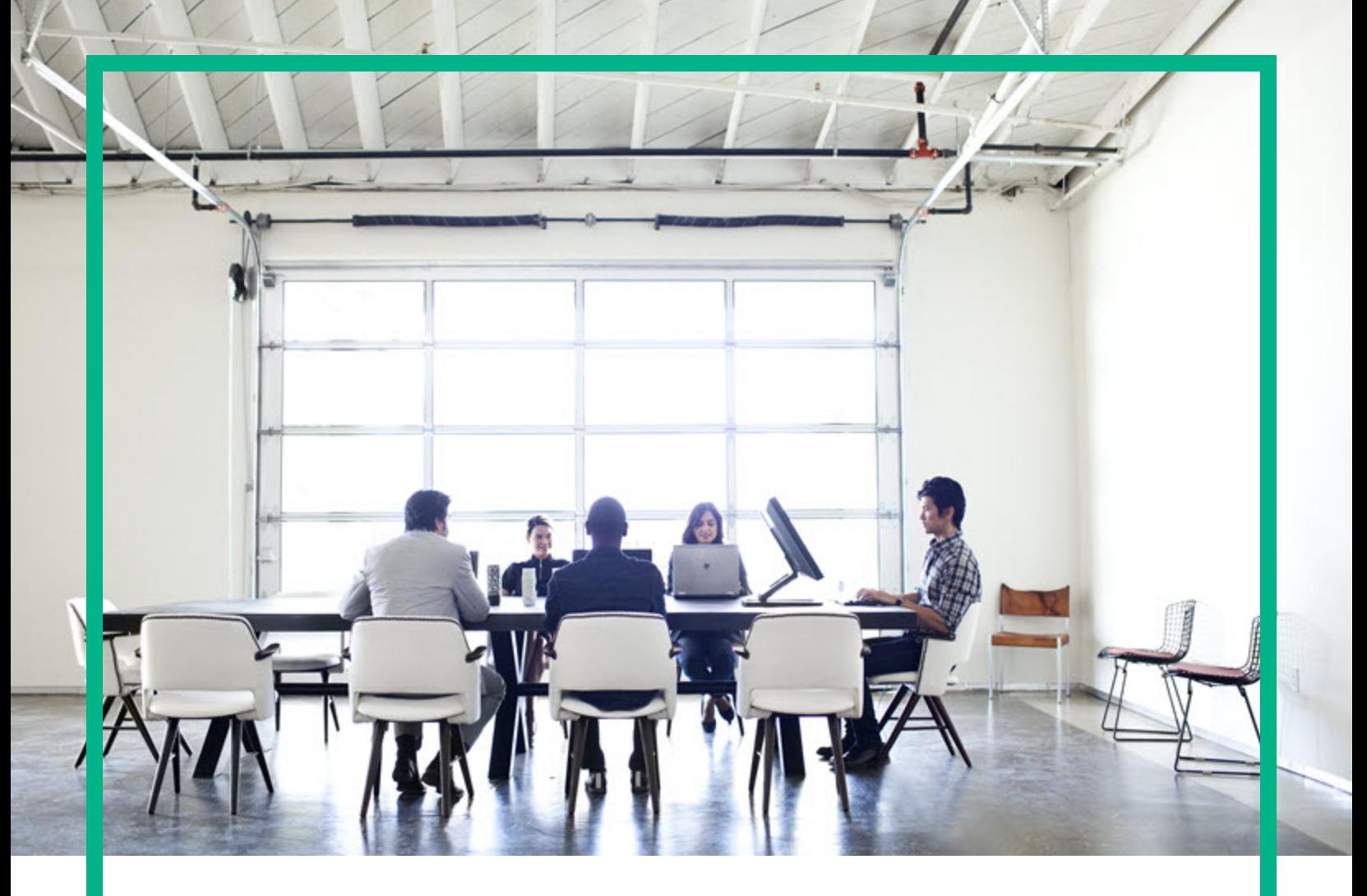

# Database and Middleware Automation

Software Version: 10.60.000.000 Linux, Solaris, AIX, and HP-UX

# **Workflows for Oracle WebLogic**

Document Release Date: July 2018 Software Release Date: August 2018 **Hewlett Packard** Enterprise

#### Legal Notices

#### **Warranty**

The only warranties for Hewlett Packard Enterprise products and services are set forth in the express warranty statements accompanying such products and services. Nothing herein should be construed as constituting an additional warranty. Hewlett Packard Enterprise shall not be liable for technical or editorial errors or omissions contained herein. The information contained herein is subject to change without notice.

#### Restricted Rights Legend

Confidential computer software. Valid license from Hewlett Packard Enterprise required for possession, use or copying. Consistent with FAR 12.211 and 12.212, Commercial<br>Computer Software, Computer Software Documentation, a license.

#### Copyright Notice

© 2012-2015 Hewlett Packard Enterprise Development LP

#### Trademark Notices

Adobe™ is a trademark of Adobe Systems Incorporated. Microsoft® and Windows® are U.S. registered trademarks of Microsoft Corporation. UNIX® is a registered trademark of The Open Group.

This product includes an interface of the 'zlib' general purpose compression library, which is Copyright © 1995-2002 Jean-loup Gailly and Mark Adler.

#### Documentation Updates

To check for recent updates or to verify that you are using the most recent edition of a document, go to: <https://softwaresupport.hpe.com/>.

This site requires that you register for an HP Passport and to sign in. To register for an HP Passport ID, click **Register** on the HPE Software Support site or click **Create an Account** on the HP Passport login page.

You will also receive updated or new editions if you subscribe to the appropriate product support service. Contact your HPE sales representative for details.

#### **Support**

Visit the HPE Software Support site at: <https://softwaresupport.hpe.com/>.

Most of the support areas require that you register as an HP Passport user and to sign in. Many also require a support contract. To register for an HP Passport ID, click<br>**Register** on the HPE Support site or click **Create** 

To find more information about access levels, go to: <https://softwaresupport.hpe.com/web/softwaresupport/access-levels>.

**HPE Software Solutions Now** accesses the HPSW Solution and Integration Portal website. This site enables you to explore HPE Product Solutions to meet your business needs, includes a full list of Integrations between HPE Products, as well as a listing of ITIL Processes. The URL for this website is [https://softwaresupport.hpe.com/km/KM01702731.](https://softwaresupport.hpe.com/km/KM01702731)

#### About this PDF Version of Online Help

This document is a PDF version of the online help. This PDF file is provided so you can easily print multiple topics from the help information or read the online help in PDF<br>format. Because this content was originally crea be present in this PDF version. Those topics can be successfully printed from within the online help.

### **Contents**

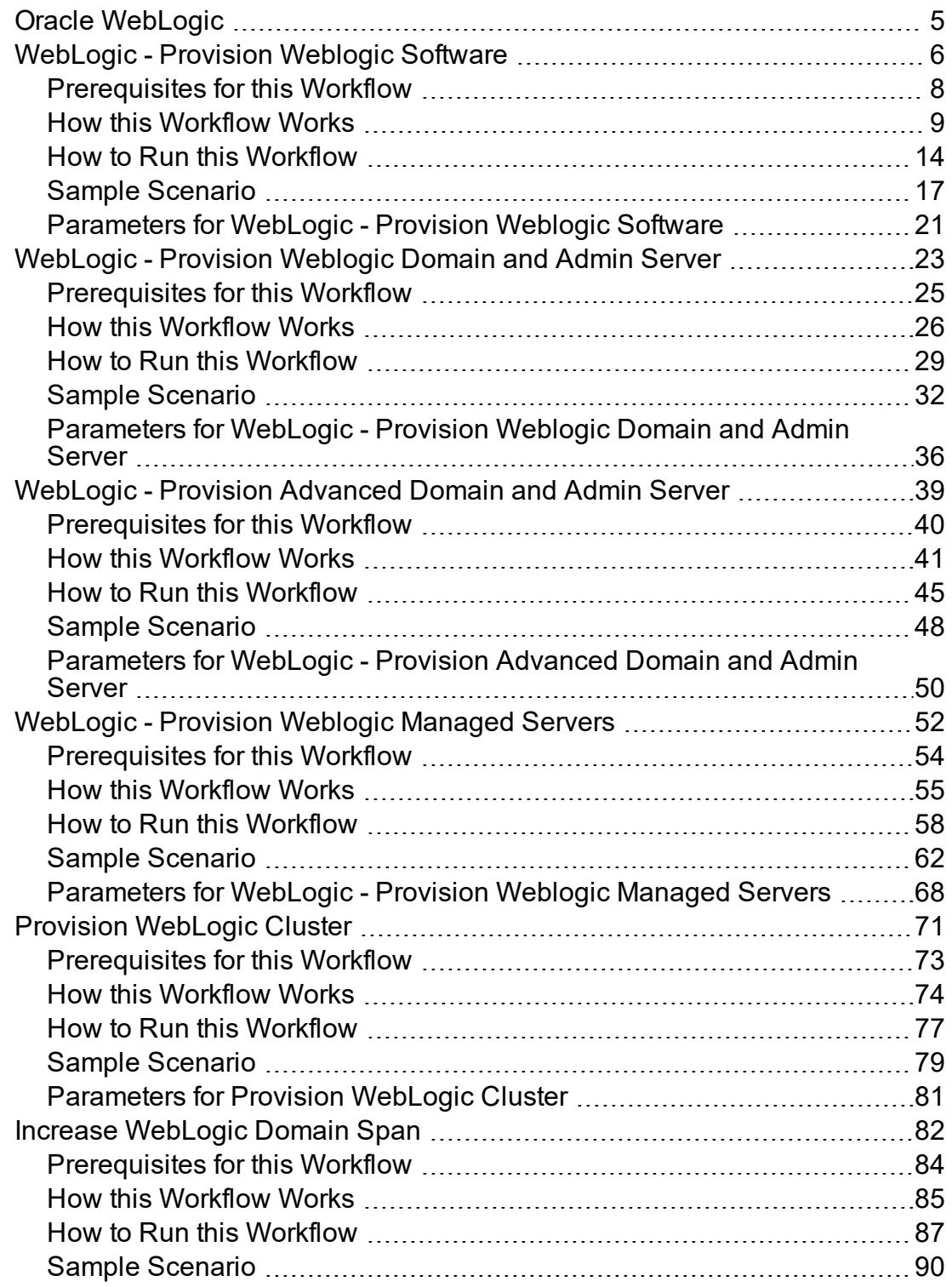

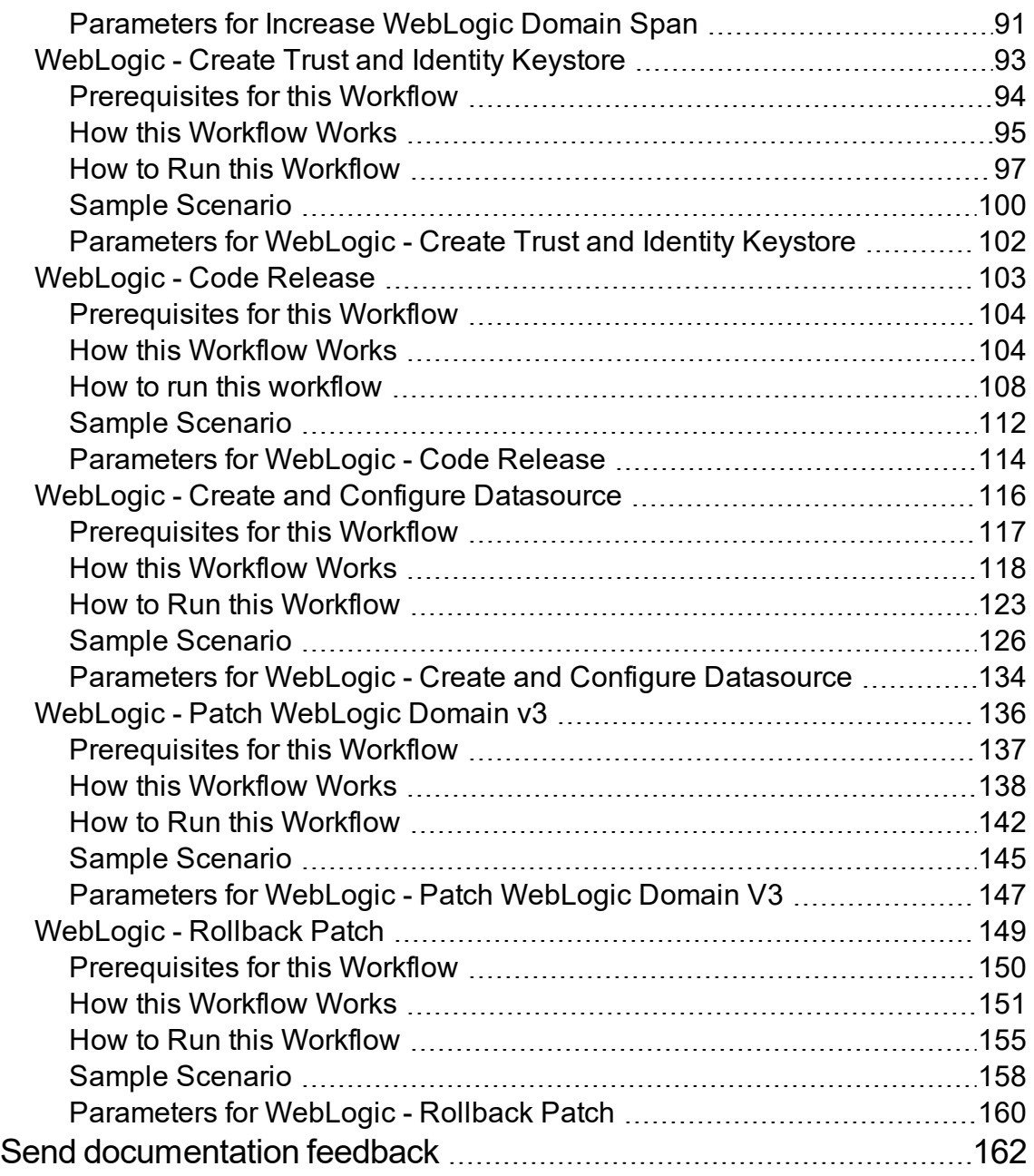

### <span id="page-4-0"></span>Oracle WebLogic

This section includes the following topics:

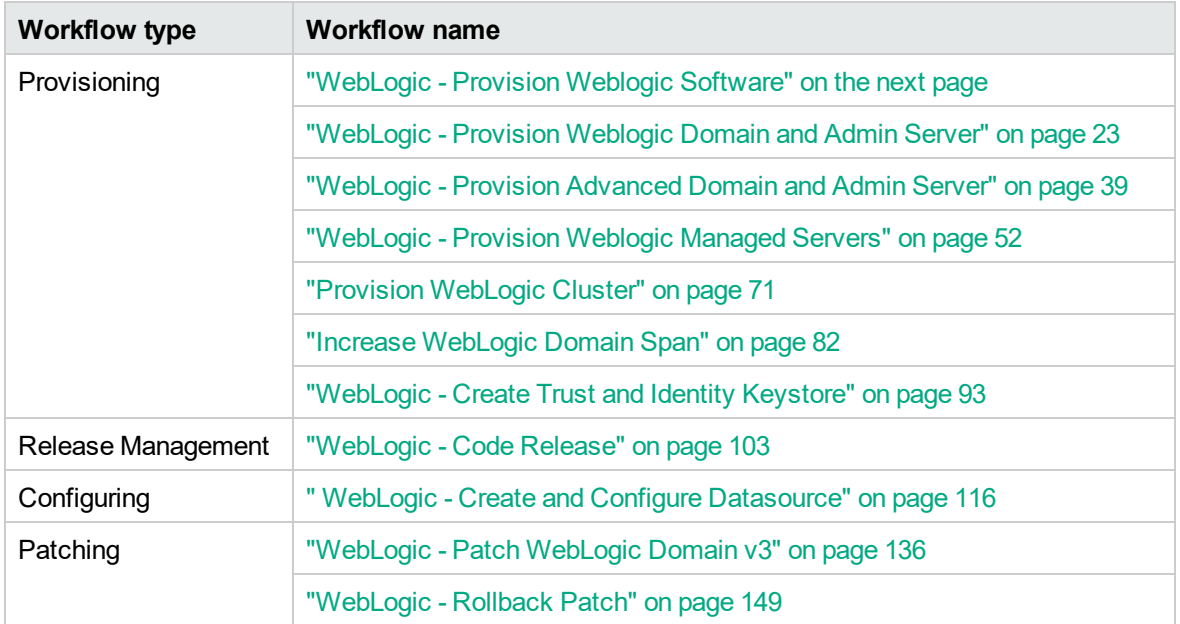

### <span id="page-5-0"></span>WebLogic - Provision Weblogic Software

This workflow installs a new instance of Oracle WebLogic Server version 11g or 12c onto the target host server (or servers) in silent mode with a response file. Either the native installer (the OS-specific package installer) or generic installer is used.

This workflow supports WebLogic 11g and 12c with either the native installer or the generic installer.The end user specifies whether or not to start the Node Manager. The workflow modifies the Node Manager property file to enable and configure custom SSL connectivity.

The following reference architecture diagram gives an example of what this workflow does:

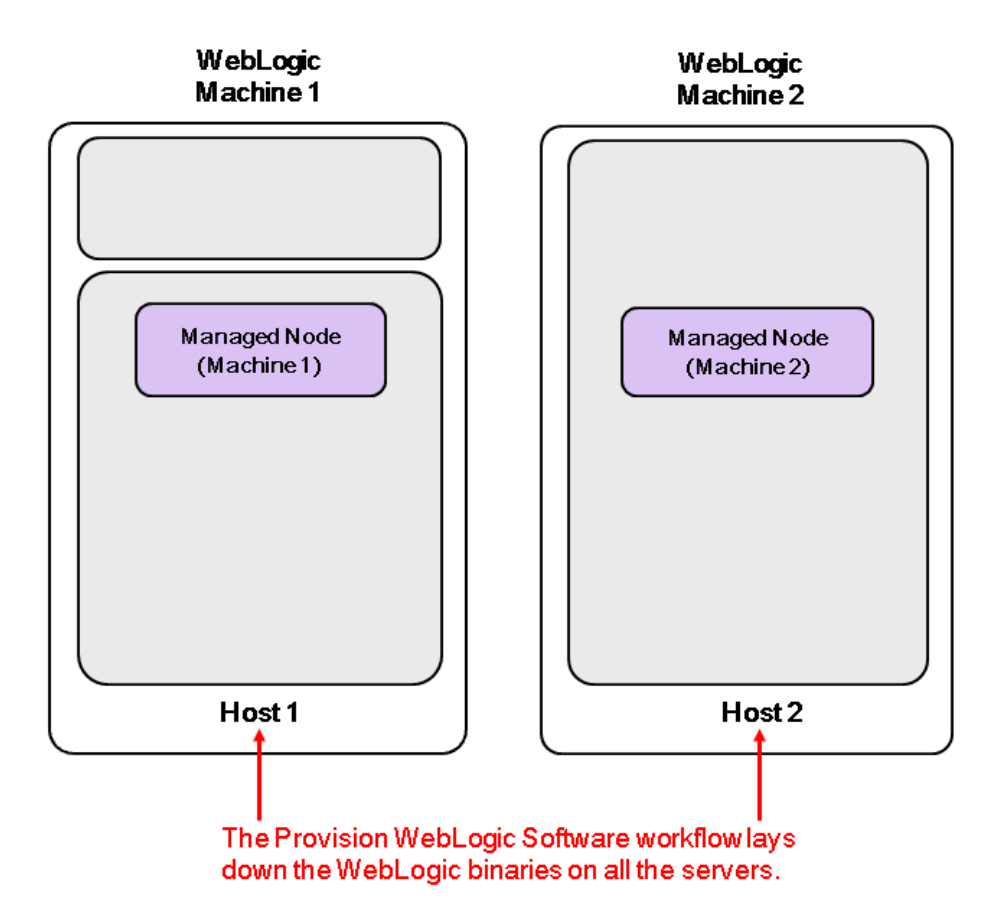

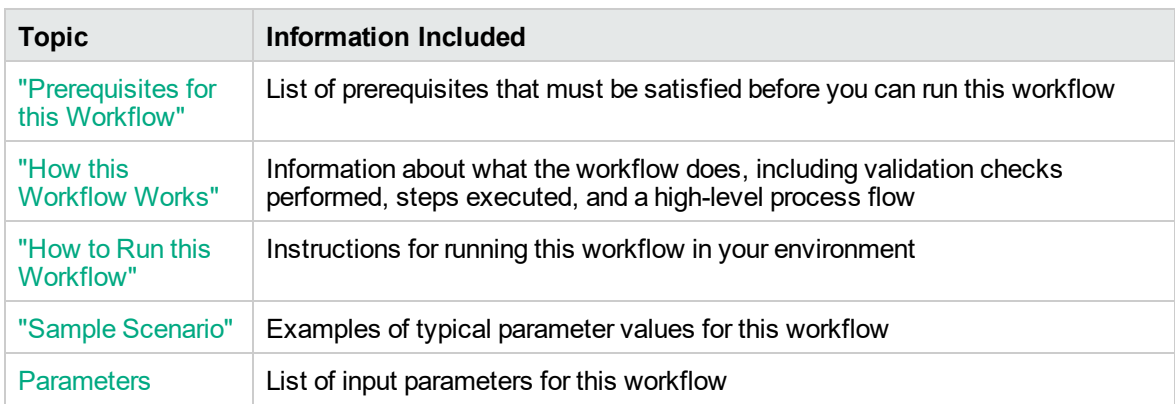

To use this workflow in your environment, see the following information:

**Note:** The documentation for this workflow refers to the workflow and its steps by their base names. The names in the DMA user interface may have a version appended, for example, v2.

### <span id="page-7-0"></span>Prerequisites for this Workflow

Be sure that the following prerequisites are satisfied before you run the ["WebLogic](#page-5-0) - Provision Weblogic [Software"](#page-5-0) workflow:

- The latest DMA solution packs require the latest DMA platform. To use the latest solution packs, update the DMA platform. DMA10.60.000.000 solution packs are supported on DMA10.60.000.000 (and later).
- You have installed the Application Server Provisioning Solution Pack.
- You have a support contract and have downloaded the appropriate WebLogic 11g and 12c software to software repository or to the target machine.
- If the generic installer is to be used, you must already have a JDK (Java development kit) supported by the version of WebLogic 11g and 12c you are installing—installed on the target machine.

#### **Memory**

A minimum of 1 GB RAM, although Oracle recommends 2 GB of RAM.

#### **Hard disk drive**

A complete installation (including SDKs) requires approximately 3.9 GB of disk space. This includes temporary disk space that is needed during installation. Depending on the components you choose to install, and the installer that you are using, less disk space may be needed.

#### **Processor**

1-GHz (or faster) CPU

For more information about prerequisites for WebLogic 11g and 12c, refer to the [WebLogic](http://www.oracle.com/technetwork/middleware/weblogic/documentation/index.html) Product [Documentation](http://www.oracle.com/technetwork/middleware/weblogic/documentation/index.html).

### <span id="page-8-0"></span>How this Workflow Works

The following information describes how the ["WebLogic](#page-5-0) - Provision Weblogic Software" workflow works:

#### **Overview** show

The workflow does the following:

- Prepares to provision the WebLogic 11g and 12c software on all target machines by setting up the command to be used in subsequent steps, validating input parameters, verifying that the operating system is supported, and determining that enough temporary storage space is available.
- Checks the existence of the binary executable file, downloads it from the software repository if it doesn't exist, then changes the file ownership and permissions so that it can be executed.
- Creates the response file that is required to drive the WebLogic 11g and 12c installation.
- Depending on the Java Home parameter:

If the Java Home parameter is specified, the workflow uses the generic package installer—the JDK utility located at Java Home—to lay down the WebLogic 11g and 12c binaries onto the target host server using silent mode and the specified response file.

If the Java Home parameter is not specified, the workflow uses the OS-specific package installer to lay down the WebLogic 11g and 12c binaries onto the target host server using silent mode and the specified response file.

- Optional: Starts the WebLogic 11g and 12c Node Manager process on the target host servers.
- <sup>l</sup> *Optional:* Configures the Custom SSL configurations for the WebLogic 11g and 12c Node Manager. Stops and restarts the WebLogic 11g and 12c Node Manager to apply the SSL configuration changes.
- Cleans up any files that were downloaded—for either workflow success or failure.

#### **Validation Checks Performed** show

Much of the validation centers on the input parameters:

- Required parameters have values specified.
- The Binary Archive file or path is valid.
- The Java Home, Staging Directory, NM Log File are valid.
- The Node Manager Service, Setup Custom SSL Stores, and Start Node Manager parameters are either true or false.
- The Node Manager Port is either null or a valid integer.
- The Binary Archive and Java Home are valid install files.
- . If Setup Custom SSL Stores is true, the following parameters are specified: Custom KeyStore PassPhrase, Custom KeyStore Path, Custom KeyStore Type, Custom PrivateKey PassPhrase, Custom TrustStore Path, and Private Key Alias.
- The WebLogic User and WebLogic Group exist and the WebLogic User is part of the specified WebLogic Group.

#### **Steps Executed** show

The WebLogic - Provision Weblogic Software workflow includes the following steps. Each step must complete successfully before the next step can start. If a step fails, the workflow reports a failure and all subsequent steps are skipped.

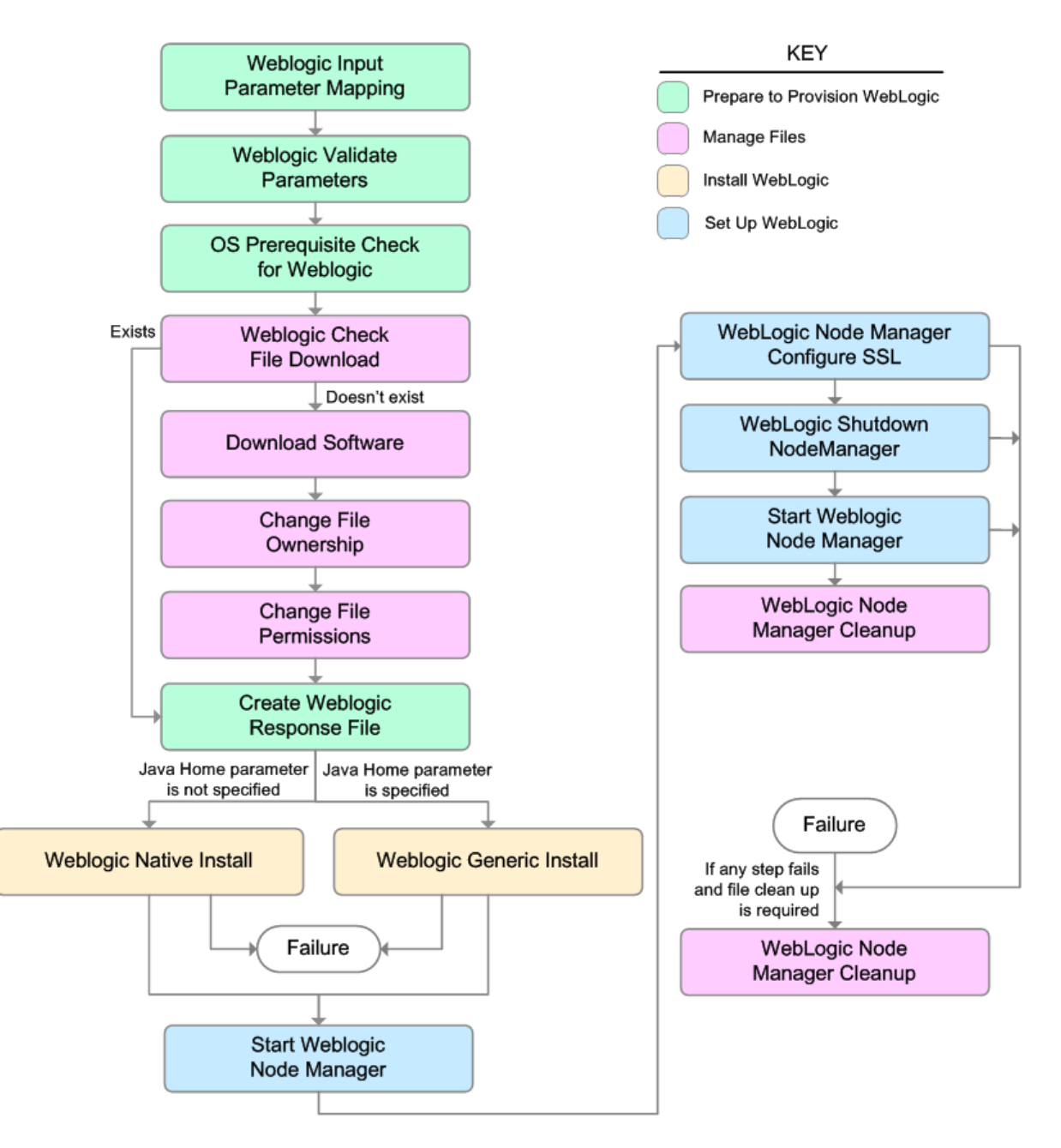

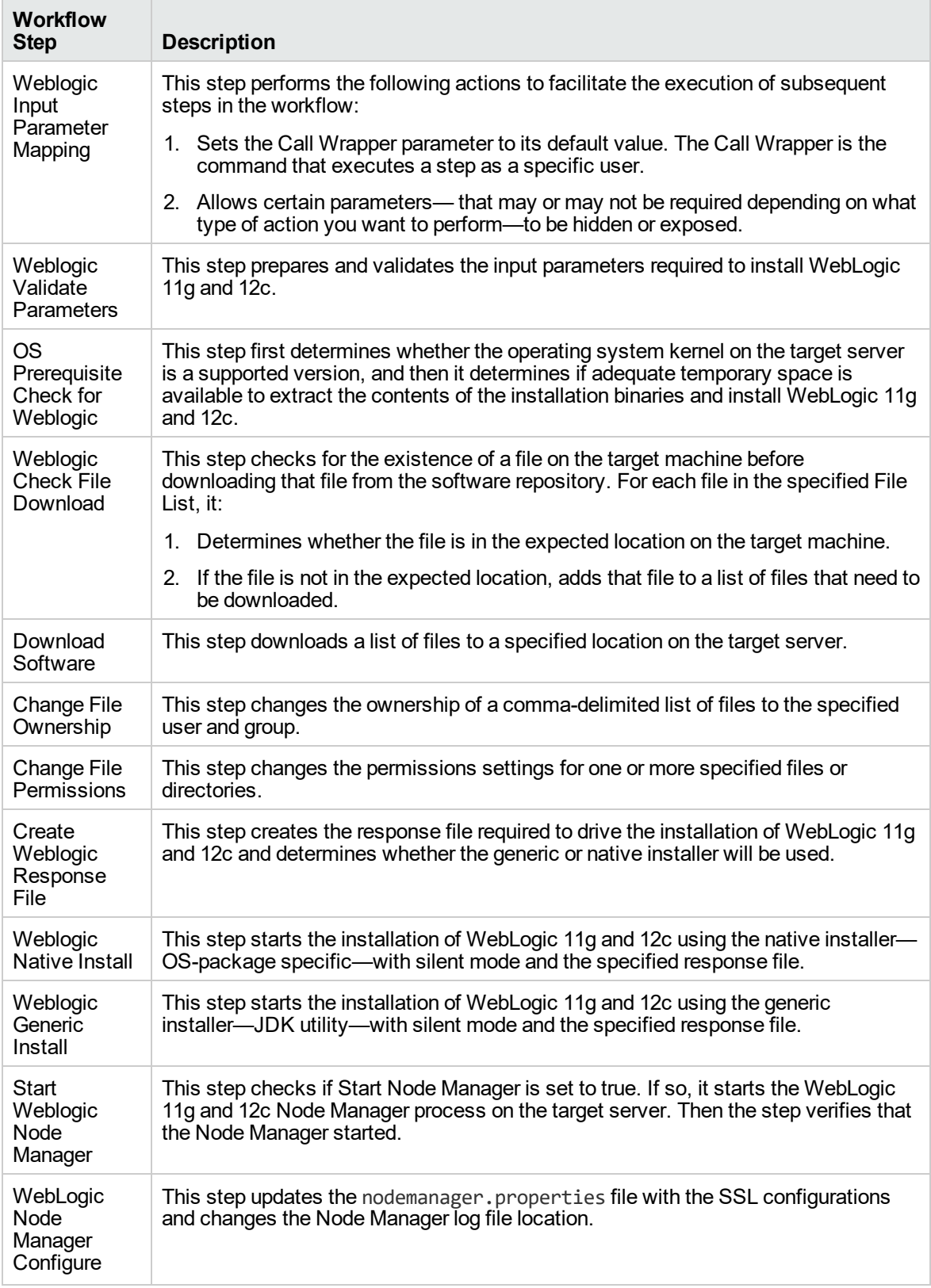

#### **Steps Used in WebLogic - Provision Weblogic Software**

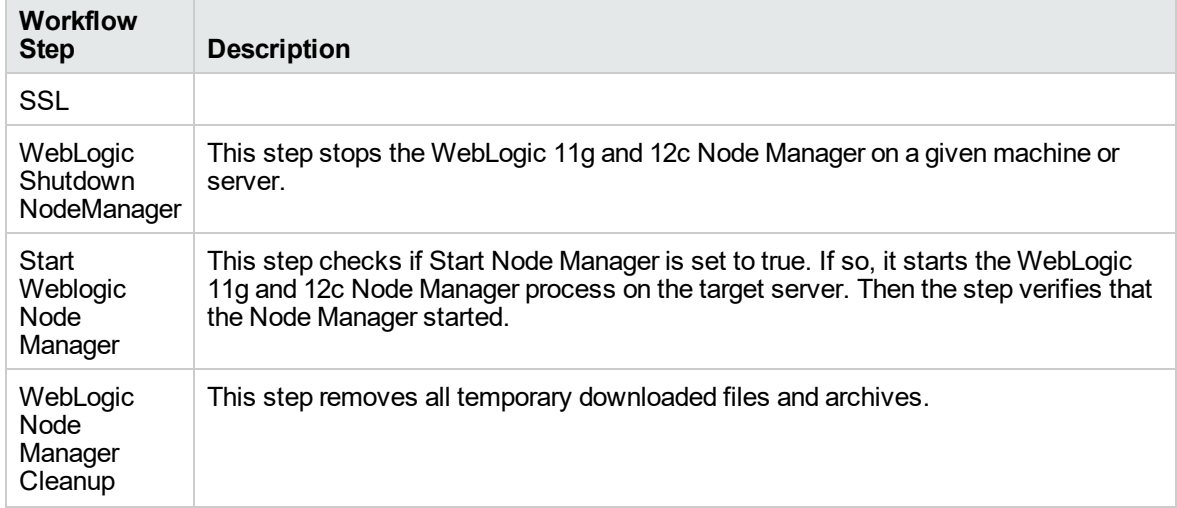

#### **Steps Used in WebLogic - Provision Weblogic Software, continued**

For parameter descriptions and defaults, see ["Parameters](#page-20-0) for WebLogic - Provision Weblogic

[Software"](#page-20-0).

### <span id="page-13-0"></span>How to Run this Workflow

The following instructions show you how to customize and run the ["WebLogic](#page-5-0) - Provision Weblogic [Software"](#page-5-0) workflow in your environment.

The workflow provides default values for some parameters. These default values are usually sufficient for a "typical" installation. You can override the defaults by specifying parameter values in the deployment. You can also expose additional parameters in the workflow, if necessary, to accomplish more advanced scenarios. Any parameters not explicitly specified in the deployment will have the default values listed in ["Parameters](#page-20-0) for WebLogic - Provision Weblogic Software".

**Note:** Before following this procedure, review the ["Prerequisites](#page-7-0) for this Workflow" on page 8, and ensure that all requirements are satisfied.

#### **To use the WebLogic - Provision Weblogic Software workflow:**

- 1. Create a deployable copy of the workflow.
- 2. Determine the values that you will specify for the following parameters:

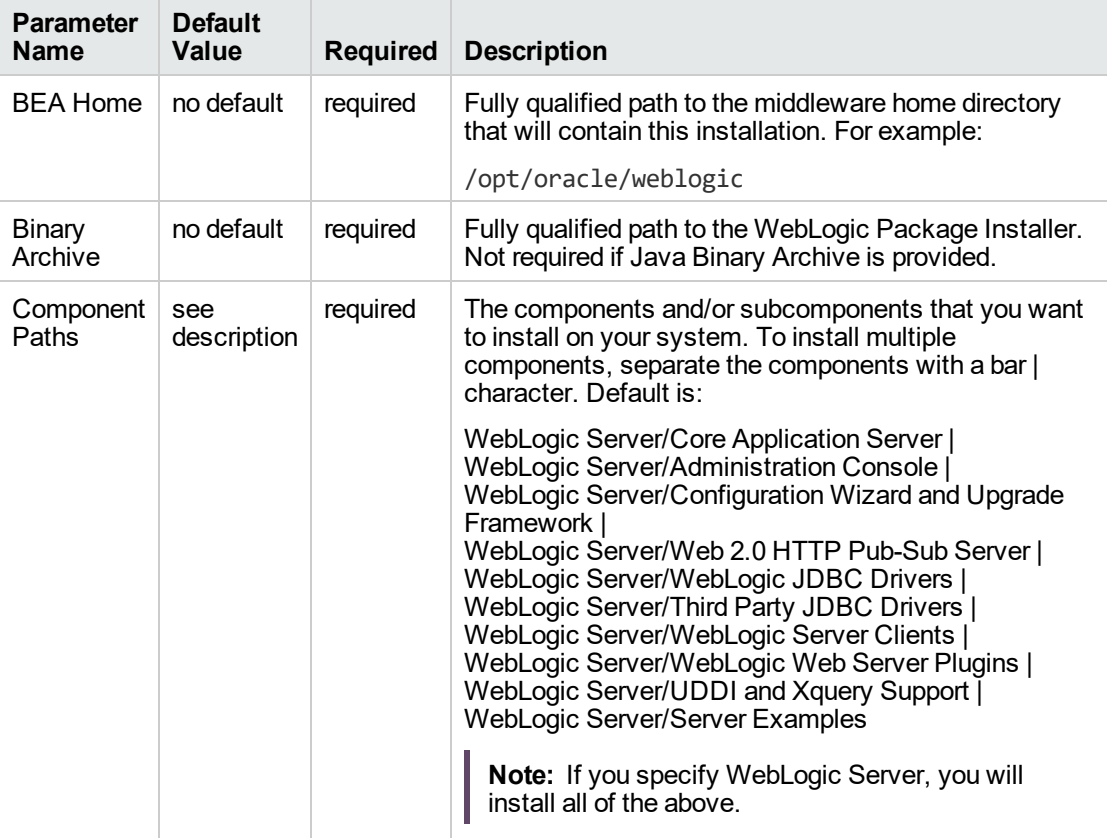

#### **Input Parameters for Weblogic Validate Parameters**

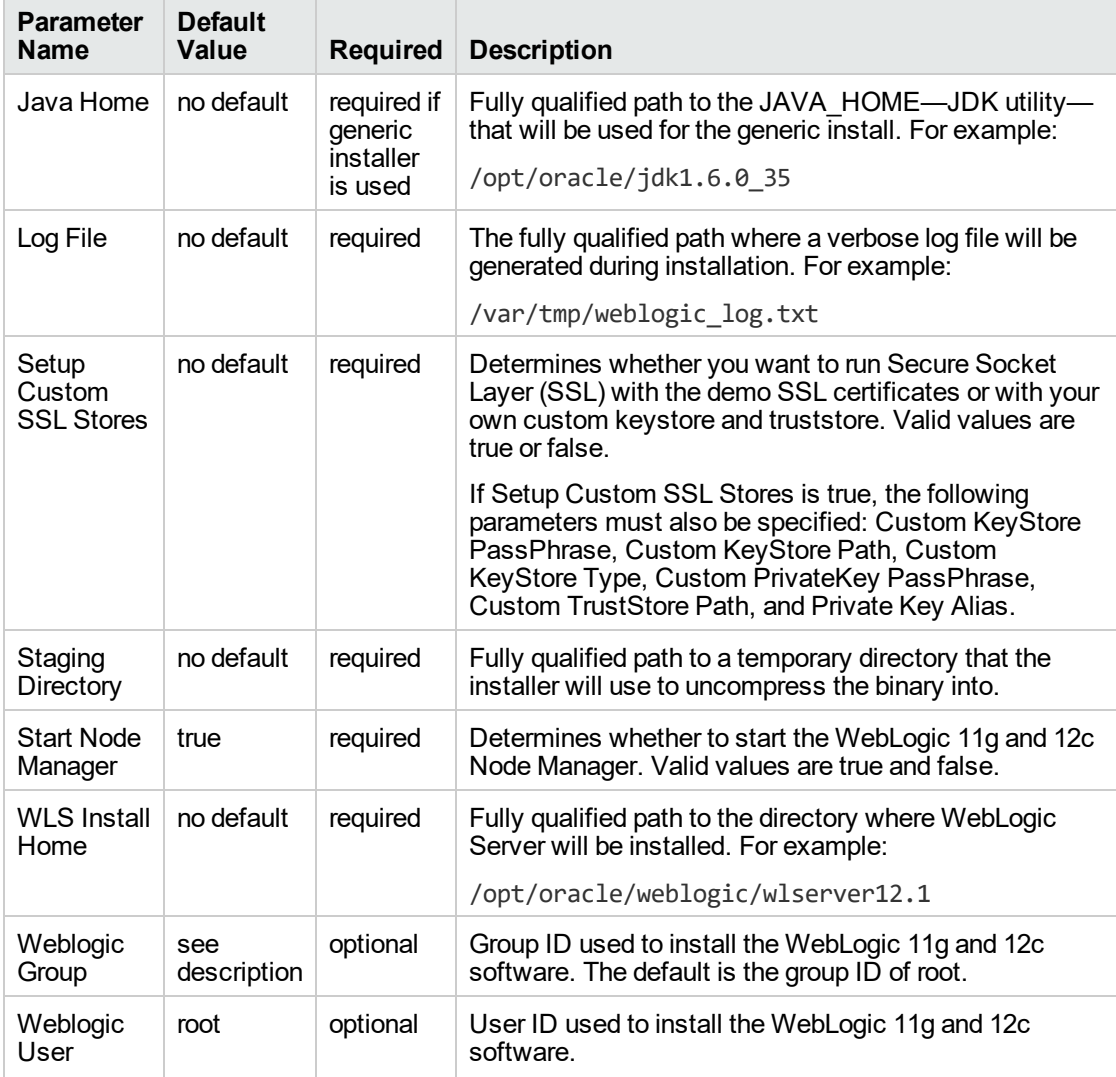

#### **Input Parameters for Weblogic Validate Parameters, continued**

**Note:** This is the minimum set of parameters required to run this workflow. You may need to expose additional parameters depending on your objectives.

See ["Parameters](#page-20-0) for WebLogic - Provision Weblogic Software" for detailed descriptions of all input parameters for this workflow, including default values.

- 3. In the workflow editor, expose any additional parameters that you need. You will specify values for those parameters when you create the deployment.
- 4. Save the changes to the workflow (click **Save** in the lower right corner).
- 5. Create a new deployment.
- 6. On the Parameters tab, specify values for the required parameters listed in step 2 and any

additional parameters that you have exposed. You do not need to specify values for those parameters whose default values are appropriate for your environment.

7. On the Targets tab, specify one or more targets for this deployment.

**Note:** The target for this deployment should be set to all the servers that are involved in your WebLogic 11g and 12c installation.

- 8. Save the deployment (click **Save** in the lower right corner).
- 9. Run the workflow using this deployment.

#### **To verify the results:**

The workflow will complete and report SUCCESS on the Console if it has run successfully. If an error occurs during the workflow execution, the error will be logged, and the workflow terminates in the FAILURE state.

*Optional:* If you want to further verify the results:

View the {BEAHOME}/logs/log.txt file. This file is created after the installation and contains specific information about what was installed.

### <span id="page-16-0"></span>Sample Scenario

This topic shows you typical parameter values for different use cases for the ["WebLogic](#page-5-0) - Provision Weblogic [Software"](#page-5-0) workflow.

#### **Scenario 1: Use the native installer and install WebLogic 11g and 12c as a non-root user**

If you want to use the native—OS-specific—package installer to lay down the WebLogic 11g and 12c binaries onto the target host server, do not set the Java Home parameter.

Set Setup Custom SSL Stores to false.

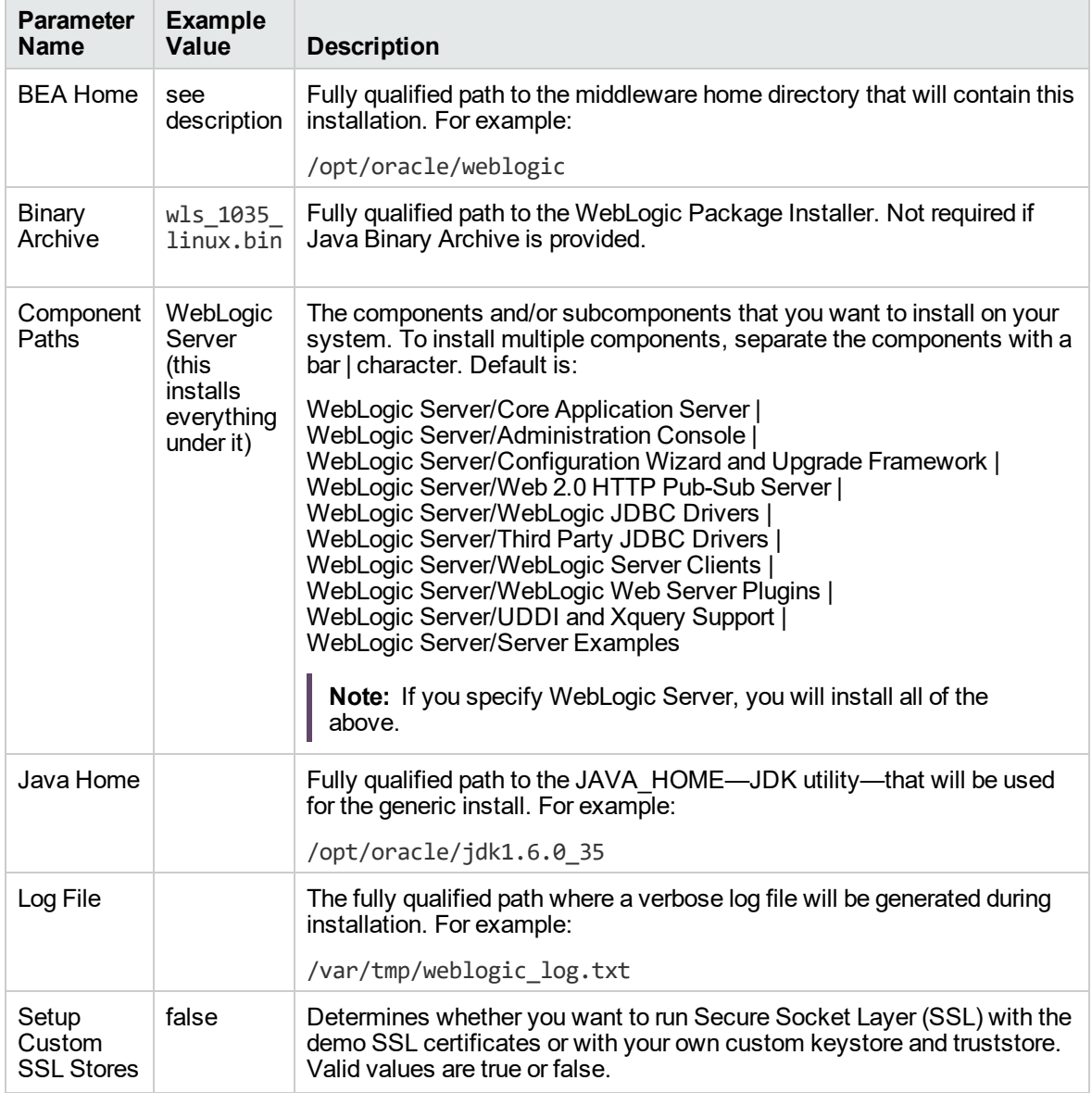

#### **Input Parameters for Weblogic Validate Parameters**

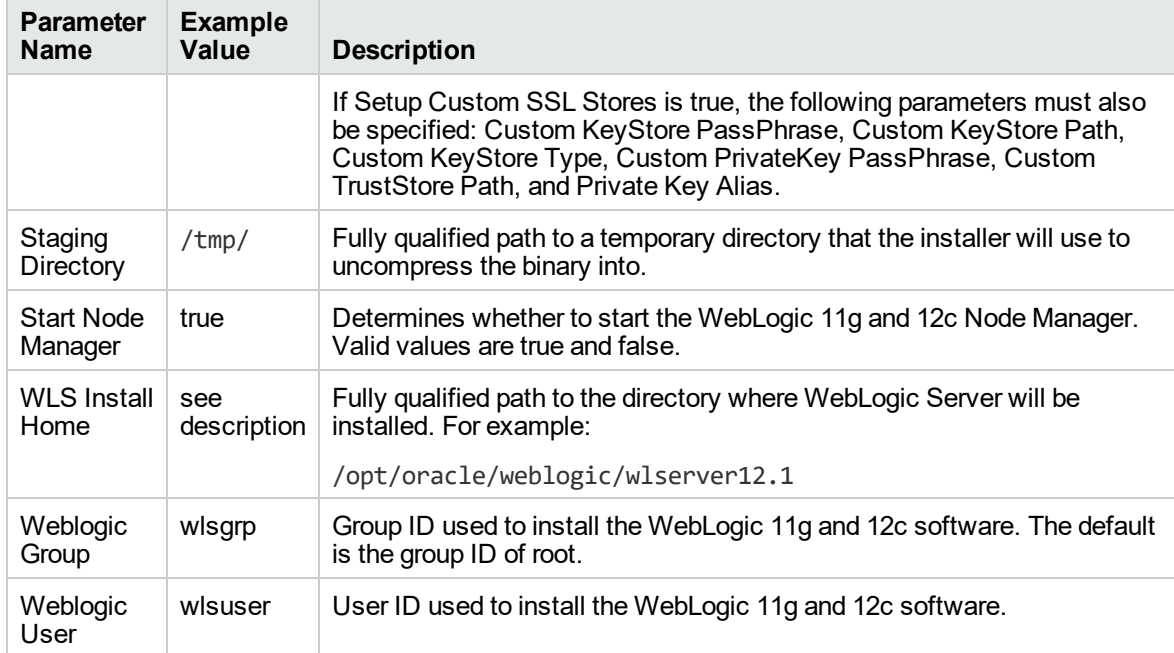

#### **Input Parameters for Weblogic Validate Parameters, continued**

Be sure that the default values for all remaining input parameters are appropriate for your environment (see ["Parameters](#page-20-0) for WebLogic - Provision Weblogic Software").

#### **Scenario 2: Use the generic installer, configure SSL with a custom keystore and truststore, and install WebLogic 11g and 12c as a non-root user**

If you want to use the generic package installer to lay down the WebLogic 11g and 12c binaries onto the target host server, set the Java Home parameter to the JDK utility location.

Use this case to set up SSL to have the Node Manager communicate via SSL. Set Setup Custom SSL Stores to true. Also provide values for the following parameters: Custom KeyStore PassPhrase, Custom KeyStore Path, Custom KeyStore Type, Custom PrivateKey PassPhrase, Custom TrustStore Path, and Private Key Alias.

| <b>Parameter</b><br>Name           | <b>Example Value</b>                                            | <b>Description</b>                                                                                                    |  |
|------------------------------------|-----------------------------------------------------------------|----------------------------------------------------------------------------------------------------|--|
| <b>BEA Home</b>                    | see description                                                 | Fully qualified path to the middleware home directory that will<br>contain this installation. For example:                                                                                                    |  |
|                                    |                                                                 | /opt/oracle/weblogic                                                                                                    |  |
| Binary<br>Archive                  | wls_1035_<br>linux.bin                                          | Fully qualified path to the WebLogic Package Installer. Not<br>required if Java Binary Archive is provided.                                                                                                    |  |
| Component<br>Paths                 | WebLogic<br>Server<br>(this installs<br>everything under<br>it) | The components and/or subcomponents that you want to install<br>on your system. To install multiple components, separate the<br>components with a bar   character. Default is:<br>WebLogic Server/Core Application Server  <br>WebLogic Server/Administration Console  <br>WebLogic Server/Configuration Wizard and Upgrade Framework  <br>WebLogic Server/Web 2.0 HTTP Pub-Sub Server  <br>WebLogic Server/WebLogic JDBC Drivers  <br>WebLogic Server/Third Party JDBC Drivers  <br>WebLogic Server/WebLogic Server Clients  <br>WebLogic Server/WebLogic Web Server Plugins  <br>WebLogic Server/UDDI and Xquery Support  <br>WebLogic Server/Server Examples<br>Note: If you specify WebLogic Server, you will install all of<br>the above. |  |
| Custom<br>KeyStore<br>PassPhrase   | password                                                        | Password for the custom keystore.                                                                                                    |  |
| Custom<br>KeyStore<br>Path         | /opt/WebLogic/<br>keystore                                      | Fully qualified path to the custom keystore file.                                                                                                    |  |
| Custom<br>KeyStore<br><b>Type</b>  | <b>JKS</b>                                                      | The type of the Identity keystore.                                                                                                    |  |
| Custom<br>PrivateKey<br>PassPhrase | password                                                        | Password used to retrieve the private key for the WebLogic 11g<br>and 12c Server from the Identity keystore.                                                                                                    |  |
|                                    |                                                                 |                                                                                                    |  |

**Input Parameters for Weblogic Validate Parameters**

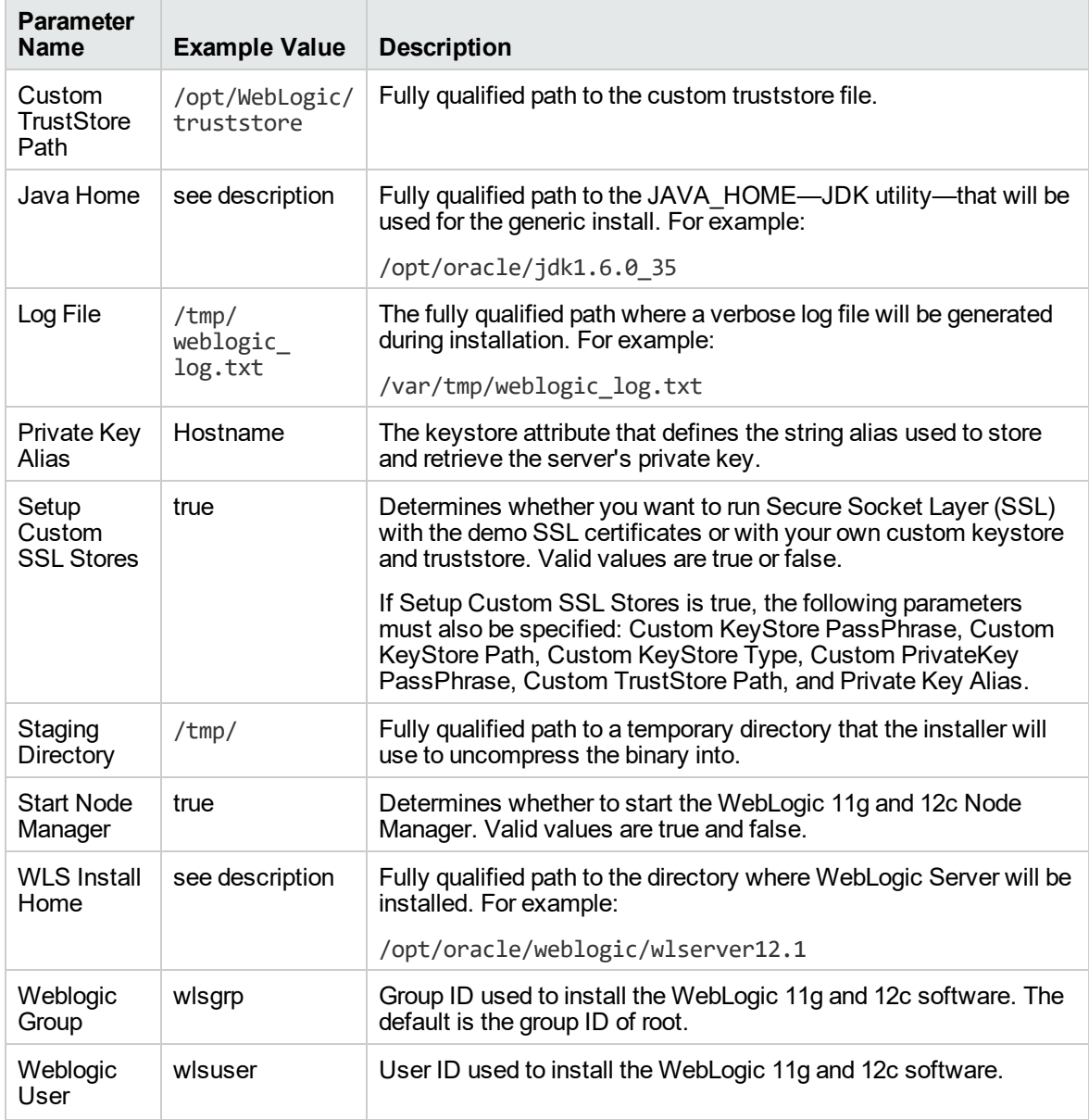

#### **Input Parameters for Weblogic Validate Parameters, continued**

**Note:** Some of these parameters are not exposed by default in the deployment.

You need to expose the following parameters: Custom KeyStore PassPhrase, Custom KeyStore Path, Custom KeyStore Type, Custom PrivateKey PassPhrase, Custom TrustStore Path, Node Manager Service, and Private Key Alias.

Be sure that the default values for all remaining input parameters are appropriate for your environment (see ["Parameters](#page-20-0) for WebLogic - Provision Weblogic Software").

# <span id="page-20-0"></span>Parameters for WebLogic - Provision Weblogic **Software**

The following tables describe the required and optional input parameters for this workflow. Some of these parameters may not be initially visible in a deployment. For some parameters, if you do not specify a value for a parameter, a default value is assigned.

Following is a table for the sole step used by this workflow where parameters are defined:

| <b>Parameter</b><br>Name          | <b>Default</b><br>Value | <b>Required</b> | <b>Description</b>                                                                                                    |
|-----------------------------------|-------------------------|-----------------|----------------------------------------------------------------------------------------------------|
| <b>BEA Home</b>                   | no default              | required        | Fully qualified path to the middleware home directory<br>that will contain this installation. For example:                                                                                                    |
|                                   |                         |                 | /opt/oracle/weblogic                                                                                                    |
| <b>Binary</b><br>Archive          | no default              | required        | Fully qualified path to the WebLogic Package Installer.<br>Not required if Java Binary Archive is provided.                                                                                                    |
| Component<br>Paths                | see<br>description      | required        | The components and/or subcomponents that you want<br>to install on your system. To install multiple<br>components, separate the components with a bar  <br>character. Default is:                                                                                                    |
|                                   |                         |                 | WebLogic Server/Core Application Server  <br>WebLogic Server/Administration Console  <br>WebLogic Server/Configuration Wizard and Upgrade<br>Framework  <br>WebLogic Server/Web 2.0 HTTP Pub-Sub Server  <br>WebLogic Server/WebLogic JDBC Drivers  <br>WebLogic Server/Third Party JDBC Drivers  <br>WebLogic Server/WebLogic Server Clients  <br>WebLogic Server/WebLogic Web Server Plugins  <br>WebLogic Server/UDDI and Xquery Support<br>WebLogic Server/Server Examples<br>Note: If you specify WebLogic Server, you will<br>install all of the above. |
| Custom<br>KeyStore<br>PassPhrase  | no default              | optional        | Password for the custom keystore.                                                                                                    |
| Custom<br>KeyStore<br>Path        | no default              | optional        | Fully qualified path to the custom keystore file.                                                                                                    |
| Custom<br>KeyStore<br><b>Type</b> | <b>JKS</b>              | optional        | The type of the Identity keystore.                                                                                                    |
| Custom<br>PrivateKey              | no default              | optional        | Password used to retrieve the private key for the<br>WebLogic 11g and 12c Server from the Identity                                                                                                    |

**Parameters Defined in this Step: Weblogic Validate Parameters**

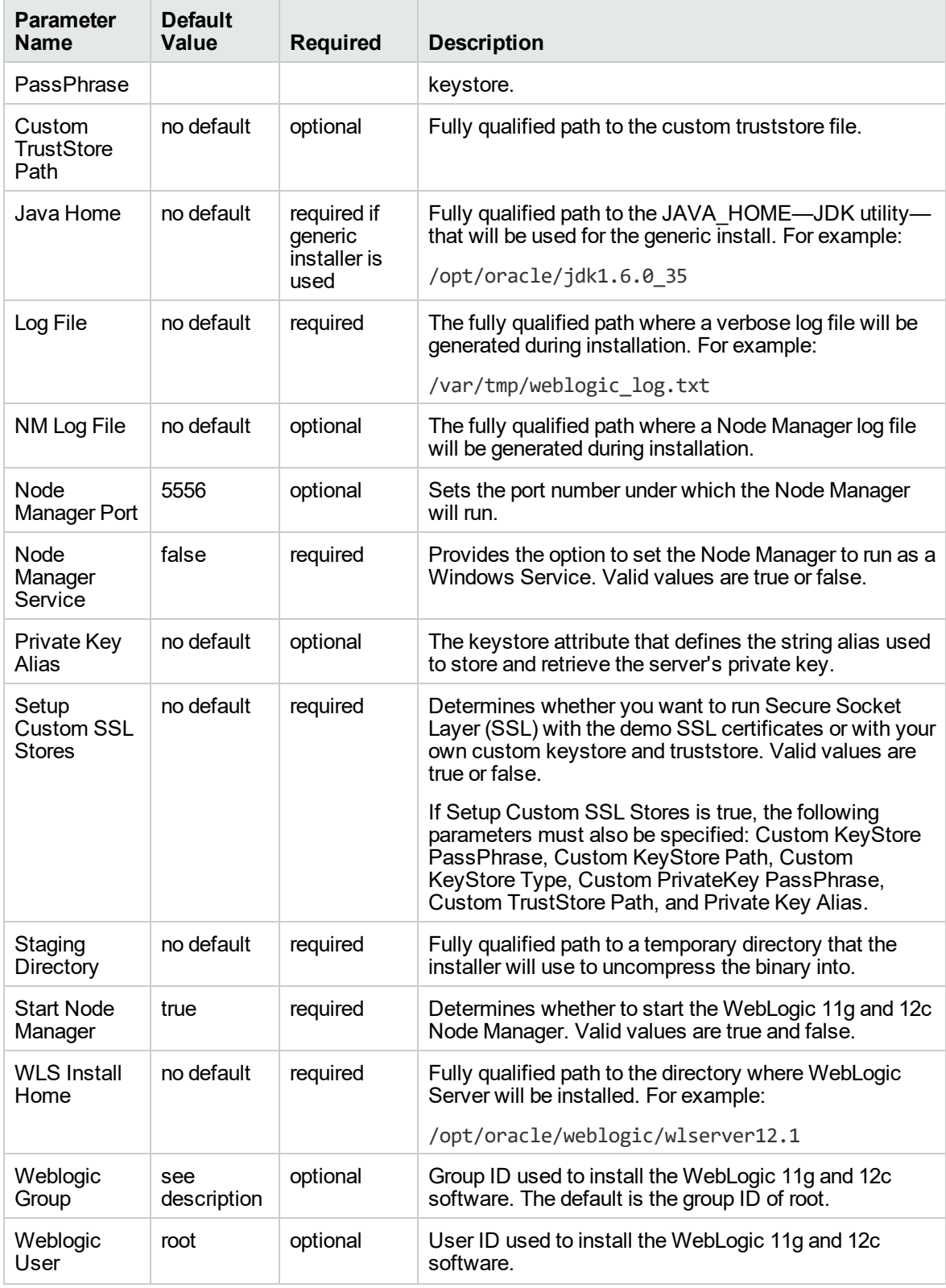

#### **Parameters Defined in this Step: Weblogic Validate Parameters, continued**

### <span id="page-22-0"></span>WebLogic - Provision Weblogic Domain and Admin Server

This workflow creates a WebLogic domain and Administration Server from an existing installation of WebLogic 11g or 12c.

After you have the WebLogic 11g or 12c binaries installed, this workflow sets up the process server and creates the domain where the components can be placed.

The following reference architecture diagram gives an example of what this workflow does:

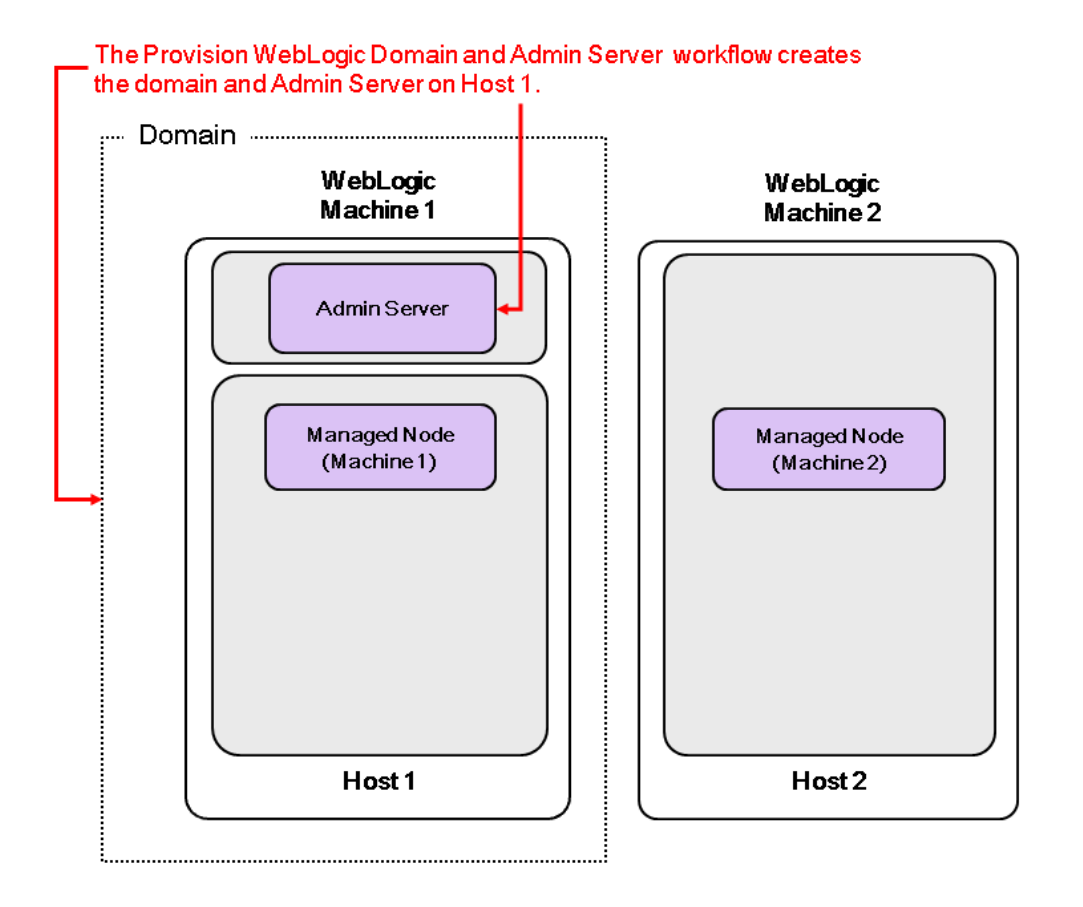

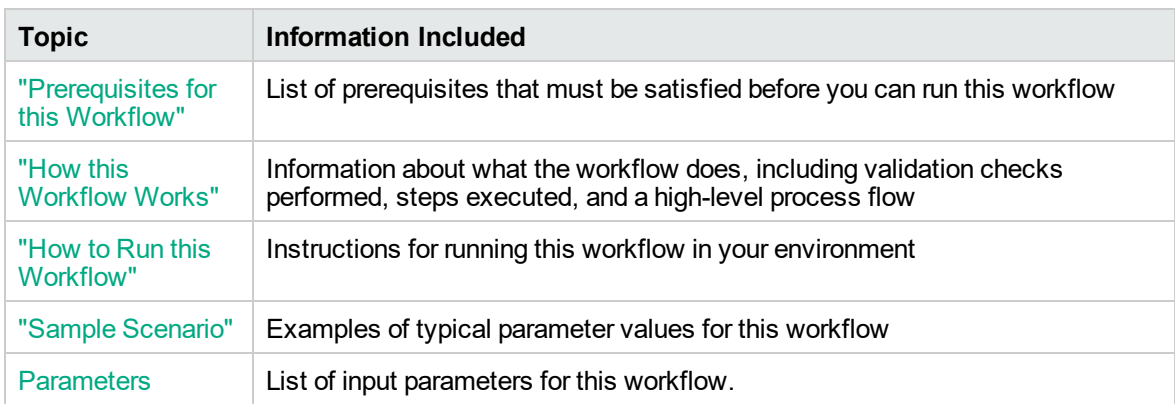

To use this workflow in your environment, see the following information:

**Note:** The documentation for this workflow contains steps that are referred to by their base names. The names in the DMA user interface may have a version appended, for example, v2.

### <span id="page-24-0"></span>Prerequisites for this Workflow

Be sure that the following prerequisites are satisfied before you run the ["WebLogic](#page-22-0) - Provision Weblogic [Domain](#page-22-0) and Admin Server" workflow:

- 1. The latest DMA solution packs require the latest DMA platform. To use the latest solution packs, update the DMA platform. DMA10.60.000.000 solution packs are supported on DMA10.60.000.000 (and later).
- 2. You have installed theApplication Server Provisioning Solution Pack.

For more information about prerequisites for WebLogic 11g and 12c, refer to the [WebLogic](http://www.oracle.com/technetwork/middleware/weblogic/documentation/index.html) Product [Documentation](http://www.oracle.com/technetwork/middleware/weblogic/documentation/index.html).

### <span id="page-25-0"></span>How this Workflow Works

The following information describes how the ["WebLogic](#page-22-0) - Provision Weblogic Domain and Admin [Server"](#page-22-0) workflow works:

#### **Overview** show

The workflow does the following:

- Prepares to provision the WebLogic 11g and 12c domain and Administration Server by setting up the command to be used in subsequent steps and validating input parameters.
- Creates the domain and Administration Server using the WebLogic Scripting Tool (WLST). To do this the workflow opens a domain template, configures the Administration Server and SSL port, writes the domain, then closes the domain template.
- Starts the WebLogic 11g and 12c Administration Manager process on the target host server.

#### **Validation Checks Performed** show

Much of the validation centers on the input parameters:

- Verifies that required parameters have values specified.
- Checks that the BEA Home and WLS Install Home files exist.
- Verifies that Admin Server Port and Admin SSL Port are null or valid integers.
- Verifies that Enable SSL, Setup Custom SSL Stores, and Start Node Manager are either true or false.
- Verifies that if Enable SSL is true that Setup Custom SSL Stores is also true.
- Verifies that if Enable SSL is true that Admin SSL Port has a value and if Enable SSL is false that Admin SSL Port does not have a value.
- If Setup Custom SSL Stores is true:

Verifies that the following are specified: Custom KeyStore PassPhrase, Custom KeyStore Path, Custom KeyStore Type, Custom TrustStore PassPhrase, Custom TrustStore Path.

Verifies that Custom KeyStore Path and Custom TrustStore Path are null or the paths exist.

#### **Steps Executed** show

The WebLogic - Provision Weblogic Domain and Admin Server workflow includes the following steps. Each step must complete successfully before the next step can start. If a step fails, the workflow reports a failure and all subsequent steps are skipped.

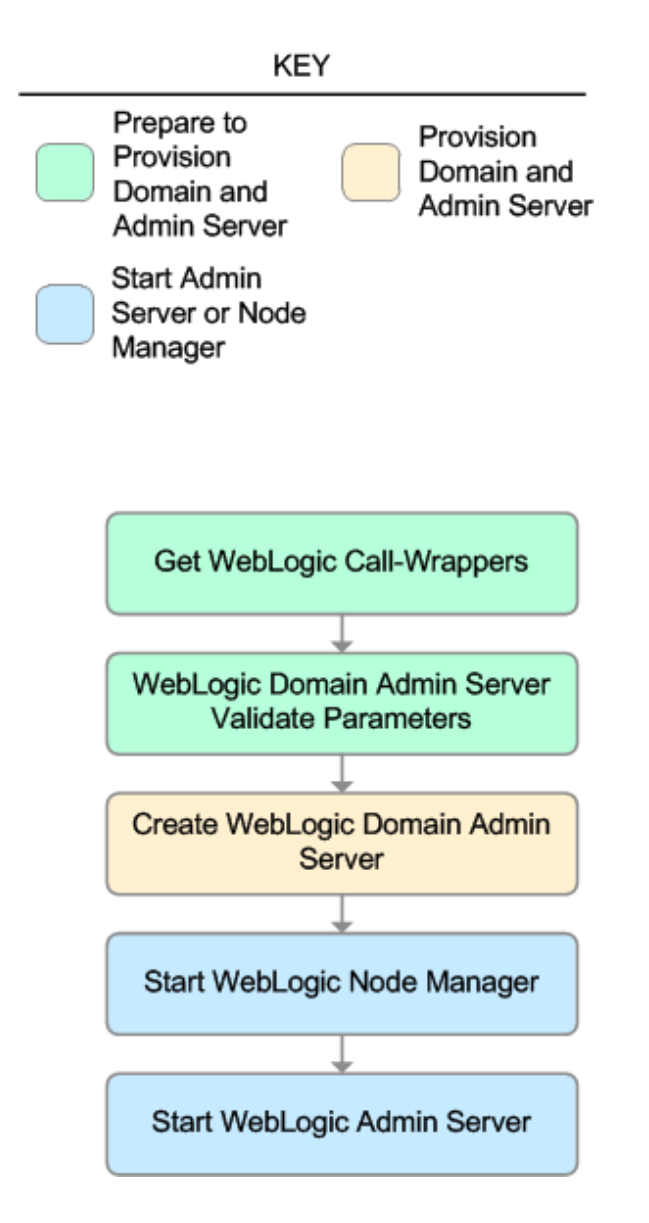

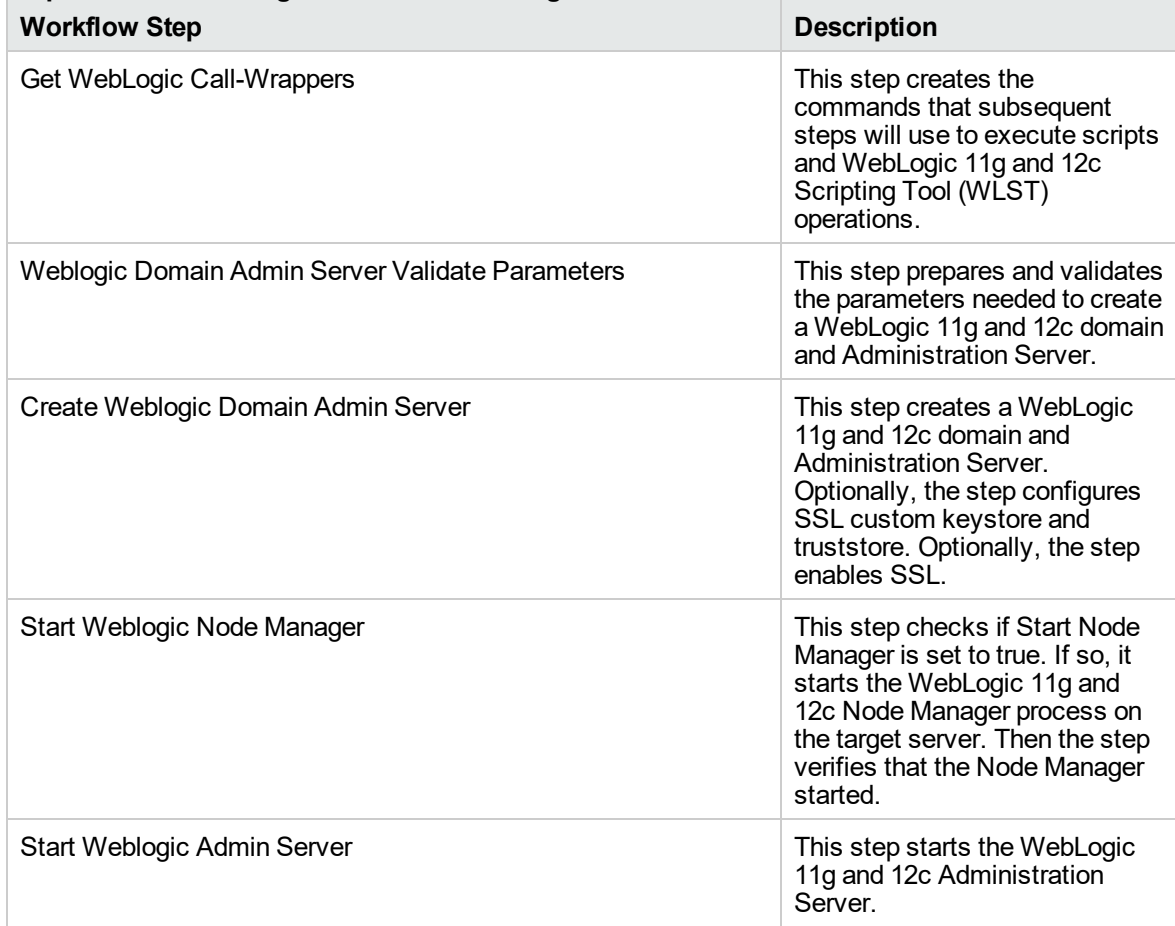

#### **Steps Used in WebLogic - Provision Weblogic Domain and Admin Server**

For parameter descriptions and defaults, see ["Parameters](#page-35-0) for WebLogic - Provision Weblogic Domain and Admin [Server"](#page-35-0).

### <span id="page-28-0"></span>How to Run this Workflow

The following instructions show you how to customize and run the ["WebLogic](#page-22-0) - Provision Weblogic [Domain](#page-22-0) and Admin Server" workflow in your environment.

The workflow provides default values for some parameters. These default values are usually sufficient for a "typical" installation. You can override the defaults by specifying parameter values in the deployment. You can also expose additional parameters in the workflow, if necessary, to accomplish more advanced scenarios. Any parameters not explicitly specified in the deployment will have the default values listed in ["Parameters](#page-35-0) for WebLogic - Provision Weblogic Domain and Admin Server".

**Note:** Before following this procedure, review the ["Prerequisites](#page-24-0) for this Workflow" on page 25, and ensure that all requirements are satisfied.

**To use the WebLogic - Provision Weblogic Domain and Admin Server workflow:**

- 1. Create a deployable copy of the workflow.
- 2. Determine the values that you will specify for the following parameters:

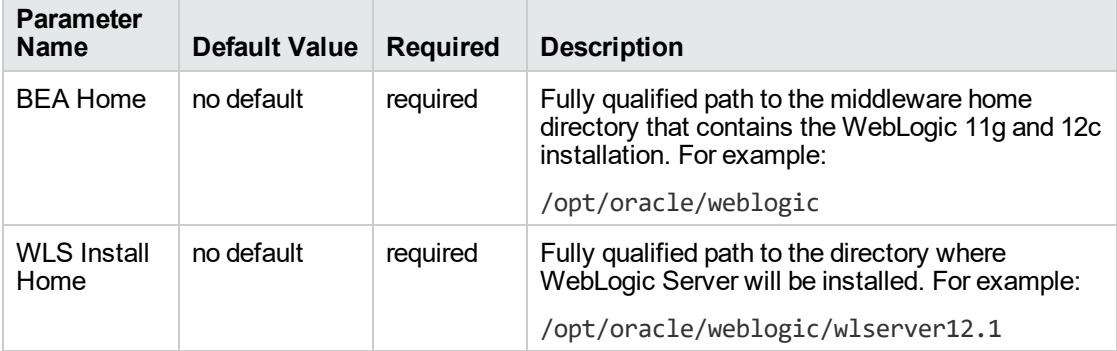

#### **Input Parameters for Get WebLogic Call-Wrappers**

#### **Input Parameters for Weblogic Domain Admin Server Validate Parameters**

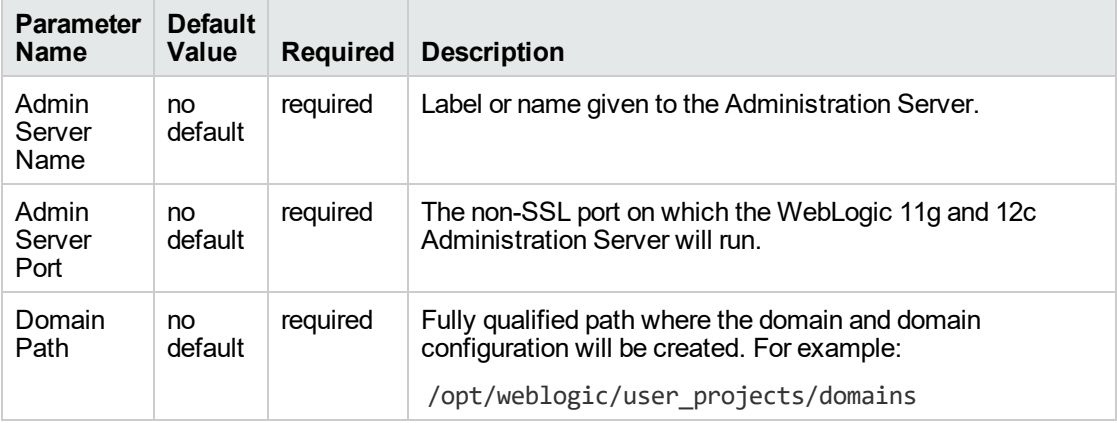

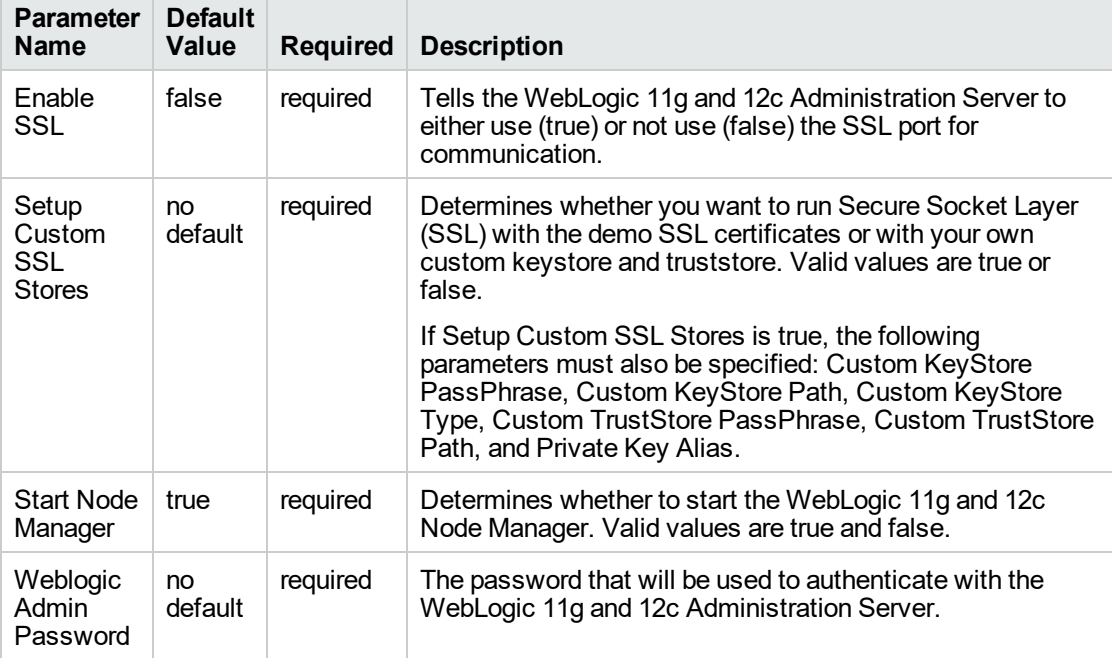

#### **Input Parameters for Weblogic Domain Admin Server Validate Parameters, continued**

**Tip:** To avoid having to re-enter passwords whenever they change, you can create a policy to provide them to the workflow.

**Note:** See ["Parameters](#page-35-0) for WebLogic - Provision Weblogic Domain and Admin Server" for detailed descriptions of all input parameters for this workflow, including default values.

- 3. In the workflow editor, expose any additional parameters that you need. You will specify values for those parameters when you create the deployment.
- 4. Save the changes to the workflow (click **Save** in the lower right corner).
- 5. Create a new deployment.
- 6. On the Parameters tab, specify values for the required parameters listed in step 2 and any additional parameters that you have exposed. You do not need to specify values for those parameters whose default values are appropriate for your environment.
- 7. On the Targets tab, specify one or more targets for this deployment.

**Note:** The target for this deployment should be set to the server where the WebLogic 11g and 12c Administration Server will be provisioned.

- 8. Save the deployment (click **Save** in the lower right corner).
- 9. Run the workflow using this deployment.

#### **To verify the results:**

The workflow will complete and report SUCCESS on the Console if it has run successfully. If an error occurs during the workflow execution, the error will be logged, and the workflow terminates in the FAILURE state.

*Optional:* If you want to further verify the results:

1. View the {DomainPath}/servers/AdminServer/logs/AdminServer.log file.

This file is created when the Admin Server is started up.

2. Look for the following to see if the Admin Server started up cleanly:

Server started in RUNNING mode.

### <span id="page-31-0"></span>Sample Scenario

This topic shows you typical parameter values for different use cases for the ["WebLogic](#page-22-0) - Provision [Weblogic](#page-22-0) Domain and Admin Server" workflow.

#### **Scenario 1: Create a Domain and Administration Server without configuring or enabling SSL**

Set Setup Custom SSL Stores and Enable SSL to false.

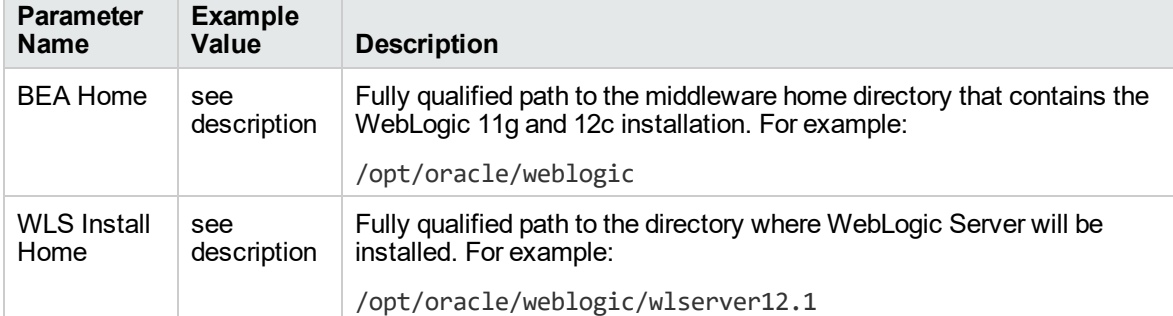

#### **Input Parameters for Get WebLogic Call-Wrappers**

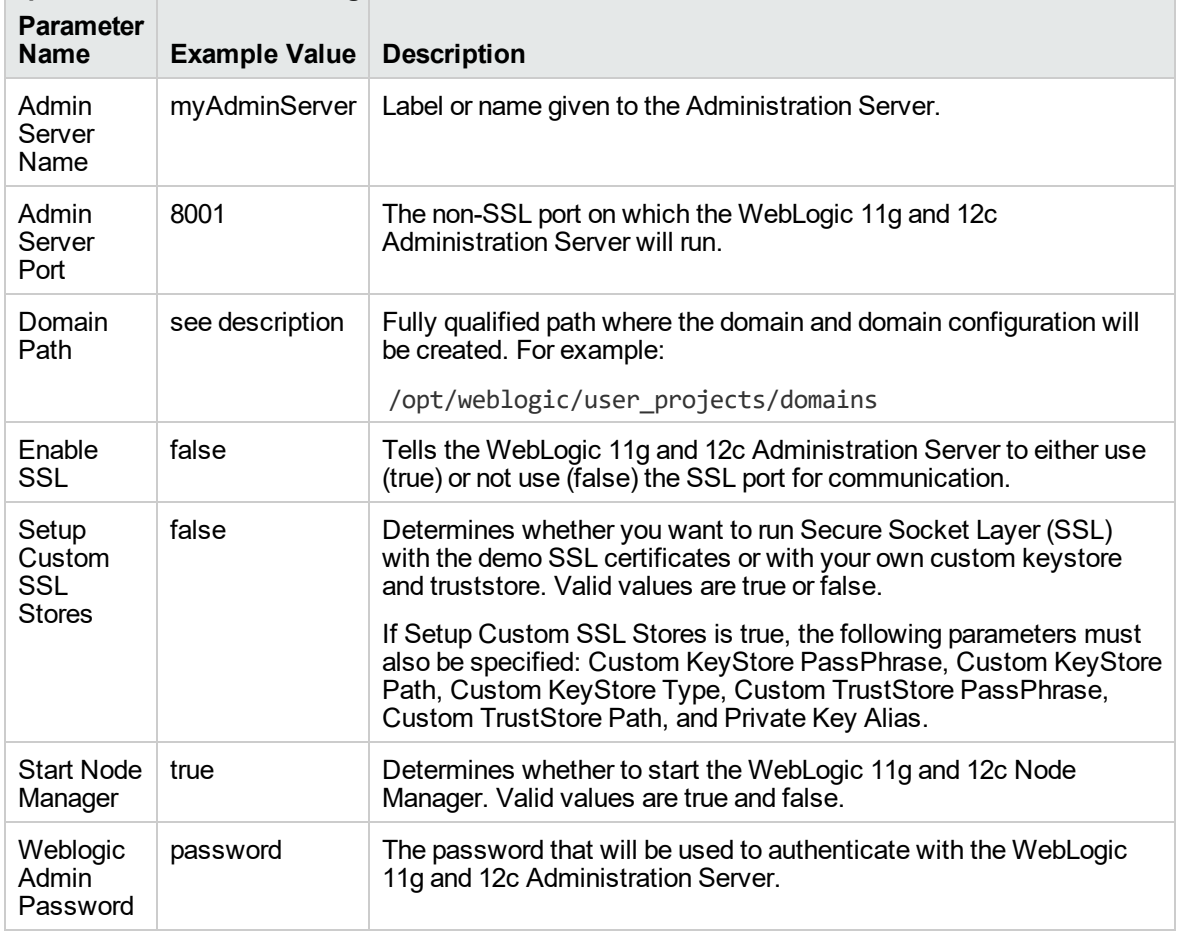

#### **Input Parameters for Weblogic Domain Admin Server Validate Parameters**

Be sure that the default values for all remaining input parameters are appropriate for your environment (see ["Parameters](#page-35-0) for WebLogic - Provision Weblogic Domain and Admin Server").

#### **Scenario 2: Create a Domain and Administration Server and configure and enable SSL**

Use this case to set up SSL to have the Node Manager communicate via SSL. Set Setup Custom SSL Stores to true. Also provide values for the following parameters: Custom KeyStore Path, Custom KeyStore PassPhrase, Custom TrustStore Path, Custom TrustStore PassPhrase, and Private Key Alias.

If you want to enable the SSL port for communication set Enable SSL to true and set Admin SSL Port to the port number.

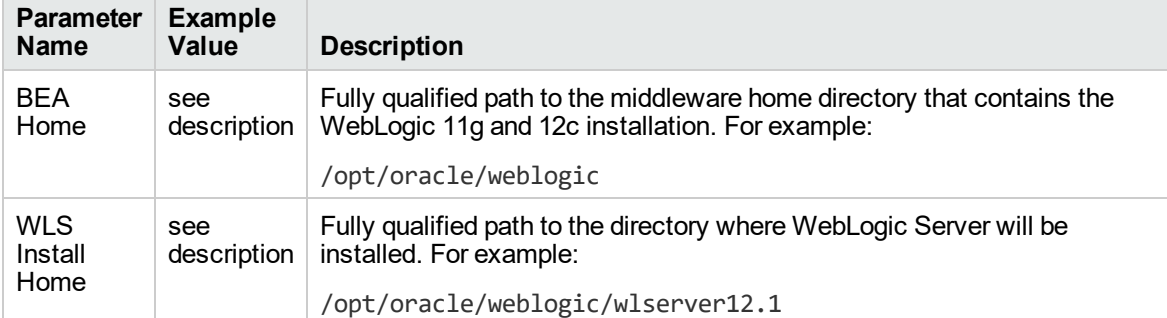

#### **Input Parameters for Get WebLogic Call-Wrappers**

#### **Input Parameters for Weblogic Domain Admin Server Validate Parameters**

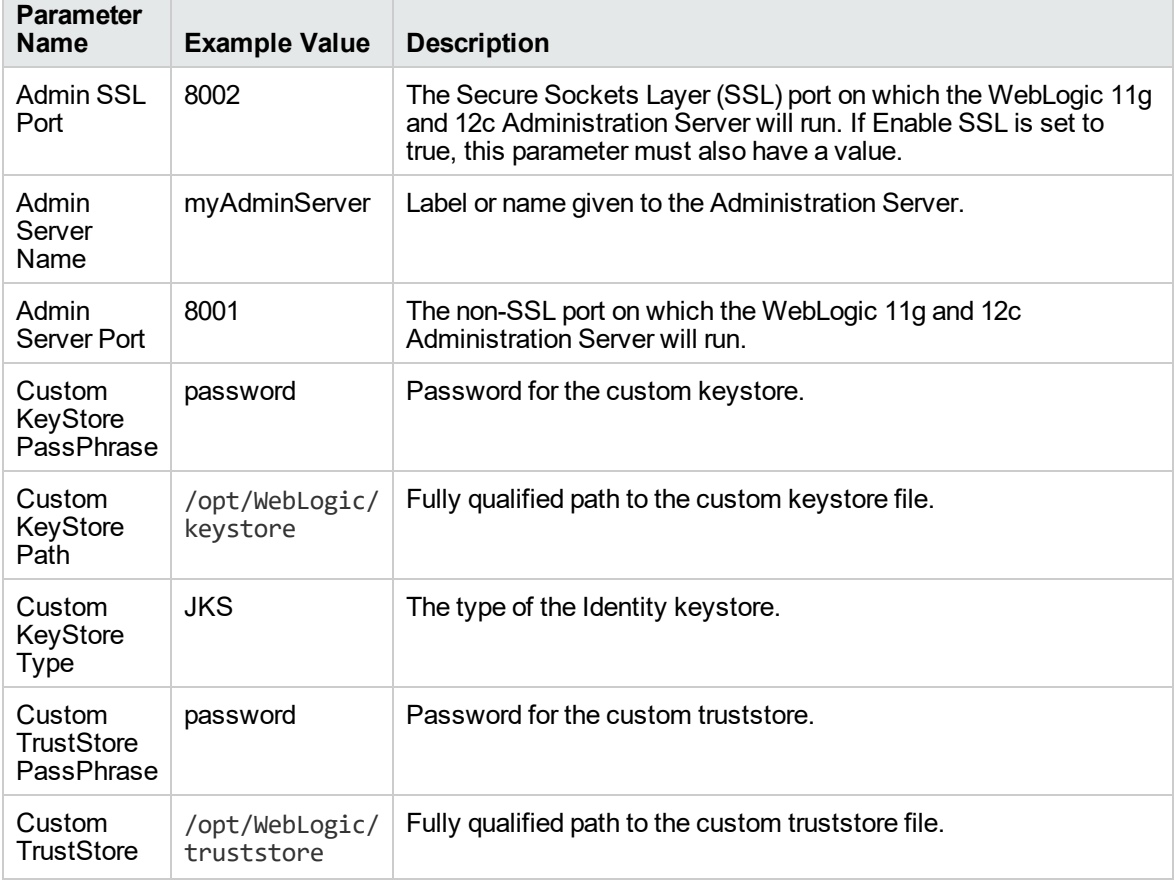

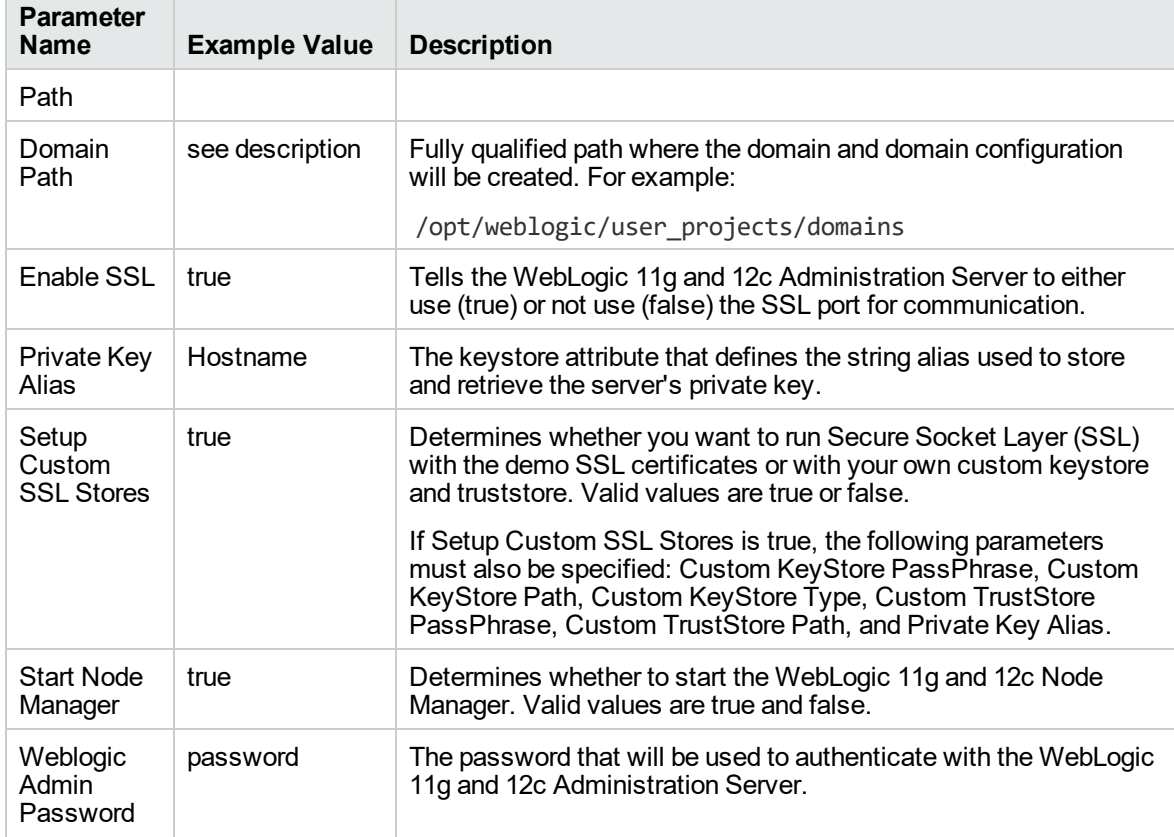

#### **Input Parameters for Weblogic Domain Admin Server Validate Parameters, continued**

**Note:** Some of these parameters are not exposed by default in the deployment.

You need to expose the following parameters: Admin SSL Port, Custom KeyStore PassPhrase, Custom KeyStore Path, Custom KeyStore Type, Custom TrustStore PassPhrase, and Custom TrustStore Path.

Be sure that the default values for all remaining input parameters are appropriate for your environment (see ["Parameters](#page-35-0) for WebLogic - Provision Weblogic Domain and Admin Server").

## <span id="page-35-0"></span>Parameters for WebLogic - Provision Weblogic Domain and Admin Server

The following tables describe the required and optional input parameters for this workflow. Some of these parameters may not be initially visible in a deployment. For some parameters, if you do not specify a value for a parameter, a default value is assigned.

Following are tables for each of the steps used by this workflow where parameters are defined:

| <b>Parameter</b><br><b>Name</b> | <b>Default</b><br>Value | <b>Required</b> | <b>Description</b>                                                                                                    |
|---------------------------------|-------------------------|-----------------|----------------------------------------------------------------------------------------------------|
| <b>BEA</b><br>Home              | no<br>default           | required        | Fully qualified path to the middleware home directory that<br>contains the WebLogic 11g and 12c installation. For example:<br>/opt/oracle/weblogic |
| <b>WLS</b><br>Install<br>Home   | no<br>default           | required        | Fully qualified path to the directory where WebLogic Server will<br>be installed. For example:<br>/opt/oracle/weblogic/wlserver12.1                |

**Parameters Defined in this Step: Get WebLogic Call-Wrappers**

#### **Additional Parameters Defined in this Step: Weblogic Domain Admin Server Validate Parameters**

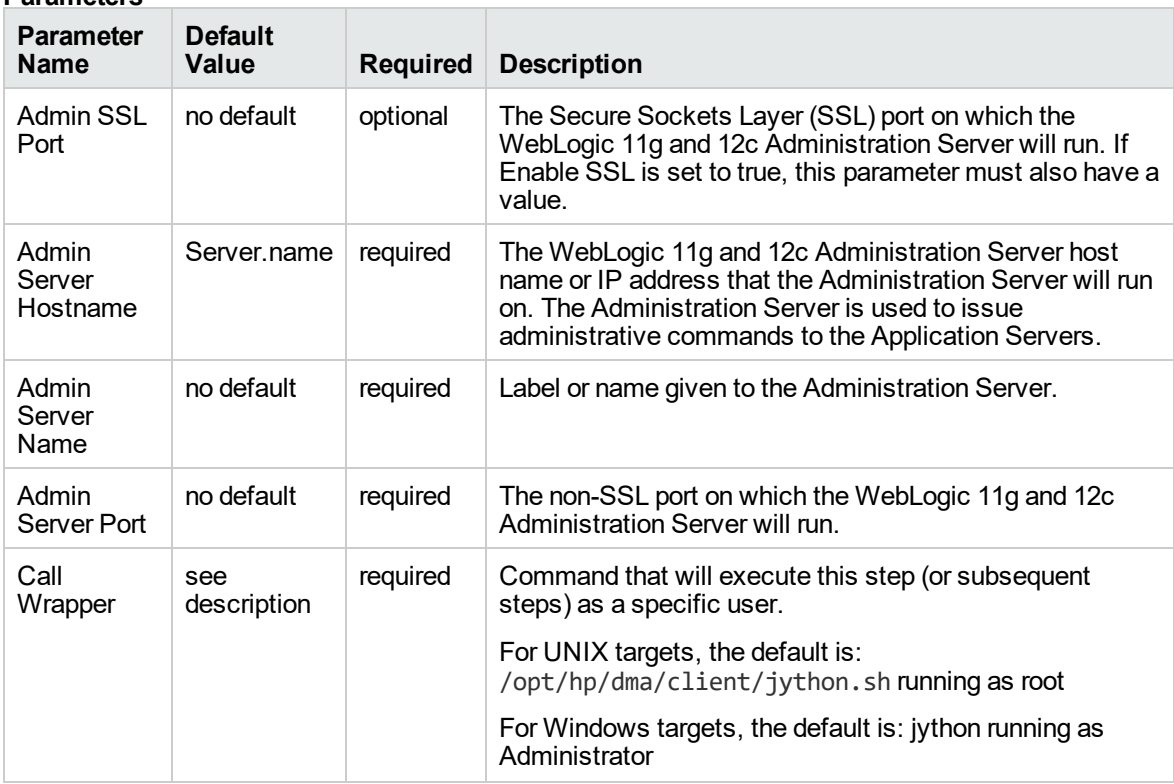
#### **Additional Parameters Defined in this Step: Weblogic Domain Admin Server Validate Parameters, continued**

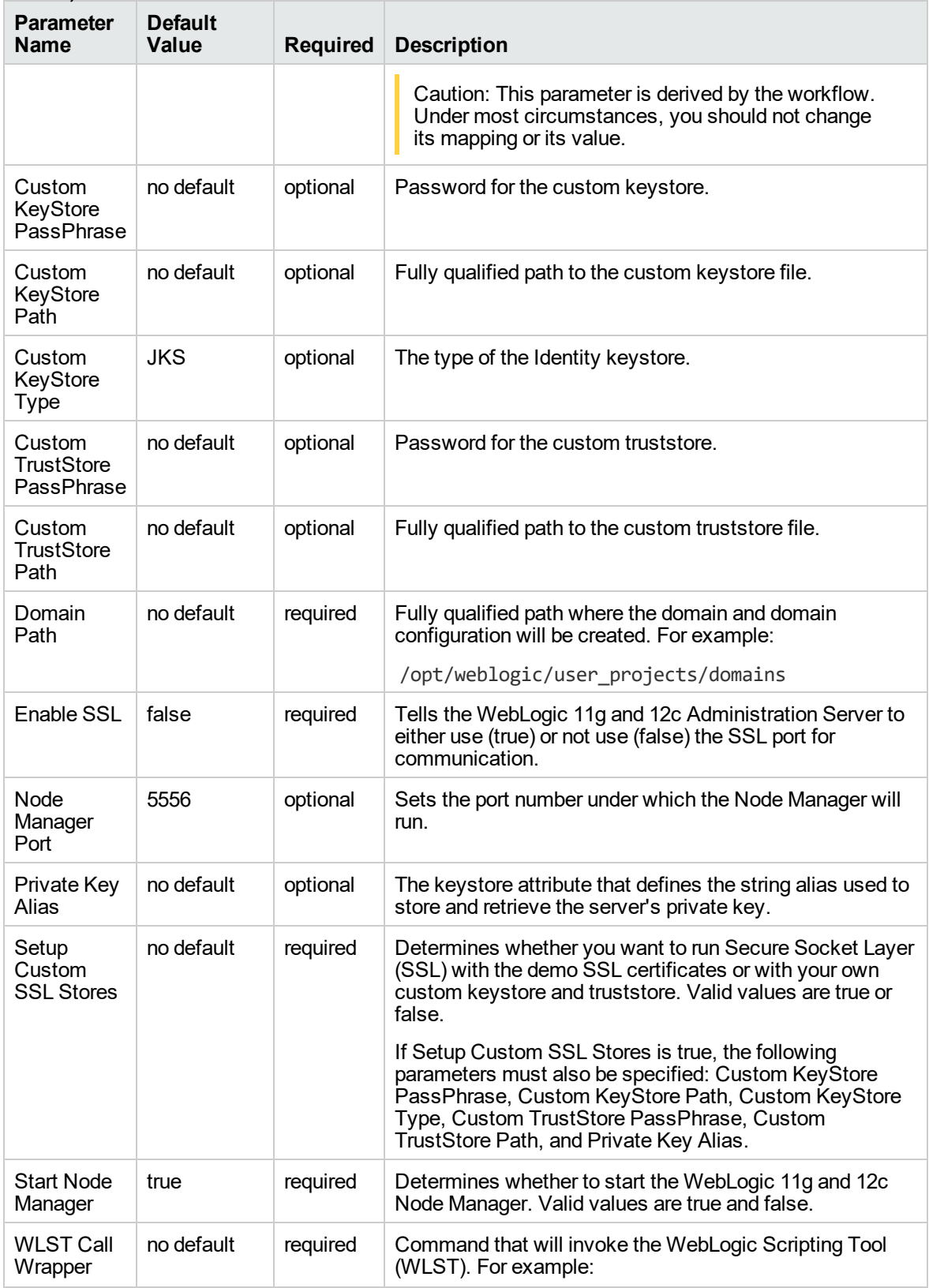

#### **Additional Parameters Defined in this Step: Weblogic Domain Admin Server Validate Parameters, continued**

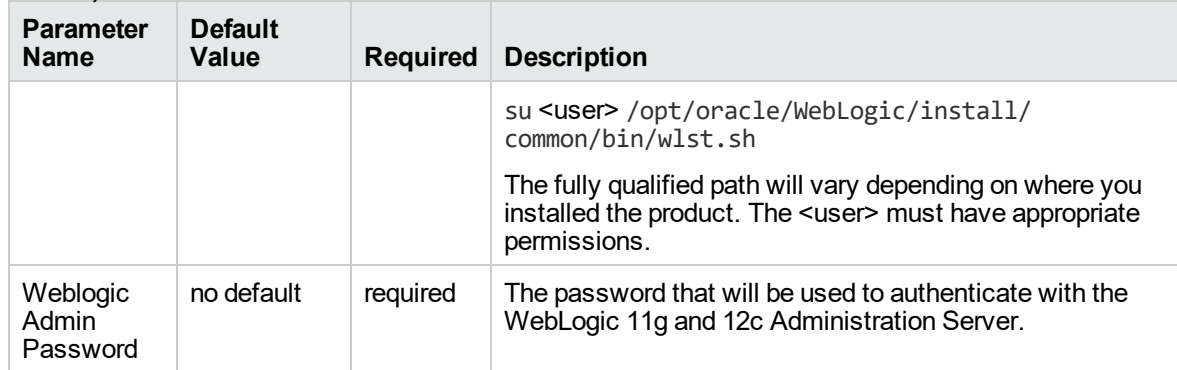

## <span id="page-38-0"></span>WebLogic - Provision Advanced Domain and Admin Server

This workflow modifies an existing WebLogic 11g and 12c domain and Administration Server, enables the domain-wide administration port, configures logging attributes of the domain and Administration Server, and modifies the WebLogic Scripting Tool (WLST) script to enable connection through the WLST to the domain-wide administration port.

#### **Benefits**

This workflow has the following benefits:

- You need to have SSL configured before you run the workflow to enable the domain-wide administration port.
- The domain-wide administration port changes the behavior of the traffic between the Administration Server and the application servers.
- You can put the application servers into stand-by mode, allowing a hot swap.
- The workflow changes the WLST script to configure SSL communication to the domain-wide administration port.

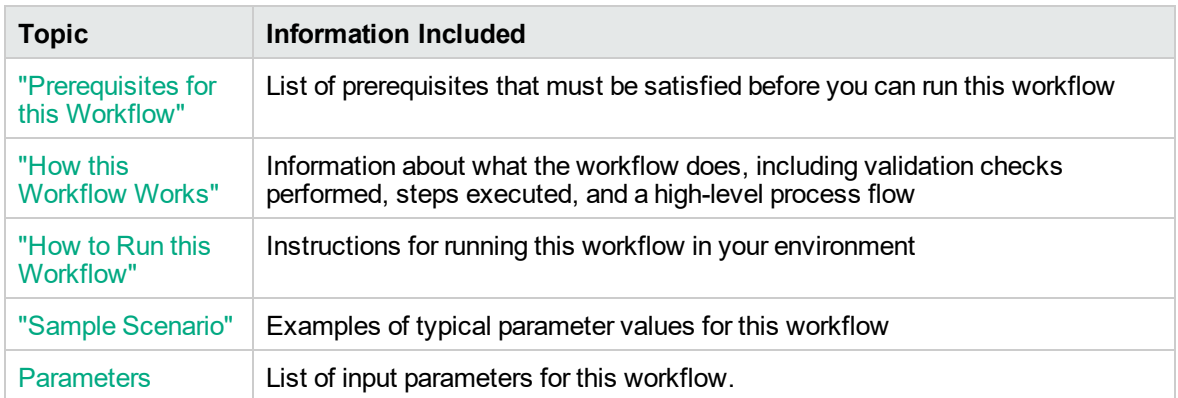

To use this workflow in your environment, see the following information:

### <span id="page-39-0"></span>Prerequisites for this Workflow

Be sure that the following prerequisites are satisfied before you run the ["WebLogic](#page-38-0) - Provision [Advanced](#page-38-0) Domain and Admin Server" workflow:

- 1. The latest DMA solution packs require the latest DMA platform. To use the latest solution packs, update the DMA platform. DMA10.60.000.000 solution packs are supported on DMA10.60.000.000 (and later).
- 2. You have installed the Application Server Provisioning Solution Pack.
- 3. The WebLogic 11g and 12c domain and Administration Server must exist and be configured to use SSL.

For more information about prerequisites for WebLogic 11g and 12c, refer to the [WebLogic](http://www.oracle.com/technetwork/middleware/weblogic/documentation/index.html) Product [Documentation](http://www.oracle.com/technetwork/middleware/weblogic/documentation/index.html).

### <span id="page-40-0"></span>How this Workflow Works

The following information describes how the ["WebLogic](#page-38-0) - Provision Advanced Domain and Admin [Server"](#page-38-0) workflow works:

#### **Overview** show

The workflow does the following:

- Prepares to modify the WebLogic 11g and 12c domain and Administration Server advanced configurations by setting up the command to be used in subsequent steps, gathering and validating input parameters, and validating connection to the Administration Server.
- Uses the existing SSL keystore and truststore configurations and components that were previously created by the ["WebLogic](#page-92-0) - Create Trust and Identity Keystore" on page 93.
- Modifies an existing WebLogic 11g and 12c domain and Administration Server—created by ["WebLogic](#page-38-0) - Provision Advanced Domain and Admin Server" on page 39—to enable the domainwide administration port and configure logging attributes.
- Modifies the WLST script to enable connection through WLST to the domain-wide administration port.
- Stops and restarts the WebLogic 11g and 12c Administration Server so that the changes take affect and then validates that the Administration Server came up successfully.

#### **Validation Checks Performed** show

Much of the validation centers on the input parameters:

- Verifies that required parameters have values specified.
- Verifies that Admin Server Log Dir, Domain Path, Java Home,, and WLS Install Home are valid paths and exist.
- Verifies that TrustStore File Locations a valid existing path with a valid filename.
- Verifies that Admin Server Port, Admin SSL Port, and Domain Administration Port are valid integers.

The workflow also validates that the Administration Server is up and running before and after making the modifications.

#### **Steps Executed** show

The WebLogic - Provision Advanced Domain and Admin Server workflow includes the following steps. Each step must complete successfully before the next step can start. If a step fails, the workflow reports a failure and all subsequent steps are skipped.

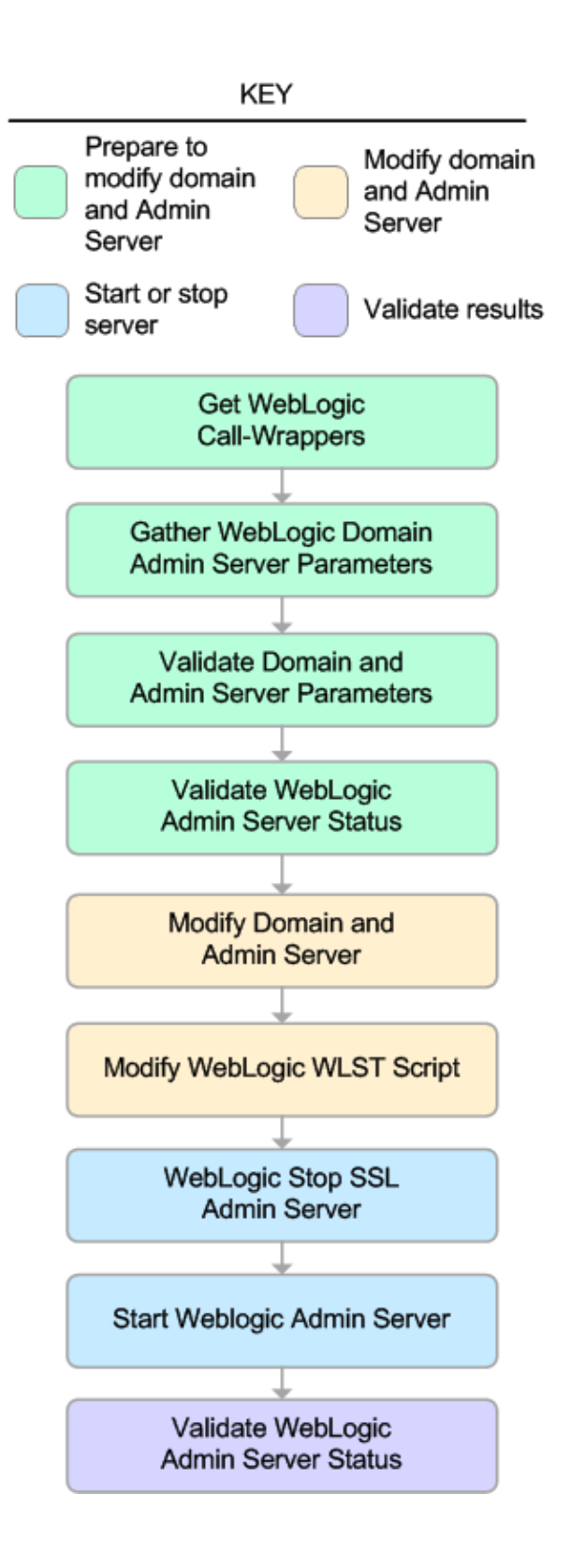

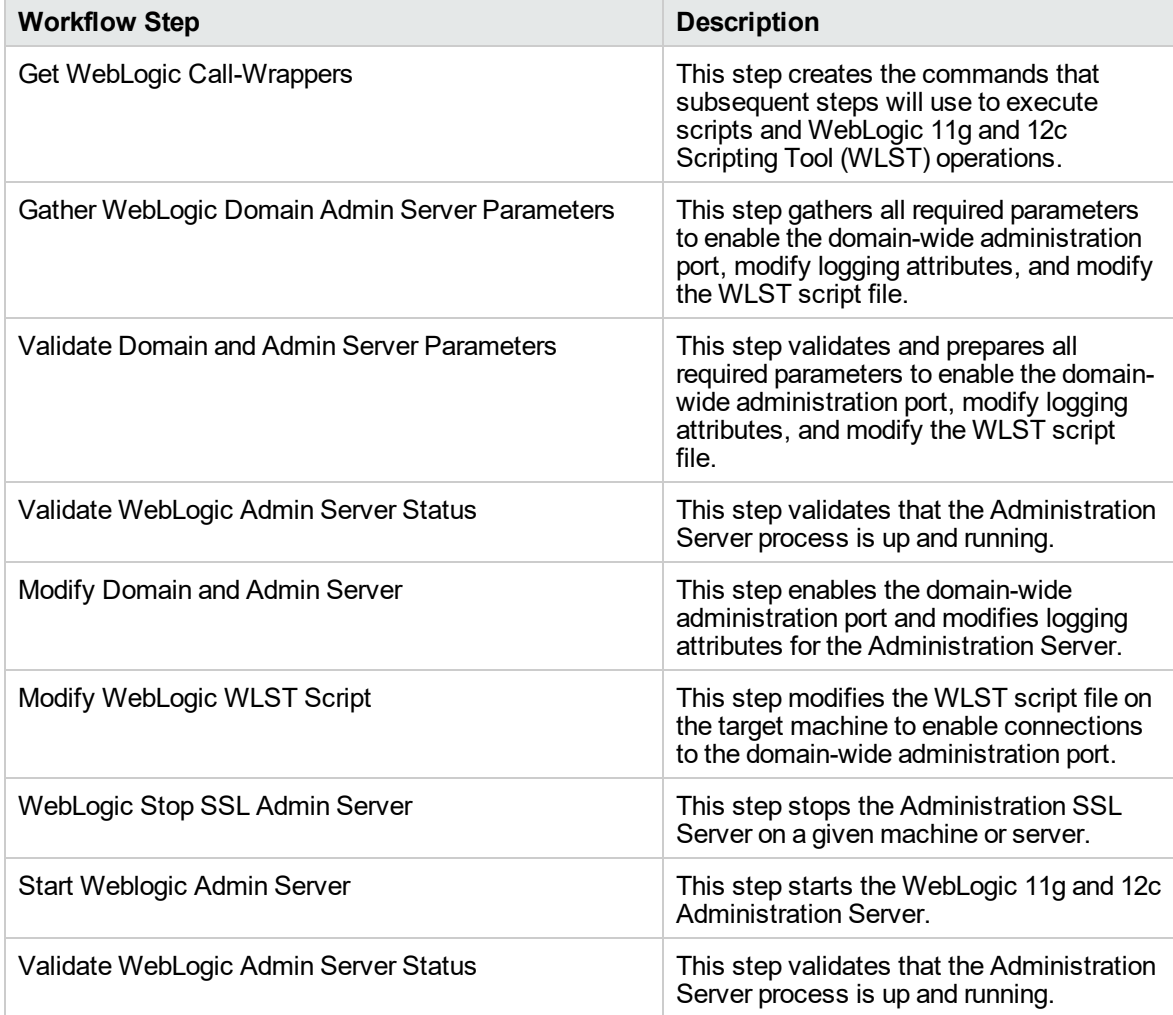

### **Steps Used in WebLogic - Provision Advanced Domain and Admin Server**

For parameter descriptions and defaults, see ["Parameters](#page-49-0) for WebLogic - Provision Advanced Domain and Admin [Server"](#page-49-0).

### <span id="page-44-0"></span>How to Run this Workflow

The following instructions show you how to customize and run the ["WebLogic](#page-38-0) - Provision Advanced [Domain](#page-38-0) and Admin Server" workflow in your environment.

**Note:** Before following this procedure, review the ["Prerequisites](#page-39-0) for this Workflow" on page 40, and ensure that all requirements are satisfied.

#### **To use the WebLogic - Provision Weblogic Domain and Admin Server workflow:**

- 1. Create a deployable copy of the workflow.
- 2. Determine the values that you will specify for the following parameters:

#### **Input Parameters for Get WebLogic Call-Wrappers**

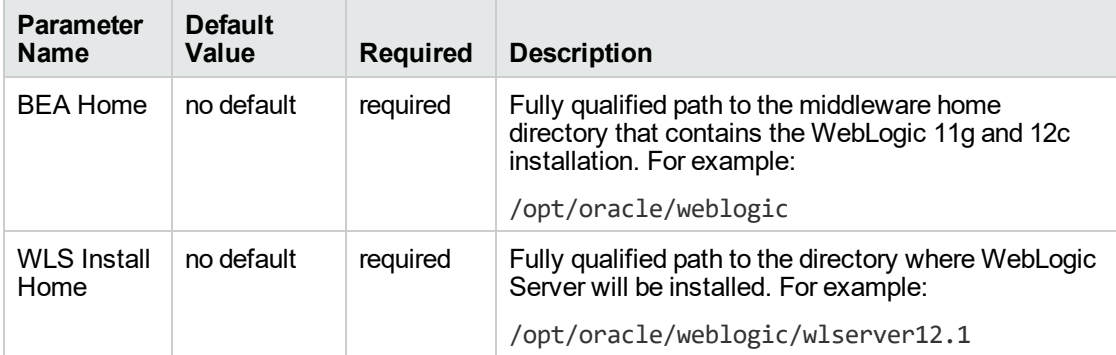

#### **Input Parameters for Gather WebLogic Domain Admin Server Parameters**

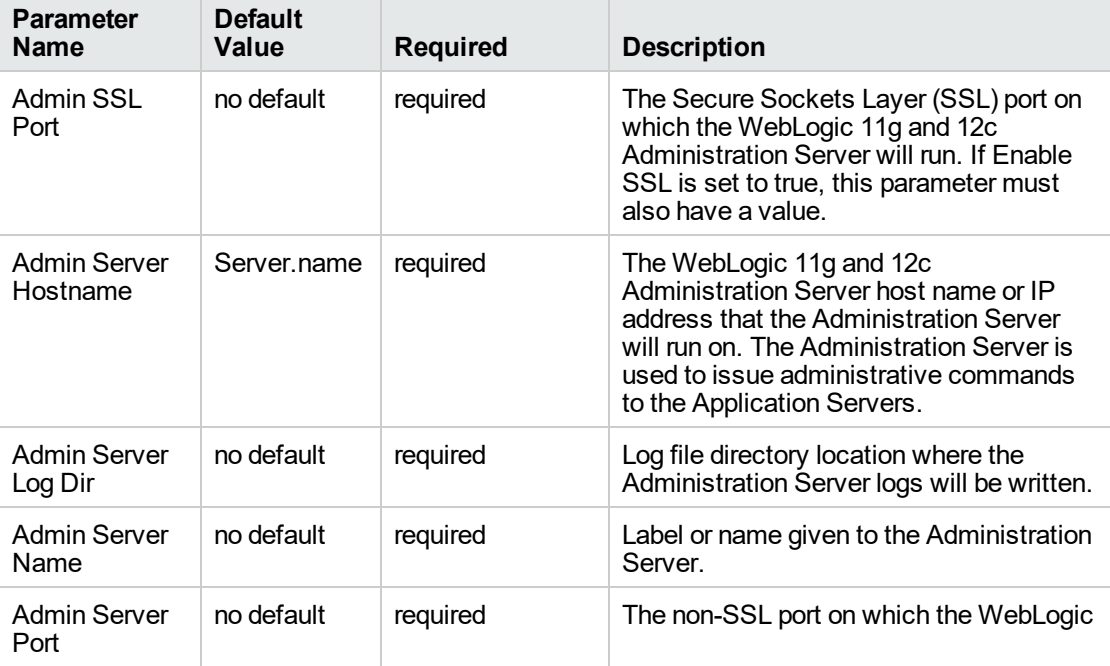

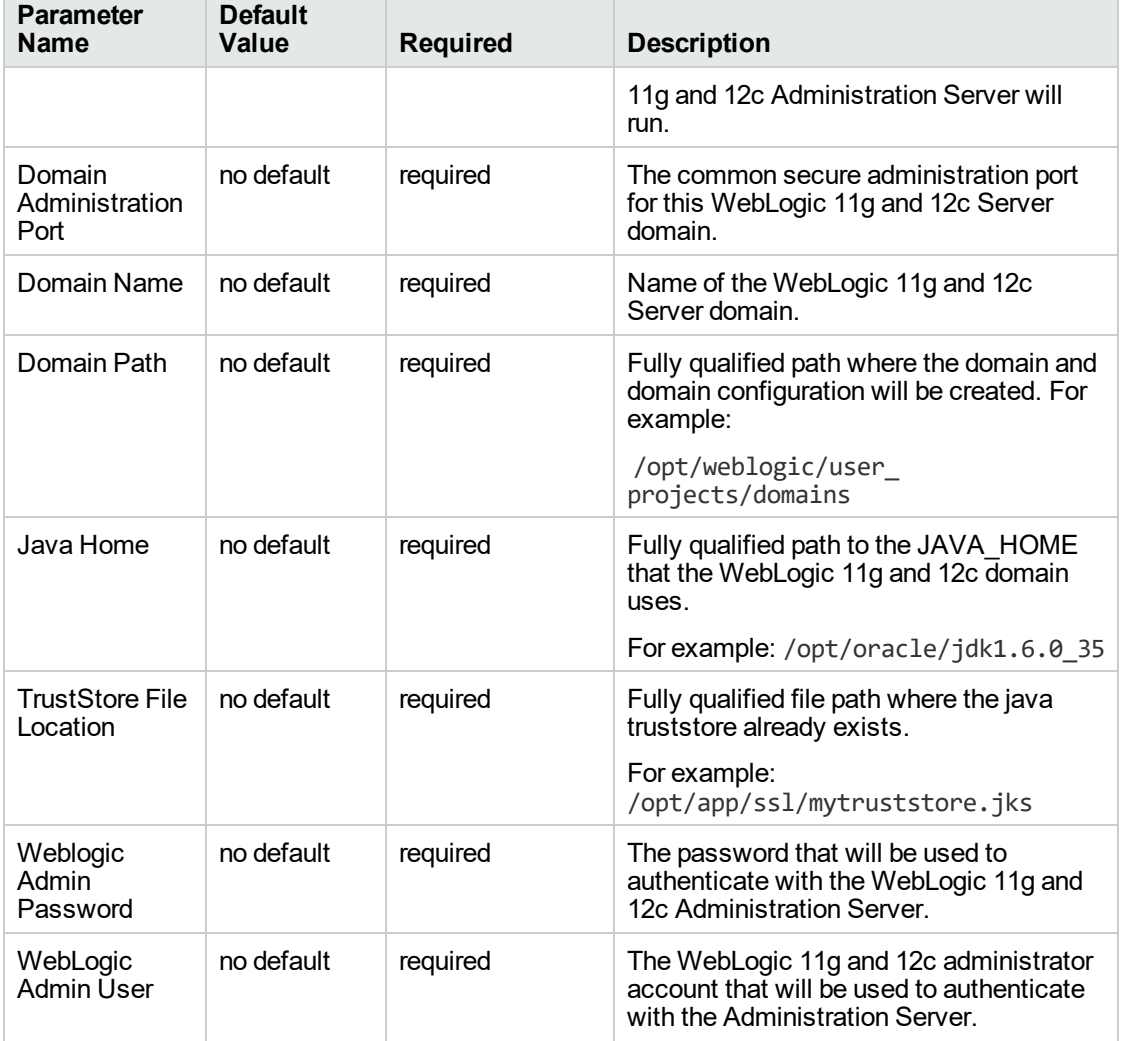

### **Input Parameters for Gather WebLogic Domain Admin Server Parameters, continued**

**Note:** See ["Parameters](#page-49-0) for WebLogic - Provision Advanced Domain and Admin Server" for detailed descriptions of all input parameters for this workflow, including default values.

- 3. In the workflow editor, expose any additional parameters that you need. You will specify values for those parameters when you create the deployment.
- 4. Save the changes to the workflow (click **Save** in the lower right corner).
- 5. Create a new deployment.
- 6. On the Parameters tab, specify values for the required parameters listed in step 2 and any additional parameters that you have exposed. You do not need to specify values for those parameters whose default values are appropriate for your environment.
- 7. On the Targets tab, specify one or more targets for this deployment.

**Note:** The target for this deployment should be set to the server where the WebLogic 11g and 12c Administration Server will be provisioned.

- 8. Save the deployment (click **Save** in the lower right corner).
- 9. Run the workflow using this deployment.

#### **To verify the results:**

The workflow will complete and report SUCCESS on the Console if it has run successfully. If an error occurs during the workflow execution, the error will be logged, and the workflow terminates in the FAILURE state.

*Optional:* If you want to further verify the results:

The workflow was successful if the Administration Server restarted successfully.

### <span id="page-47-0"></span>Sample Scenario

It is very straightforward to run the ["WebLogic](#page-38-0) - Provision Advanced Domain and Admin Server" workflow. This topic shows you typical parameter values to use.

#### **Typical parameters**

#### **Input Parameters for Get WebLogic Call-Wrappers**

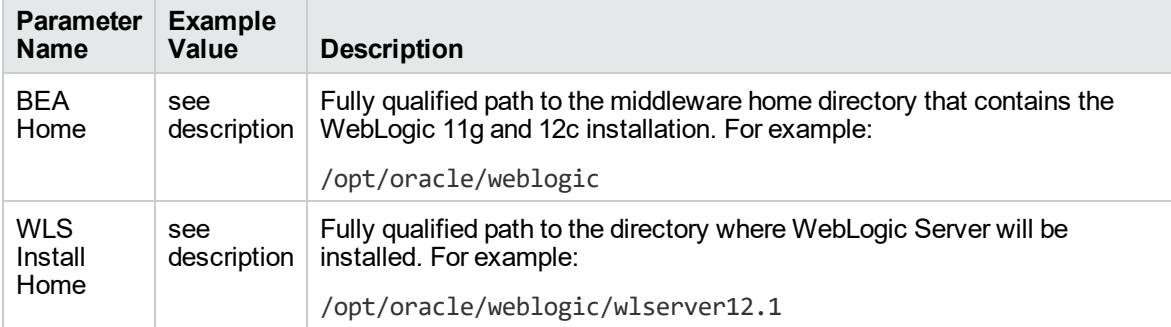

#### **Input Parameters for Gather WebLogic Domain Admin Server Parameters**

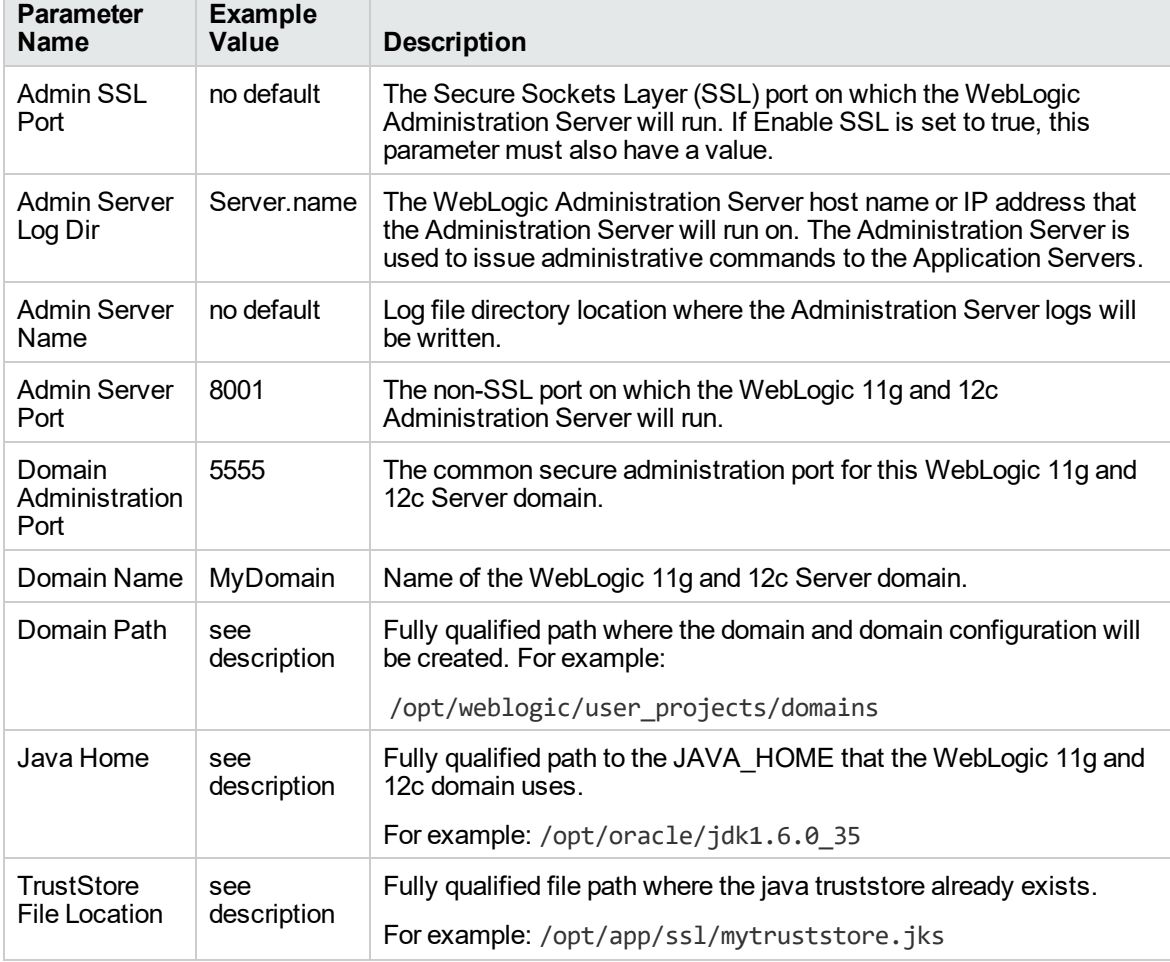

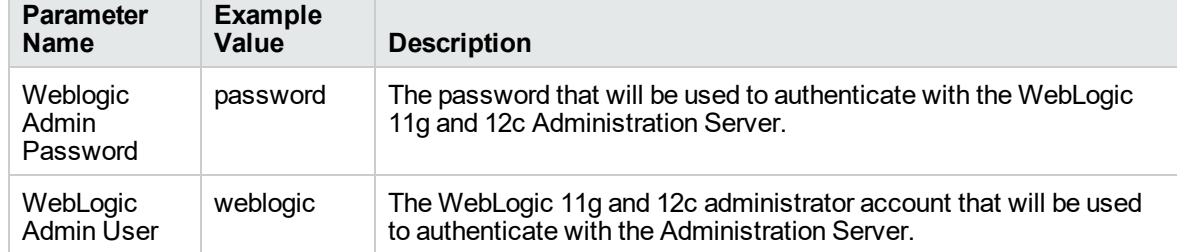

#### **Input Parameters for Gather WebLogic Domain Admin Server Parameters, continued**

# <span id="page-49-0"></span>Parameters for WebLogic - Provision Advanced Domain and Admin Server

The following tables describe the required and optional input parameters for this workflow. Some of these parameters may not be initially visible in a deployment. For some parameters, if you do not specify a value for a parameter, a default value is assigned.

Following are tables for each of the steps used by this workflow where parameters are defined:

| <b>Parameter</b><br><b>Name</b> | <b>Default</b><br>Value | <b>Required</b> | <b>Description</b>                                                                                                    |
|---------------------------------|-------------------------|-----------------|----------------------------------------------------------------------------------------------------|
| <b>BEA</b><br>Home              | no<br>default           | required        | Fully qualified path to the middleware home directory that<br>contains the WebLogic 11g and 12c installation. For example:<br>/opt/oracle/weblogic |
| <b>WLS</b><br>Install<br>Home   | no<br>default           | required        | Fully qualified path to the directory where WebLogic Server will<br>be installed. For example:<br>/opt/oracle/weblogic/wlserver12.1                |

**Parameters Defined in this Step: Get WebLogic Call-Wrappers**

#### **Additional Parameters Defined in this Step: Gather WebLogic Domain Admin Server Parameters**

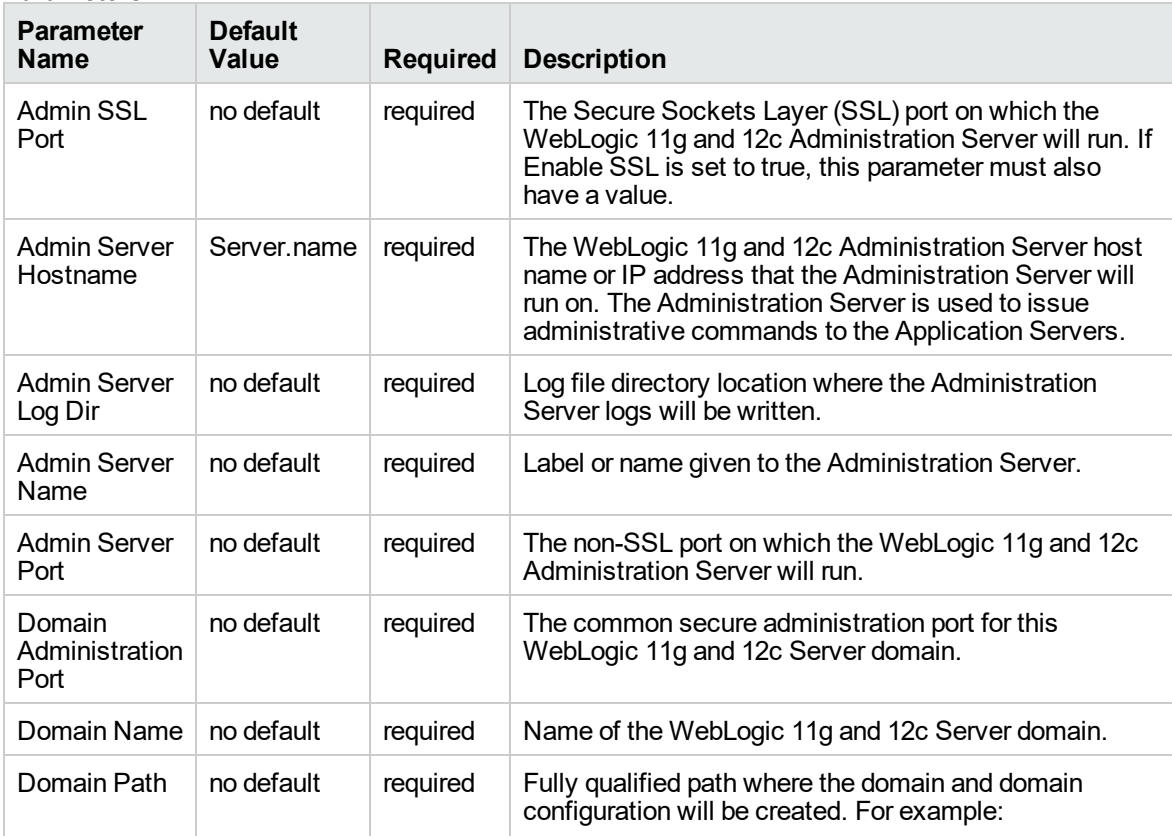

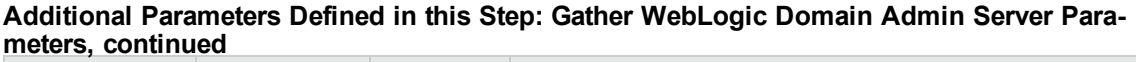

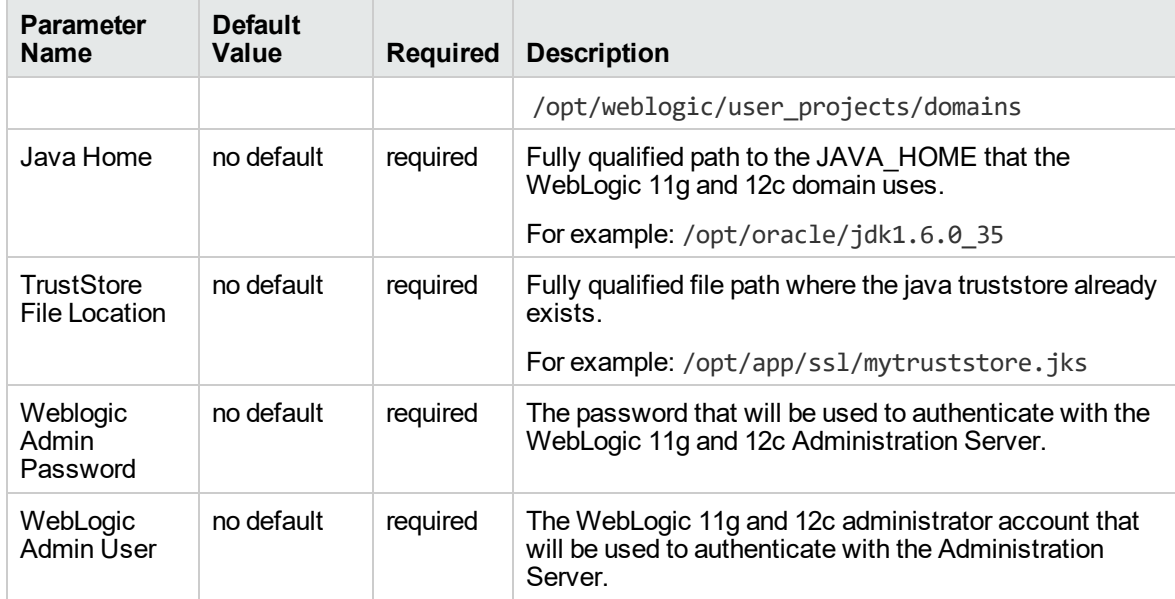

# <span id="page-51-0"></span>WebLogic - Provision Weblogic Managed Servers

This workflow creates a configuration for a WebLogic 11g and 12c Managed Server (or servers) from an existing installation and domain of WebLogic 11g and 12c.

You can group application servers together to optimize availability and scalability, or to manage your workload.

The following reference architecture diagram gives an example of what this workflow does:

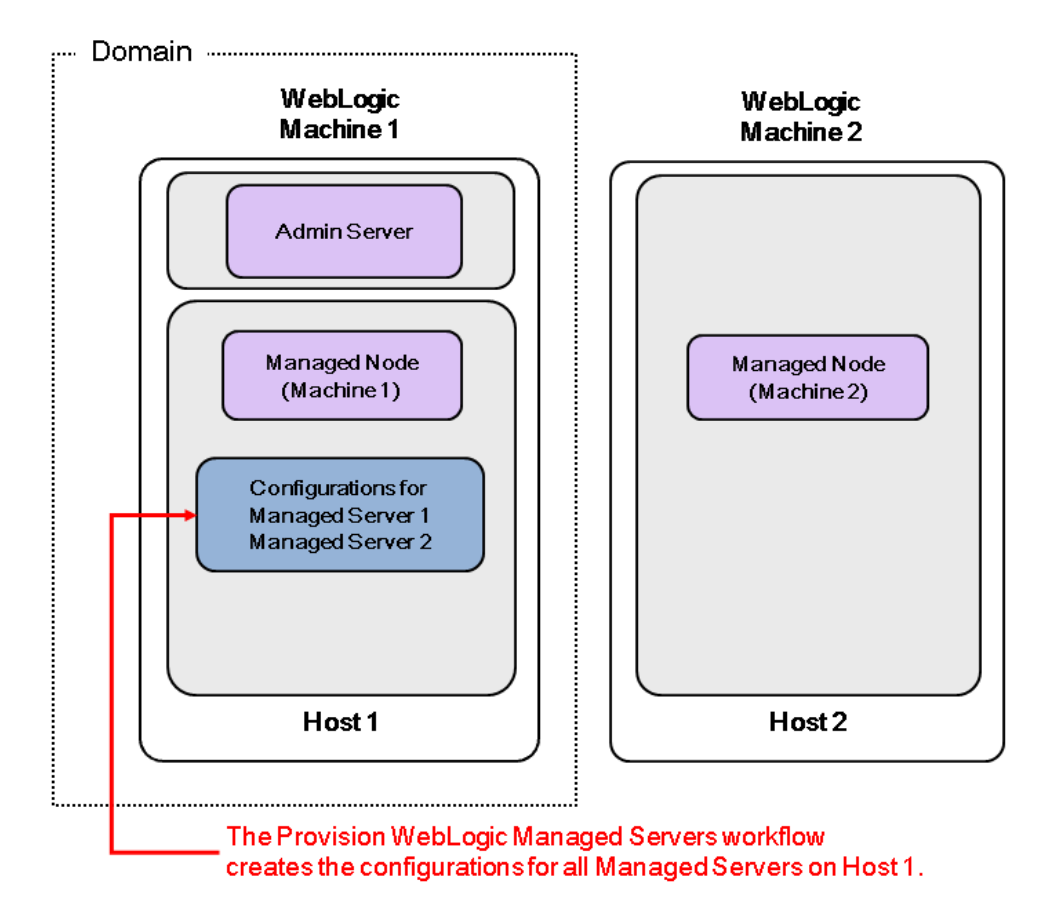

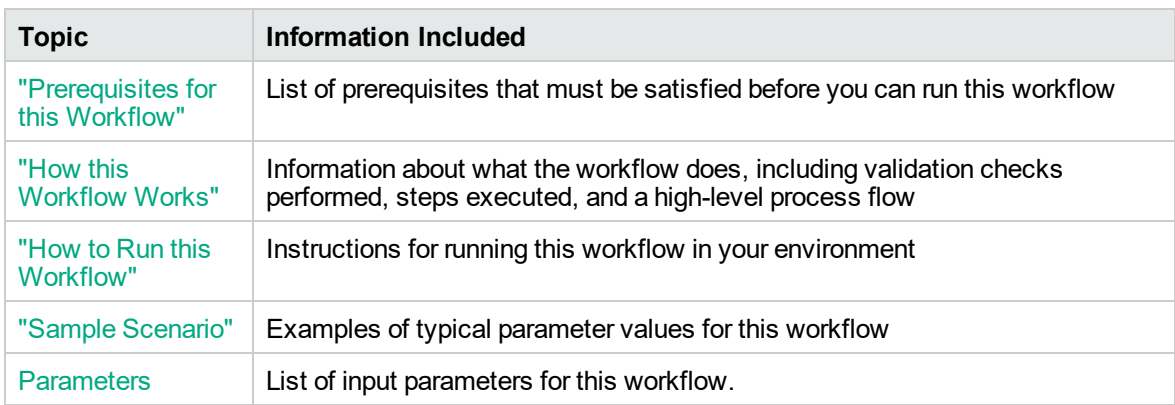

To use this workflow in your environment, see the following information:

Note: The documentation for this workflow contains steps that are referred to by their base names. The names in the DMA user interface may have a version appended, for example, v2.

### <span id="page-53-0"></span>Prerequisites for this Workflow

Be sure that the following prerequisites are satisfied before you run the ["WebLogic](#page-51-0) - Provision Weblogic [Managed](#page-51-0) Servers" workflow:

- 1. The latest DMA solution packs require the latest DMA platform. To use the latest solution packs, update the DMA platform. DMA10.60.000.000 solution packs are supported on DMA10.60.000.000 (and later).
- 2. You have installed the Application Server Provisioning Solution Pack.

For more information about prerequisites for WebLogic 11g and 12c, refer to the [WebLogic](http://www.oracle.com/technetwork/middleware/weblogic/documentation/index.html) Product [Documentation](http://www.oracle.com/technetwork/middleware/weblogic/documentation/index.html).

### <span id="page-54-0"></span>How this Workflow Works

The following information describes how the ["WebLogic](#page-51-0) - Provision Weblogic Managed Servers" workflow works:

#### **Overview** show

The workflow does the following:

- Prepares to provision the WebLogic 11g and 12c Managed Servers by setting up the command to be used in subsequent steps and validating input parameters.
- Creates the configurations for the Managed Servers using the WebLogic Scripting Tool (WLST). To do this, the workflow accesses the domain information, creates the servers, and then updates the domain.
- Stops and restarts the WebLogic 11g and 12c Administration Server and then starts any Managed Servers.

#### **Validation Checks Performed** show

Much of the validation centers on the input parameters:

- Verifies that required parameters have values specified.
- Checks that the BEA Home and WLS Install Home files exist.
- Verifies that Enable Managed Server SSL, Setup Server Custom SSL, and Start Managed Servers are either true or false.
- If Setup Server Custom SSL is true, then Custom KeyStore PassPhrase, Custom KeyStore Path, Custom TrustStore PassPhrase, Custom TrustStore Path, and Private Key Alias are specified.
- Verifies that Managed Server Ports, Managed Server SSL Ports, and Managed Server Admin Ports are null or valid integers.
- Verifies that the lists are the same length for Managed Server Hostnames, Managed Server Names, Managed Server Ports, and Managed Server SSL Ports.

#### **Steps Executed** show

The WebLogic - Provision Weblogic Managed Servers workflow includes the following steps. Each step must complete successfully before the next step can start. If a step fails, the workflow reports a failure and all subsequent steps are skipped.

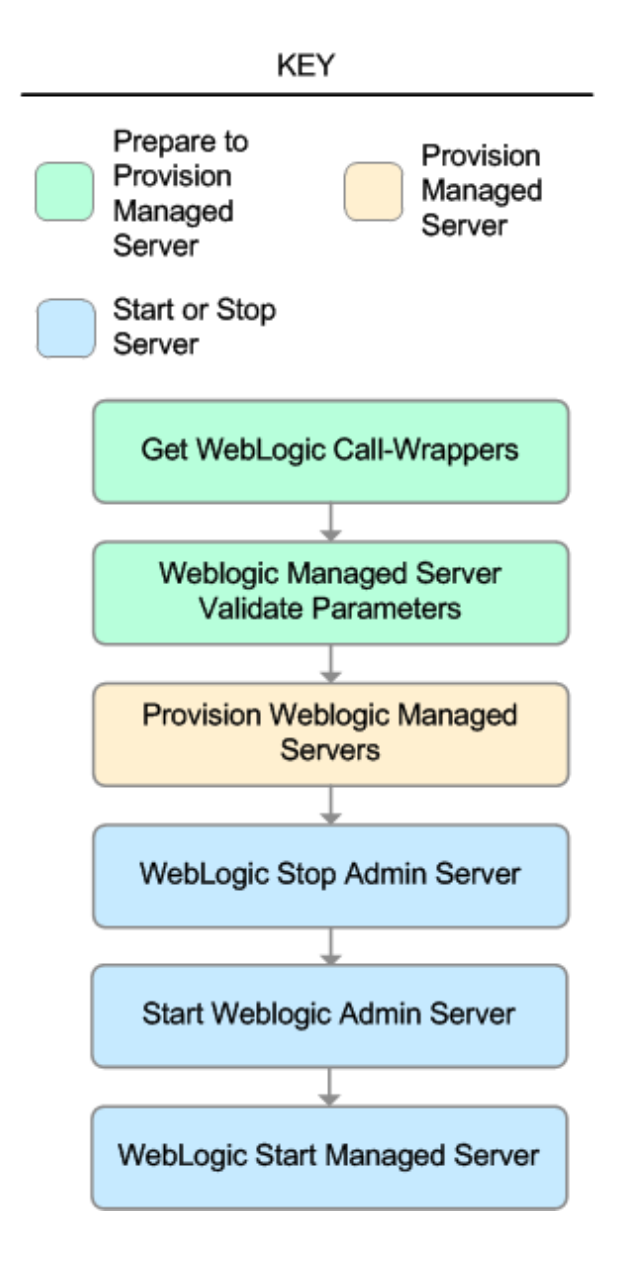

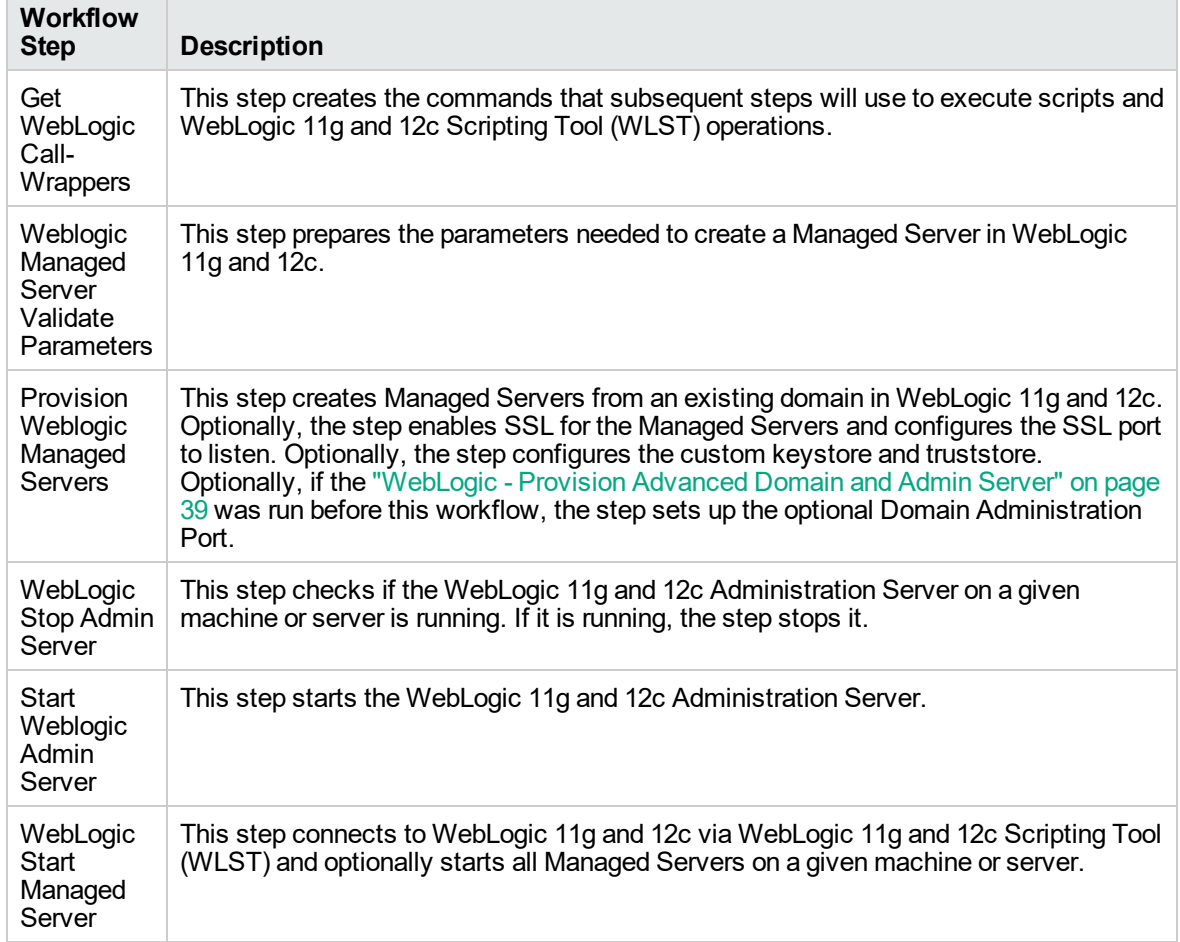

#### **Steps Used in WebLogic - Provision Weblogic Managed Servers**

For parameter descriptions and defaults, see ["Parameters](#page-67-0) for WebLogic - Provision Weblogic Managed [Servers".](#page-67-0)

### <span id="page-57-0"></span>How to Run this Workflow

The following instructions show you how to customize and run the ["WebLogic](#page-51-0) - Provision Weblogic [Managed](#page-51-0) Servers" workflow in your environment.

The workflow provides default values for some parameters. These default values are usually sufficient for a "typical" installation. You can override the defaults by specifying parameter values in the deployment. You can also expose additional parameters in the workflow, if necessary, to accomplish more advanced scenarios. Any parameters not explicitly specified in the deployment will have the default values listed in ["Parameters](#page-67-0) for WebLogic - Provision Weblogic Managed Servers".

**Note:** Before following this procedure, review the ["Prerequisites](#page-53-0) for this Workflow" on page 54, and ensure that all requirements are satisfied.

#### **To use the WebLogic - Provision Weblogic Managed Servers workflow:**

- 1. Create a deployable copy of the workflow.
- 2. Determine the values that you will specify for the following parameters:

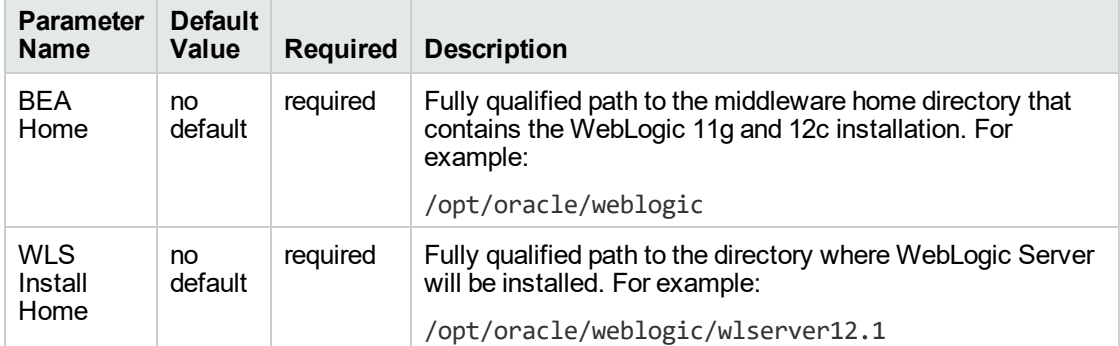

#### **Input Parameters for Get WebLogic Call-Wrappers**

#### **Input Parameters for Weblogic Managed Server Validate Parameters**

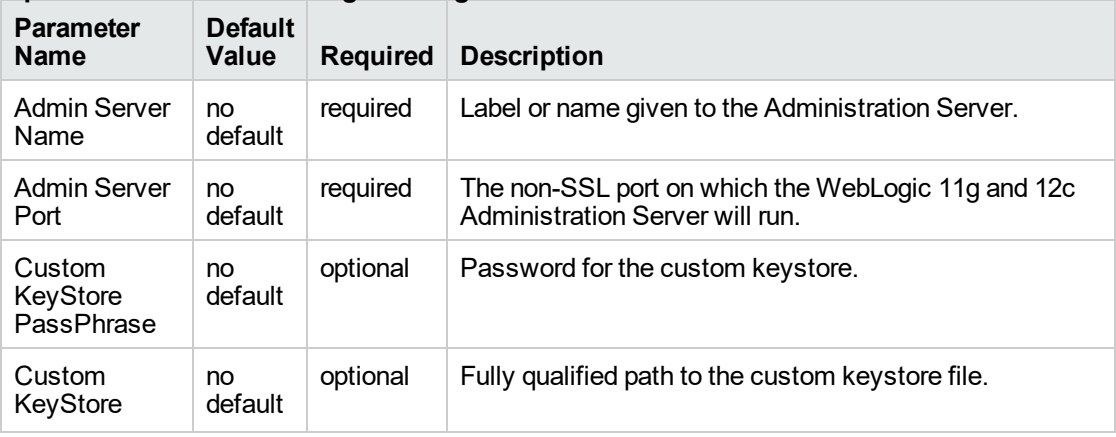

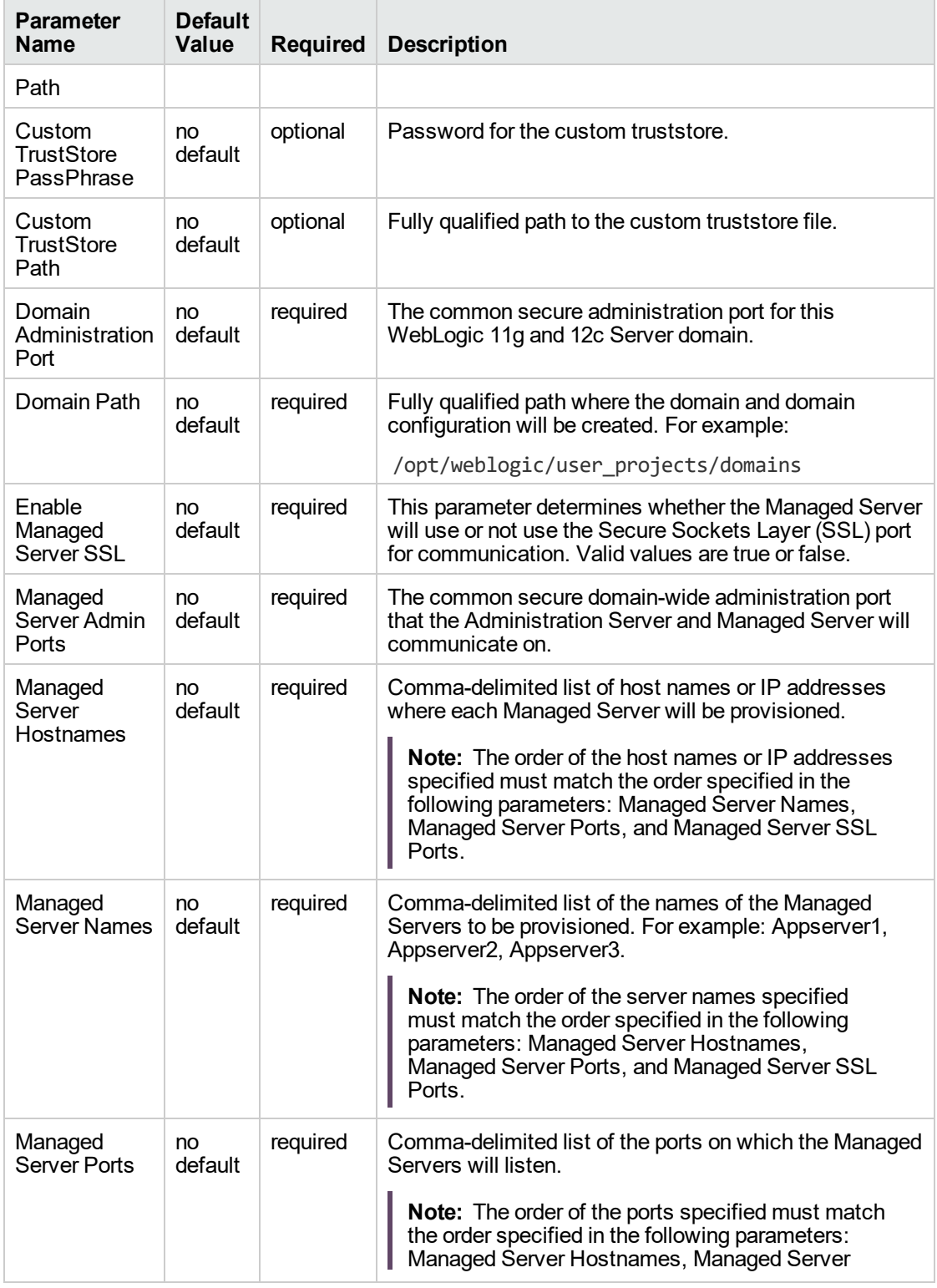

#### **Input Parameters for Weblogic Managed Server Validate Parameters, continued**

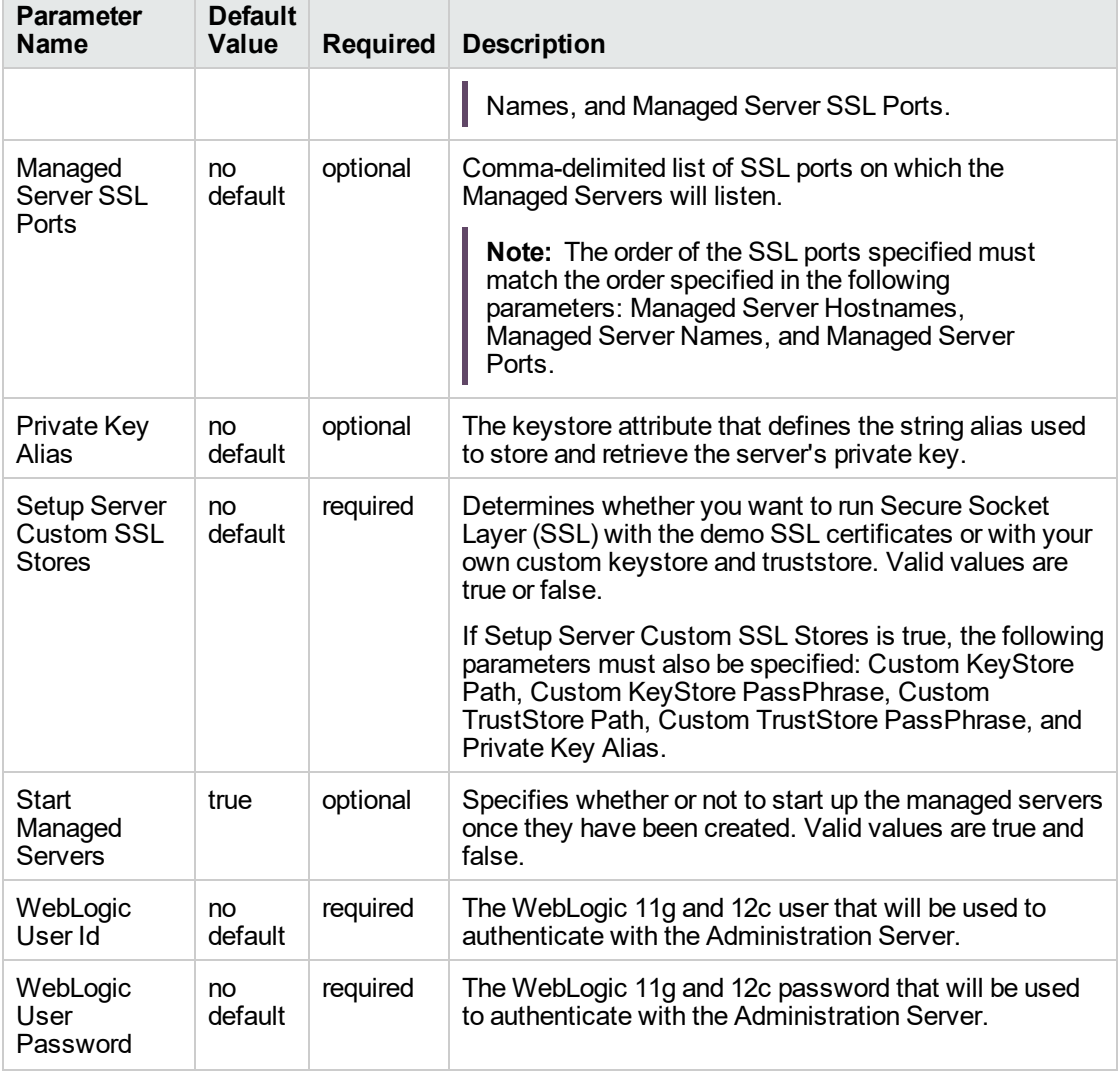

#### **Input Parameters for Weblogic Managed Server Validate Parameters, continued**

**Tip:** To avoid having to re-enter passwords whenever they change, you can create a policy to provide them to the workflow.

**Note:** This is the minimum set of parameters required to run this workflow. You may need to expose additional parameters depending on your provisioning objectives.

See ["Parameters](#page-67-0) for WebLogic - Provision Weblogic Managed Servers" for detailed descriptions of all input parameters for this workflow, including default values.

- 3. In the workflow editor, expose any additional parameters that you need. You will specify values for those parameters when you create the deployment.
- 4. Save the changes to the workflow (click **Save** in the lower right corner).
- 5. Create a new deployment.
- 6. On the Parameters tab, specify values for the required parameters listed in step 2 and any additional parameters that you have exposed. You do not need to specify values for those parameters whose default values are appropriate for your environment.
- 7. On the Targets tab, specify one or more targets for this deployment.

**Note:** The target for this deployment should be set to the server where the WebLogic 11g and 12c Administration Server is provisioned.

- 8. Save the deployment (click **Save** in the lower right corner).
- 9. Run the workflow using this deployment.

#### **To verify the results:**

The workflow will complete and report SUCCESS on the Console if it has run successfully. If an error occurs during the workflow execution, the error will be logged, and the workflow terminates in the FAILURE state.

*Optional:* If you want to further verify the results:

1. View the {DomainPath}/servers/{ManageServerName}/logs/{ManagedServerName}.log file.

This file is created when the Managed Server is started up.

2. Look for the following to verify that the Managed Server (or servers) started:

Server started in RUNNING mode.

### <span id="page-61-0"></span>Sample Scenario

This topic shows you typical parameter values for different use cases for the ["WebLogic](#page-51-0) - Provision [Weblogic](#page-51-0) Managed Servers" workflow.

#### **Scenario 1: Creates three Managed Servers on three separate hosts without configuring or enabling SSL**

Set Setup Custom SSL Stores to false. Do not provide values for the following parameters: Custom KeyStore Path, Custom KeyStore PassPhrase, Custom TrustStore Path, Custom TrustStore PassPhrase, and Private Key Alias.

This scenario creates the following configuration of Managed Servers:

#### **Managed Server configuration**

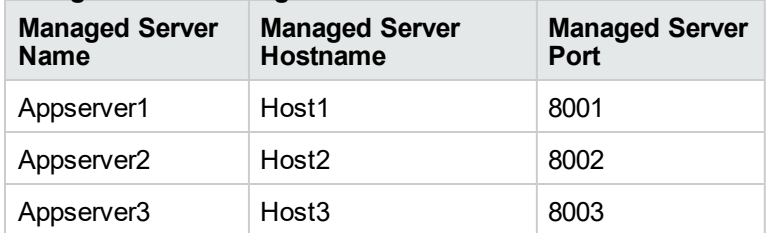

#### **Input Parameters for Get WebLogic Call-Wrappers**

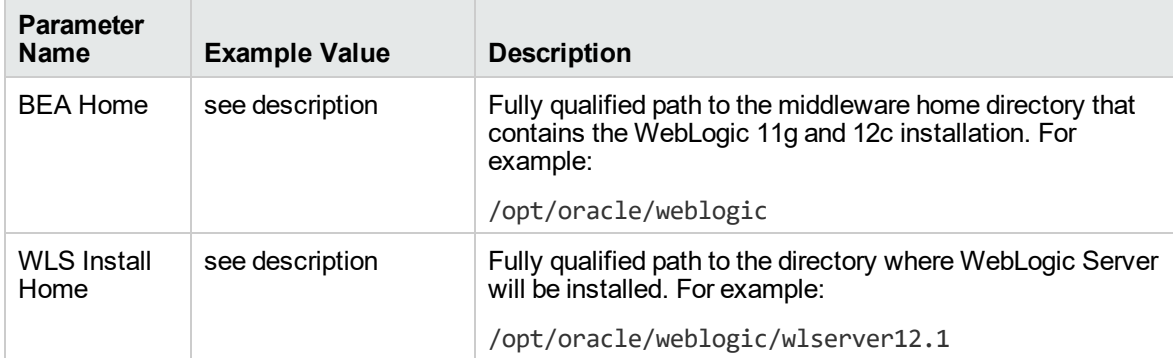

#### **Input Parameters for Weblogic Managed Server Validate Parameters**

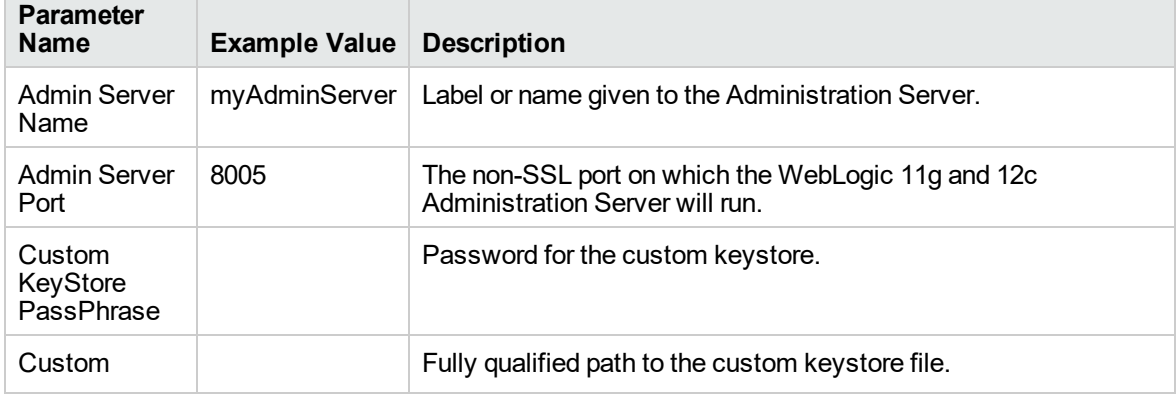

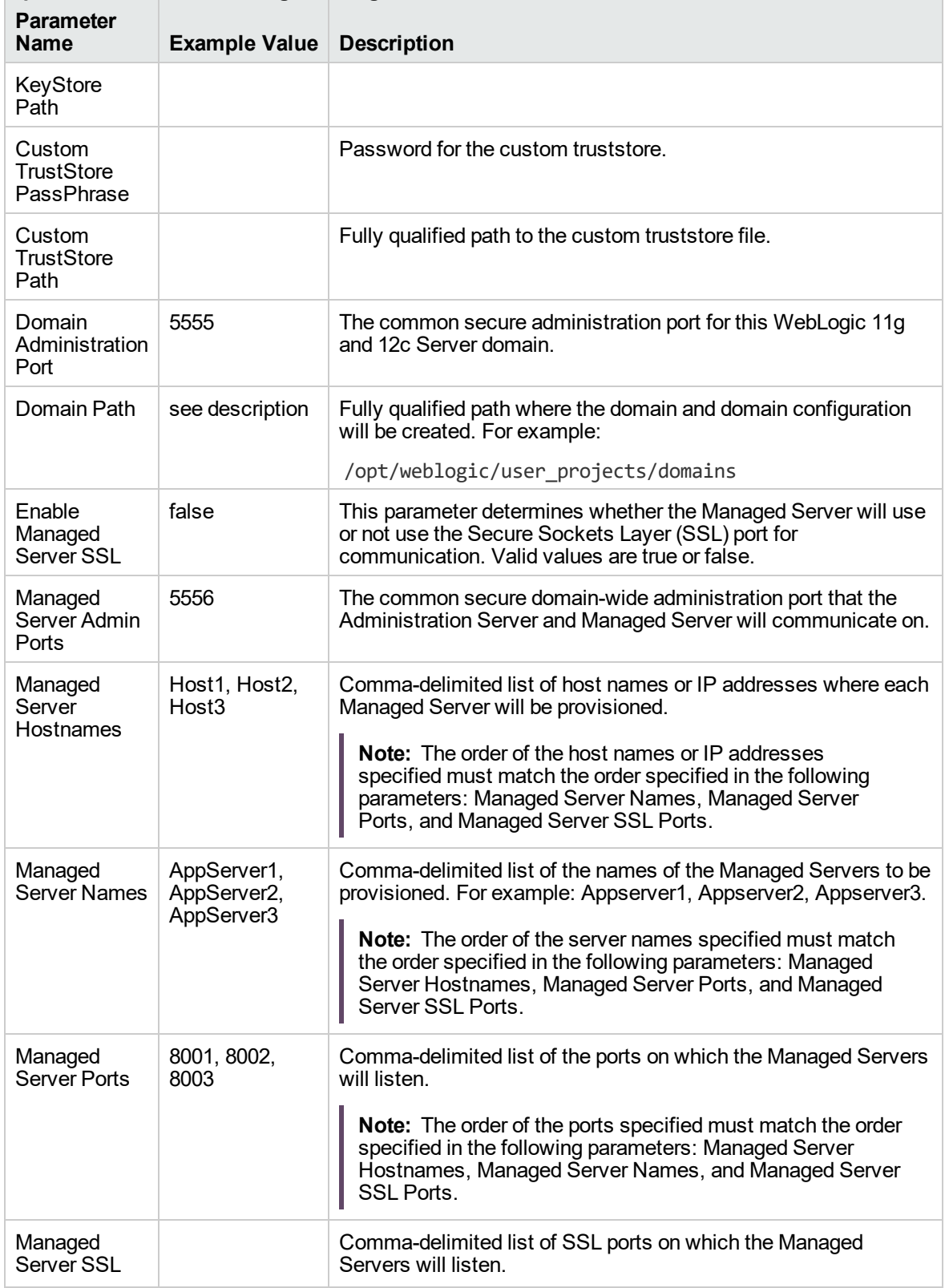

#### **Input Parameters for Weblogic Managed Server Validate Parameters, continued**

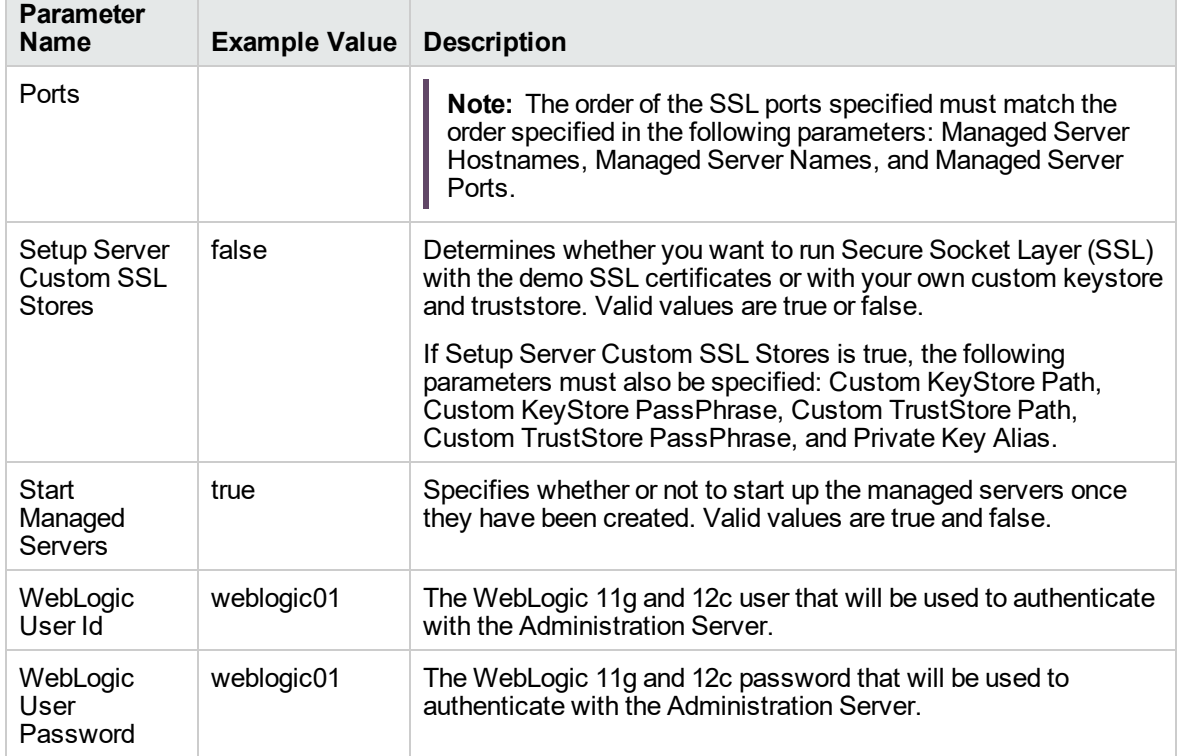

### **Input Parameters for Weblogic Managed Server Validate Parameters, continued**

Be sure that the default values for all remaining input parameters are appropriate for your environment (see ["Parameters](#page-67-0) for WebLogic - Provision Weblogic Managed Servers").

#### **Scenario 2: Create four Managed Servers on two hosts and configure and enable SSL**

Use this case to set up SSL to have the Node Manager communicate via SSL. Set Setup Custom SSL Stores to true. Also provide values for the following parameters: Custom KeyStore Path, Custom KeyStore PassPhrase, Custom TrustStore Path, Custom TrustStore PassPhrase, and Private Key Alias.

This scenario creates the following configuration of Managed Servers:

#### **Managed Server configuration**

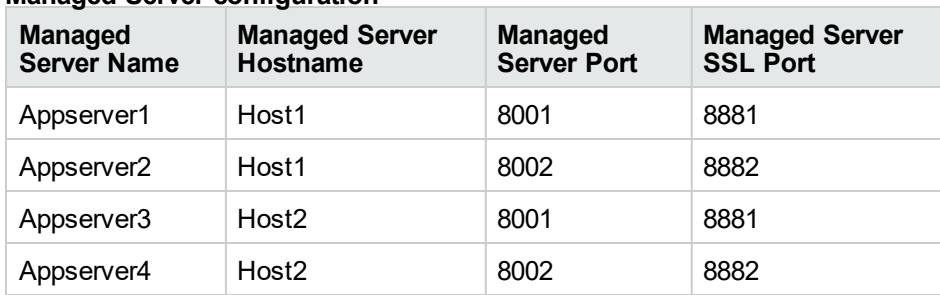

#### **Input Parameters for Get WebLogic Call-Wrappers**

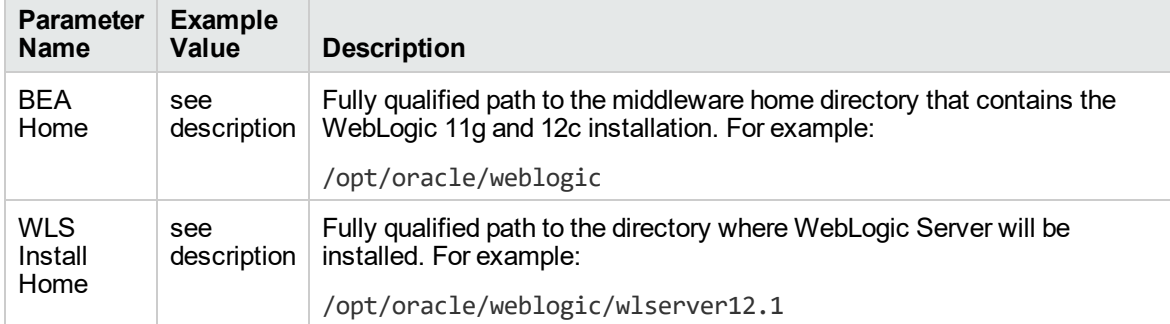

#### **Input Parameters for Weblogic Managed Server Validate Parameters**

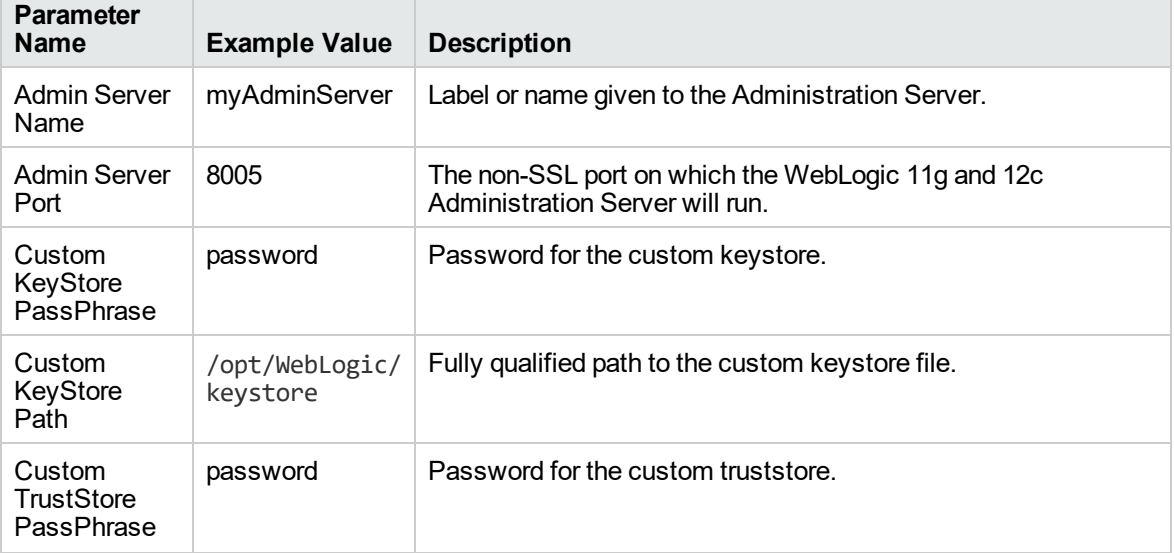

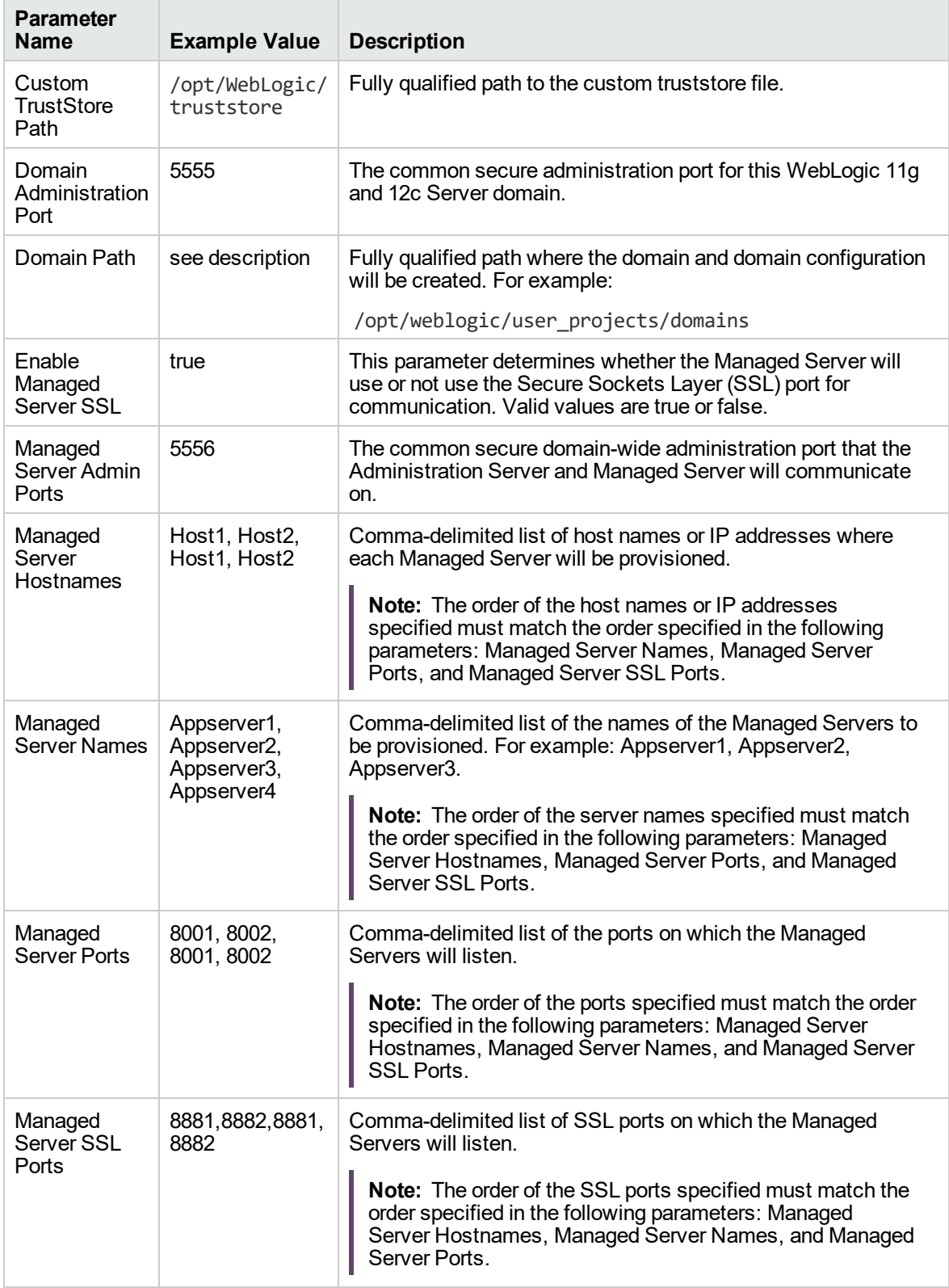

#### **Input Parameters for Weblogic Managed Server Validate Parameters, continued**

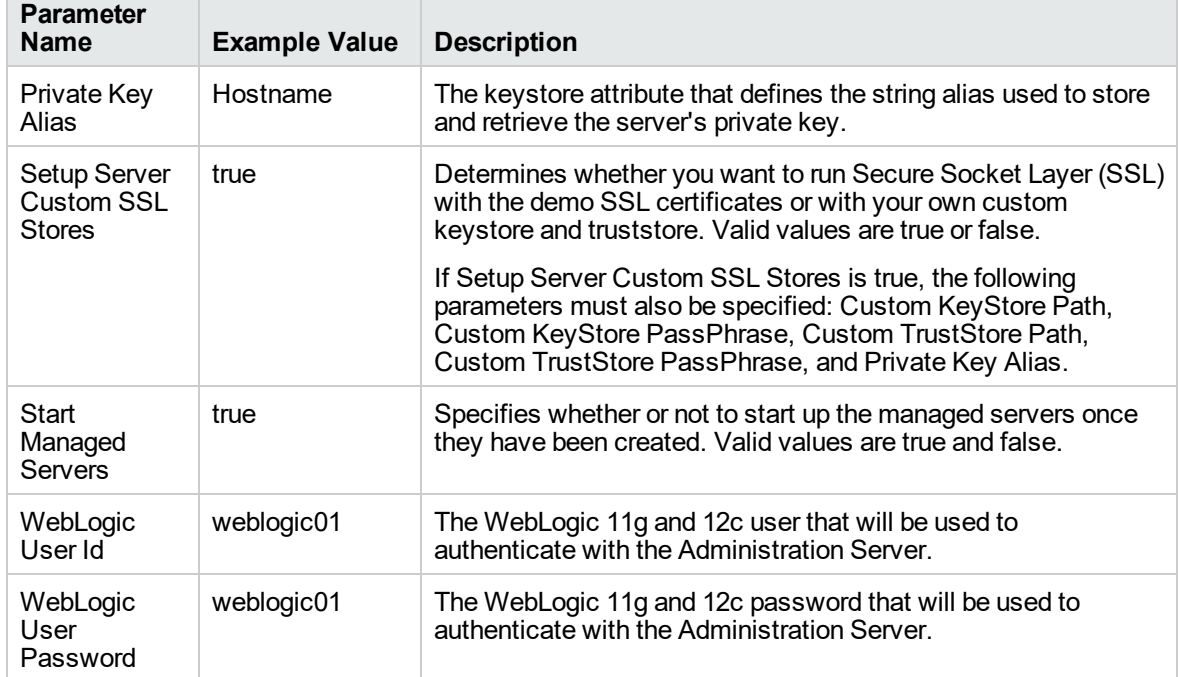

#### **Input Parameters for Weblogic Managed Server Validate Parameters, continued**

Be sure that the default values for all remaining input parameters are appropriate for your environment (see ["Parameters](#page-67-0) for WebLogic - Provision Weblogic Managed Servers").

# <span id="page-67-0"></span>Parameters for WebLogic - Provision Weblogic Managed Servers

The following tables describe the required and optional input parameters for this workflow. Some of these parameters may not be initially visible in a deployment. For some parameters, if you do not specify a value for a parameter, a default value is assigned.

Following are tables for each of the steps used by this workflow where parameters are defined:

| <b>Parameter</b><br><b>Name</b> | <b>Default</b><br>Value | <b>Required</b> | <b>Description</b>                                                                                                    |
|---------------------------------|-------------------------|-----------------|----------------------------------------------------------------------------------------------------|
| <b>BEA</b><br>Home              | no.<br>default          | required        | Fully qualified path to the middleware home directory that<br>contains the WebLogic 11g and 12c installation. For example:<br>/opt/oracle/weblogic |
| <b>WLS</b><br>Install<br>Home   | no<br>default           | required        | Fully qualified path to the directory where WebLogic Server will<br>be installed. For example:<br>/opt/oracle/weblogic/wlserver12.1                |

**Parameters Defined in this Step: Get WebLogic Call-Wrappers**

#### **Additional Parameters Defined in this Step: Weblogic Managed Server Validate Parameters**

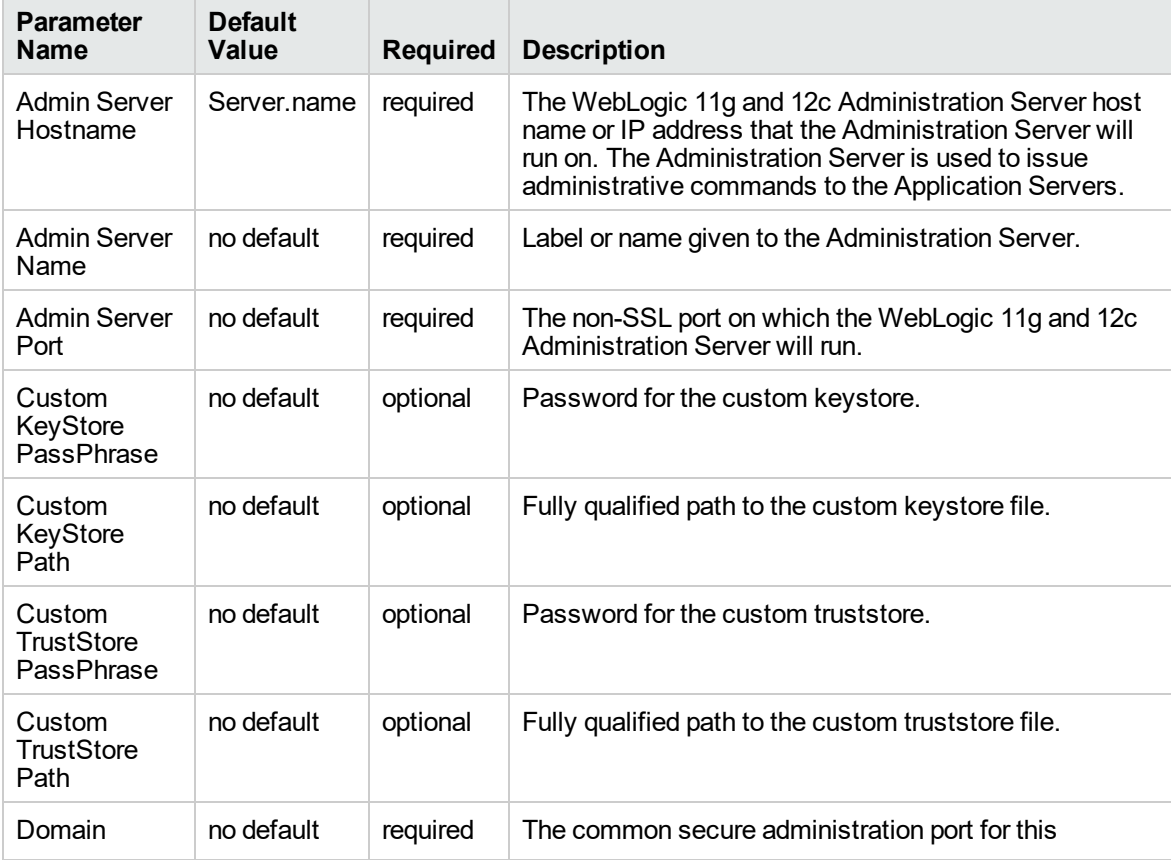

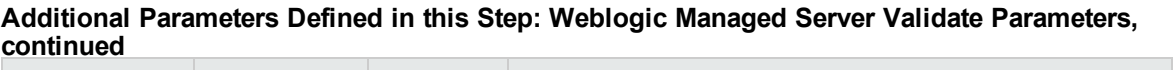

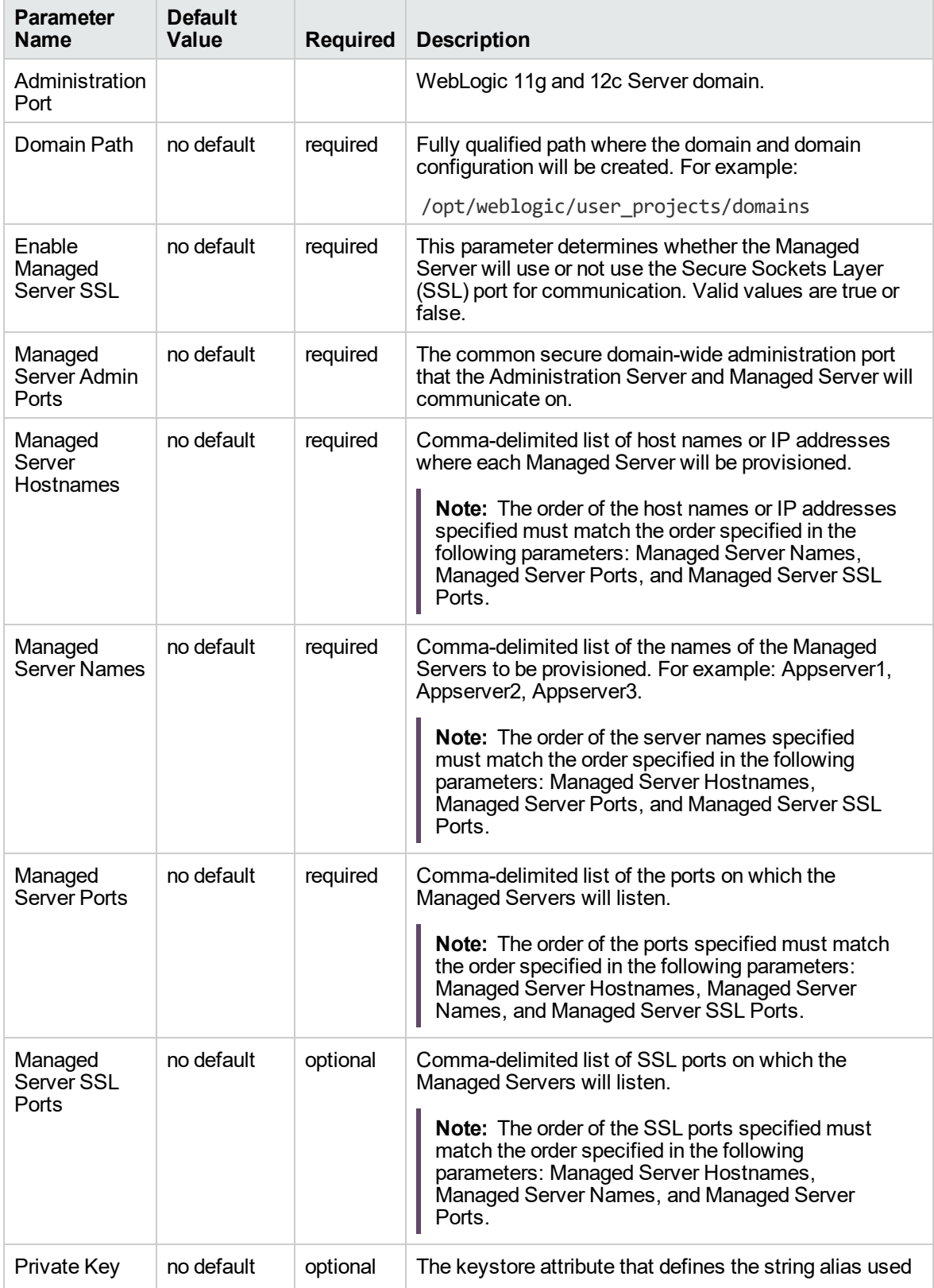

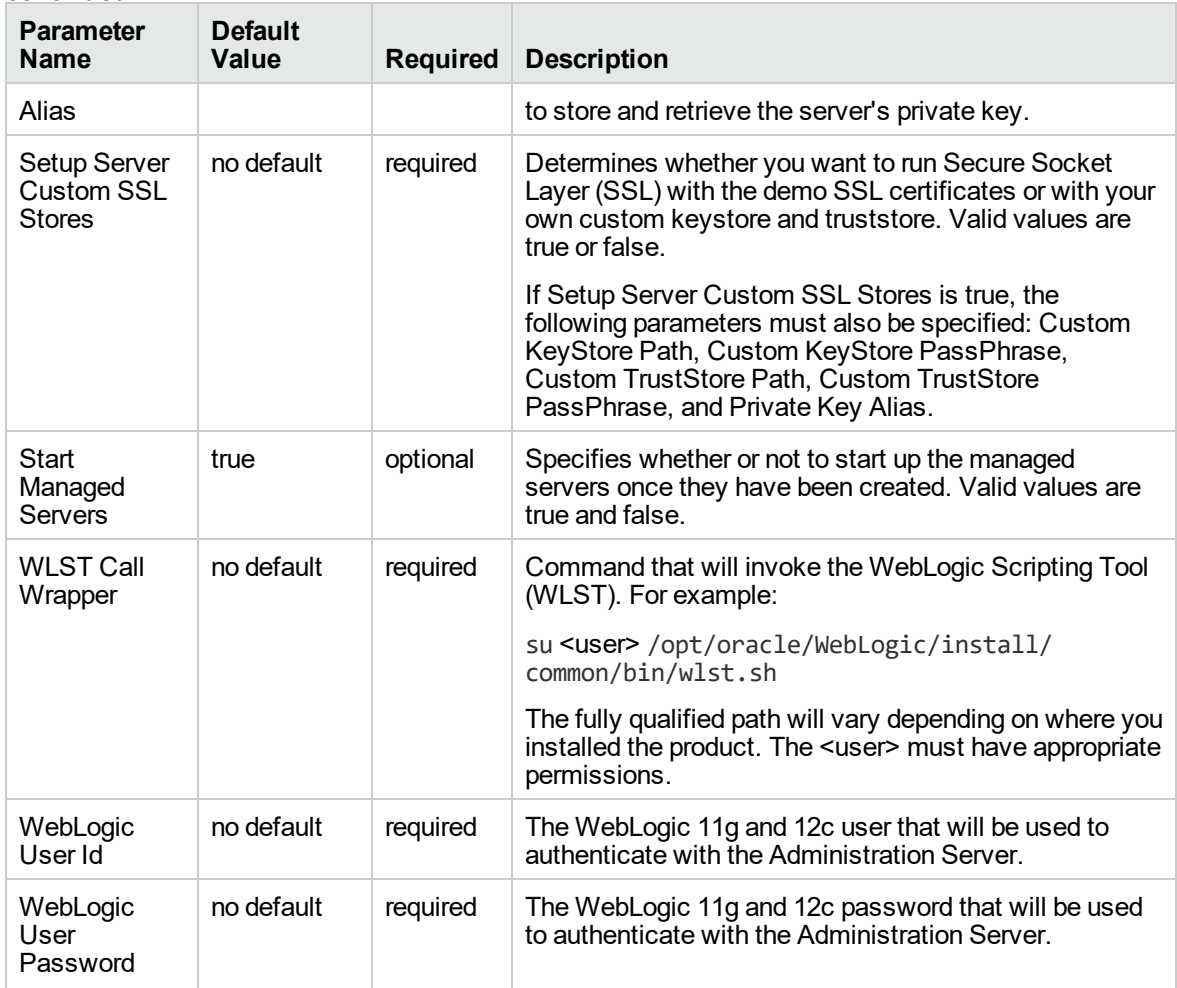

#### **Additional Parameters Defined in this Step: Weblogic Managed Server Validate Parameters, continued**

# Provision WebLogic Cluster

This workflow creates a WebLogic 11g and 12c cluster configuration from an existing installation and domain of WebLogic 11g and 12c and adds the existing Managed Servers to the cluster configuration.

This workflow is optional. Use it only if you want to organize your Managed Servers into a cluster. Clusters allow your WebLogic 11g and 12c environment to be highly-available and load-balanced.

Your cluster can span the Managed Servers on a single machine (a vertical cluster) or across multiple machines (a horizontal cluster).

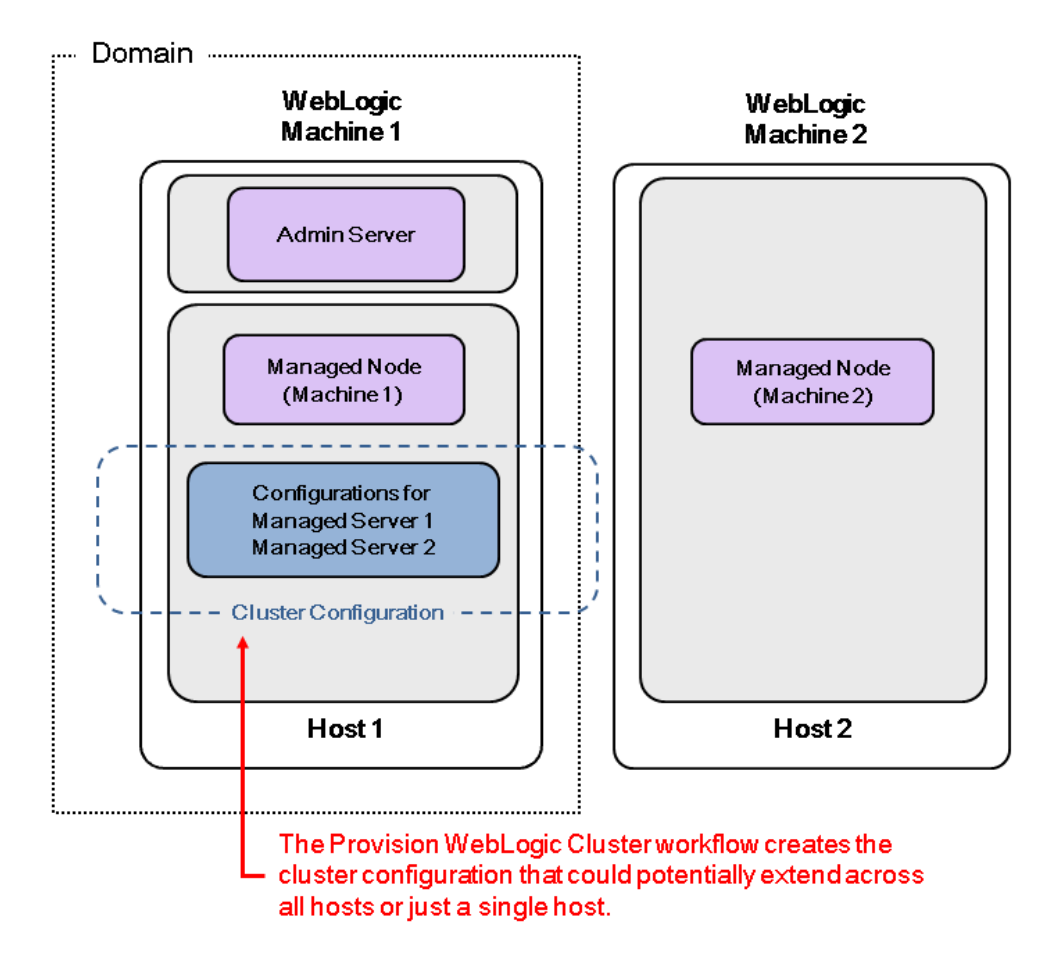

The following reference architecture diagram gives an example of what this workflow does:

Before you can run this workflow you need to have an operational WebLogic 11g or 12c environment.

**Note:** If you do not plan to expand the domain, you should manually start the cluster after running this workflow.

You can specify input parameters to select either multicast or unicast cluster messaging mode for your cluster.

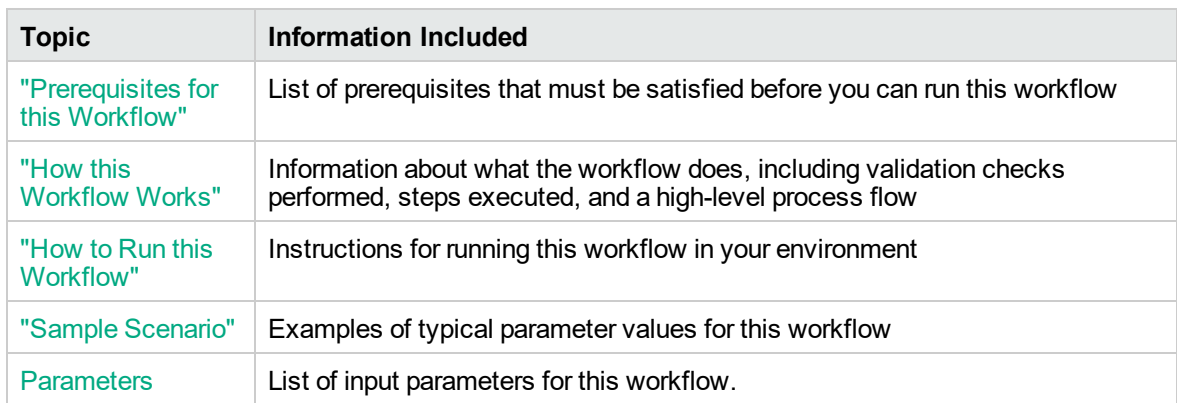

To use this workflow in your environment, see the following information:
# <span id="page-72-0"></span>Prerequisites for this Workflow

Be sure that the following prerequisites are satisfied before you run the ["Provision](#page-70-0) WebLogic Cluster" workflow:

- 1. The latest DMA solution packs require the latest DMA platform. To use the latest solution packs, update the DMA platform. DMA10.60.000.000 solution packs are supported on DMA10.60.000.000 (and later).
- 2. You have installed the Application Server Provisioning Solution Pack.

For more information about prerequisites for WebLogic 11g and 12c, refer to the [WebLogic](http://www.oracle.com/technetwork/middleware/weblogic/documentation/index.html) Product [Documentation](http://www.oracle.com/technetwork/middleware/weblogic/documentation/index.html).

### How this Workflow Works

The following information describes how the ["Provision](#page-70-0) WebLogic Cluster" workflow works:

#### **Overview** show

The workflow does the following:

- Prepares to provision the WebLogic 11g and 12c cluster by setting up the command to be used in subsequent steps and validating input parameters.
- Creates the cluster configuration using the WebLogic Scripting Tool (WLST): accesses the domain information, creates the cluster, sets the cluster messaging mode to either multicast or unicast, assigns the Managed Server (or servers) to the cluster, then updates the domain.
- Stops and restarts the WebLogic 11g and 12c Administration Server.

#### **Validation Checks Performed** show

Much of the validation centers on the input parameters:

- Checks that the BEA Home and WLS Install Home files exist.
- Verifies that Multicast Port is null or a valid integer.
- If either Multicast Address or Multicast Port are null then the cluster messaging mode will be set to unicast. Otherwise it will be set to multicast.

#### **Steps Executed** show

The Provision WebLogic Cluster workflow includes the following steps. Each step must complete successfully before the next step can start. If a step fails, the workflow reports a failure and all subsequent steps are skipped.

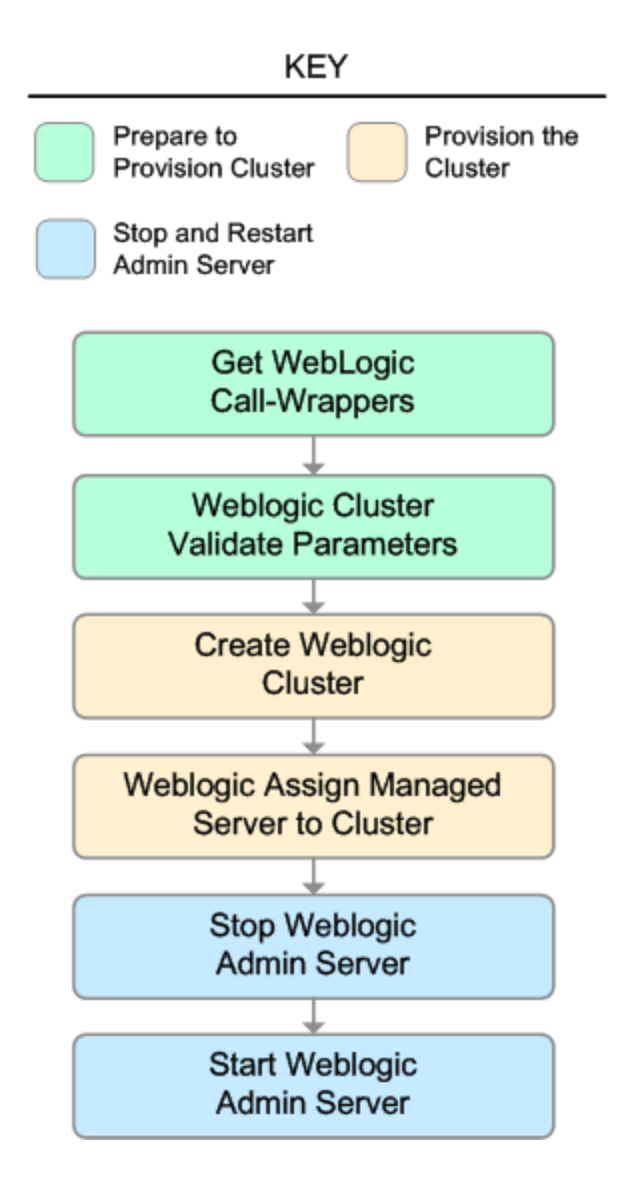

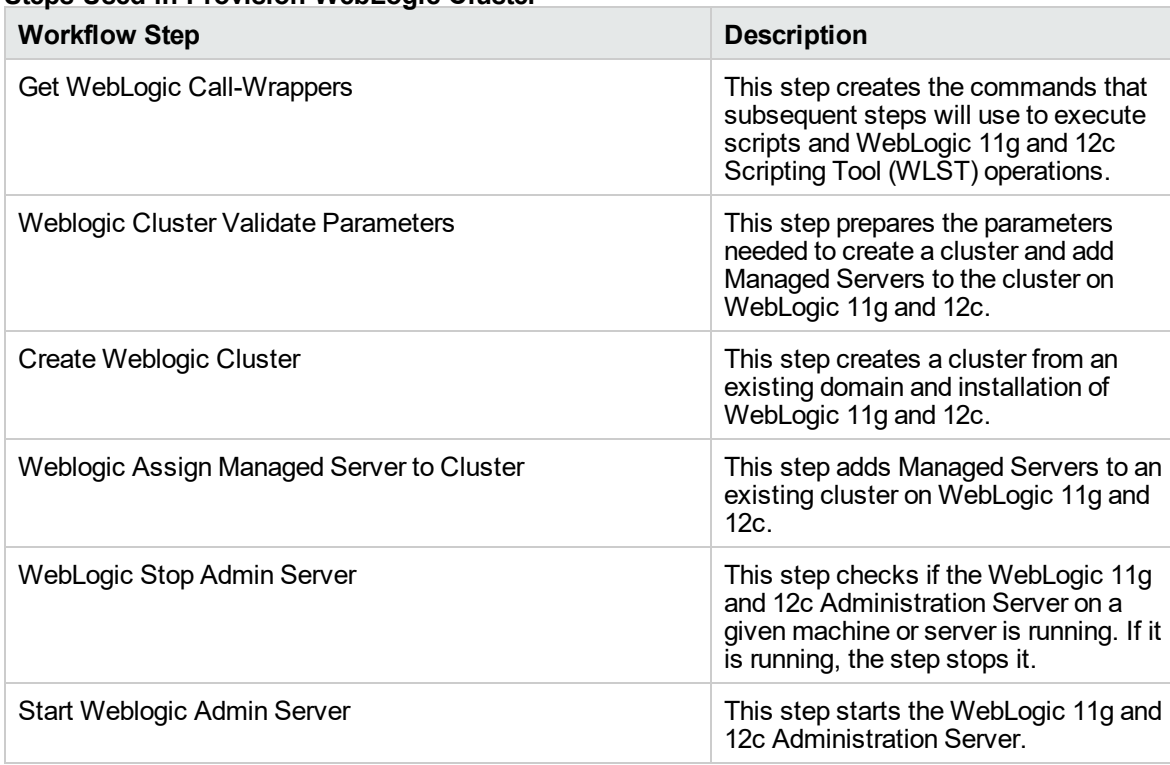

#### **Steps Used in Provision WebLogic Cluster**

For parameter descriptions and defaults, see ["Parameters](#page-80-0) for Provision WebLogic Cluster" on page 81.

### How to Run this Workflow

The following instructions show you how to customize and run the ["Provision](#page-70-0) WebLogic Cluster" workflow in your environment.

The workflow provides default values for some parameters. These default values are usually sufficient for a "typical" installation. You can override the defaults by specifying parameter values in the deployment. You can also expose additional parameters in the workflow, if necessary, to accomplish more advanced scenarios. Any parameters not explicitly specified in the deployment will have the default values listed in ["Parameters](#page-80-0) for Provision WebLogic Cluster" on page 81.

**Note:** Before following this procedure, review the ["Prerequisites](#page-72-0) for this Workflow" on page 73, and ensure that all requirements are satisfied.

#### **To use the Provision WebLogic Cluster workflow:**

- 1. Create a deployable copy of the workflow.
- 2. Determine the values that you will specify for the following parameters:

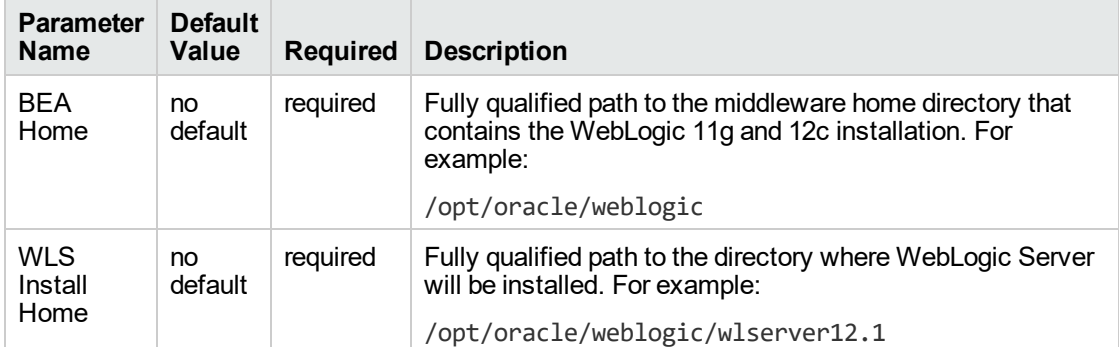

#### **Input Parameters for Get WebLogic Call-Wrappers**

#### **Input Parameters for Weblogic Cluster Validate Parameters**

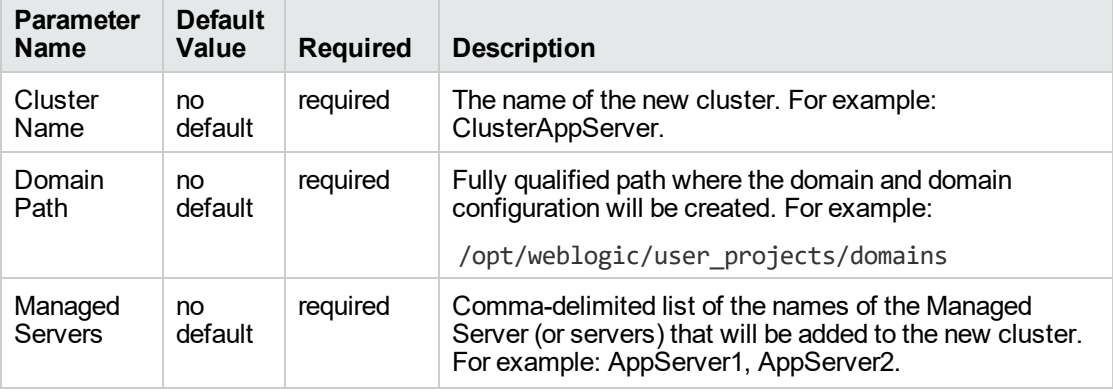

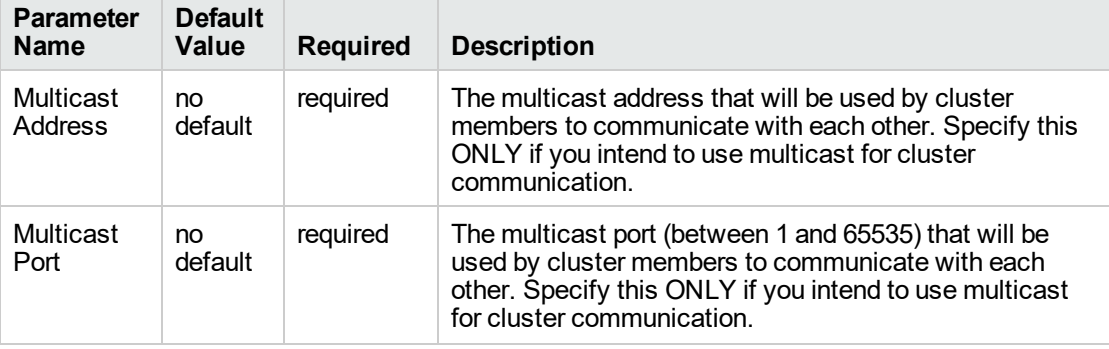

#### **Input Parameters for Weblogic Cluster Validate Parameters, continued**

**Note:** See ["Parameters](#page-80-0) for Provision WebLogic Cluster" on page 81 for detailed descriptions of all input parameters for this workflow, including default values.

- 3. In the workflow editor, expose any additional parameters that you need. You will specify values for those parameters when you create the deployment.
- 4. Save the changes to the workflow (click **Save** in the lower right corner).
- 5. Create a new deployment.
- 6. On the Parameters tab, specify values for the required parameters listed in step 2 and any additional parameters that you have exposed. You do not need to specify values for those parameters whose default values are appropriate for your environment.
- 7. On the Targets tab, specify one or more targets for this deployment.

**Note:** The target for this deployment should be set to the server where the WebLogic 11g and 12c Administration Server is provisioned.

- 8. Save the deployment (click **Save** in the lower right corner).
- 9. Run the workflow using this deployment.

**Note:** If you do not plan to expand the domain, you should manually start the cluster after running this workflow.

#### **To verify the results:**

The workflow will complete and report SUCCESS on the Console if it has run successfully. If an error occurs during the workflow execution, the error will be logged, and the workflow terminates in the FAILURE state.

# Sample Scenario

This topic shows you typical parameter values for different use cases for the ["Provision](#page-70-0) WebLogic [Cluster"](#page-70-0) workflow.

#### **Scenario 1: To use multicast**

If you intend to use multicast for cluster communication, set both Multicast Address and Multicast Port to appropriate values.

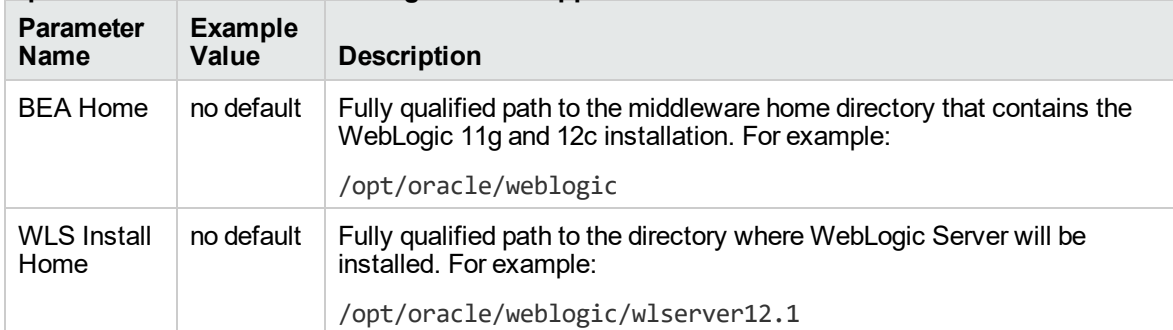

#### **Input Parameters for Get WebLogic Call-Wrappers**

#### **Input Parameters for Weblogic Cluster Validate Parameters**

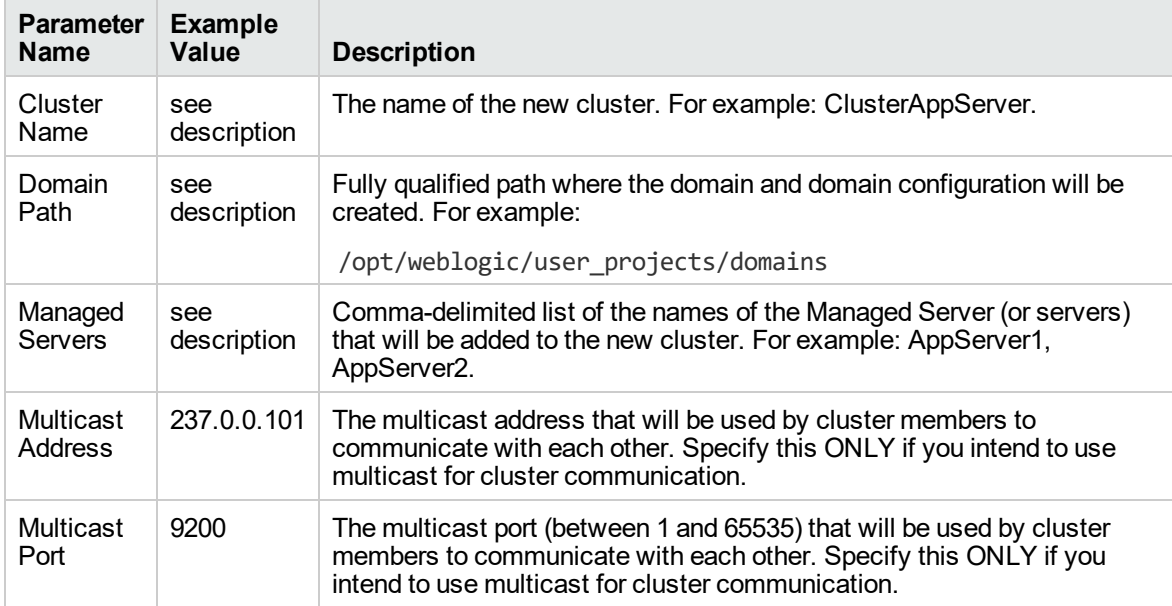

Be sure that the default values for all remaining input parameters are appropriate for your environment (see ["Parameters](#page-80-0) for Provision WebLogic Cluster" on page 81).

#### **Scenario 2: To use unicast**

If you intend to use unicast for cluster communication, do not set either Multicast Address or Multicast Port .

#### **Input Parameters for Get WebLogic Call-Wrappers**

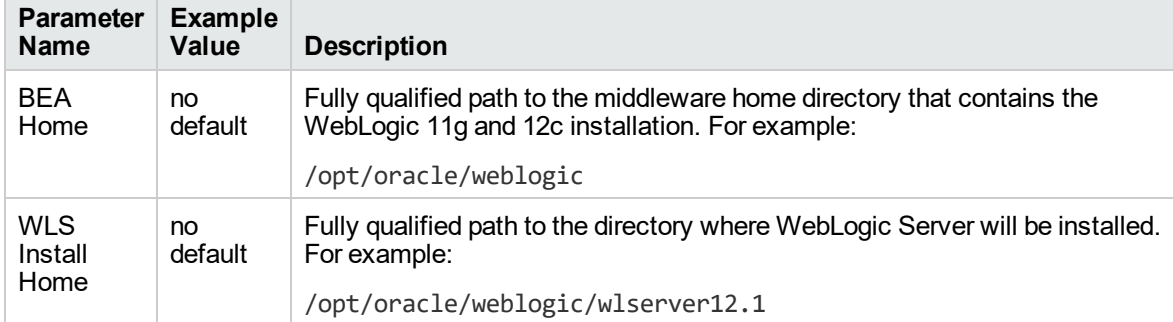

#### **Input Parameters for Weblogic Cluster Validate Parameters**

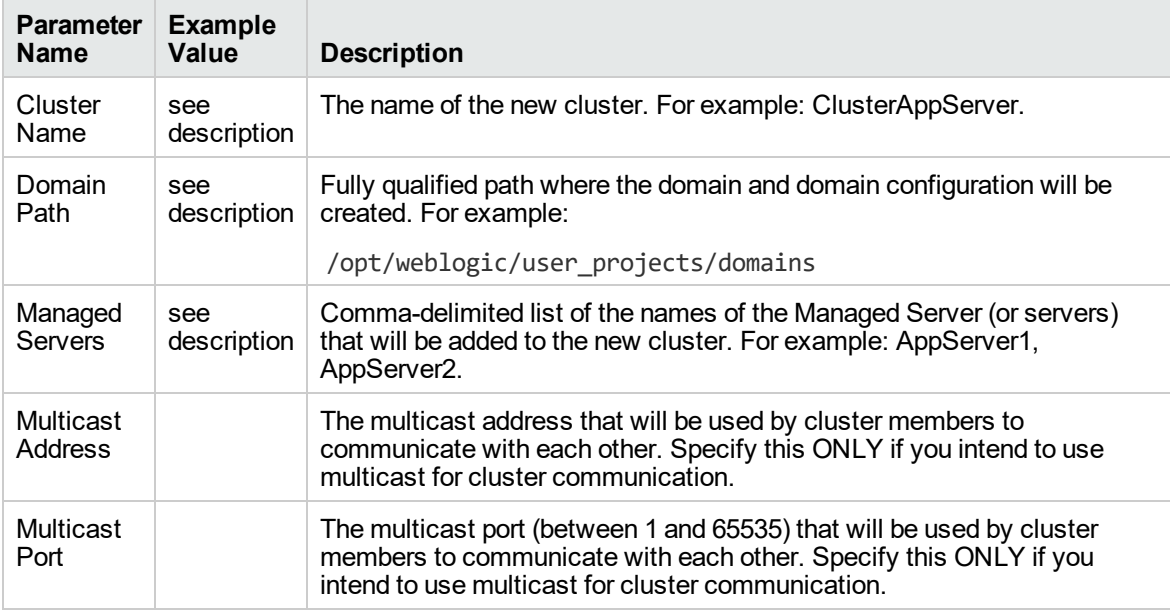

Be sure that the default values for all remaining input parameters are appropriate for your environment (see ["Parameters](#page-80-0) for Provision WebLogic Cluster" on the next page).

# <span id="page-80-0"></span>Parameters for Provision WebLogic Cluster

The following tables describe the required and optional input parameters for this workflow. Some of these parameters may not be initially visible in a deployment. For some parameters, if you do not specify a value for a parameter, a default value is assigned.

Following are tables for each of the steps used by this workflow where parameters are defined:

| <b>Parameter</b><br><b>Name</b> | <b>Default</b><br>Value | <b>Required</b> | <b>Description</b>                                                                                                    |
|---------------------------------|-------------------------|-----------------|----------------------------------------------------------------------------------------------------|
| <b>BEA</b><br>Home              | no<br>default           | required        | Fully qualified path to the middleware home directory that<br>contains the WebLogic 11g and 12c installation. For example:<br>/opt/oracle/weblogic |
| <b>WLS</b><br>Install<br>Home   | no.<br>default          | required        | Fully qualified path to the directory where WebLogic Server will<br>be installed. For example:<br>/opt/oracle/weblogic/wlserver12.1                |

**Parameters Defined in this Step: Get WebLogic Call-Wrappers**

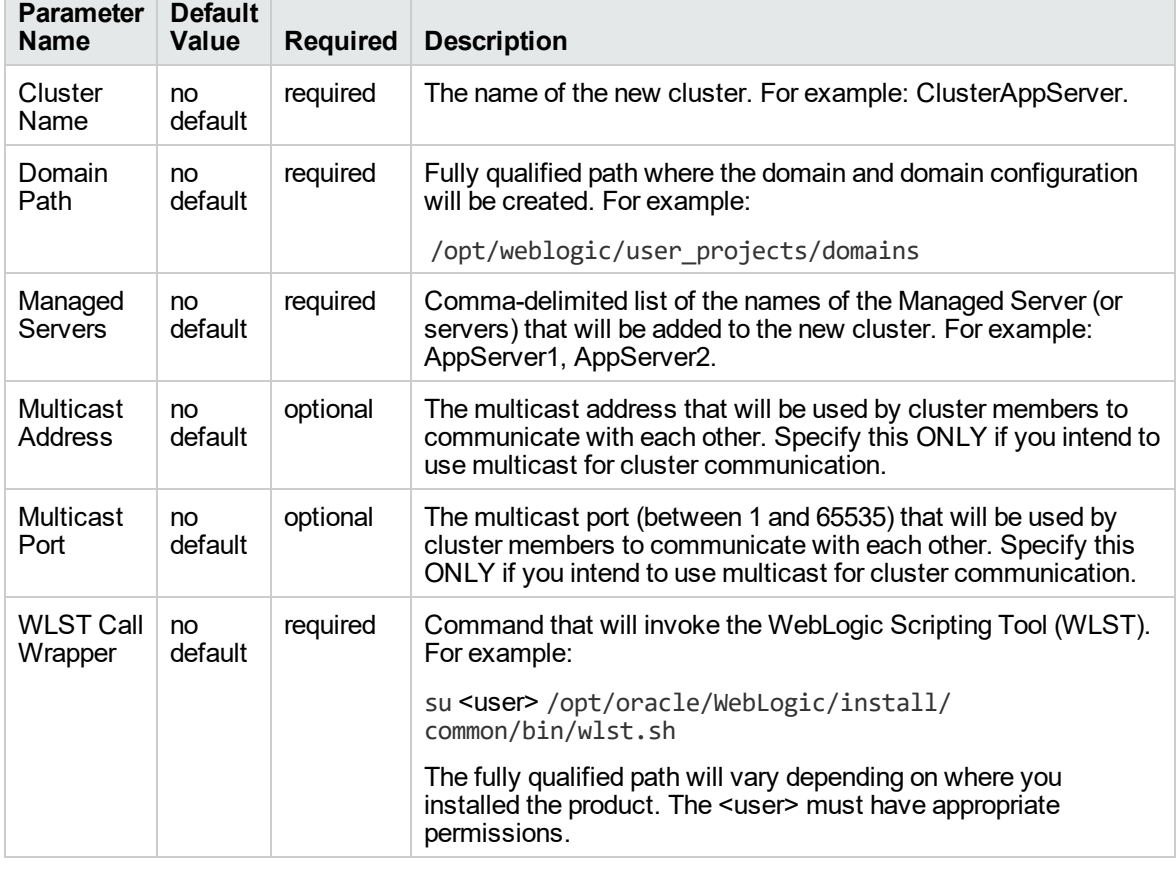

#### **Additional Parameters Defined in this Step: Weblogic Cluster Validate Parameters**

# <span id="page-81-0"></span>Increase WebLogic Domain Span

This workflow increases the span of a WebLogic 11g and 12c domain by adding other hosts to that domain. To accomplish this it moves the Managed Server configurations and cluster configuration to the other hosts, extends the cluster, starts the Managed Servers, and starts the cluster.

The basic process is to pack up the domain into a template file, send that file to the remote machines, and then unpack it into the correct locations.

This workflow is optional. Use it only if your domain spans more than one machine.

The following reference architecture diagram gives an example of what this workflow does:

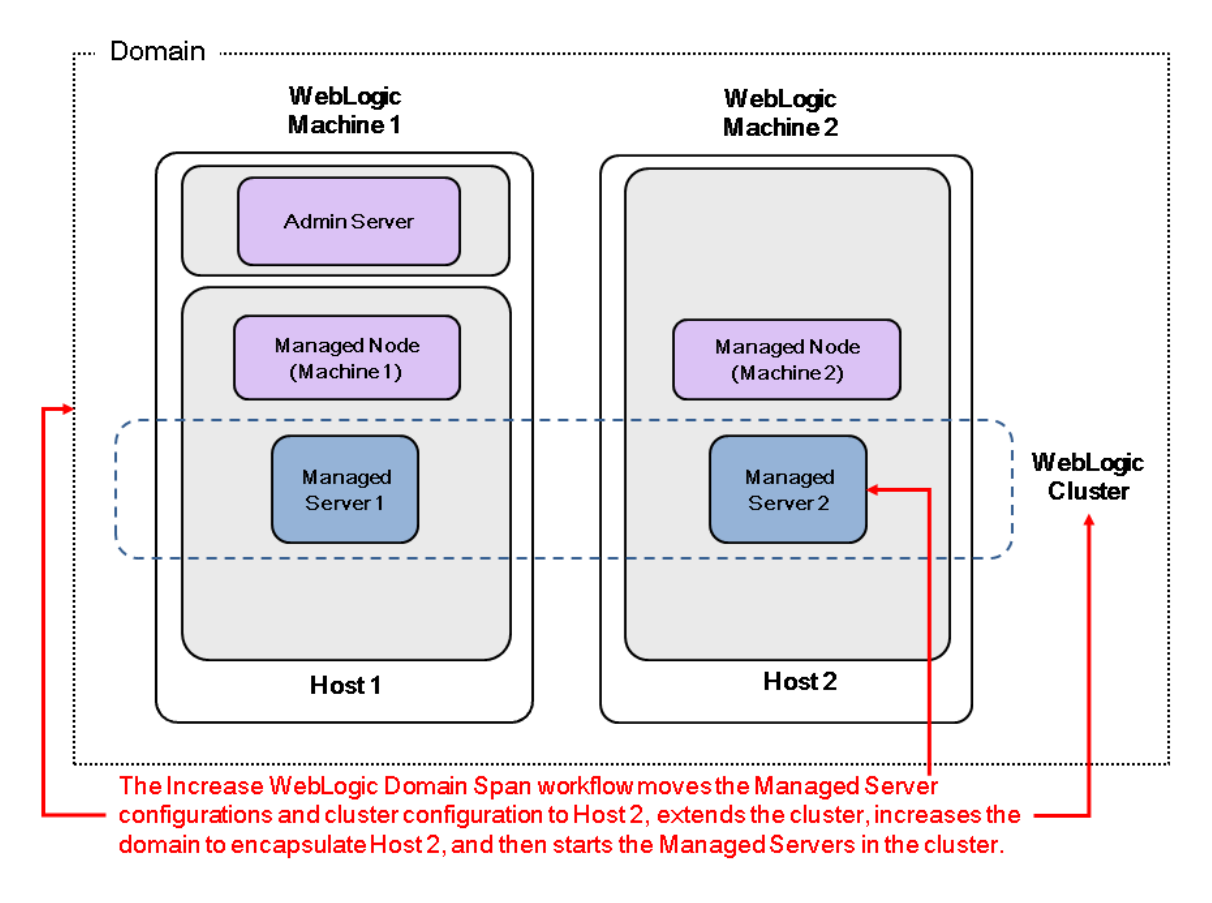

Before you can run this workflow you need to have an operational WebLogic 11g or 12c with a horizontal cluster.

**Note:** Before running this workflow set up the SSH keys between the original domain's machine and the target machine (or machines).

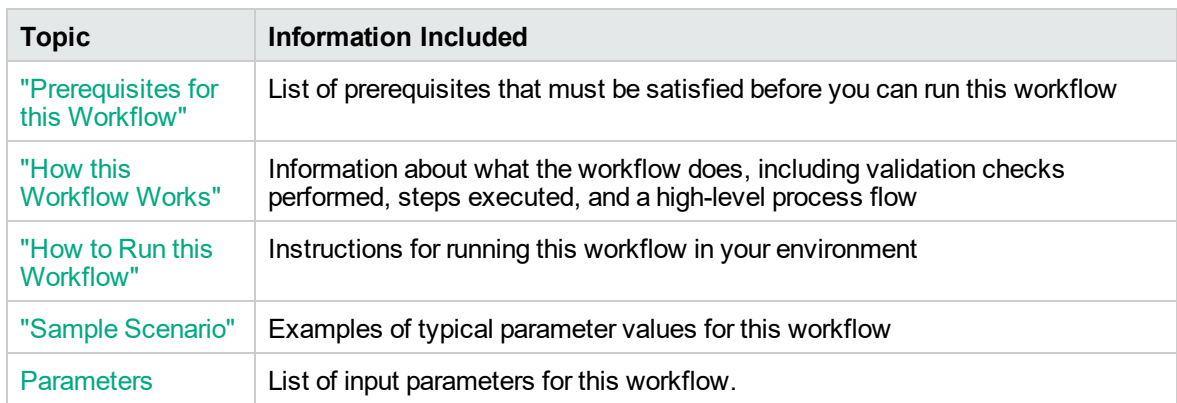

To use this workflow in your environment, see the following information:

# <span id="page-83-0"></span>Prerequisites for this Workflow

Be sure that the following prerequisites are satisfied before you run the "Increase [WebLogic](#page-81-0) Domain [Span"](#page-81-0) workflow:

- 1. The latest DMA solution packs require the latest DMA platform. To use the latest solution packs, update the DMA platform. DMA 10.30 solution packs are supported on DMA 10.30 (and later).
- 2. You have installed the Application Server Provisioning Solution Pack.
- 3. SSH keys are set up between the original domain's machine and the target machine (or machines). These shared keys set up Trust IDs to log in without a password.

For more information about prerequisites for WebLogic 11g and 12c, refer to the [WebLogic](http://www.oracle.com/us/products/middleware/application-server/index.htm) Product [Documentation](http://www.oracle.com/us/products/middleware/application-server/index.htm).

### <span id="page-84-0"></span>How this Workflow Works

The following information describes how the "Increase [WebLogic](#page-81-0) Domain Span" workflow works:

#### **Overview** show

The workflow does the following:

- Sets up the command to be used to increase the WebLogic 11g and 12c domain span.
- Uses the pack utility to pack up the domain into a template file, sends that file to the remote machine (or machines), then uses the unpack utility to unpack it into the correct location.

In more detail, this workflow uses the internal tool in WebLogic 11g and 12c to jar up the configurations for the Managed Servers and the cluster configuration into an archive file. Then it pushes via Secure Copy (SCP) and moves the JAR file to the other machines. Finally, it uses the same utility to unjar the archive file onto the other machines.

• Starts up the cluster in the WebLogic 11g and 12c domain.

#### **Validation Checks Performed** show

This workflow checks that the BEA Home and WLS Install Home files exist.

#### **Steps Executed** show

The "Increase [WebLogic](#page-81-0) Domain Span" workflow includes the following steps. Each step must complete successfully before the next step can start. If a step fails, the workflow reports a failure and all subsequent steps are skipped.

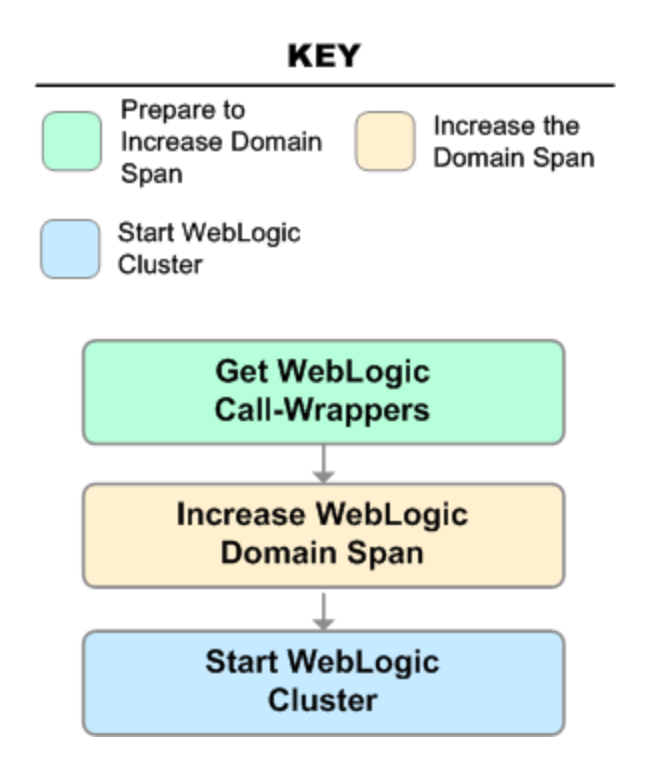

#### **Steps Used in Increase WebLogic Domain Span**

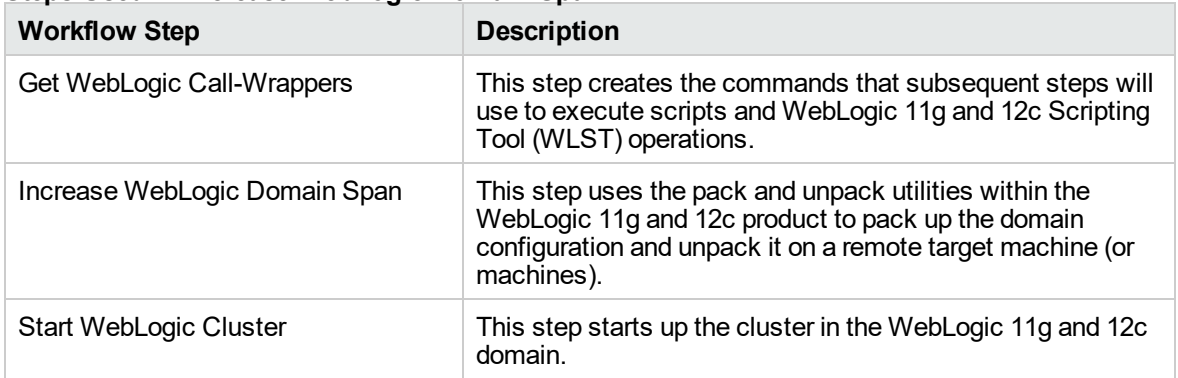

For parameter descriptions and defaults, see ["Parameters](#page-90-0) for Increase WebLogic Domain Span" on [page](#page-90-0) 91.

### <span id="page-86-0"></span>How to Run this Workflow

The following instructions show you how to customize and run the "Increase [WebLogic](#page-81-0) Domain Span" workflow in your environment.

The workflow provides default values for some parameters. These default values are usually sufficient for a "typical" installation. You can override the defaults by specifying parameter values in the deployment. You can also expose additional parameters in the workflow, if necessary, to accomplish more advanced scenarios. Any parameters not explicitly specified in the deployment will have the default values listed in ["Parameters](#page-90-0) for Increase WebLogic Domain Span" on page 91.

**Note:** Before following this procedure, review the ["Prerequisites](#page-83-0) for this Workflow" on page 84, and ensure that all requirements are satisfied.

#### **To use the Increase WebLogic Domain Span workflow:**

- 1. Create a deployable copy of the workflow.
- 2. Determine the values that you will specify for the following parameters:

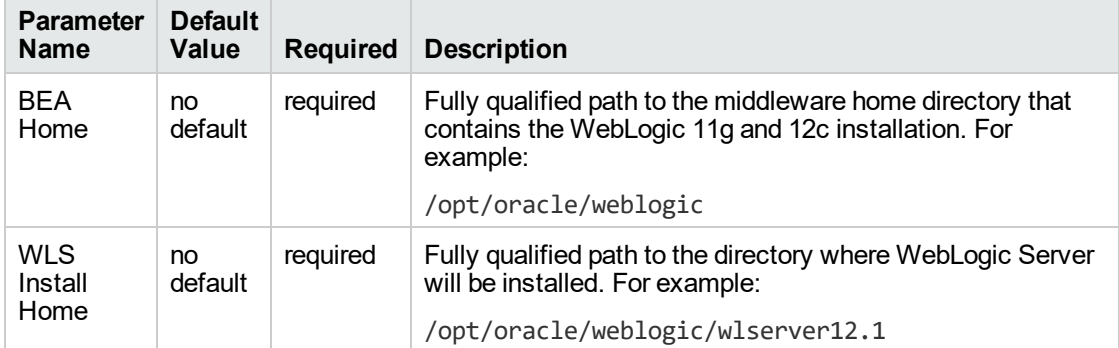

#### **Input Parameters for Get WebLogic Call-Wrappers**

#### **Input Parameters for Increase WebLogic Domain Span**

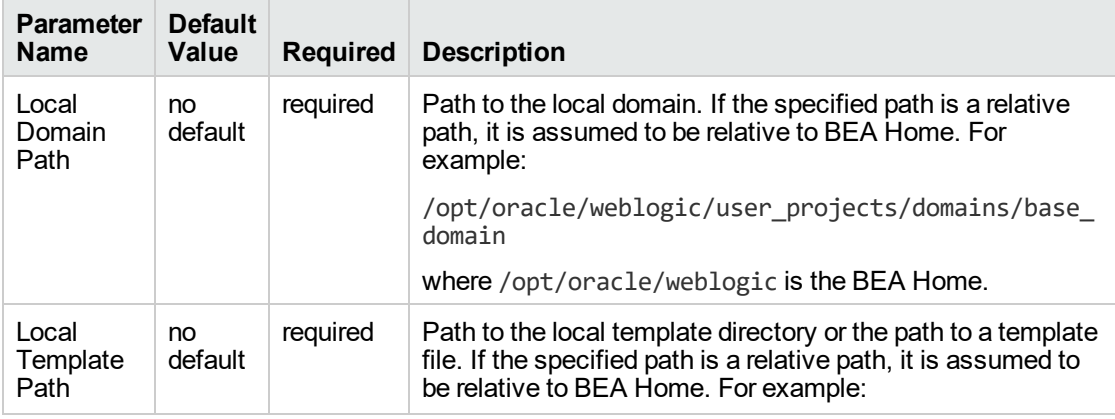

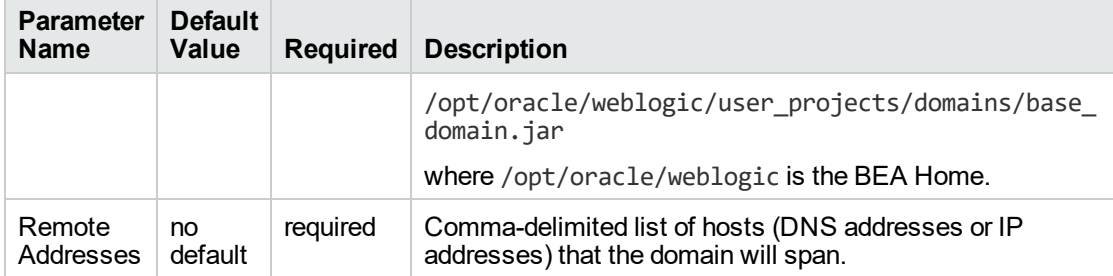

#### **Input Parameters for Increase WebLogic Domain Span, continued**

#### **Input Parameters for Start WebLogic Cluster**

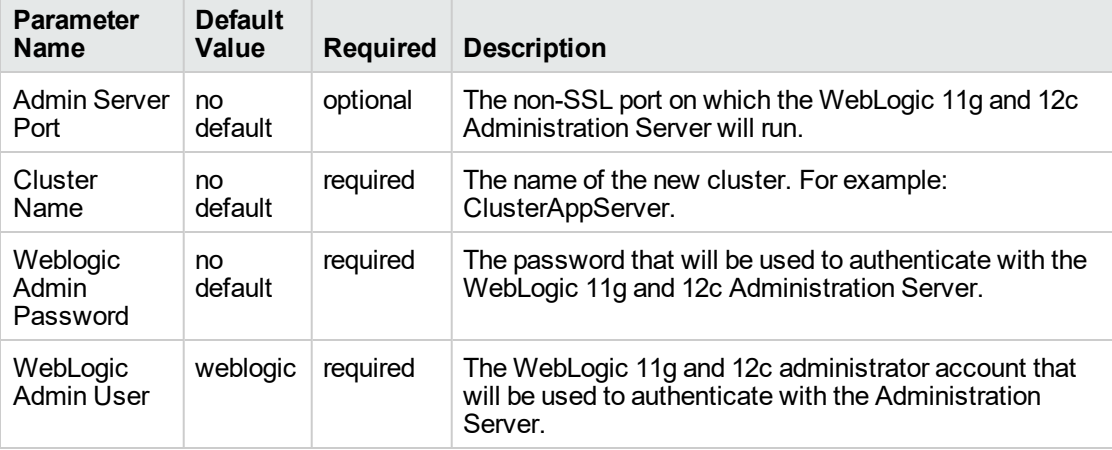

**Note:** This is the minimum set of parameters required to run this workflow. You may need to expose additional parameters depending on your objectives.

See ["Parameters](#page-90-0) for Increase WebLogic Domain Span" on page 91 for detailed descriptions of all input parameters for this workflow, including default values.

- 3. In the workflow editor, expose any additional parameters that you need. You will specify values for those parameters when you create the deployment.
- 4. Save the changes to the workflow (click **Save** in the lower right corner).
- 5. Create a new deployment.
- 6. On the Parameters tab, specify values for the required parameters listed in step 2 and any additional parameters that you have exposed. You do not need to specify values for those parameters whose default values are appropriate for your environment.
- 7. On the Targets tab, specify one or more targets for this deployment.

**Note:** The target for this deployment should be set to the server where the WebLogic 11g and 12c Administration Server is provisioned.

The workflow pushes the configuration over to other hosts based on your input parameters.

- 8. Save the deployment (click **Save** in the lower right corner).
- 9. Run the workflow using this deployment.

#### **To verify the results:**

The workflow will complete and report SUCCESS on the Console if it has run successfully. If an error occurs during the workflow execution, the error will be logged, and the workflow terminates in the FAILURE state.

*Optional:* If you want to further verify the results:

1. View the {BEAHOME}/logs/log.txt file.

This file is created after the installation is complete.

2. Look for specific information about what was installed.

# <span id="page-89-0"></span>Sample Scenario

It is very straightforward to run the "Increase [WebLogic](#page-81-0) Domain Span" workflow. This topic shows you typical parameter values to use.

#### **Typical parameters:**

#### **Input Parameters for Get WebLogic Call-Wrappers**

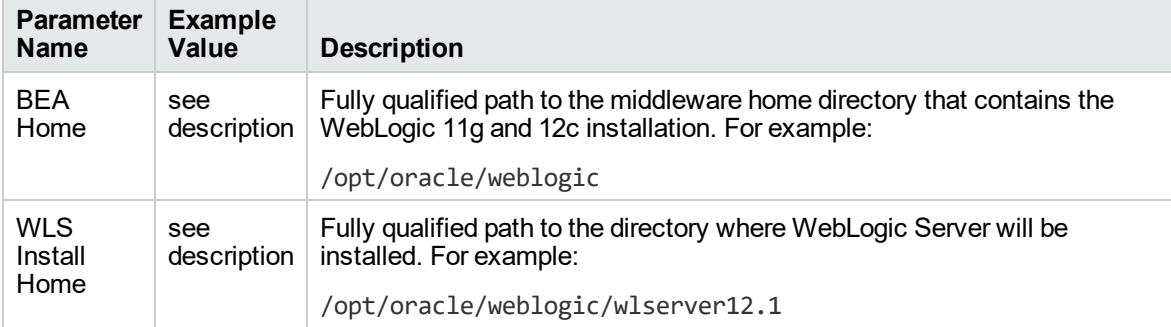

#### **Input Parameters for Increase WebLogic Domain Span**

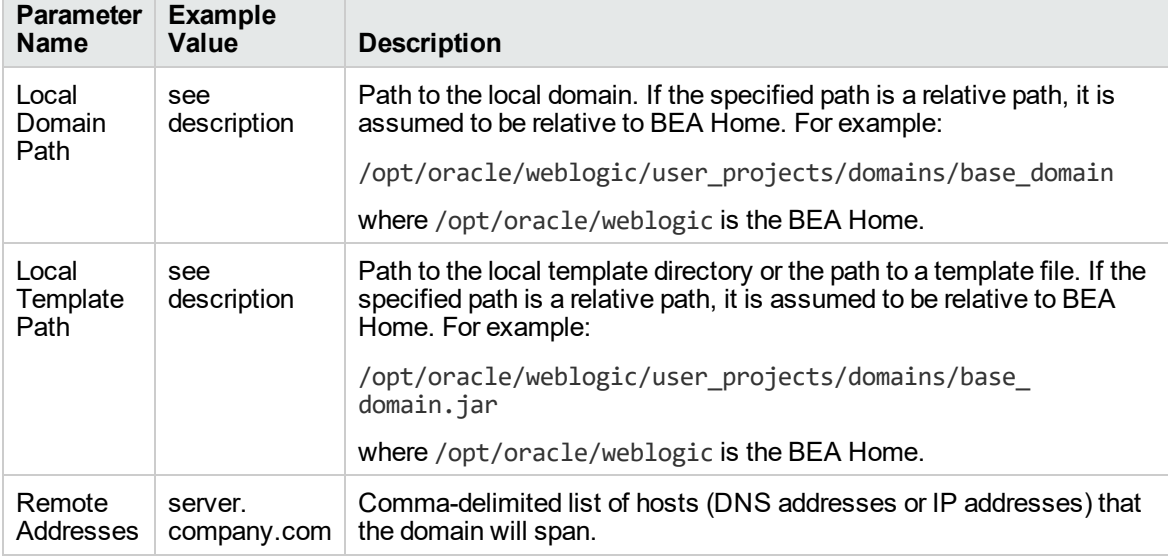

#### **Input Parameters for Start WebLogic Cluster**

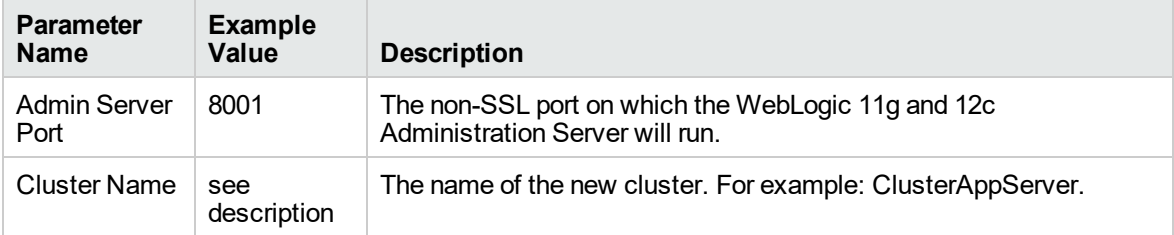

Be sure that the default values for all remaining input parameters are appropriate for your environment (see ["Parameters](#page-90-0) for Increase WebLogic Domain Span" on the next page).

## <span id="page-90-0"></span>Parameters for Increase WebLogic Domain Span

The following tables describe the required and optional input parameters for this workflow. Some of these parameters may not be initially visible in a deployment. For some parameters, if you do not specify a value for a parameter, a default value is assigned.

Following are tables for each of the steps used by this workflow where parameters are defined:

| <b>Parameter</b><br><b>Name</b> | <b>Default</b><br>Value | <b>Required</b> | <b>Description</b>                                                                                                    |
|---------------------------------|-------------------------|-----------------|----------------------------------------------------------------------------------------------------|
| <b>BEA</b><br>Home              | no<br>default           | required        | Fully qualified path to the middleware home directory that<br>contains the WebLogic 11g and 12c installation. For example:<br>/opt/oracle/weblogic |
| <b>WLS</b><br>Install<br>Home   | no.<br>default          | required        | Fully qualified path to the directory where WebLogic Server will<br>be installed. For example:<br>/opt/oracle/weblogic/wlserver12.1                |

**Parameters Defined in this Step: Get WebLogic Call-Wrappers**

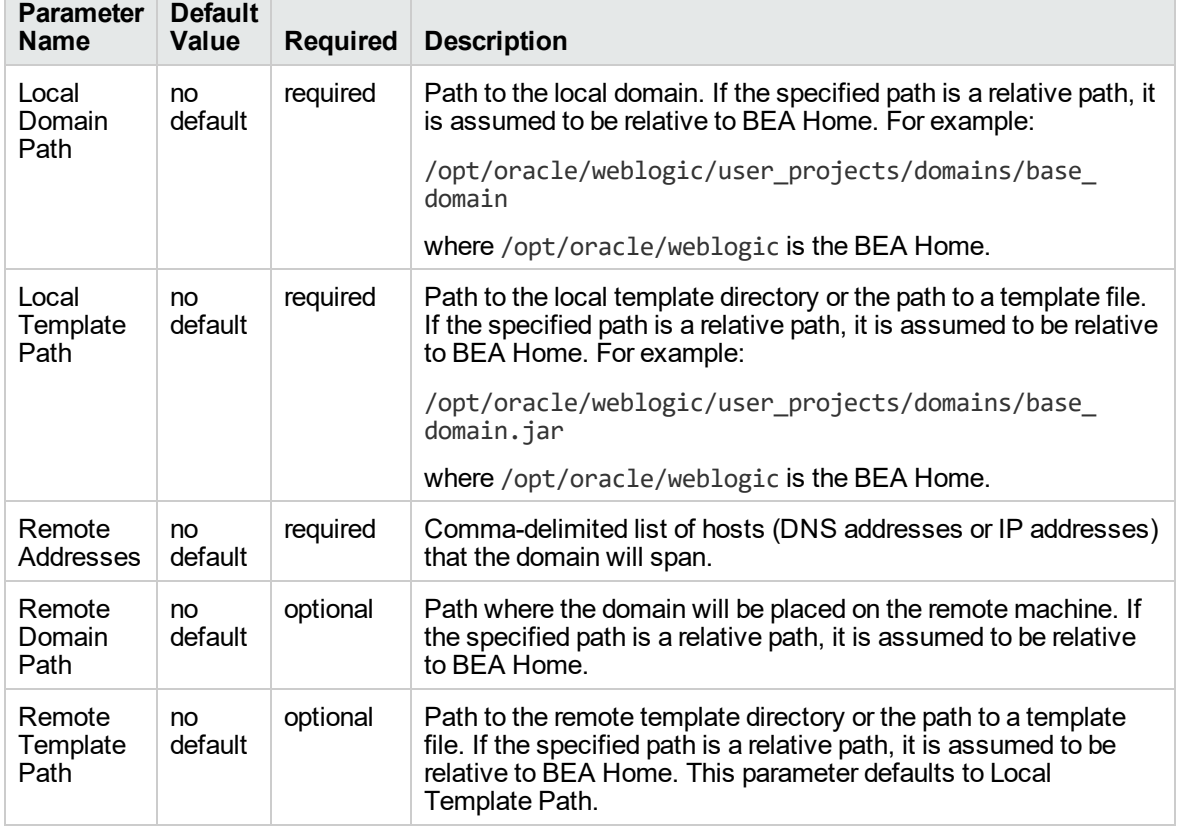

#### **Additional Parameters Defined in this Step: Increase WebLogic Domain Span**

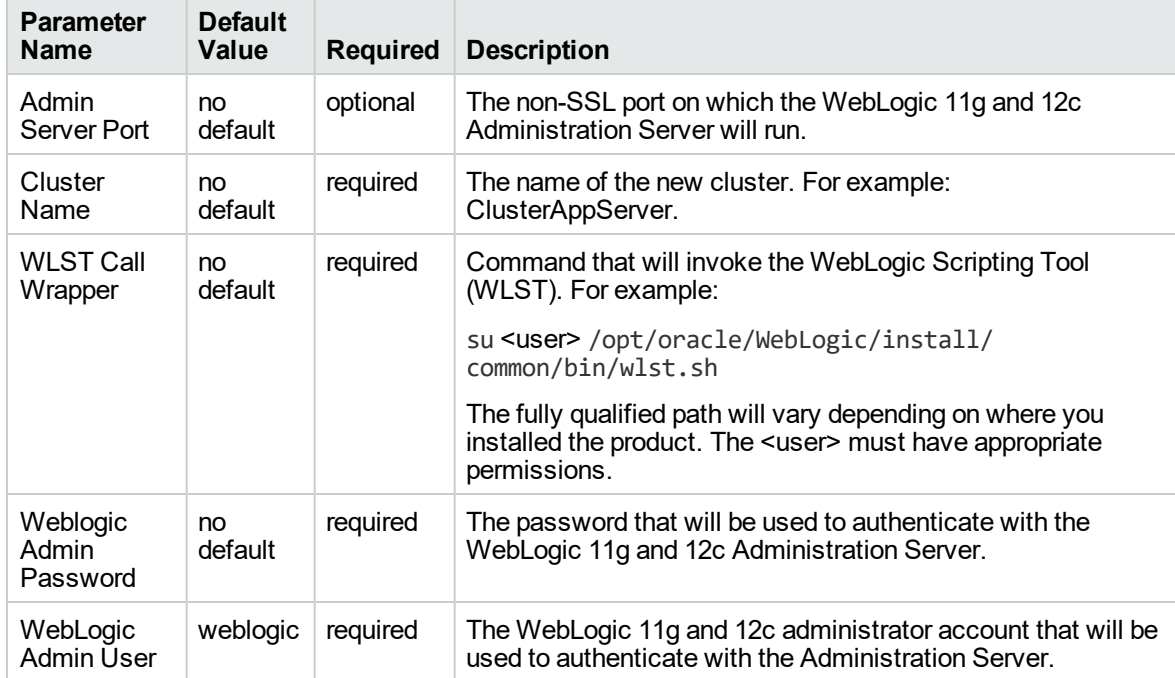

#### **Additional Parameters Defined in this Step: Start WebLogic Cluster**

# <span id="page-92-0"></span>WebLogic - Create Trust and Identity Keystore

This workflow uses the Java keytool to create a Java keystore, generate a key pair, and export the public key. Then the workflow creates a truststore and imports the public key into the newly created truststore. Finally, the workflow creates a certificate request that can be manually sent to a trusted Certificate Authority (CA) to be signed. After the signed certificate is received from the CA, you can manually import it into the existing truststore.

**Tip:** This workflow is not exclusive to WebLogic 11g and 12c. The workflow uses a generic Java keytool, allowing it to create the keystore and truststore for application servers, such as IBM WebSphere Application Server Network Deployment.

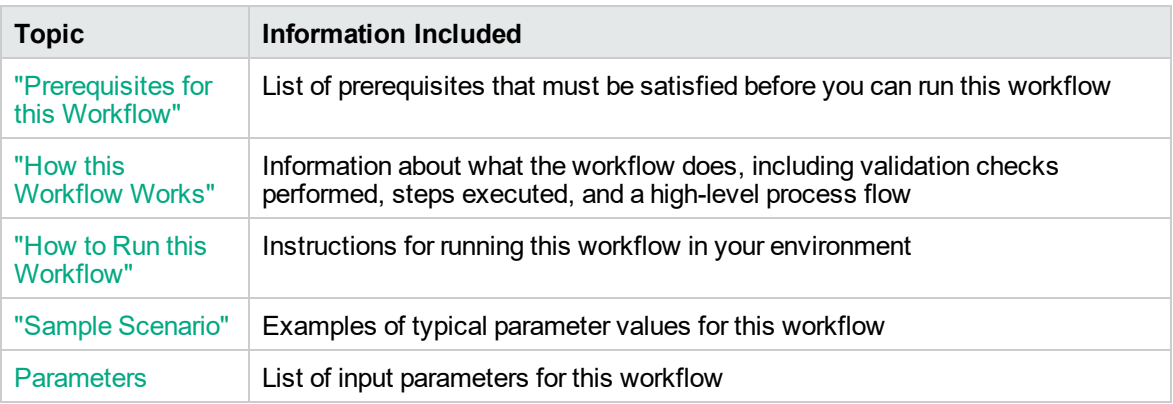

To use this workflow in your environment, see the following information:

# <span id="page-93-0"></span>Prerequisites for this Workflow

Be sure that the following prerequisites are satisfied before you run the ["WebLogic](#page-92-0) - Create Trust and Identity [Keystore"](#page-92-0) workflow:

- The latest DMA solution packs require the latest DMA platform. To use the latest solution packs, update the DMA platform. DMA 10.40 solution packs are supported on DMA 10.40 (and later).
- You have installed the Application Server Provisioning Solution Pack.
- Inis workflow is supported on the following Java installations: Java 1.6.x and Java 1.7.x

For more information about prerequisites for WebLogic 11g and 12c, refer to the [WebLogic](http://www.oracle.com/us/products/middleware/application-server/index.htm) Product [Documentation](http://www.oracle.com/us/products/middleware/application-server/index.htm).

### <span id="page-94-0"></span>How this Workflow Works

The following information describes how the ["WebLogic](#page-92-0) - Create Trust and Identity Keystore" workflow works:

#### **Overview** show

The workflow does the following:

- Creates the Java keystore.
- Exports the public key out of the keystore and imports it into the truststore. Creates another file with the trusted certificates.
- Creates a certificate request that you can manually send to a Certificate Authority (CA).

**Note:** Most users wait to receive the signed certificate request back from the CA, but you can use a public certificate in the meantime.

<sup>l</sup> *Optional:* Imports the root CA certificate and the Intermediate Certificate into the truststore.

**Note:** If you do not import certificate when you run this workflow, you can also import it manually later.

#### **Validation Checks Performed** show

Much of the validation centers on the input parameters:

- Required parameters have values specified.
- The Java Home version is 1.6 or greater.
- If Intermediate CA Alias is specified, Intermediate CA File Location is a valid existing path with a valid filename. If Intermediate CA File Location is specified, Intermediate CA Alias is specified.
- Certificate Location is a valid path.
- KeyStore Location Directory, Root CA File Location, and TrustStore Location are valid paths with valid filenames.
- KeySize and Validity are integers.

#### **Steps Executed** show

The WebLogic - Create Trust and Identity Keystore workflow includes the following steps. Each step must complete successfully before the next step can start. If a step fails, the workflow reports a failure and all subsequent steps are skipped.

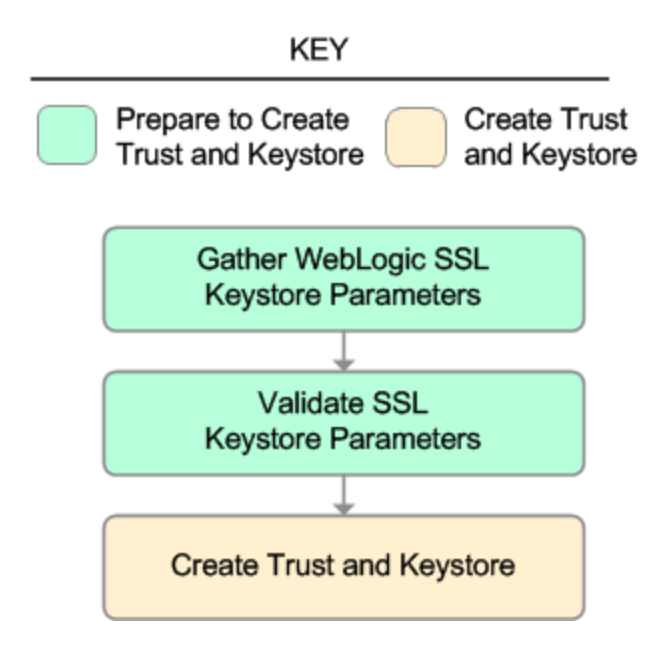

#### **Steps Used in WebLogic - Create Trust and Identity Keystore**

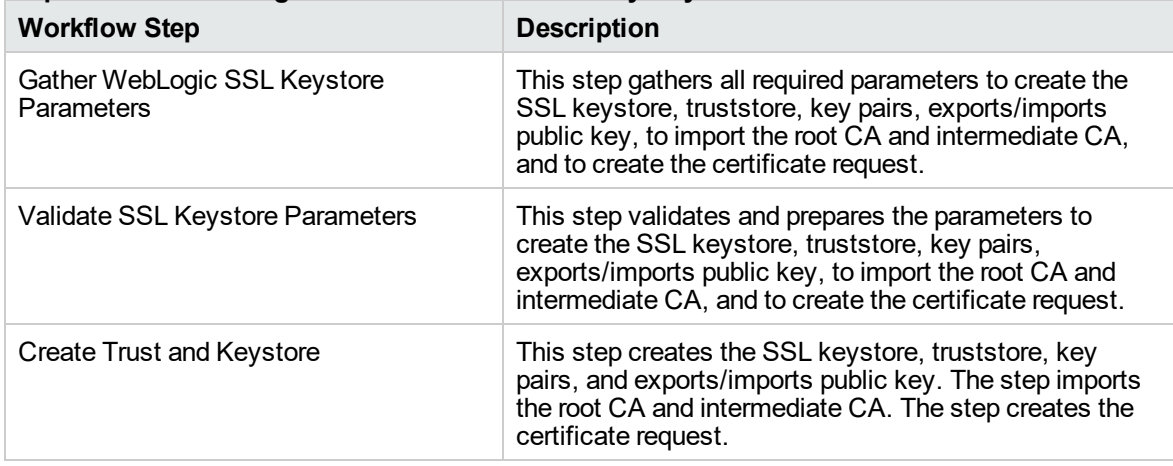

For parameter descriptions and defaults, see ["Parameters](#page-101-0) for WebLogic - Create Trust and Identity [Keystore"](#page-101-0).

### <span id="page-96-0"></span>How to Run this Workflow

The following instructions show you how to customize and run the ["WebLogic](#page-92-0) - Create Trust and Identity [Keystore"](#page-92-0) workflow in your environment.

The workflow provides default values for some parameters. These default values are usually sufficient for a "typical" installation. You can override the defaults by specifying parameter values in the deployment.

**Note:** Before following this procedure, review the ["Prerequisites](#page-93-0) for this Workflow" on page 94, and ensure that all requirements are satisfied.

#### **To use the WebLogic - Create Trust and Identity Keystore workflow:**

- 1. Create a deployable copy of the workflow.
- 2. Determine the values that you will specify for the following parameters:

| <b>Parameter</b><br><b>Name</b> | <b>Default</b><br>Value | <b>Required</b> | <b>Description</b>                                                                                                    |
|---------------------------------|-------------------------|-----------------|----------------------------------------------------------------------------------------------------|
| Cert<br>Location                | no<br>default           | required        | Fully qualified directory path where the certificate and<br>certificate request will be created.                                                              |
|                                 |                         |                 | For example: /opt/app/ssl/                                                                                                    |
| Dname<br>Suffix                 | no<br>default           | required        | The suffix of the Distinguished Name (DN) that will<br>uniquely identify an entity in an X.509 certificate. The CN<br>will be generated from the server name. |
|                                 |                         |                 | For example: OU=Software, O=HP, L=Fort Collins,<br>ST=Colorado, C=US                                                                                          |
| Intermediate<br>CA Alias        | no<br>default           | optional        | Name or label to uniquely identify the Intermediate CA in<br>the truststore.                                                                                  |
|                                 |                         |                 | For example: intermediateca                                                                                                    |
| Intermediate<br>CA File         | no<br>default           | optional        | Fully qualified file path where the Intermediate CA is<br>located.                                                                                            |
| Location                        |                         |                 | For example: /opt/app/ssl/intermediateca.crt                                                                                                    |
| Java Home                       | no<br>default           | required        | Fully qualified path to the JAVA HOME that the keytool<br>uses to create the SSL configuration.                                                               |
|                                 |                         |                 | For example: /opt/app/jdk1.6.0_35                                                                                                    |
| KeySize                         | 2048                    | required        | Key size or length (in bits) that will be used when creating<br>the Java keystore.                                                                            |
|                                 |                         |                 | For example: 2048                                                                                                    |

**Input Parameters for Gather WebLogic SSL Keystore Parameters**

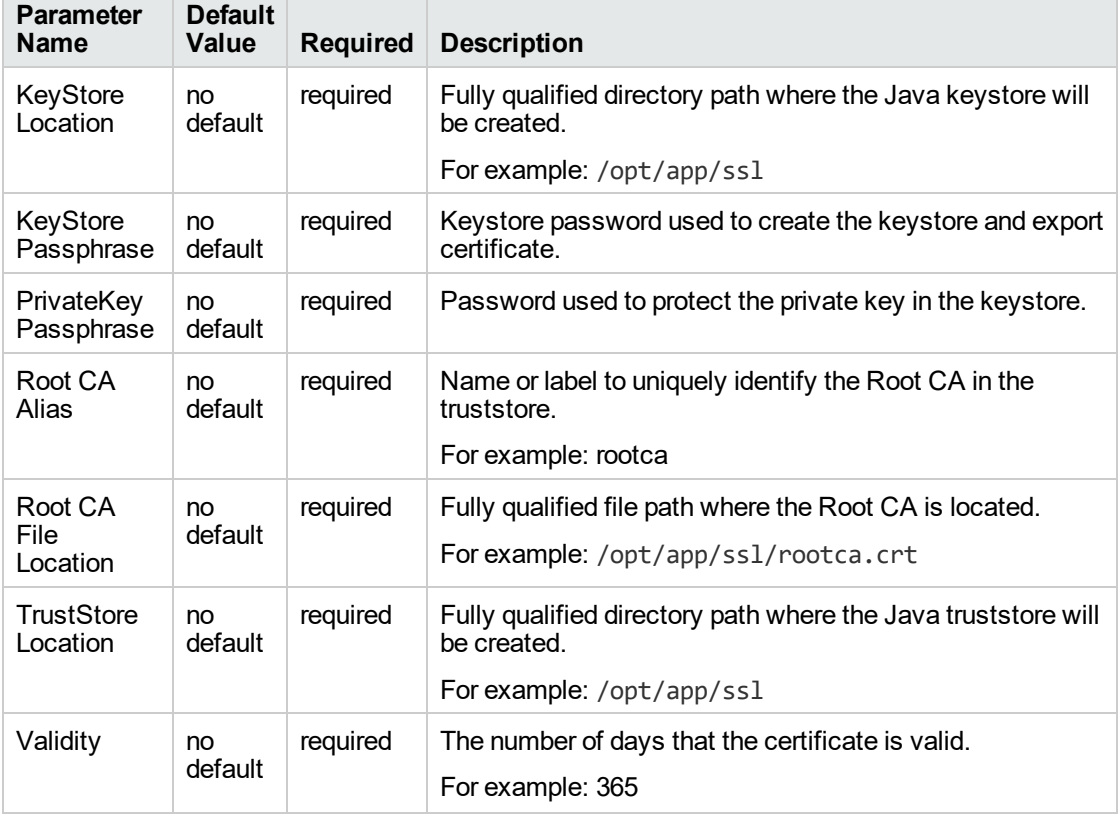

#### **Input Parameters for Gather WebLogic SSL Keystore Parameters, continued**

**Note:** This is the minimum set of parameters required to run this workflow. You may need to expose additional parameters depending on your objectives.

See ["Parameters](#page-101-0) for WebLogic - Create Trust and Identity Keystore" on page 102 for detailed descriptions of all input parameters for this workflow, including default values.

- 3. In the workflow editor, expose any additional parameters that you need. You will specify values for those parameters when you create the deployment.
- 4. Save the changes to the workflow (click **Save** in the lower right corner).
- 5. Create a new deployment.
- 6. On the Parameters tab, specify values for the required parameters listed in step 2 and any additional parameters that you have exposed. You do not need to specify values for those parameters whose default values are appropriate for your environment.
- 7. On the Targets tab, specify one or more targets for this deployment.

**Note:** The target for this deployment should be set to all the servers that are involved in your WebLogic 11g and 12c installation.

- 8. Save the deployment (click **Save** in the lower right corner).
- 9. Run the workflow using this deployment.

#### **To verify the results:**

The workflow will complete and report SUCCESS on the Console if it has run successfully. If an error occurs during the workflow execution, the error will be logged, and the workflow terminates in the FAILURE state.

*Optional:* If you want to further verify the results:

Make sure that the keystore, truststore, public key, and certificate request exist.

#### **To do after running this workflow:**

Submit the certificate signing request to your CA. The CA will provide instructions for submitting this request.

In response to your request, the CA will send you a digitally signed server certificate via email. Your CA may also send you the root certificate and any intermediate certificates required. Your CA will provide instructions for importing the root and any intermediate certificates into the keystore.

# <span id="page-99-0"></span>Sample Scenario

It is very straightforward to run the ["WebLogic](#page-92-0) - Create Trust and Identity Keystore" workflow. This topic shows you typical parameter values to use.

#### **Typical parameters**

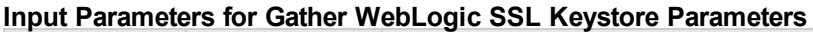

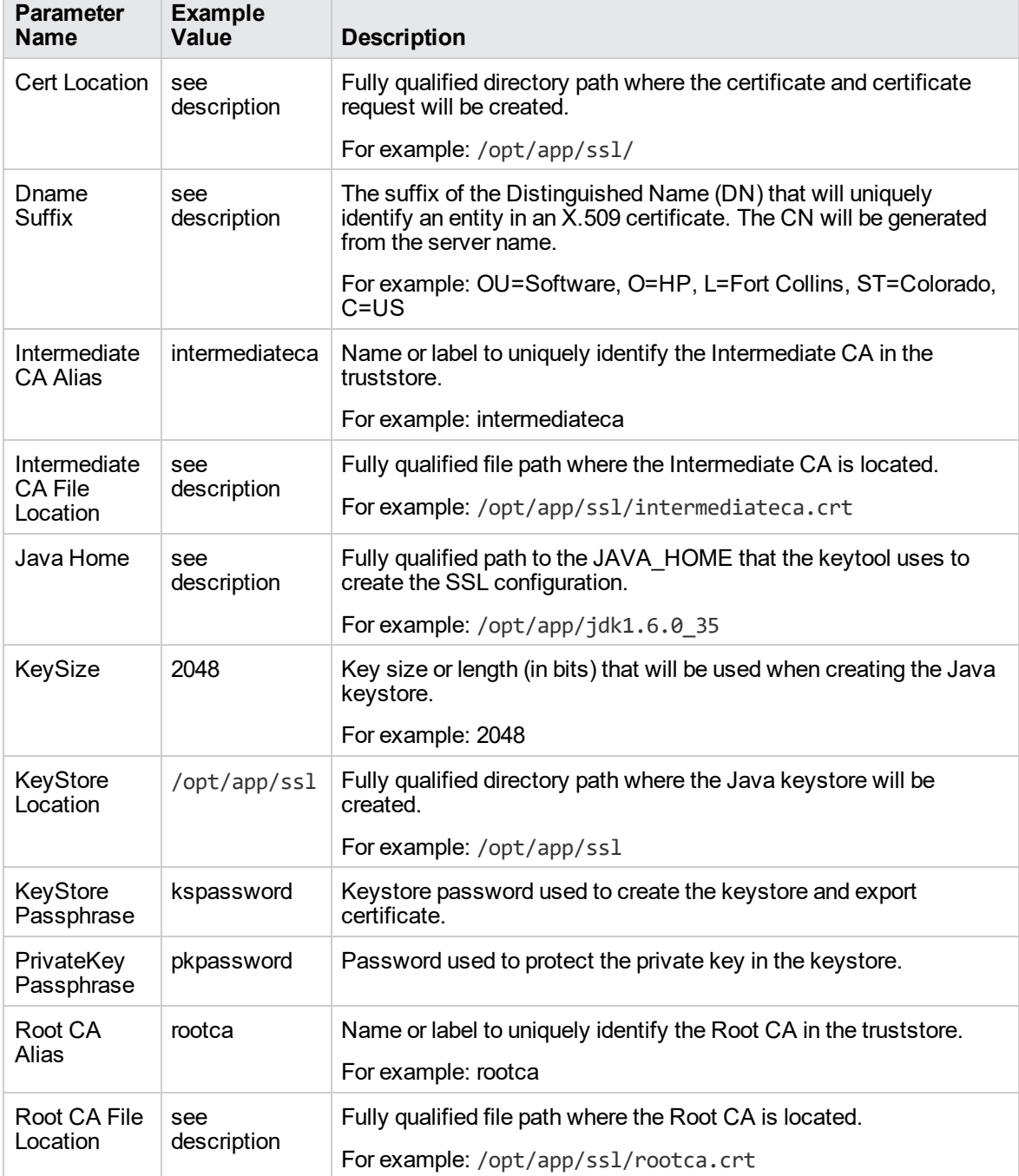

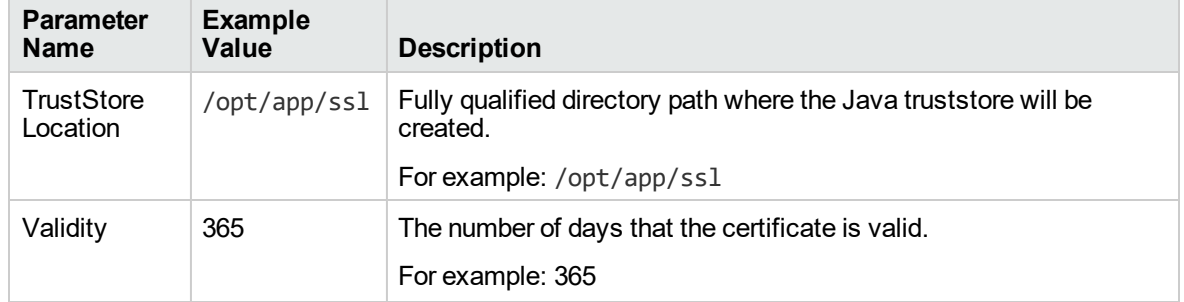

#### **Input Parameters for Gather WebLogic SSL Keystore Parameters, continued**

Be sure that the default values for all remaining input parameters are appropriate for your environment (see ["Parameters](#page-101-0) for WebLogic - Create Trust and Identity Keystore").

# <span id="page-101-0"></span>Parameters for WebLogic - Create Trust and Identity Keystore

The following tables describe the required and optional input parameters for this workflow. Some of these parameters may not be initially visible in a deployment. For some parameters, if you do not specify a value for a parameter, a default value is assigned.

Following is a table for the sole step used by this workflow where parameters are defined:

| <b>Parameter</b><br>Name        | <b>Default</b><br><b>Value</b> | <b>Required</b> | <b>Description</b>                                                                                                    |
|---------------------------------|--------------------------------|-----------------|----------------------------------------------------------------------------------------------------|
| Cert<br>Location                | no<br>default                  | required        | Fully qualified directory path where the certificate and<br>certificate request will be created.                                                                       |
|                                 |                                |                 | For example: /opt/app/ssl/                                                                                                    |
| Dname<br><b>Suffix</b>          | no<br>default                  | required        | The suffix of the Distinguished Name (DN) that will uniquely<br>identify an entity in an $\bar{X}$ .509 certificate. The CN will be<br>generated from the server name. |
|                                 |                                |                 | For example: OU=Software, O=HP, L=Fort Collins,<br>ST=Colorado, C=US                                                                                                   |
| Intermediate<br><b>CA Alias</b> | no<br>default                  | optional        | Name or label to uniquely identify the Intermediate CA in the<br>truststore.                                                                                           |
|                                 |                                |                 | For example: intermediateca                                                                                                    |
| Intermediate                    | no                             | optional        | Fully qualified file path where the Intermediate CA is located.                                                                                                    |
| <b>CA File</b><br>Location      | default                        |                 | For example: /opt/app/ssl/intermediateca.crt                                                                                                    |
| Java Home                       | no<br>default                  | required        | Fully qualified path to the JAVA HOME that the keytool uses<br>to create the SSL configuration.                                                                        |
|                                 |                                |                 | For example: /opt/app/jdk1.6.0_35                                                                                                    |
| KeySize                         | 2048                           | required        | Key size or length (in bits) that will be used when creating the<br>Java keystore.                                                                                     |
|                                 |                                |                 | For example: 2048                                                                                                    |
| KeyStore<br>Location            | no<br>default                  | required        | Fully qualified directory path where the Java keystore will be<br>created.                                                                                             |
|                                 |                                |                 | For example: /opt/app/ssl                                                                                                    |
| KeyStore<br>Passphrase          | no<br>default                  | required        | Keystore password used to create the keystore and export<br>certificate.                                                                                               |
| PrivateKey<br>Passphrase        | no<br>default                  | required        | Password used to protect the private key in the keystore.                                                                                                    |
| Root CA<br>Alias                | no<br>default                  | required        | Name or label to uniquely identify the Root CA in the truststore.                                                                                                    |
|                                 |                                |                 |                                                                                                    |

**Parameters Defined in this Step: Gather WebLogic SSL Keystore Parameters**

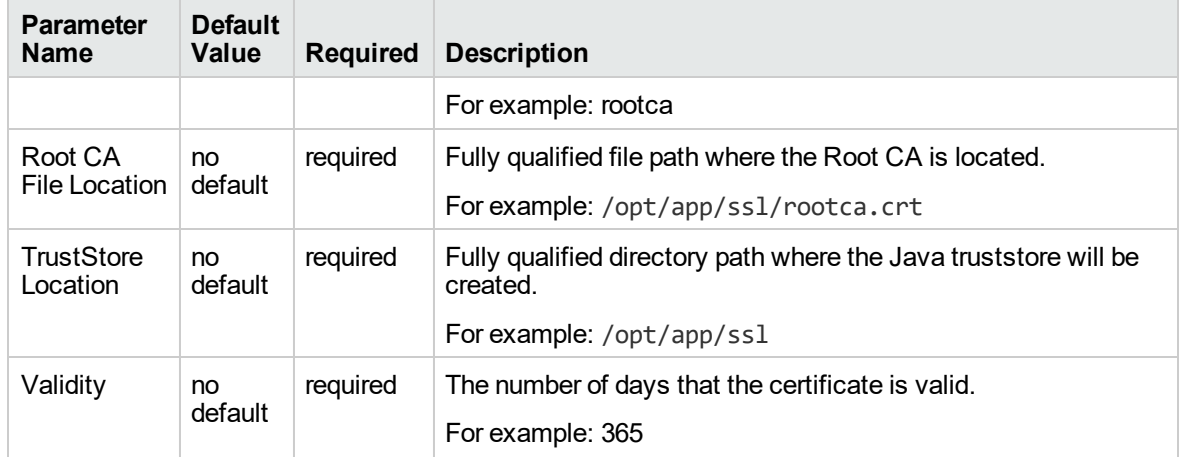

#### **Parameters Defined in this Step: Gather WebLogic SSL Keystore Parameters, continued**

# WebLogic - Code Release

This workflow automates application deployments in Oracle WebLogic Server. In addition to deployment automation, this workflow can update JVM Generic Arguments and JVM System Properties on the Web Server, and also provides install options for application deployments.

Some install options are provided as parameters for the workflow, or, users can specify install options within a file for each of the applications to be deployed (Note that user-specified parameter values take the highest precedence). This workflow provides application deployment verification by providing the URLs. For successful application deployments, verifications and a list of the applications are maintained in the history file. In cases of unsuccessful application deployments, the workflow rolls back the deployment and restores the last successfully deployed application (if any).

The supported applications are of type :

- $\bullet$  .war files
- . ear files

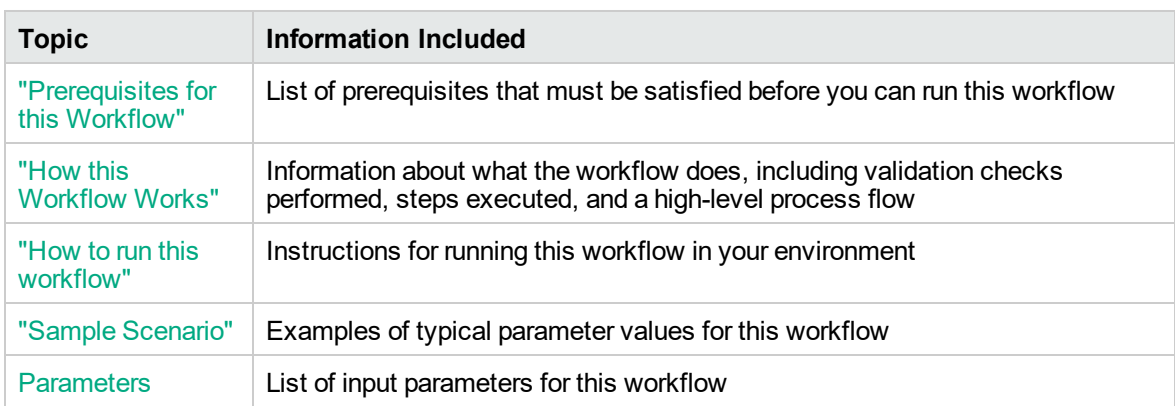

To use this workflow in your environment, see the following information:

### <span id="page-103-0"></span>Prerequisites for this Workflow

Be sure that the following prerequisites are satisfied before you run the WebSphere - Code Release workflow.

#### **Product Platform**

This workflowis available to automate application deployments for WebLogic Server 11g and 12C.

#### **Dependencies**

- You must have a working WebLogic Application Server on a standalone setup (Provisioning the WebLogic Software and Creating the Domain and Admin Server.)
- You must run the Discover WebLogic workflow before you run this workflow. The Discover WebLogic workflow audits the server's physical environment for WebLogic cells, clusters, and application servers and then stores the configuration information in the DMA environment.

<span id="page-103-1"></span>For more information about prerequisites for WebLogic, refer to the WebLogic Product [Documentation](http://docs.redhat.com/docs/en-US/index.html).

### How this Workflow Works

The following information describes how the WebLogic - Code Release workflow works:

#### **Overview**

This workflow does the following things in the order shown:

- 1. Initially, the workflow inputs all parameters, set defaults for optional parameters, and validates all parameters. If input files do not exist in the specified locations, they are downloaded from the software repository. The workflow performs a checksum to verify that the archive files should be deployed in the Application Server on a standalone setup.
- 2. Next, the workflow creates the installation options and the call wrapper that will be used to execute commands within a WebLogic environment. The workflow updates the setting and then creates a backup. The workflow deploys the specified Application Archive files in the Application Server on a standalone setup.
- 3. If the application deployment succeeds, the workflow tests the URLs for the web servers and copies the application archives.
- 4. If the application deployment fails, the workflow rolls back the deployment and restores the last successfully deployed application (if any).
- 5. Finally, the workflow cleans up downloaded files based on the Cleanup on Success and Cleanup on Failure parameters.

#### **Validation Checks Performed**

The workflow performs the following checks on the input parameters:

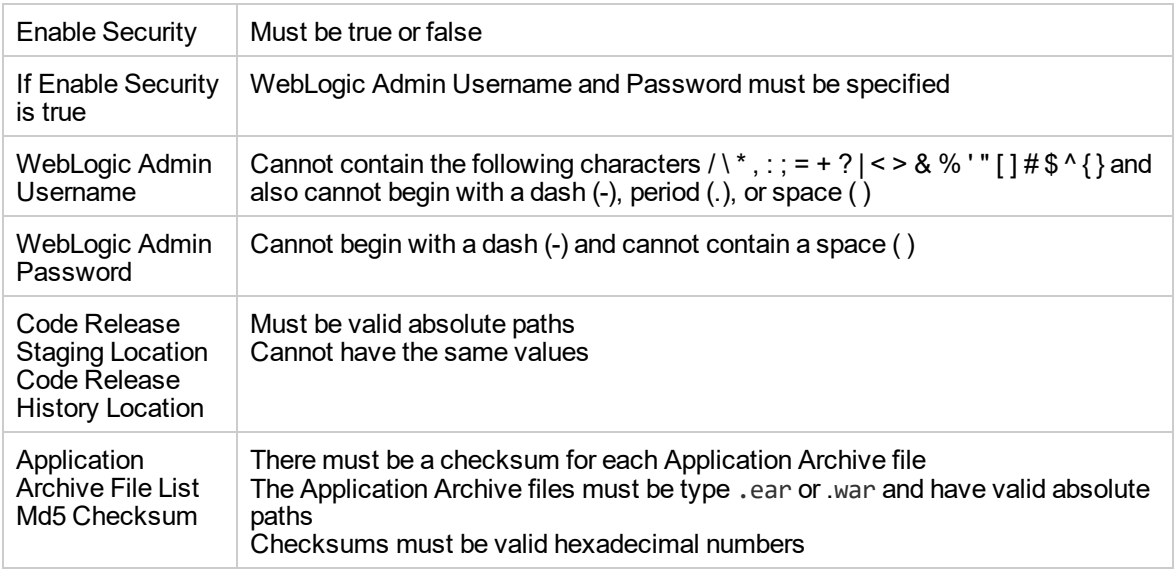

The WebLogic - Code Release workflow also checks the environment for the following:

- The WebLogic container type is APPLICATION\_SERVER
- The WebLogic Home exists

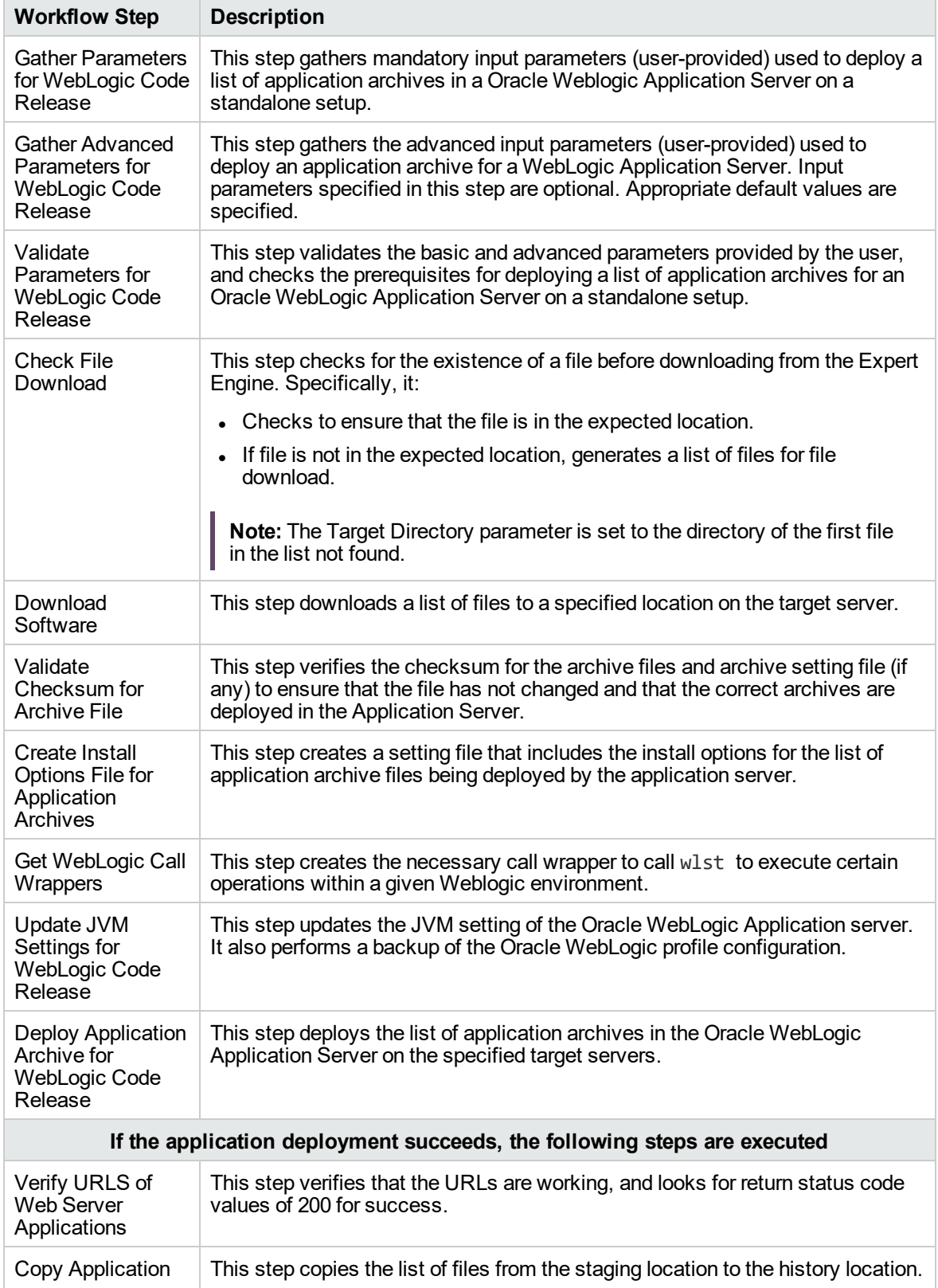

#### **Steps Used in the WebLogic - Code Release Workflow**

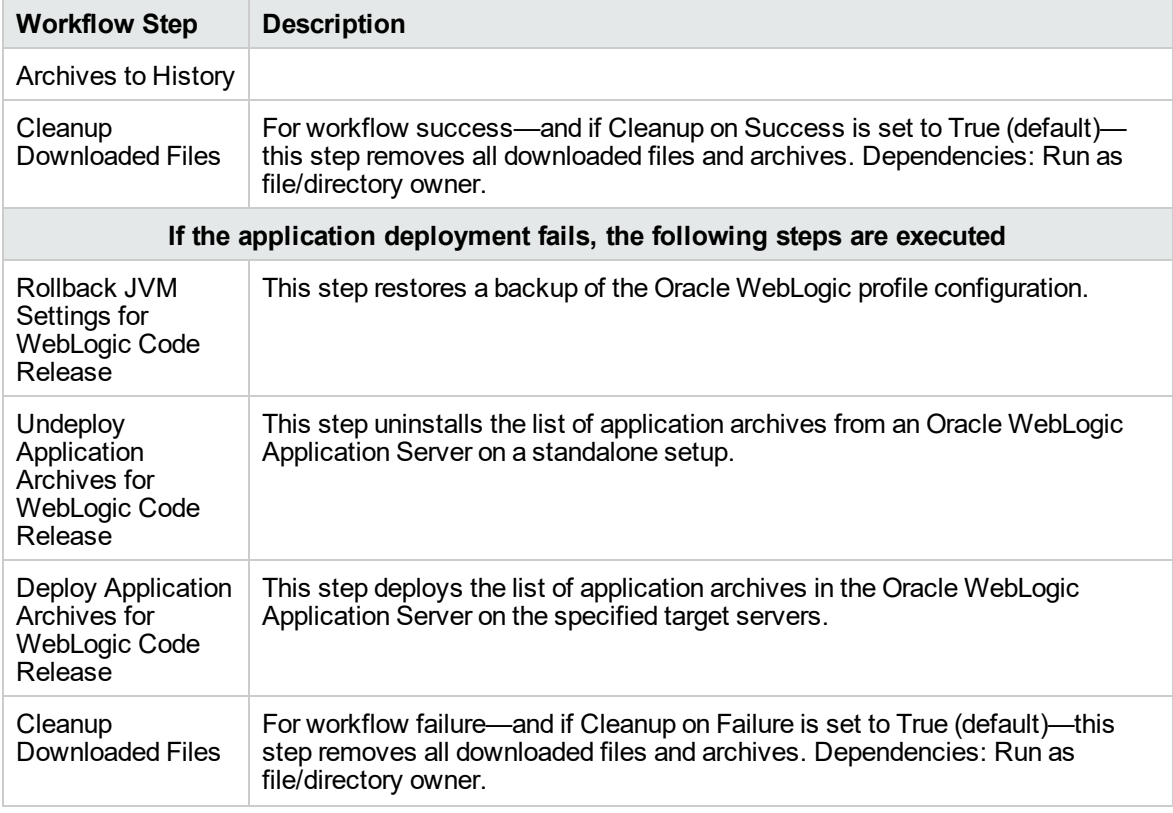

#### **Steps Used in the WebLogic - Code Release Workflow, continued**

### <span id="page-107-0"></span>How to run this workflow

The following instructions show you how to customize and run the WebLogic - Code Release workflow in your environment.

The workflow provides default values for some parameters. These default values are usually sufficient for a "typical" installation. You can override the defaults by specifying parameter values in the deployment. For details about specific parameter values, see ["Parameters](#page-113-0) for WebLogic - Code [Release"](#page-113-0) on page 114.

**Note:** Before following this procedure, review the ["Prerequisites](#page-103-0) for this Workflow" on page 104, and ensure that all requirements are satisfied.

Before you run this workflow, you can perform the following optional advance configuration to deploy applications WebLogic application servers.

Create a configuration file on the target machine or the SA Server. The file should contain the advanced parameters for all the application servers being deployed. If no configuration file is provided, the target
will be defaulted to admin server of the domain. The options that are to be used in this file are listed in the table below.

For example, if you want to deploy example1.war, example2.war, and example3.war onto the managed servers named MS-1, MS-2, and MS-3. The format of the configuration file as an input to the flow must be as the following:

```
example1.war = \{-appName MyfirstwarFile
-targets MS-1
-upload false
}
example2.war = \{-appName example2
-targets MS-2,MS-1
-createPlan false
}
example3.war = \{Application Name=example3
Targets=Cluster-1,MS-1,AdminServer
-altDD None
-altWlsDD None
-archiveVersion None
-upload false
}
```
The options in this file should be in the following format:

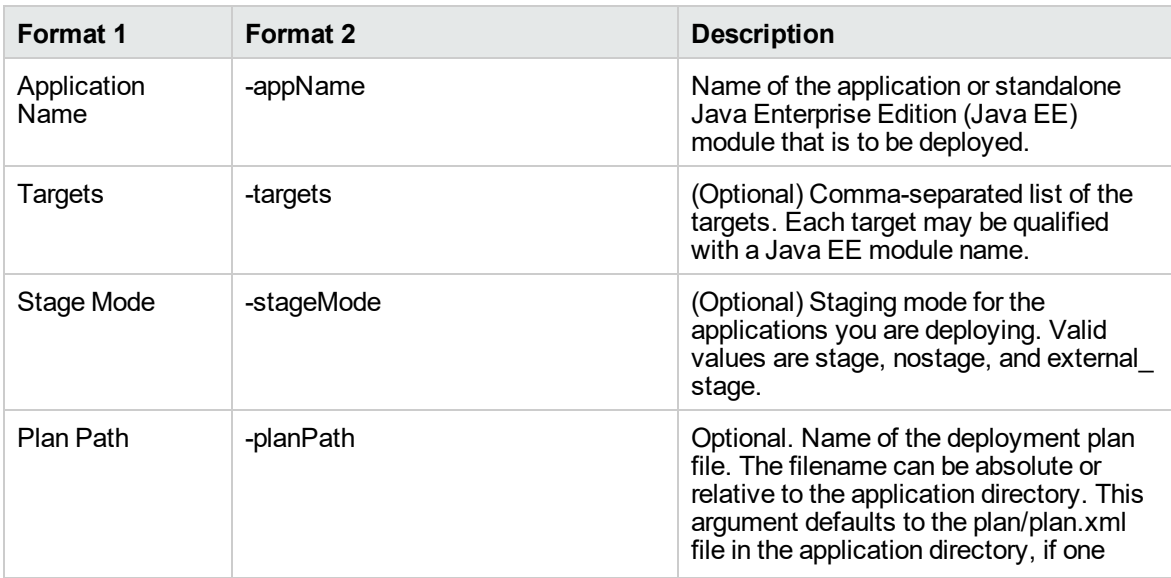

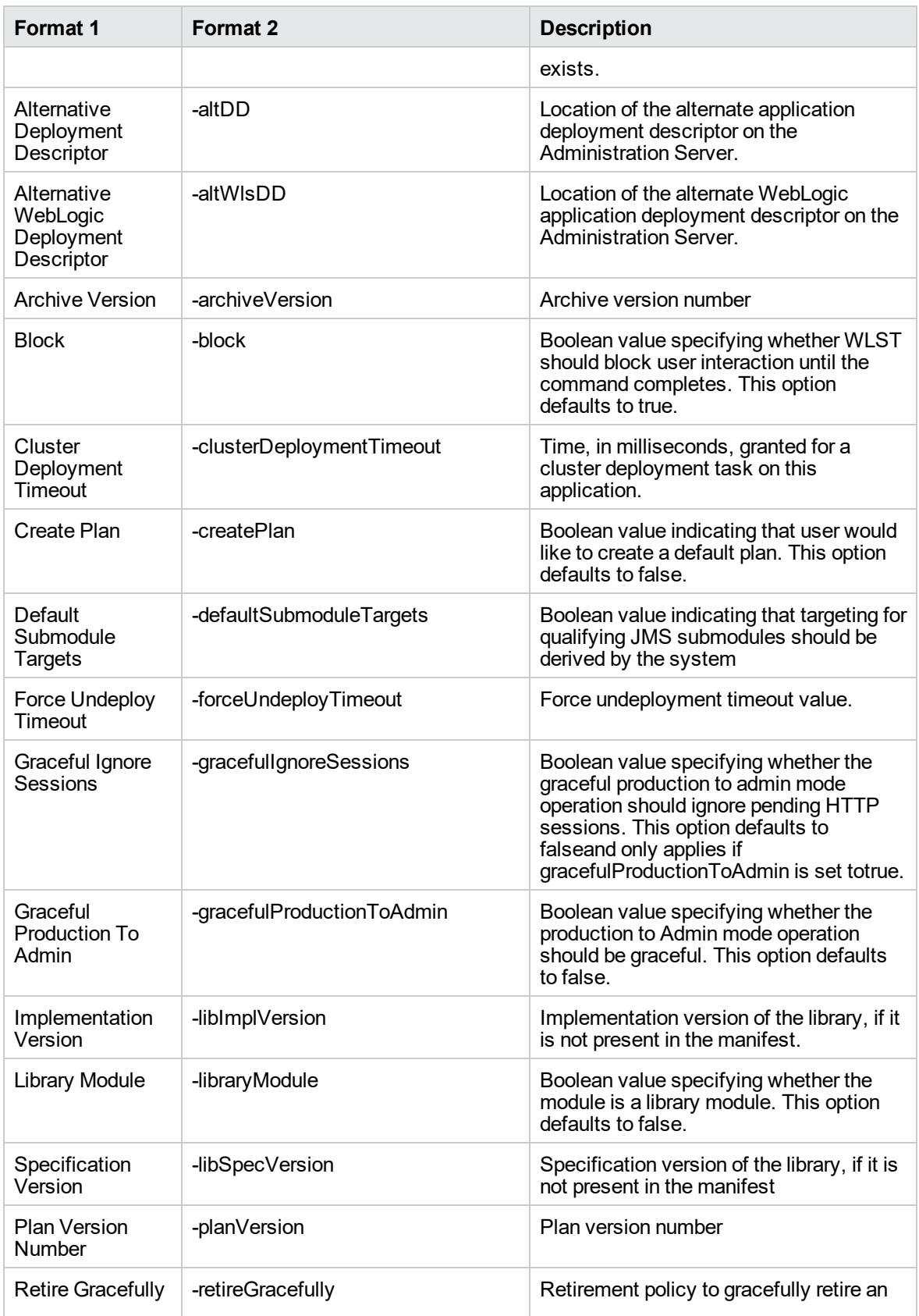

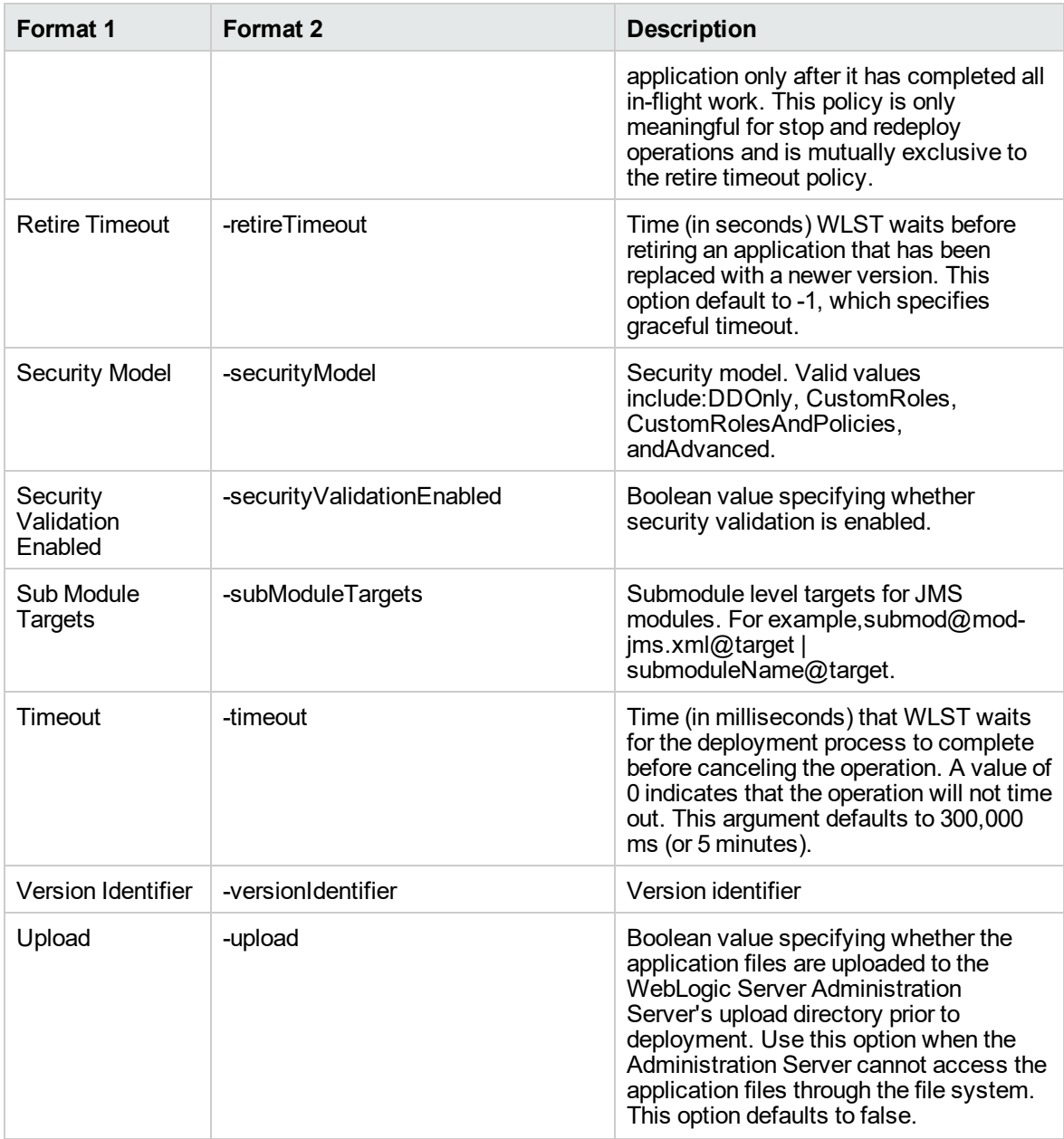

You can select any advanced option from either list1 or list2.

If you select an option from list 1, the value has to be separated by an '=' sign, for example: Application Name=example3.

If you select an option from list 2, the value has to be separated by a space character, for example: appName example.

# Sample Scenario

This topic shows you typical parameter values for different use cases for the WebLogic – Code Release workflow. For a complete list of all parameters used in this workflow, including default values, see ["Parameters](#page-113-0) for WebLogic - Code Release" on page 114.

## **Scenario: Install an application archive (for example stocksanalysis.war) on a running Oracle WebLogic Application Server on a standalone setup**

In this scenario we will deploy the stockanalysis.war file on a running Oracle WebLogic Application Server. We will install the application using the default installation options. If the application archive files are not present in the Code Release Staging Location, then they will be downloaded from the SA Repository.

In addition to the default options, this flow also provides advanced parameters to specify:

- JVM System properties
- JVM Memory arguments
- Archive Setting File
- Domain path

#### **Parameters Defined in this Step: Gather Parameters for WebLogic- Code Release**

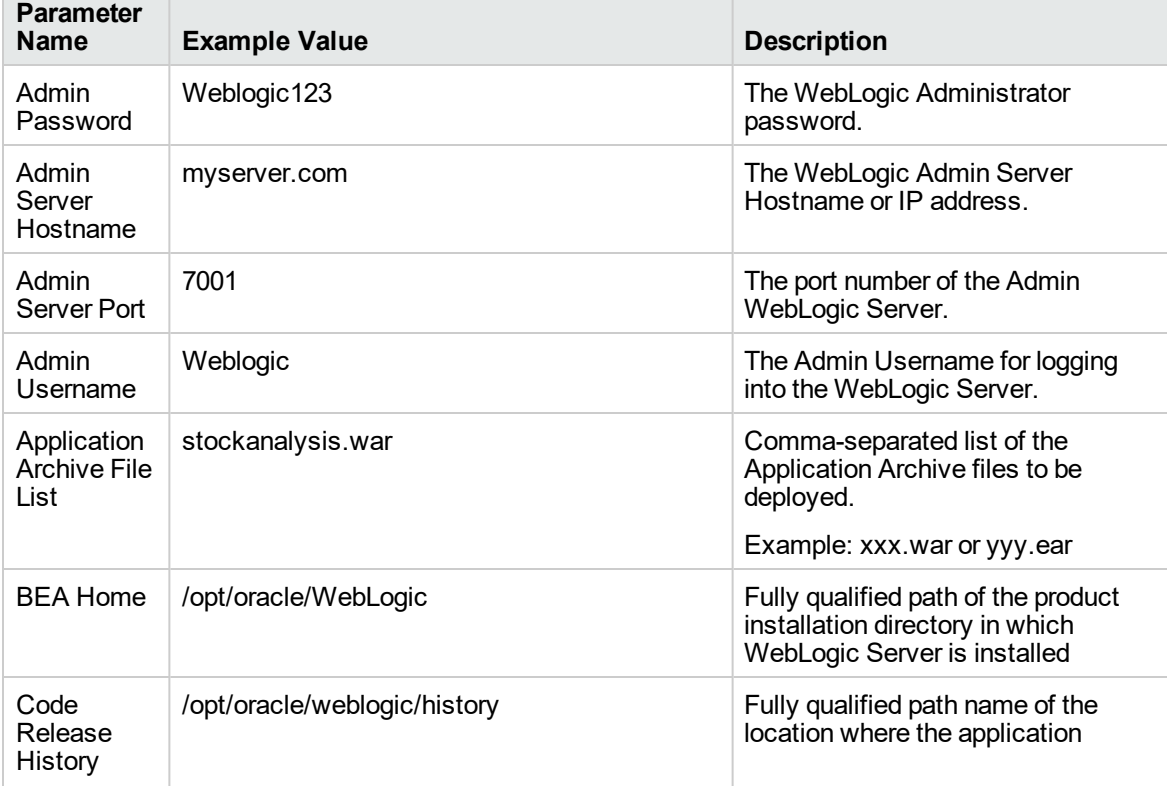

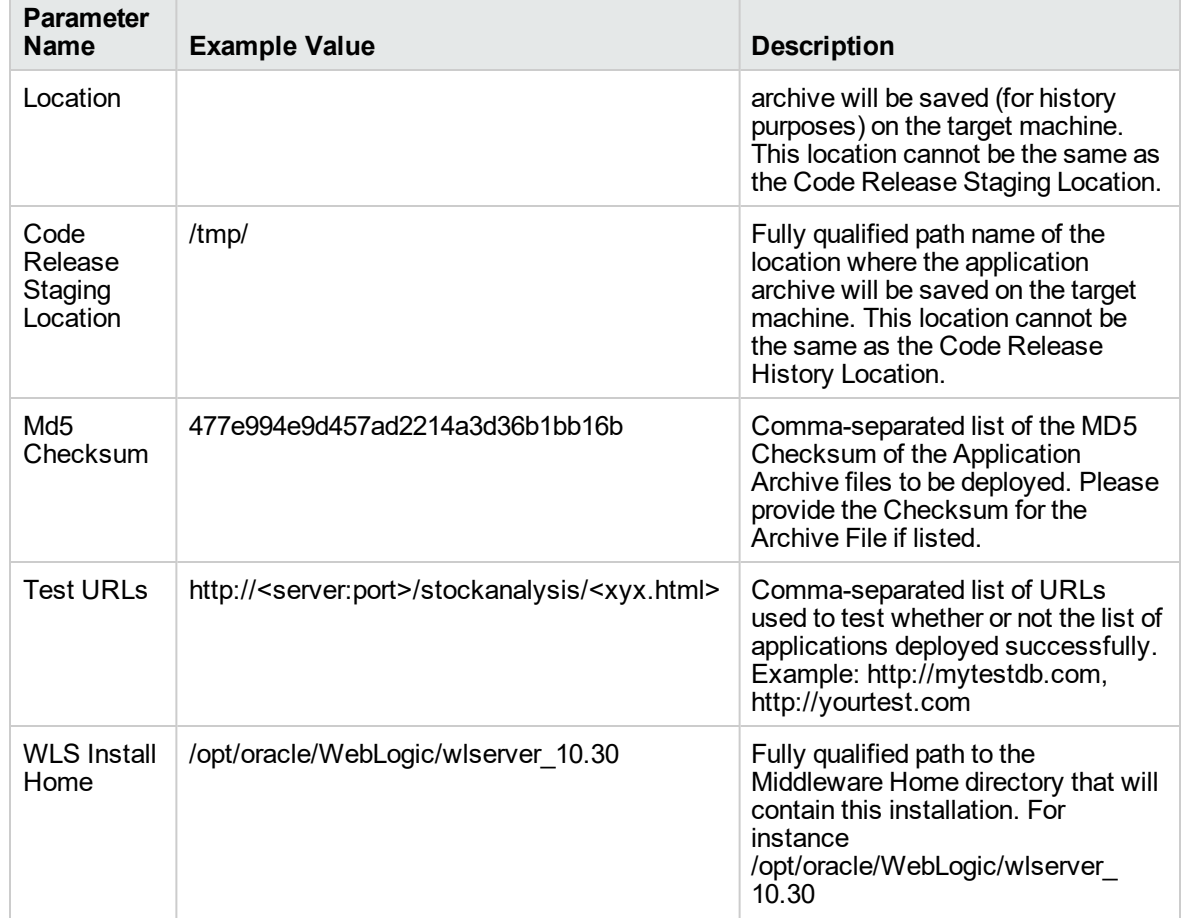

## **Parameters Defined in this Step: Gather Parameters for WebLogic- Code Release , continued**

#### **Parameters Defined in this Step: Gather Advanced Parameters for WebLogic - Code Release**

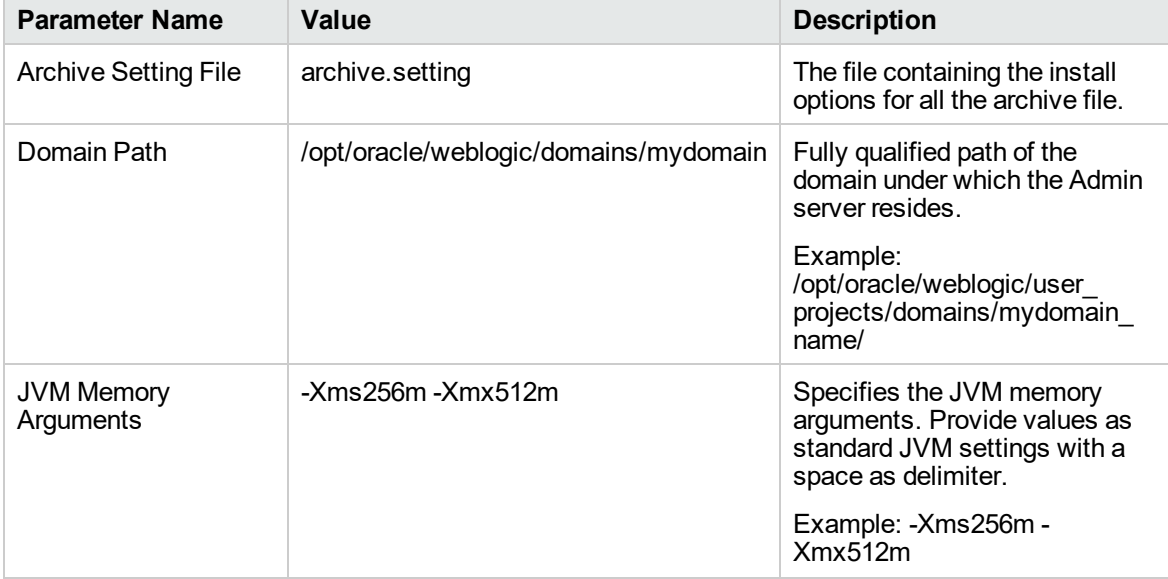

| <b>Parameter Name</b>           | Value                                                                              | <b>Description</b>                                                                                                |
|---------------------------------|------------------------------------------------------------------------------------|----------------------------------------------------------------------------------------------------|
| <b>JVM System</b><br>Properties | stockanalysis home,<br>/opt/stockanalysis/bin,<br>Home path for the stock analysis | Specifies the JVM System<br>Properties. Provide string in the<br>following format:<br>DPropertyName=PropertyValue |

 **Parameters Defined in this Step: Gather Advanced Parameters for WebLogic - Code Release , continued**

# <span id="page-113-0"></span>Parameters for WebLogic - Code Release

The following tables describe the required and optional input parameters for this workflow. For most parameters, if you do not specify a value for a parameter, a default value is assigned.

| <b>Parameter</b><br>Name                   | <b>Default</b><br>Value | <b>Required</b> | <b>Description</b>                                                                                                    |
|--------------------------------------------|-------------------------|-----------------|----------------------------------------------------------------------------------------------------|
| Admin<br>Password                          | no default              | required        | The Administrator password for logging into the<br>WebLogic Server.                                                                                                    |
| Admin Server<br>Hostname                   | no default              | required        | The Admin Server Hostname.                                                                                                    |
| <b>Admin Server</b><br>Port                | 7001                    | required        | The port number of the Admin WebLogic Server                                                                                                    |
| Admin<br>Username                          | no default              | required        | The Admin Username for logging into the WebLogic<br>Server.                                                                                                    |
| Application<br><b>Archive File</b><br>List | no default              | required        | Comma separated list of Application Archives to be<br>deployed.                                                                                                    |
| <b>BEA Home</b>                            | no default              | required        | Fully qualified path to the product installation directory<br>in which to install WebLogic Server. For instance<br>/opt/oracle/WebLogic.                                                                            |
| Code Release<br>History<br>Location        | no default              | required        | Fully qualified path name of the location where the<br>application archive will be saved (for history<br>purposes) on the target machine. This location cannot<br>be the same as the Code Release Staging Location. |
| Code Release<br>Staging<br>Location        | no default              | required        | Fully qualified path name of the location where the<br>application archive will be saved on the target<br>machine. This location cannot be the same as the<br>Code Release History Location.                        |
| Md <sub>5</sub><br>Checksum                | no default              | required        | Comma-separated list of the MD5 Checksum of the<br>Application Archive files to be deployed. Please<br>provide the Checksum for the Archive File if listed.                                                         |
| <b>Test URLs</b>                           | no default              | required        | Comma-separated list of URLs used to test whether<br>or not the list of applications deployed successfully.                                                                                                    |

**Parameters Defined in this Step: Gather Parameters for WebLogic - Code Release**

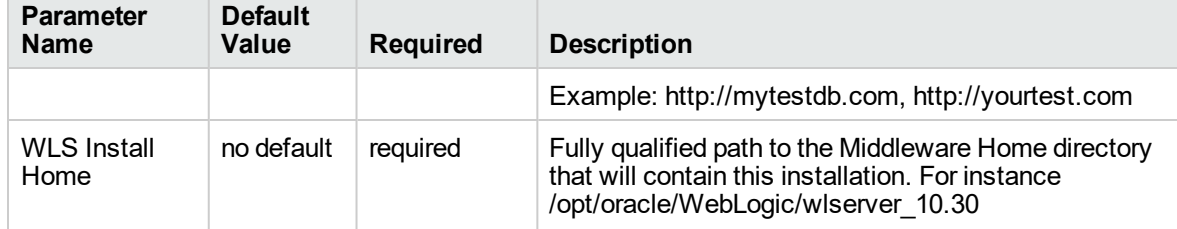

# **Parameters Defined in this Step: Gather Parameters for WebLogic - Code Release , continued**

### **Parameters Defined in this Step: Gather Advanced Parameters for WebLogic - Code Release**

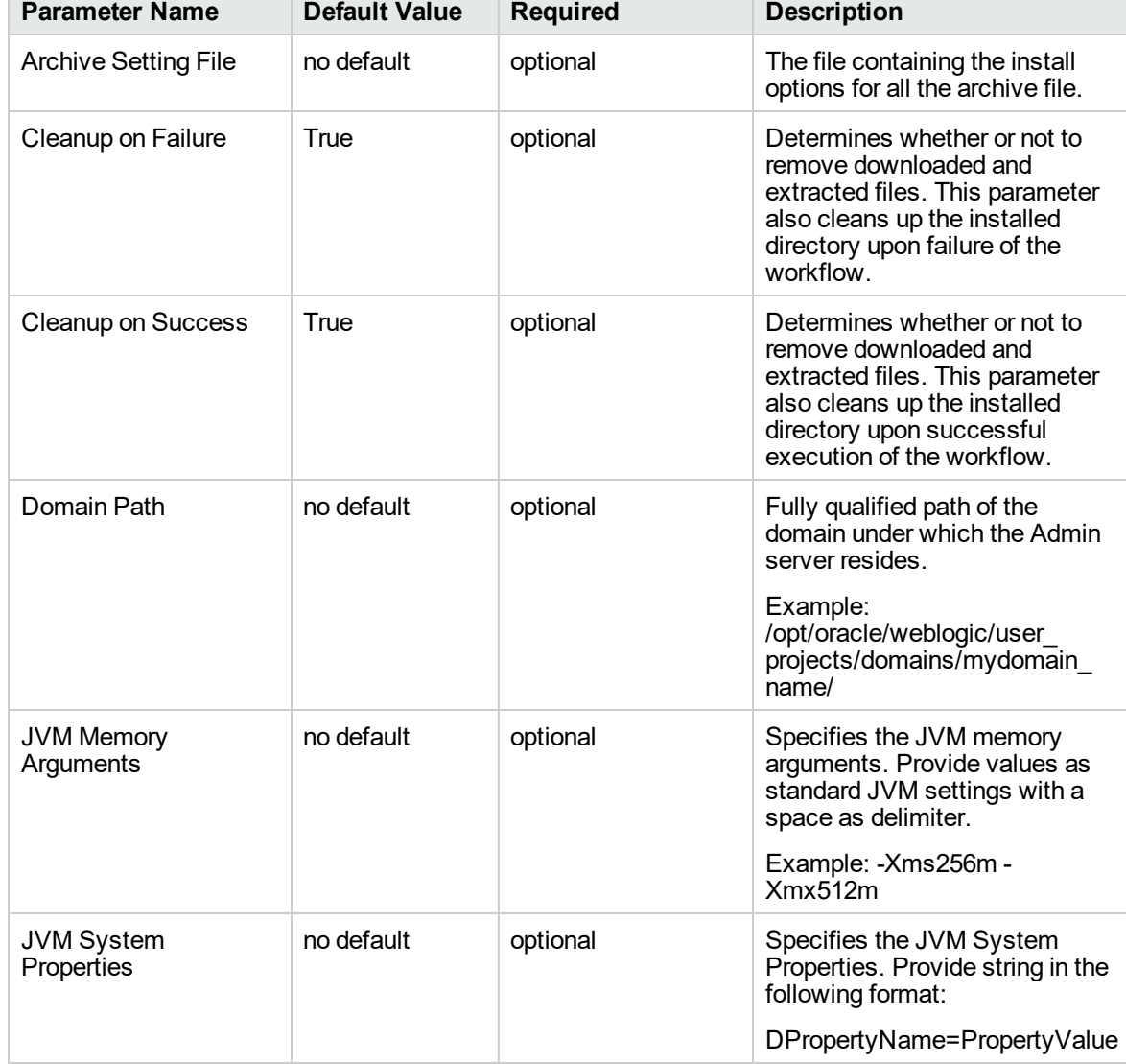

# WebLogic - Create and Configure Datasource

The purpose of this workflow is to create a generic datasource in a Weblogic Application Server . A datasource can be created using drivers installed with the WebLogic server or with the drivers installed in the WebLogic domain by the user.

**Note:** The third party drivers should be installed on all servers (clusters) on which the datasource will be deployed.

To install third party JDBC Drivers, refer to Oracle WebLogic Server documentation.

Datasources—backend connections to an existing database—allow pooling of connections to the database for fast access, reuse by application components, and abstraction of the database connection information by WebLogic.

#### **Supported vendors**

The supported WebLogic application versions are:

• WebLogic application server 11g and 12c.

See WebLogic Product [Documentation](http://www.oracle.com/us/products/middleware/application-server/index.htm) to find additional information about WebLogic Server Datasources.

To use this workflow in your environment, see the following information:

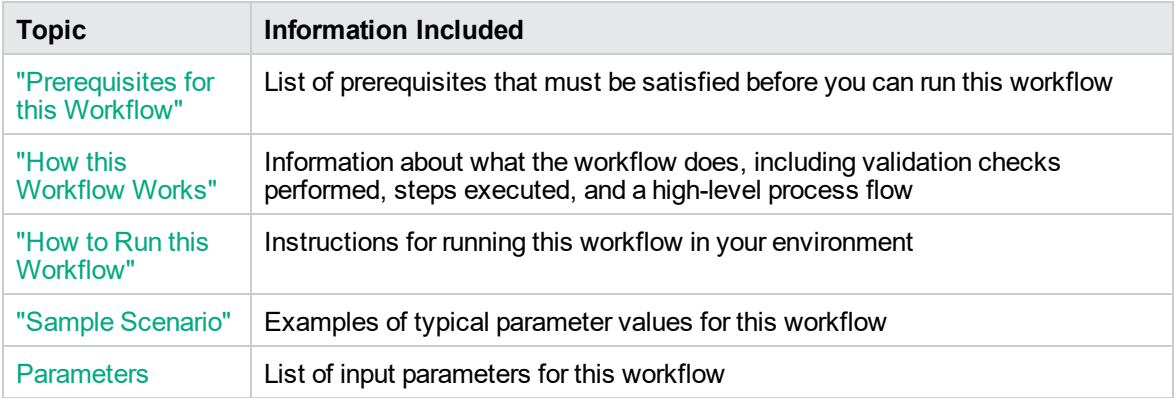

# <span id="page-116-0"></span>Prerequisites for this Workflow

Be sure that the following prerequisites are satisfied before you run the WebLogic - Create and Configure Datasource workflow.

#### **Product Platform**

This workflow is available for WebLogic 11g and 12c

#### **Dependencies**

This workflow has the following dependencies:

- You must have a working WebLogic server version 11g or 12c.
- You must have a domain and an admin server provisioned to run this workflow.
- The database pertaining to the datasource connection must be running, else the deployment of the datasource will fail. The user then has to manually deploy the datasource on the target.
- The datasource uses non-SSL port and WLST to create and deploy a datasource.

For more information about prerequisites for WebLogic, refer to the WebLogic Product [Documentation](http://www.oracle.com/us/products/middleware/application-server/index.htm).

# <span id="page-117-0"></span>How this Workflow Works

The following information describes how WebLogic - Create and Configure Datasource workflow works:

#### **Overview**

This workflow does the following things in the order shown:

- 1. Before creating the WebLogic data source, the workflow prepares and validates all parameters and creates the call wrapper that will be used to execute commands within a WebLogic Application server.
- 2. Next the workflow uses WLST (WebLogic Scripting Tool) as the core call wrapper and creates the configuration xml for the datasource and deploys it on the servers or clusters in that domain.
- 3. Finally, the workflow verifies that the connection to the data source was successful.

#### **Validation Checks Performed**

The workflow then performs the following checks on the input parameters:

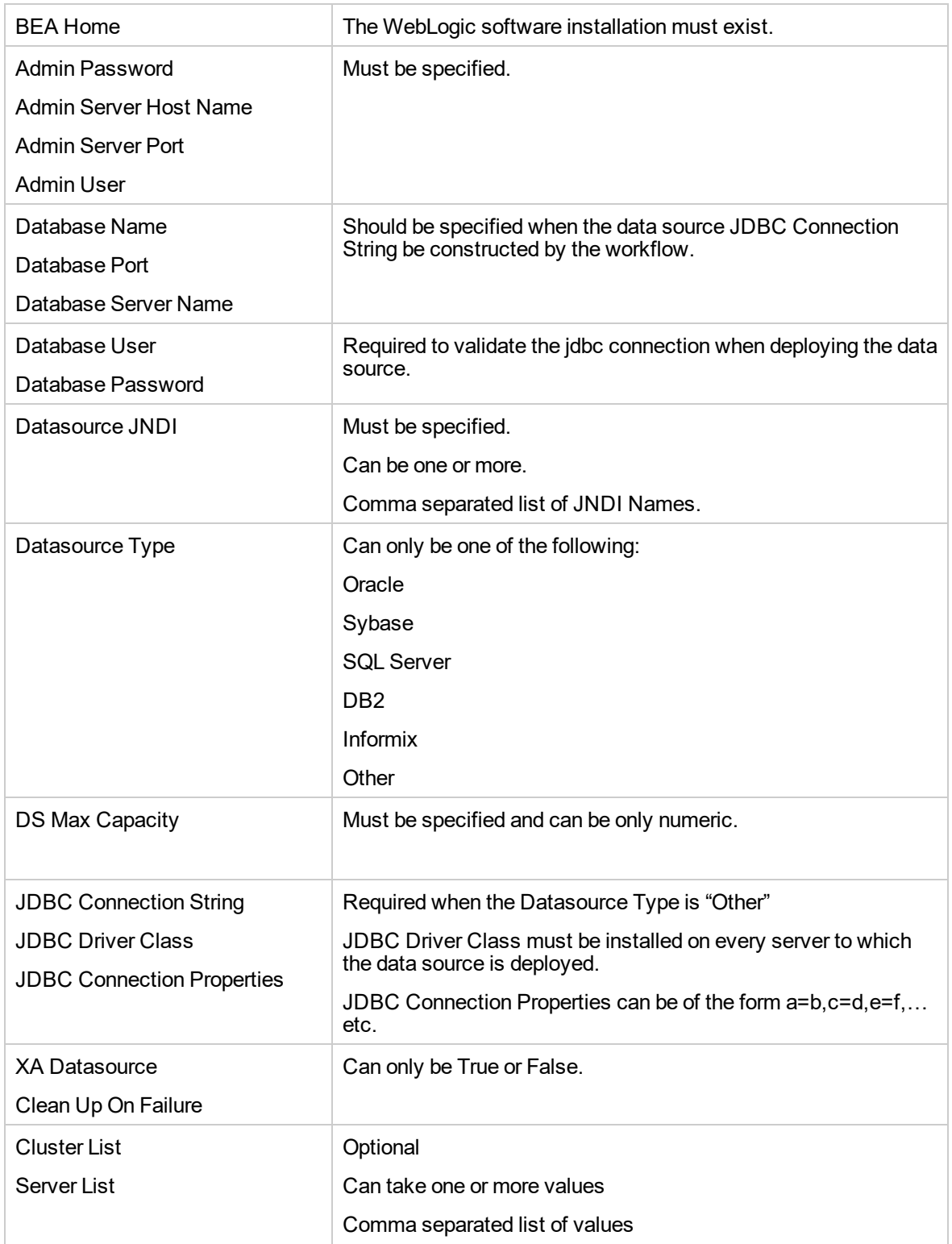

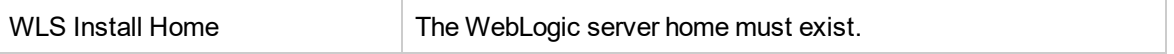

#### **Steps Executed**

The WebLogic - Create and Configure Datasource workflow includes the following steps. Each step must complete successfully before the next step can start. If a step fails, the workflow reports a failure and all subsequent steps are skipped.

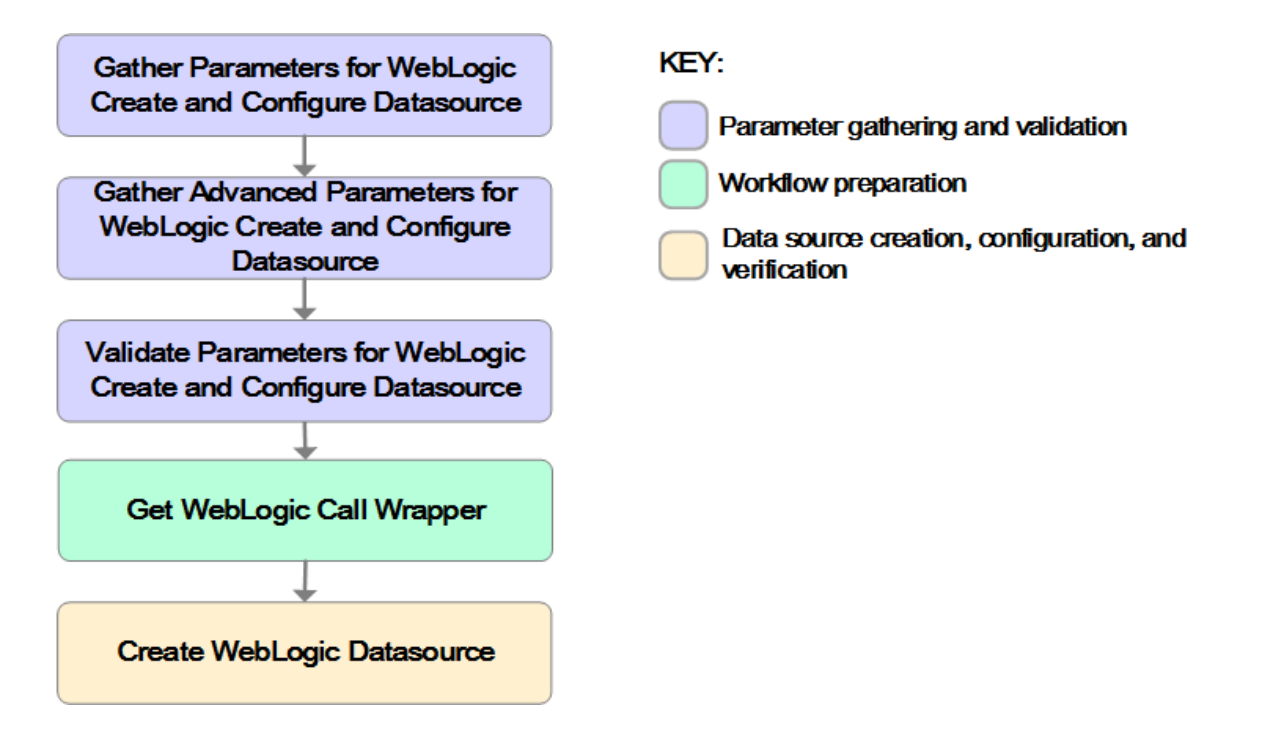

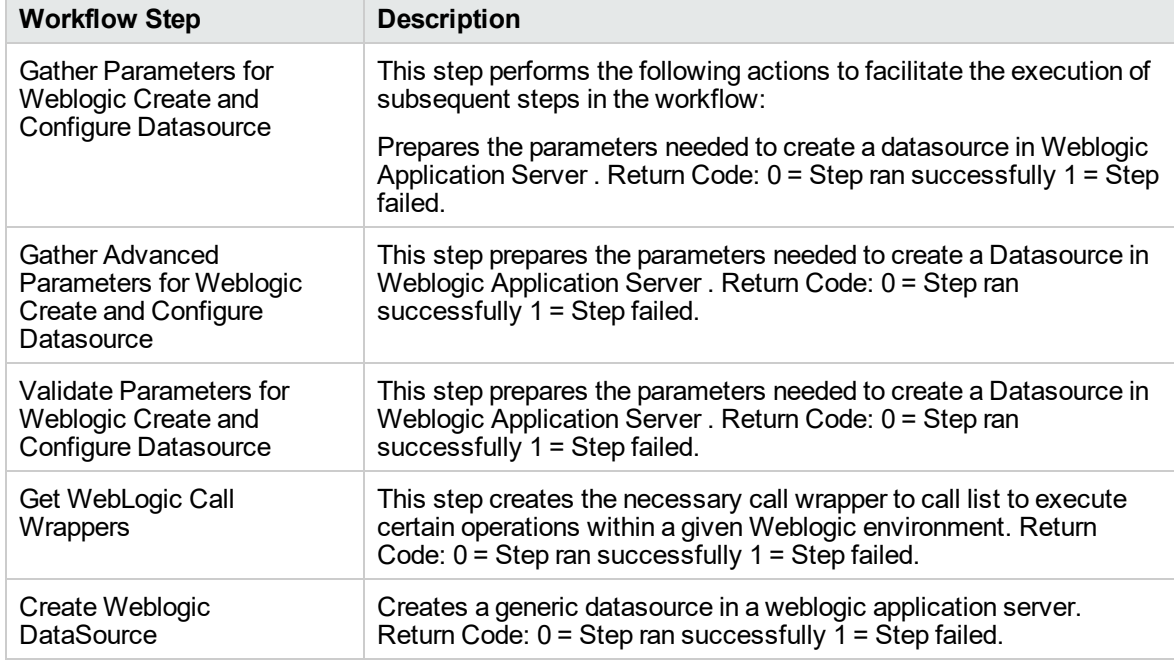

#### **Steps Used in the WebLogic - Create and Configure Datasource Workflow**

For parameter descriptions and defaults, see ["Parameters](#page-133-0) for WebLogic - Create and Configure [Datasource"](#page-133-0) on page 134

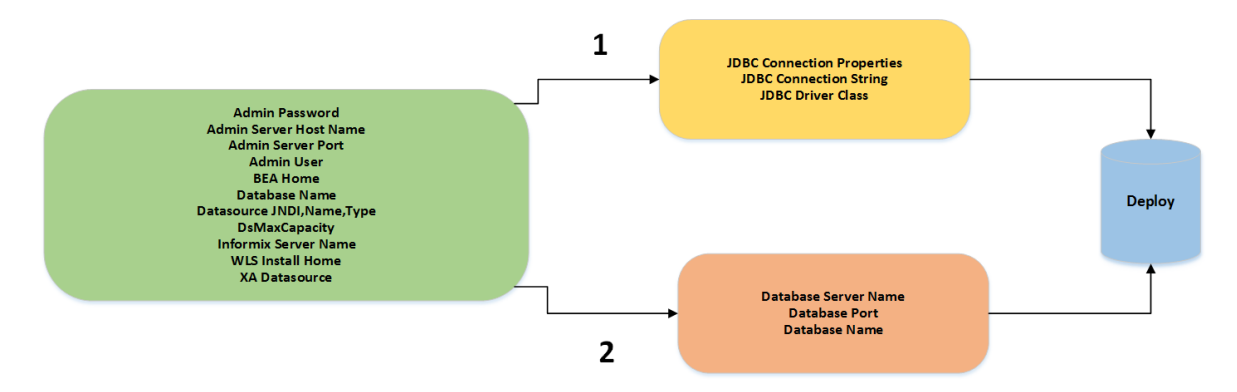

Path 2: This is used to create a datasource with the JDBC drivers which are part of the standard WebLogic installation. The JDBC connection string is constructed from the user given values to the three parameters as shown. Path 1: This is used to create a datasource with the third party JDBC drivers which are installed by the user in their WebLogic environment.

# <span id="page-122-0"></span>How to Run this Workflow

The following instructions show you how to customize and run the WebLogic - Create and Configure Datasource workflow in your environment.

The workflow provides default values for some parameters. These default values are usually sufficient for a "typical" installation. You can override the defaults by specifying parameter values in the deployment. You can also expose additional parameters in the workflow, if necessary, to accomplish more advanced scenarios. Any parameters not explicitly specified in the deployment will have the default values listed in "Parameters for WebLogic - Create and Configure [Datasource"](#page-133-0) on page 134

**Note:** Before following this procedure, review the ["Prerequisites](#page-116-0) for this Workflow" on page 117, and ensure that all requirements are satisfied.

#### **To use the WebLogic - Create and Configure Datasource workflow:**

- 1. Create a deployable copy of the workflow.
- 2. Determine the values that you will specify for the following parameters: show

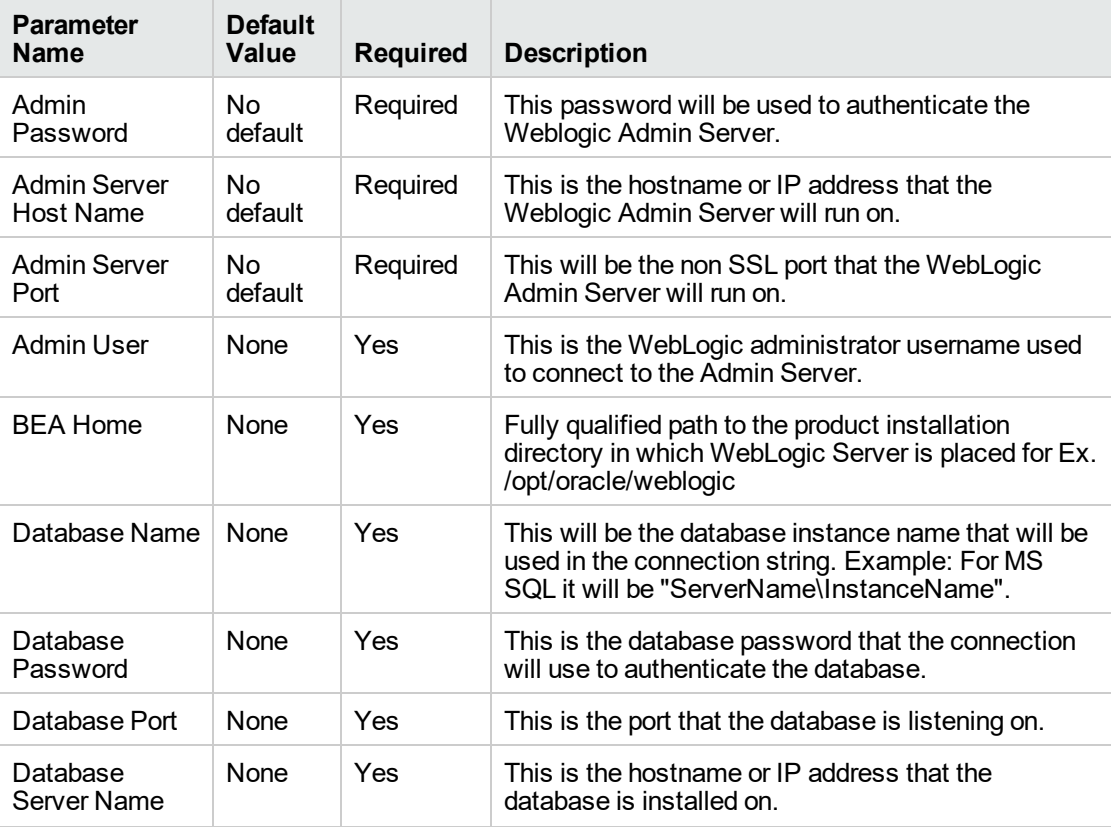

#### **Gather Parameters for WebLogic - Create and Configure Datasource Parameters**

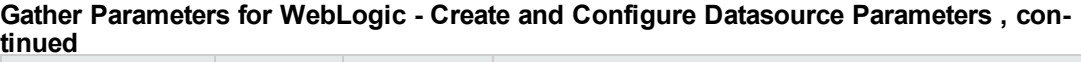

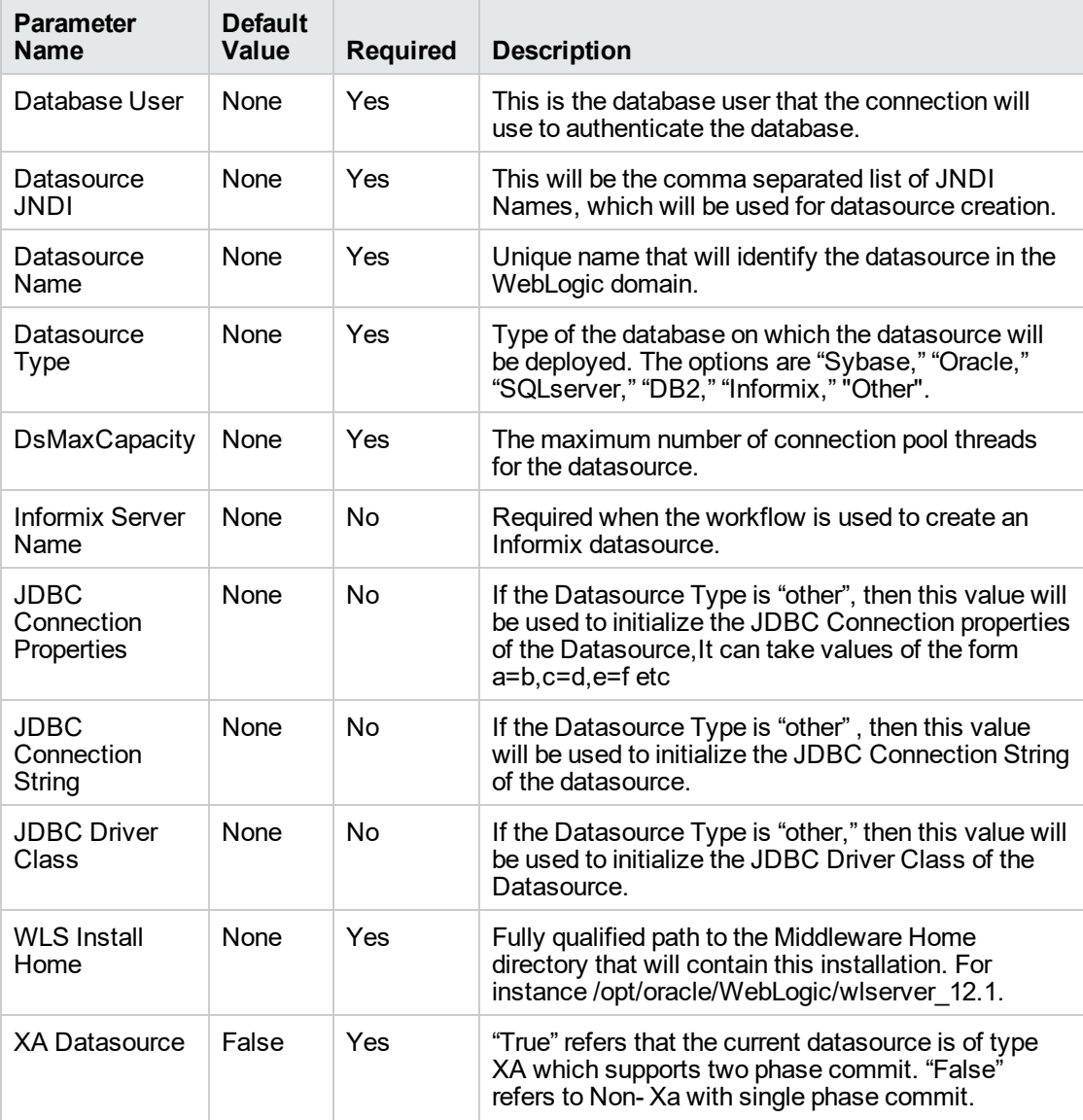

## **Gather Advanced Parameters for WebLogic Create and Configure Datasource**

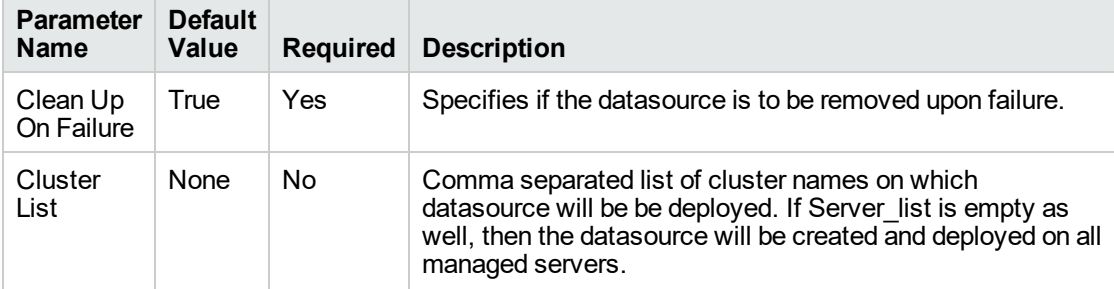

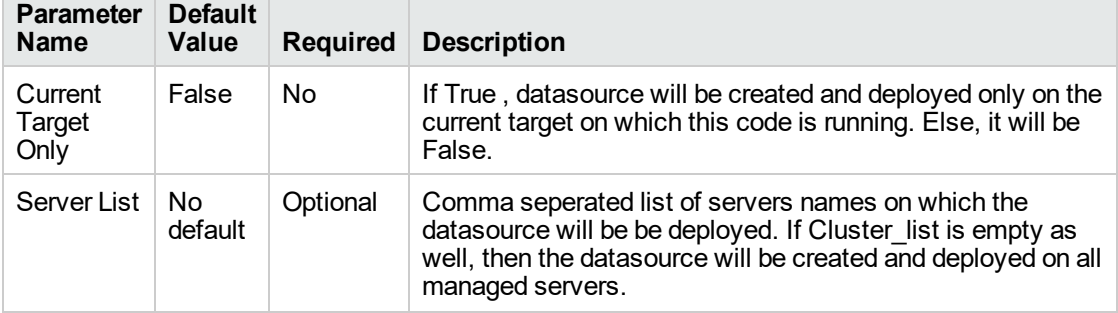

# **Gather Advanced Parameters for WebLogic Create and Configure Datasource, continued**

**Tip:** To avoid having to re-enter passwords whenever they change, you can create a policy to provide them to the workflow.

**Note:** This is the minimum set of parameters required to run this workflow. You may need to expose additional parameters depending on your configuration management objectives.

See"Parameters for WebLogic - Create and Configure [Datasource"](#page-133-0) on page 134 for detailed descriptions of all input parameters for this workflow, including default values.

- 3. In the workflow editor, expose any additional parameters that you need. You will specify values for those parameters when you create the deployment.
- 4. Save the changes to the workflow.
- 5. Create a new deployment.
- 6. On the Parameters tab, specify values for the required parameters listed in step 2 and any additional parameters that you have exposed. You do not need to specify values for those parameters whose default values are appropriate for your environment.
- 7. On the Targets tab, specify one or more targets for this deployment.
- 8. Save the deployment (click **Save** in the lower right corner).
- 9. Run the workflow using this deployment.

#### **To verify the results:**

The workflow will complete and report SUCCESS on the Console if it has run successfully. If an error occurs during workflow execution, the error is logged, and the workflow terminates in the FAILURE state.

*Optional:* If you want to further verify the results:

Use the WebLogic user interface to check that the data source is connected.

# <span id="page-125-0"></span>Sample Scenario

This topic shows you typical parameter values for different use cases for the WebLogic - Create and Configure Datasource workflow. For a complete list of all parameters used in this workflow, including default values, see "Parameters for WebLogic - Create and Configure [Datasource"](#page-133-0) on page 134.

The sample scenarios assume that Web Service URL has the value of DMA.URL. This is the default value mapped from the DMA metadata.

**Tip:** To avoid having to re-enter passwords whenever they change, you can create a policy to provide them to the workflow.

#### **Scenario 1: To create an Oracle data source using connection pool data source**

This use case will create an Oracle data source using connection pool data source. This example does not enable security.

| <b>Example Value</b>                                                                       | <b>Description</b>                                                                                                    |  |  |
|--------------------------------------------------------------------------------------------|----------------------------------------------------------------------------------------------------|--|--|
| Admin<br>weblogic123<br>Password                                                           | This password will be used to<br>authenticate the WebLogic Admin<br>Server.                                                                   |  |  |
| Admin Server<br>myweblogic.mycompany.mydomain.co<br>m (Can be hostname or IP)<br>Host Name | This is the hostname or IP address<br>that the WebLogic Admin Server will<br>run on.                                                          |  |  |
| <b>Admin Server</b><br>7001<br>Port                                                        | This will be the non-SSL port that the<br>WebLogic Admin Server will run on.                                                                  |  |  |
| Admin User<br>WebLogic                                                                     | This is the WebLogic administrator<br>username used to connect to the<br>Admin Server.                                                        |  |  |
| <b>BEA Home</b><br>/opt/oracle/weblogic                                                    | Fully qualified path to the product<br>installation directory in which the<br>WebLogic server is placed. For<br>instance /opt/oracle/webLogic |  |  |
| Database<br>test<br>Name                                                                   | This will be the database instance<br>name that will be used in the<br>connection string.                                                     |  |  |
| Database<br>dbpass123<br>Password                                                          | This is the database password that<br>the connection will use to<br>authenticate with the database.                                           |  |  |
| Database Port<br>1521                                                                      | This is the port that the database is<br>listening on.                                                                                        |  |  |
| Database<br>mydatabase.mycompany.mydomain.co<br>m (Can be hostname or IP)<br>Server Name   | This the hostname or IP address that<br>the database is installed on.                                                                         |  |  |

**Gather Parameters for WebLogic - Create and Configure Datasource**

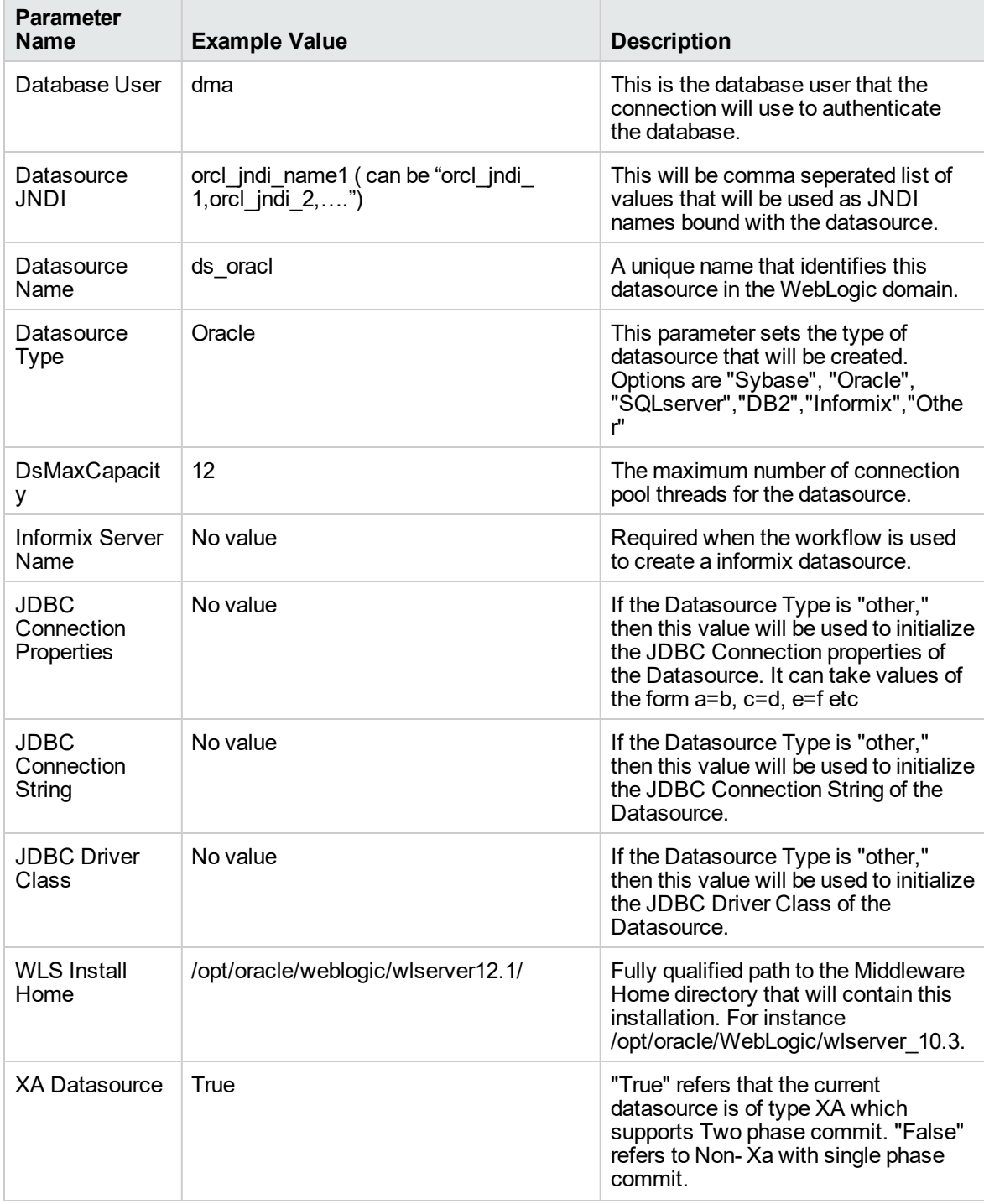

## **Gather Parameters for WebLogic - Create and Configure Datasource, continued**

## **Gather Advance Parameters for WebLogic Create and Configure Datasource**

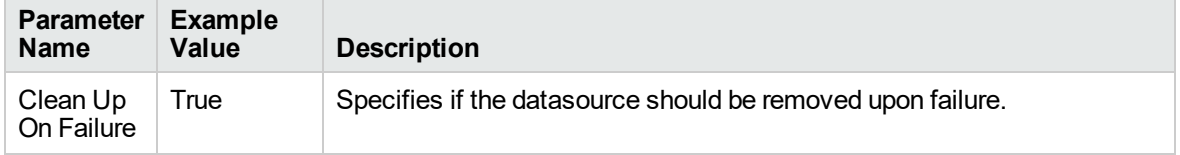

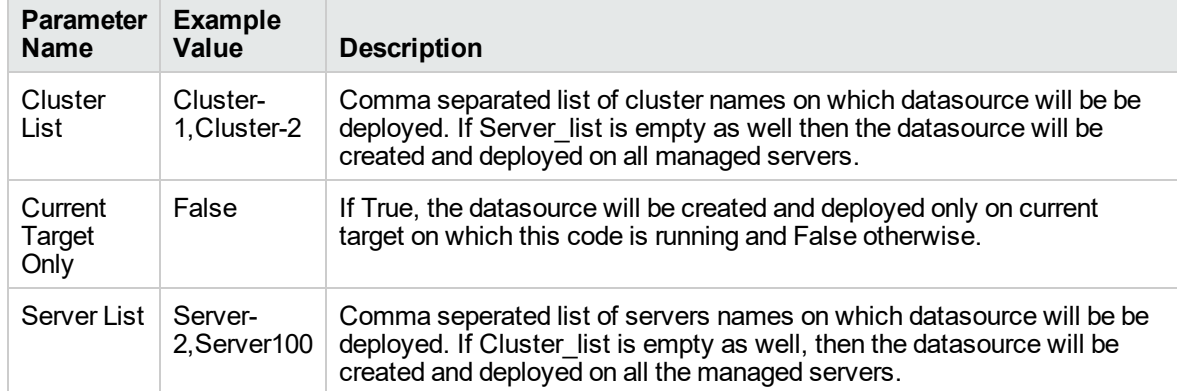

## **Gather Advance Parameters for WebLogic Create and Configure Datasource, continued**

#### **Scenario 2: To create an SQL Server data source using connection pool data source**

This use case will create an SQL Server data source using connection pool data source and does not enable security.

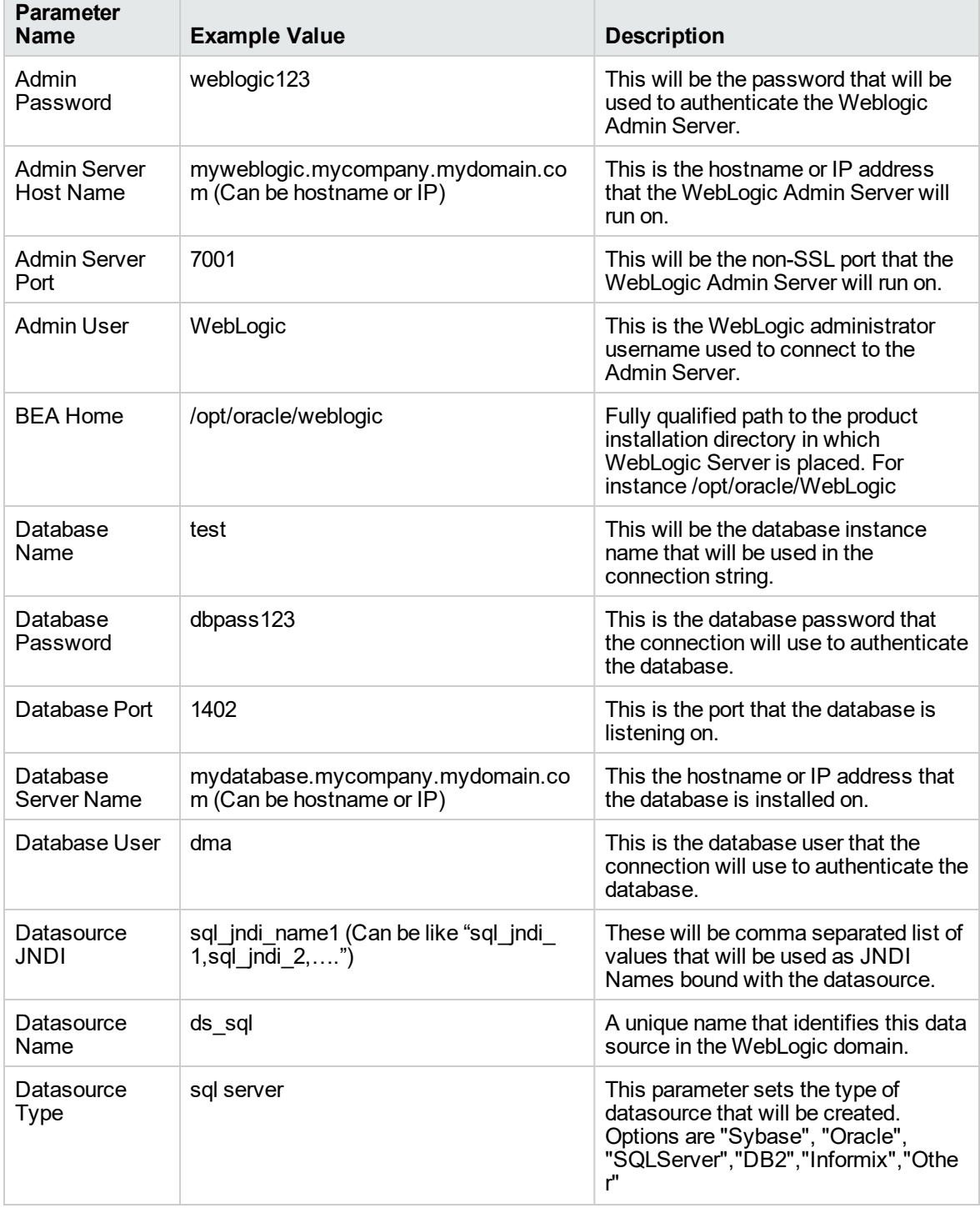

#### **Input Parameters for WebLogic - Create and Configure Datasource Parameters**

h

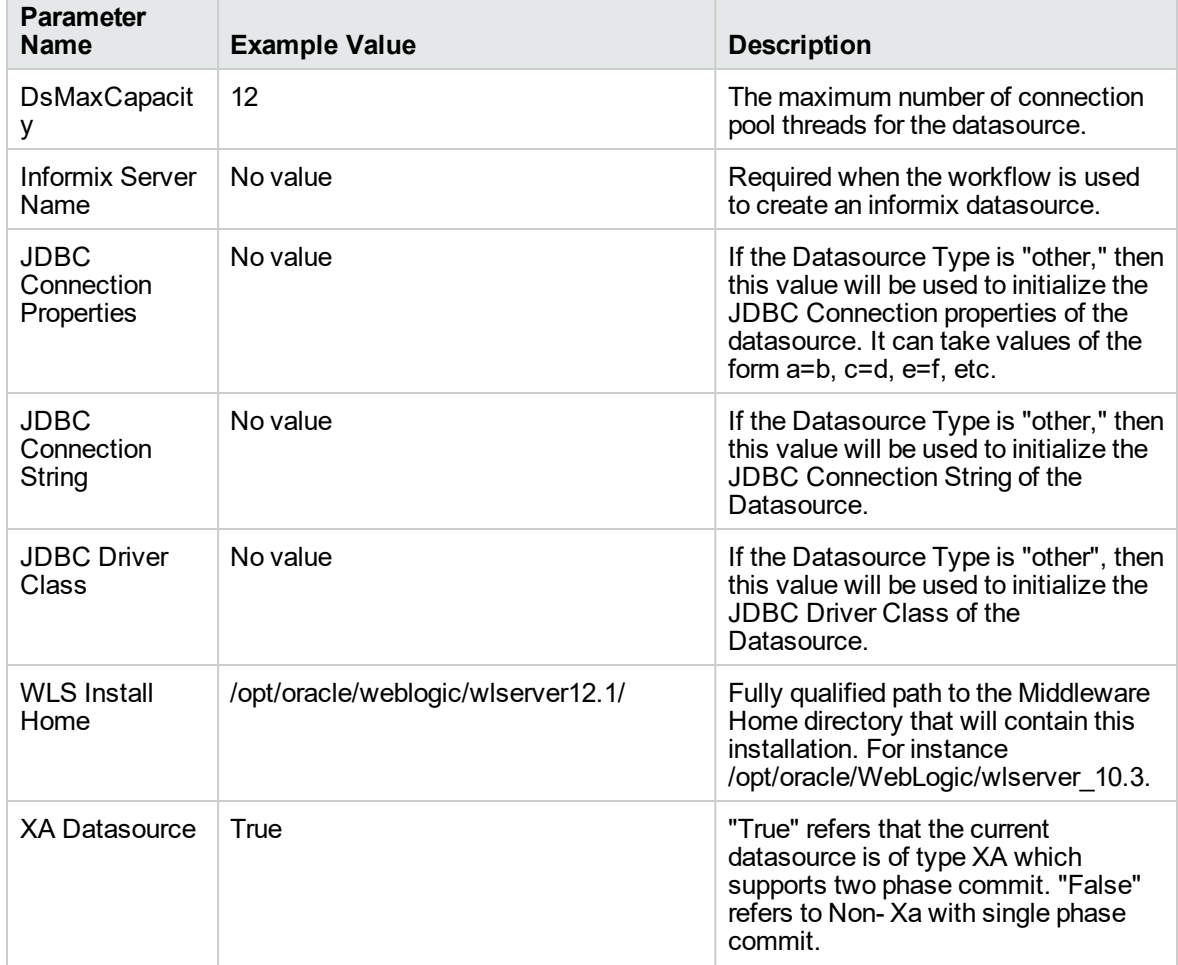

### **Input Parameters for WebLogic - Create and Configure Datasource Parameters , continued**

#### **Gather Advance Parameters for WebLogic Create and Configure Datasource**

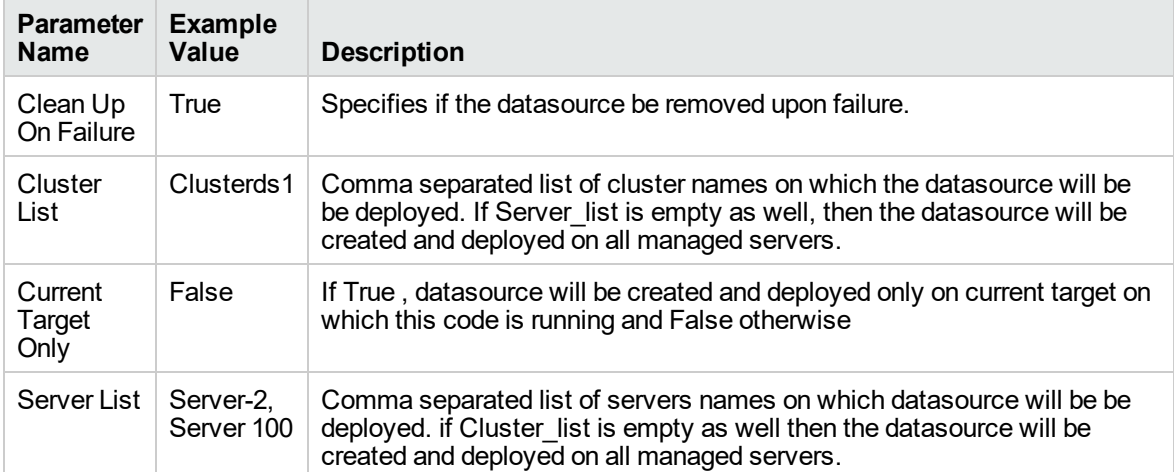

#### **Scenario 3: To create a datasource for "Other" database**

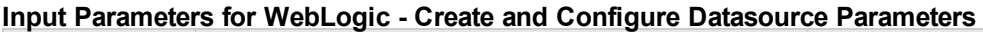

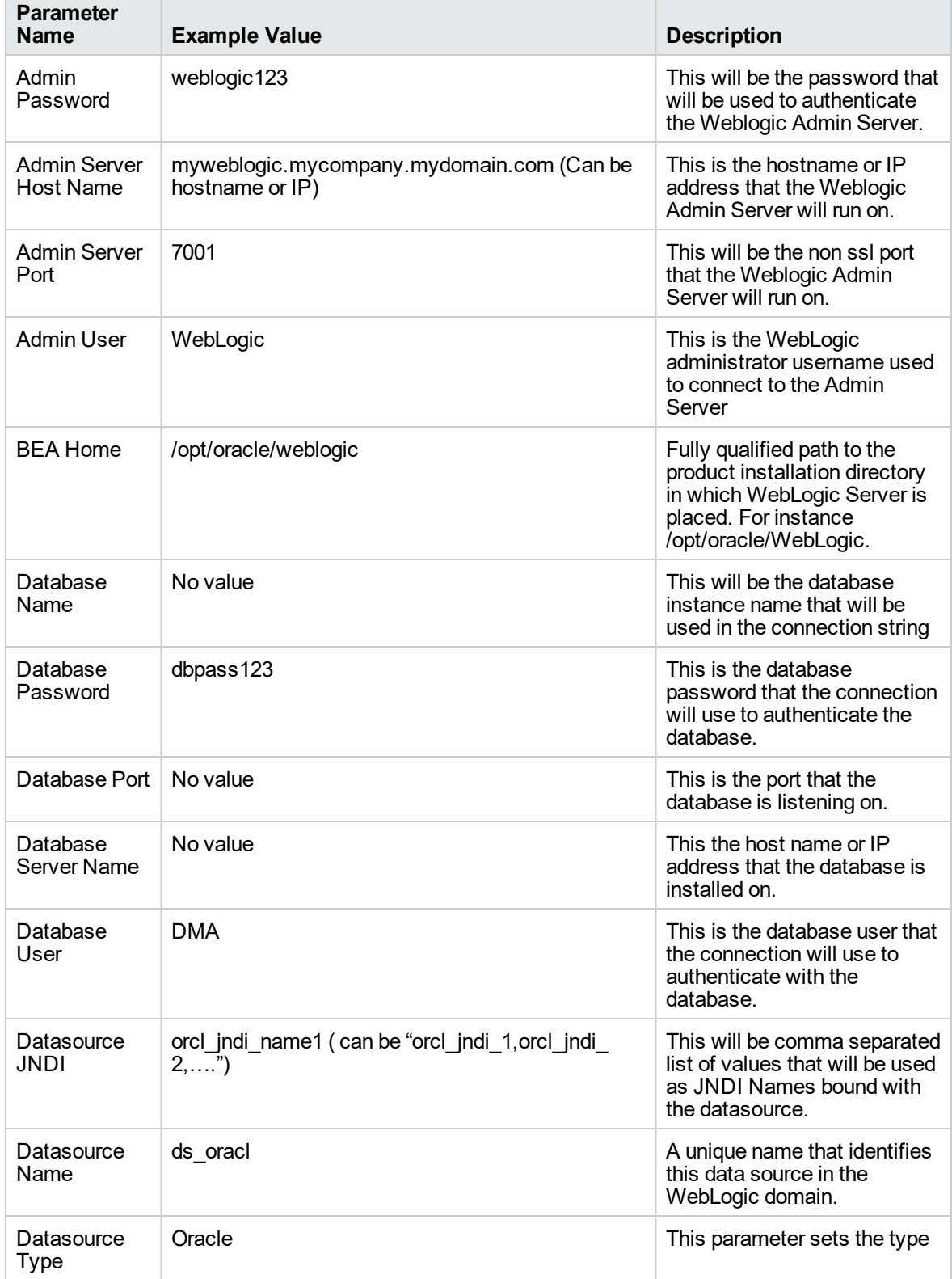

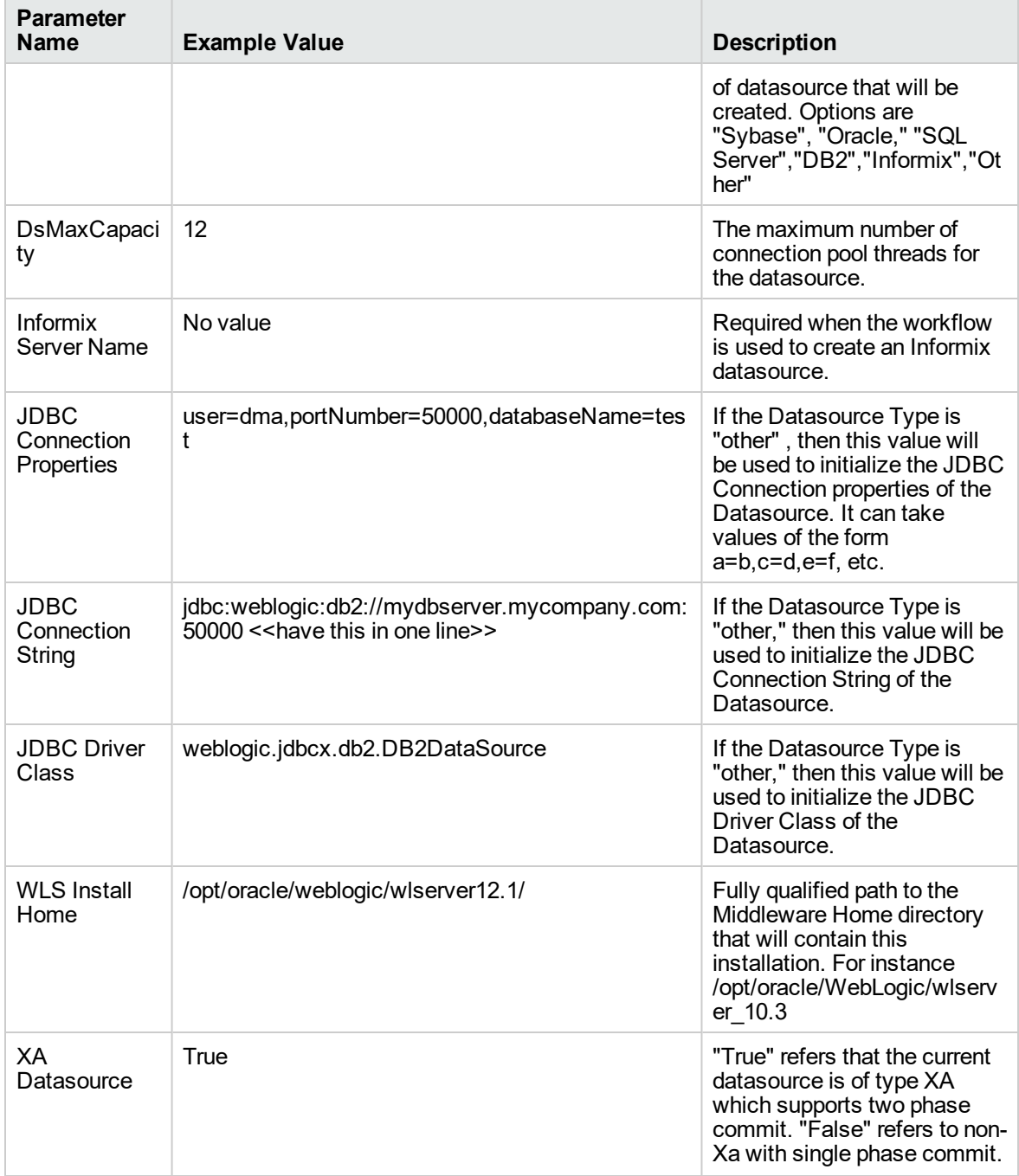

## **Input Parameters for WebLogic - Create and Configure Datasource Parameters, continued**

## **Gather Advance Parameters for WebLogic Create and Configure Datasource**

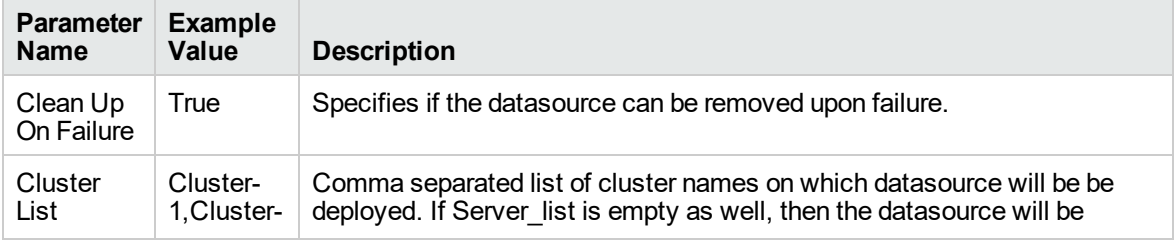

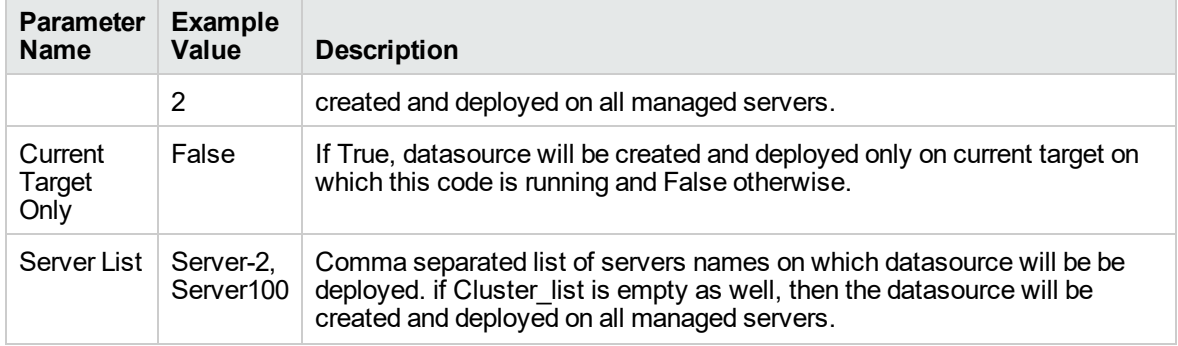

## **Gather Advance Parameters for WebLogic Create and Configure Datasource, continued**

# <span id="page-133-0"></span>Parameters for WebLogic - Create and Configure **Datasource**

The following tables describe the required and optional input parameters for this workflow. Most of these parameters are not initially visible in a deployment. For most parameters, if you do not specify a value for a parameter, a default value is assigned.

| <b>Parameter</b><br>Name         | <b>Default</b><br>Value | <b>Required</b> | <b>Description</b>                                                                                                    |
|----------------------------------|-------------------------|-----------------|----------------------------------------------------------------------------------------------------|
| Admin<br>Password                | None                    | Yes             | This is the password for the WebLogic Application<br>Server.                                                                                        |
| <b>Admin Server</b><br>Host Name | None                    | Yes             | This is the hostname or IP of the Weblogic Admin Server.                                                                                            |
| <b>Admin Server</b><br>Port      | None                    | Yes             | This is the non SSI port that the WebLogic server will run<br>on.                                                                                   |
| Admin User                       | None                    | Yes             | This is the WebLogic administrator username used to<br>connect to the Admin Server.                                                                 |
| <b>BEA Home</b>                  | None                    | Yes             | Fully qualified path to the product installation directory in<br>which WebLogic Server is placed for Ex.<br>/opt/oracle/weblogic                    |
| Database Name                    | None                    | Yes             | This will be the database instance name that will be used<br>in the connection string. Example: For MS SQL it will be<br>"ServerName\InstanceName". |
| Database<br>Password             | None                    | Yes             | This is the database password that the connection will<br>use to authenticate the database.                                                         |
| Database Port                    | None                    | Yes             | This is the port that the database is listening on.                                                                                                 |
| Database<br><b>Server Name</b>   | None                    | Yes             | This is the hostname or IP address that the database is<br>installed on.                                                                            |
| Database User                    | None                    | Yes             | This is the database user that the connection will use to<br>authenticate the database.                                                             |
| Datasource<br>JNDI               | None                    | Yes             | This will be the comma separated list of JNDI Names,<br>which will be used for datasource creation.                                                 |
| Datasource<br>Name               | None                    | Yes             | Unique name that will identify the datasource in the<br>WebLogic domain.                                                                            |
| Datasource<br><b>Type</b>        | None                    | Yes             | Type of the database on which the datasource will be<br>deployed. The options are "Sybase," "Oracle,"<br>"SQLserver," "DB2," "Informix," "Other".   |
| <b>DsMaxCapacity</b>             | None                    | Yes             | The maximum number of connection pool threads for the<br>datasource.                                                                                |
| <b>Informix Server</b>           | None                    | No              | Required when the workflow is used to create an Informix                                                                                            |

**Parameters Defined in this Step: Validate WebLogic - Create and Configure Datasource**

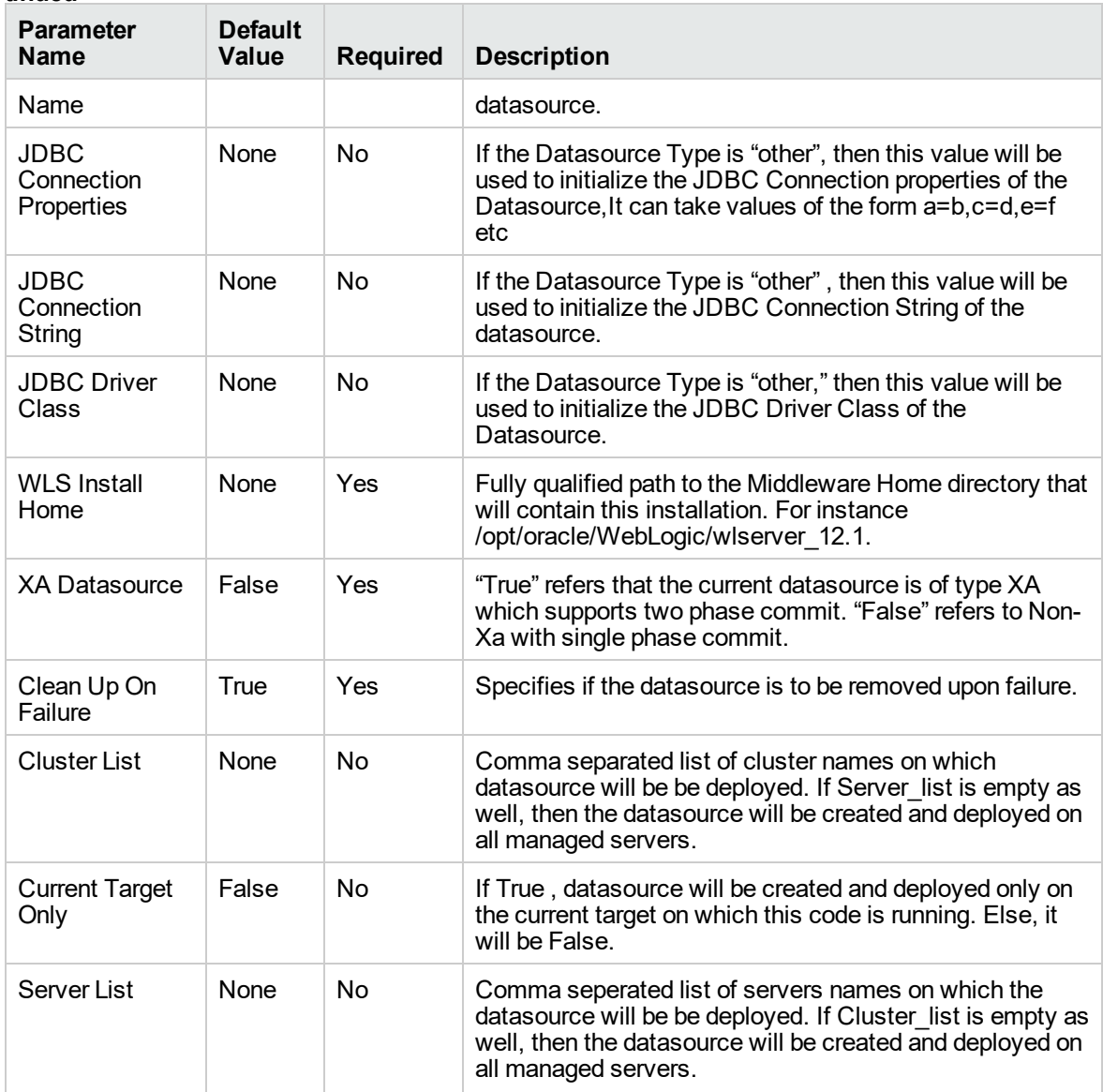

#### **Parameters Defined in this Step: Validate WebLogic - Create and Configure Datasource , continued**

# <span id="page-135-0"></span>WebLogic - Patch WebLogic Domain v3

This workflow applies one or more patches to the specified WebLogic 11g or 12c domain. It also supports patching the Java that is used by WebLogic domains.

The workflow uses the Oracle Smart Update (bsu) or OPatch utility to apply the patches. This workflow uses WLST to connect to admin server to stop the Managed Servers and the Admin Server.

Oracle releases WebLogic 11g and 12c patches approximately every five months. The patches can be applied to minor releases or major releases. You must identify which patches are necessary for your domain.

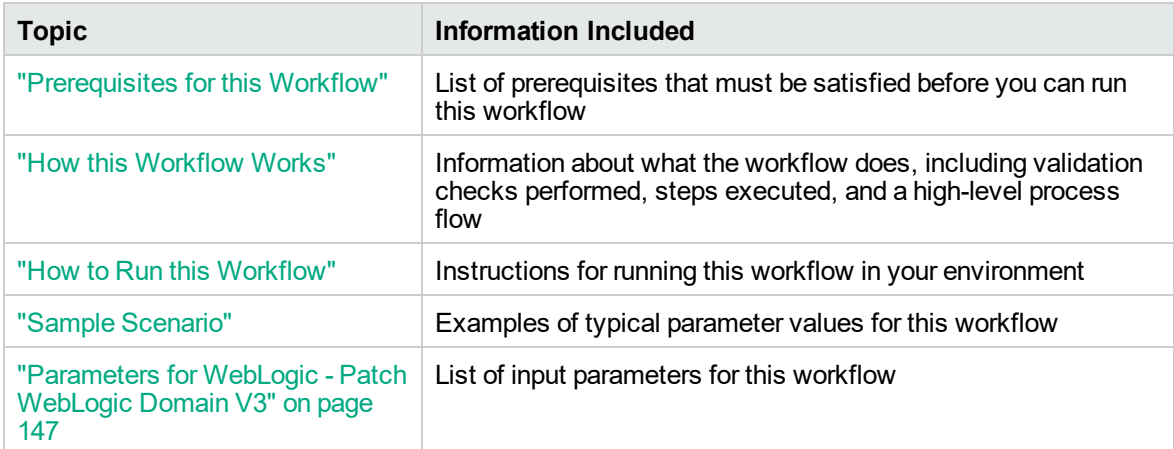

To use this workflow in your environment, see the following information:

**Note:** The documentation for this workflow contains steps that are referred to by their base names. The names in the DMA user interface may have a version appended, for example, v2.

# <span id="page-136-0"></span>Prerequisites for this Workflow

Be sure that the following prerequisites are satisfied before you run the ["WebLogic](#page-135-0) - Patch WebLogic [Domain](#page-135-0) v3" workflow:

- The latest DMA solution packs require the latest DMA platform. To use the latest solution packs, update the DMA platform. DMA10.60.000.000 solution packs are supported on DMA10.60.000.000 (and later).
- You have installed the Application Server Patching Solution Pack.
- You have provisioned a WebLogic 11g and 12c domain. You can do this by running workflows found in the DMA Application Server Provisioning Solution Pack:
	- <sup>o</sup> Provision Weblogic Software
	- <sup>o</sup> Provision Weblogic Domain and Administration Server
	- <sup>o</sup> Provision Weblogic Managed Servers
	- <sup>o</sup> *Optional:* Provision Weblogic Cluster
	- <sup>o</sup> *Optional:* Increase WebLogic Domain Span
- Optional: You have started the following WebLogic 11g and 12c components:
	- <sup>o</sup> Managed Server
	- <sup>o</sup> Administration Server
	- <sup>o</sup> Managed Nodes
- You have an Oracle support contract that enables you to access the appropriate patch ZIP files.
- You have run the WebLogic Discovery workflow and made sure that all metadata is up to date.
- You have verified that the patches to be installed are appropriate for your version of WebLogic 11g or 12c.
- <sup>l</sup> You have added a link to the Java folder and added the link in the **setDomain.sh** file.

For more information about prerequisites for WebLogic 11g and 12c patching, refer to the [WebLogic](http://docs.redhat.com/docs/en-US/index.html) Product [Documentation](http://docs.redhat.com/docs/en-US/index.html).

# <span id="page-137-0"></span>How this Workflow Works

The following information describes how the ["WebLogic](#page-135-0) - Patch WebLogic Domain v3" workflow works:

#### **Overview** show

The WebLogic - Patch WebLogic Domain workflow first prepares to apply the patch. It determines what user owns the WebLogic 11g or 12c installation. It creates the commands that will be used to execute subsequent steps, gathers and validates the necessary input parameters, and creates additional utility parameters.

The workflow then makes sure that all necessary files exist, have valid specifications, and are in the expected locations. It downloads any required files from the software repository and extracts the contents of the archive files. It collects the patch identifiers from the patch files.

The workflow then prepares the environment. It analyzes the WebLogic domain environment using the DMA REST API to read the metadata for each target. Just before applying the patches, the workflow shuts down or stops the following servers and processes if they are running: the Managed Server (or servers), the Node Manager, and the Administration Server. A server is stopped only if it is local and remote servers of a weblogic domain will not be stopped

Next, the workflow applies the patches. To do this, it utilizes the Oracle Smart Update (bsu) command line utility to apply each of the patches to the specified WebLogic domain. On the Console page, the workflow reports whether each patch succeeded or failed. It collects the patch identifiers of the patches that were successfully installed. Then it updates the WebLogic domain environment using the DMA REST API with the newly retrieved patch identifier metadata.

The workflow ends cleanly. It returns all WebLogic 11g or 12c components to the state they were in when the workflow started. If required, it restarts the WebLogic 11g and 12c Administration Server and the Node Manager, and then starts the WebLogic 11g and 12c Managed Server (or servers).

This workflow also supports patching the Java that is used by WebLogic domains. A symbolic link to the Java parent directory must be provided and specified in the setDomain.sh file. The Java binaries will be extracted in this folder.

#### **Validation Checks Performed** show

This workflow performs the following validation checks on the input parameters:

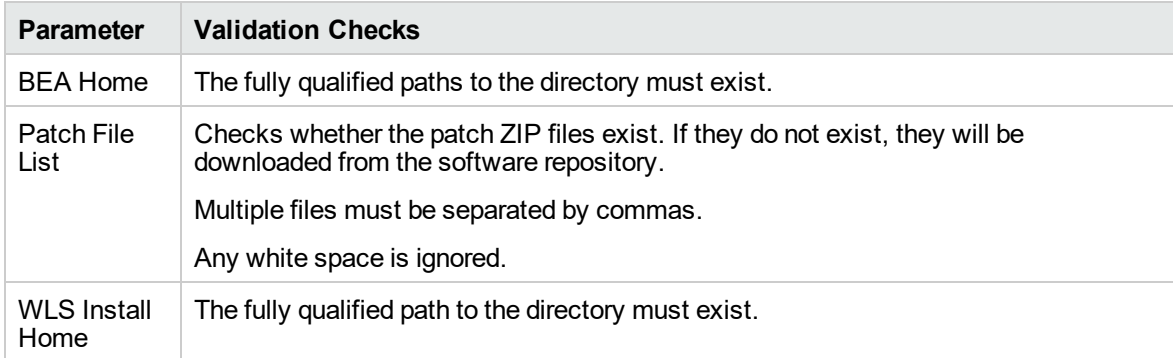

#### **Steps Executed** show

The WebLogic - Patch WebLogic Domain V3 workflow includes the following steps. Each step must complete successfully before the next step can start. If a step fails, the workflow reports a failure and all subsequent steps are skipped.

## **Workflow Steps** show

#### **Steps Used in WebLogic - Patch WebLogic Domain**

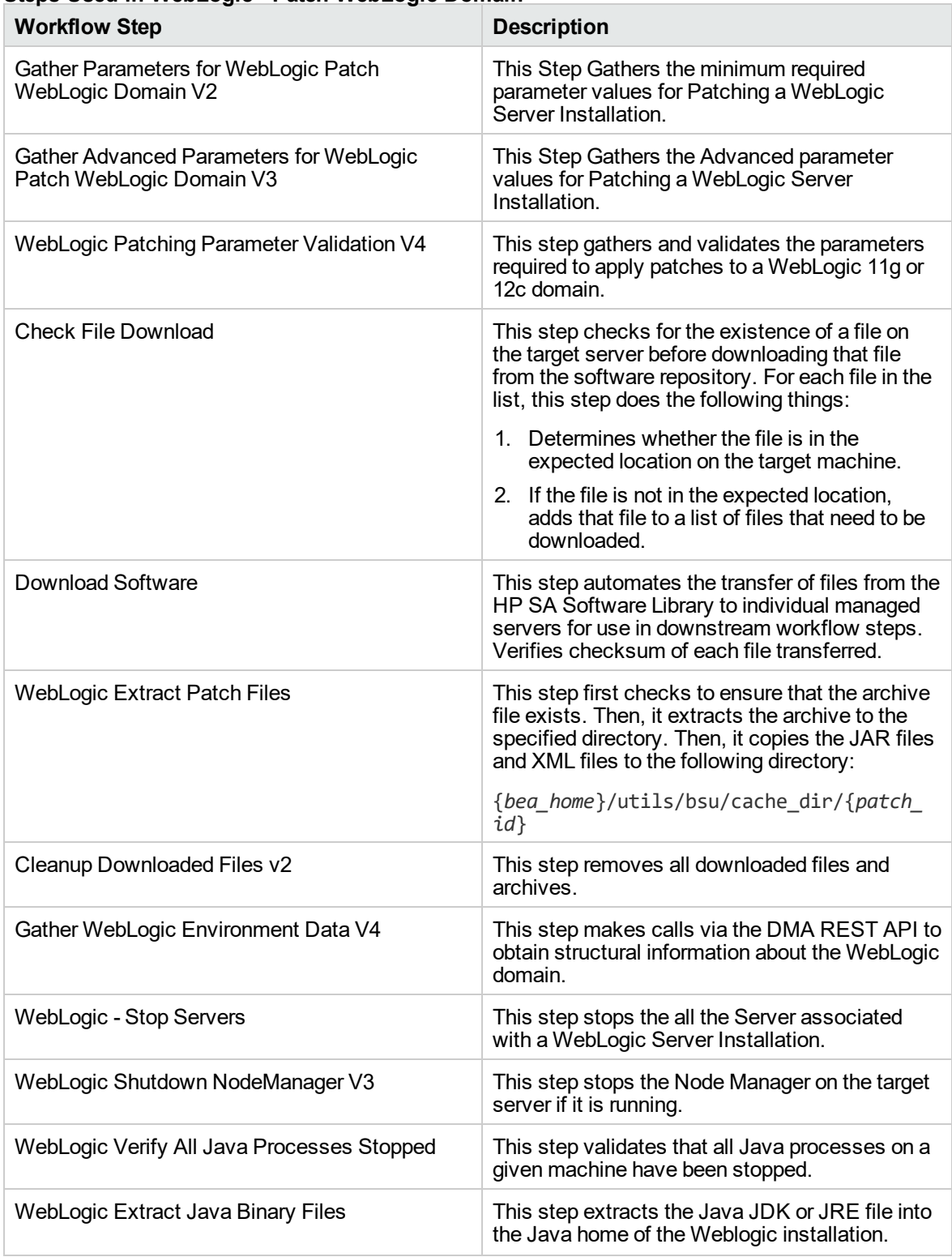

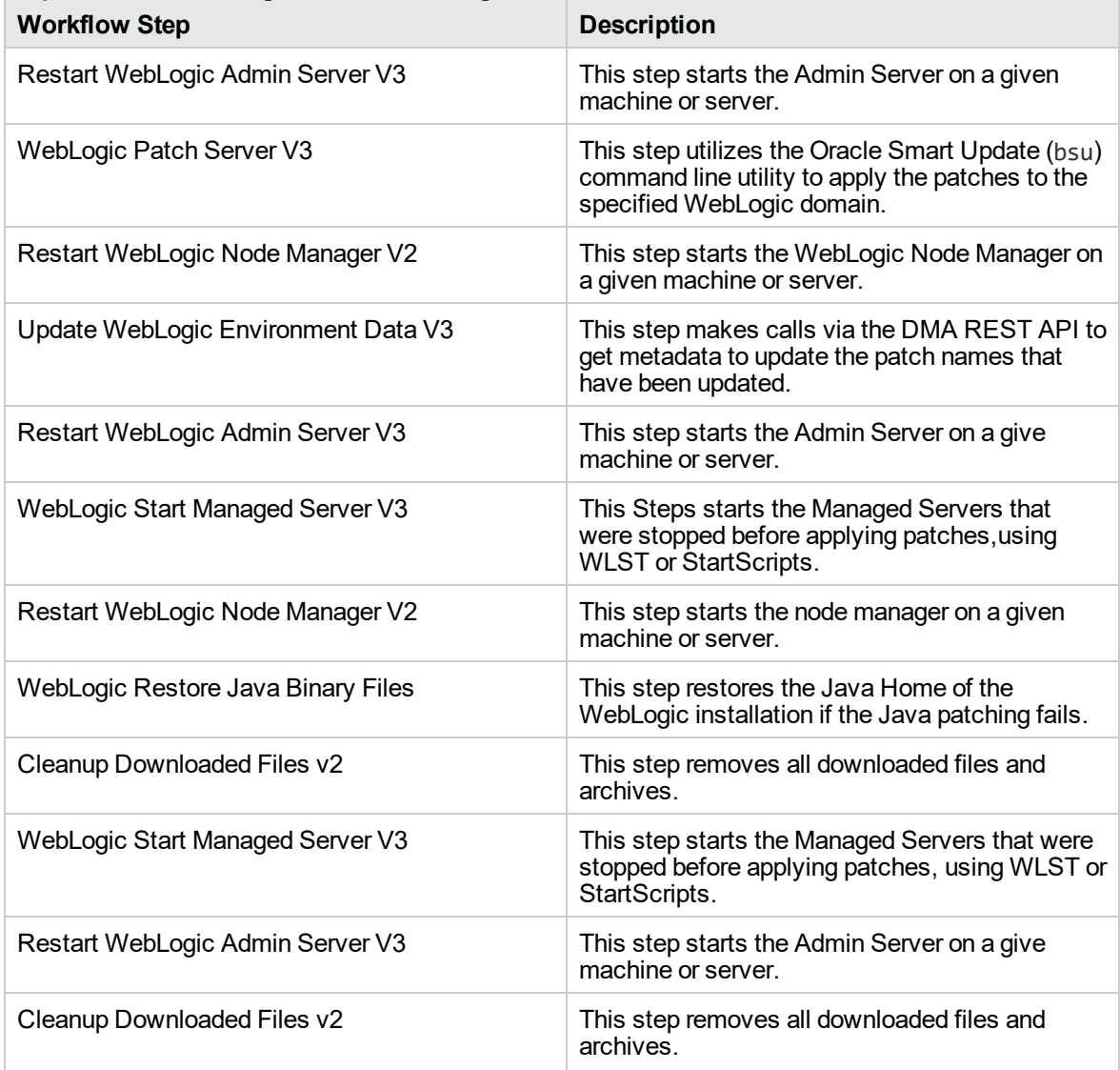

## **Steps Used in WebLogic - Patch WebLogic Domain, continued**

For parameter descriptions and defaults, see ["Parameters](#page-146-0) for WebLogic - Patch WebLogic Domain V3" on [page](#page-146-0) 147.

# <span id="page-141-0"></span>How to Run this Workflow

The following instructions show you how to customize and run the ["WebLogic](#page-135-0) - Patch WebLogic [Domain](#page-135-0) v3" workflow in your environment.

The workflow provides default values for some parameters. These default values are usually sufficient for a "typical" installation. You can override the defaults by specifying parameter values in the deployment. Any parameters not explicitly specified in the deployment will have the default values listed in ["Parameters](#page-146-0) for WebLogic - Patch WebLogic Domain V3" on page 147.

**Note:** Before following this procedure, review the ["Prerequisites](#page-136-0) for this Workflow" on page 137, and ensure that all requirements are satisfied.

#### **To use the WebLogic - Patch WebLogic Domain V3 workflow:**

- 1. Create a deployable copy of the workflow.
- 2. Determine the values that you will specify for the following parameters:

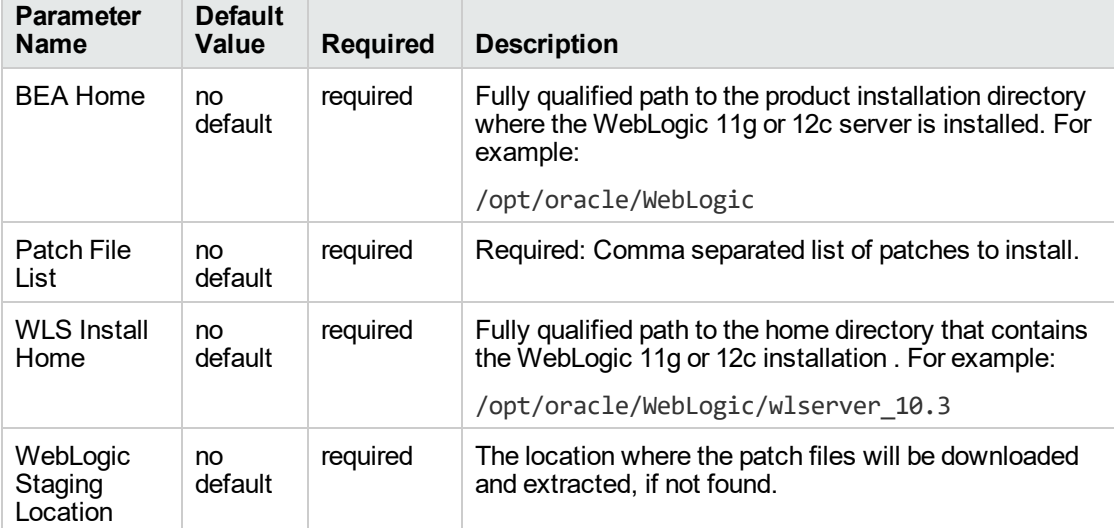

#### **Input Parameters for Gather Parameters for WebLogic Patch WebLogic Domain V2**

#### **Input Parameters for Gather Advanced Parameters for WebLogic Patch WebLogic Domain V3**

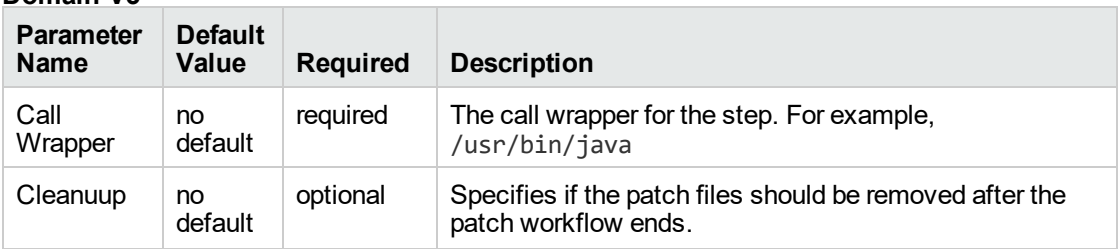

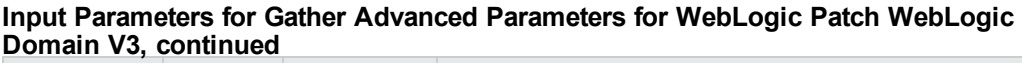

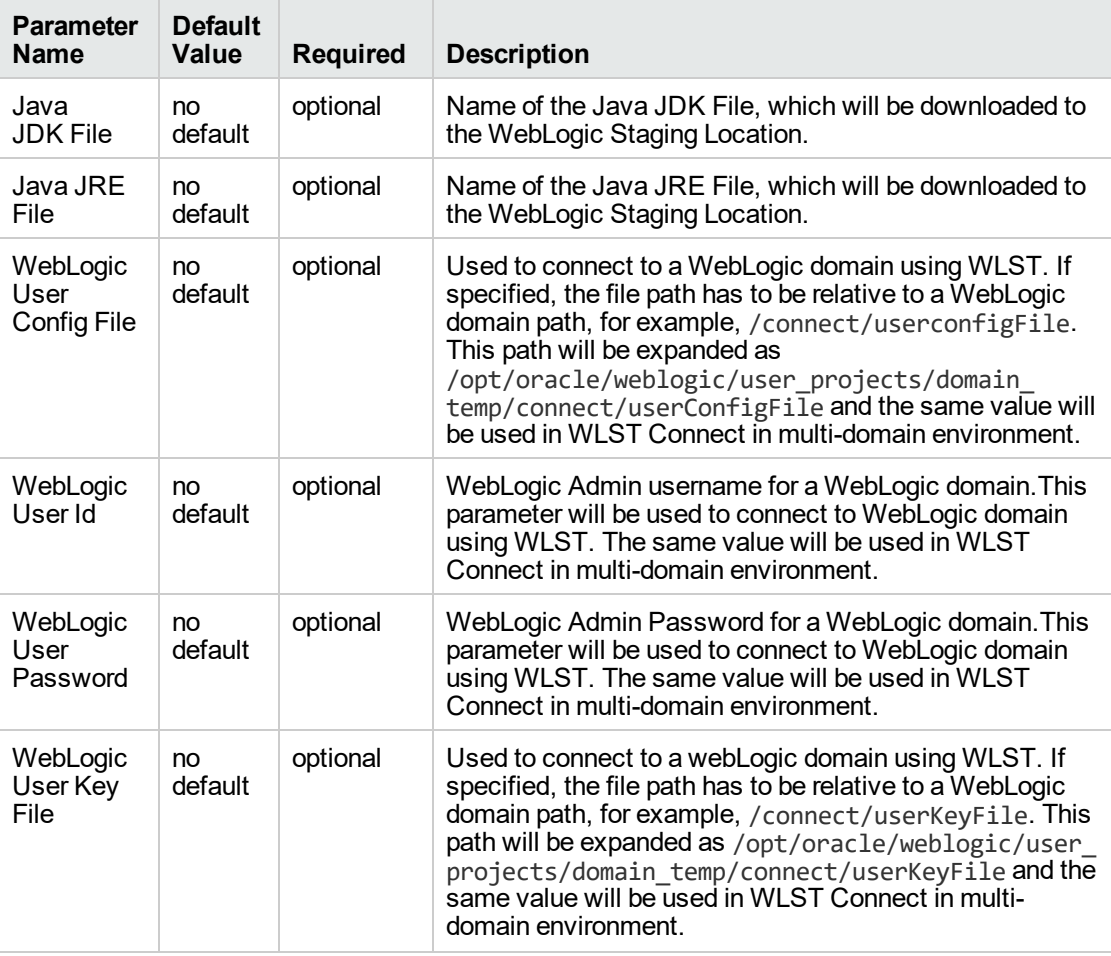

**Tip:** To avoid having to re-enter passwords whenever they change, you can create a policy to provide them to the workflow.

- 3. Save the changes to the workflow (click **Save** in the lower right corner).
- 4. Create a new deployment.
- 5. On the Parameters tab, specify values for the required parameters listed in step 2. You do not need to specify values for those parameters whose default values are appropriate for your environment.
- 6. On the Targets tab, specify one or more targets for this deployment.

**Note:** Specify all the targets associated with your WebLogic 11g or 12c domain. The first target specified must be the Administration Server.

- 7. Save the deployment (click **Save** in the lower right corner).
- 8. Run the workflow using this deployment.

#### **To verify the results:**

The workflow will complete and report SUCCESS on the Console if it has run successfully. If an error occurs during workflow execution, the error is logged, and the workflow terminates in the FAILURE state.

See the Console page output for error messages that indicate whether problems occurred during the application of the patches. Specifically, look at the WebLogic Patch Server step to see the results of applying each individual patch.
## Sample Scenario

It is very straightforward to run the WebLogic - Patch WebLogic Domain workflow. This topic shows you typical parameter values to use.

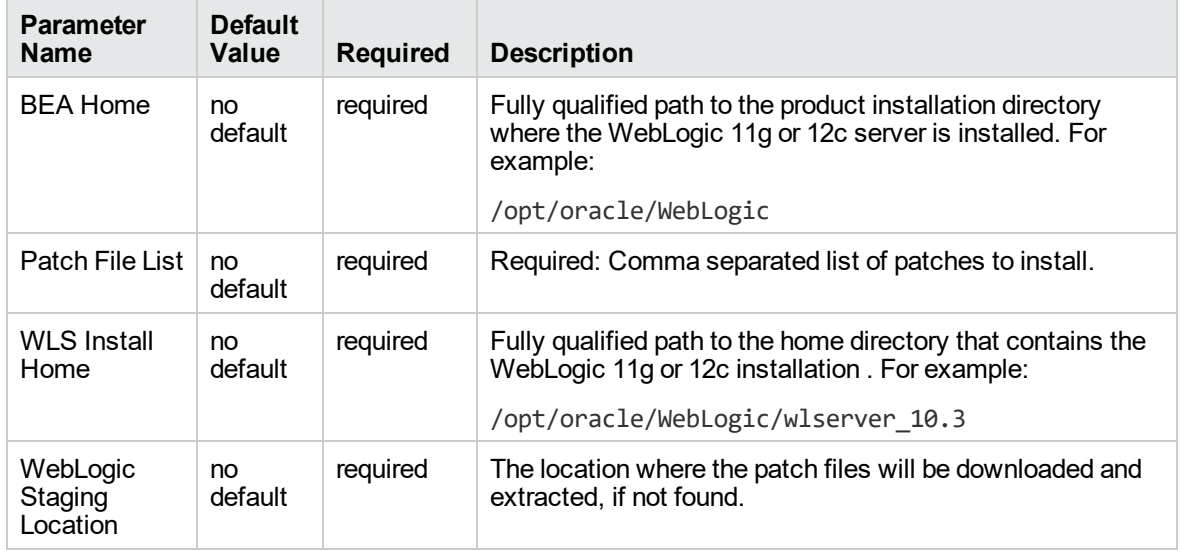

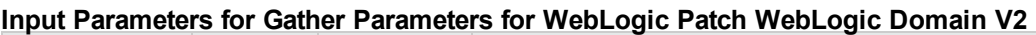

#### **Input Parameters for Gather Advanced Parameters for WebLogic Patch WebLogic Domain V3**

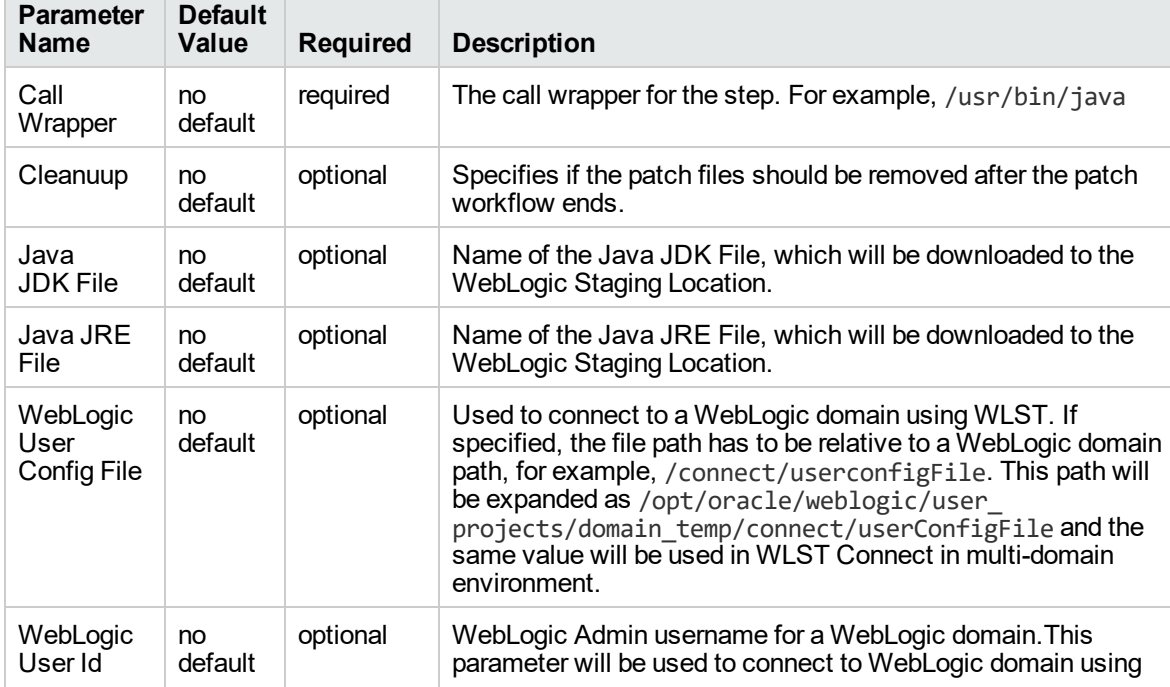

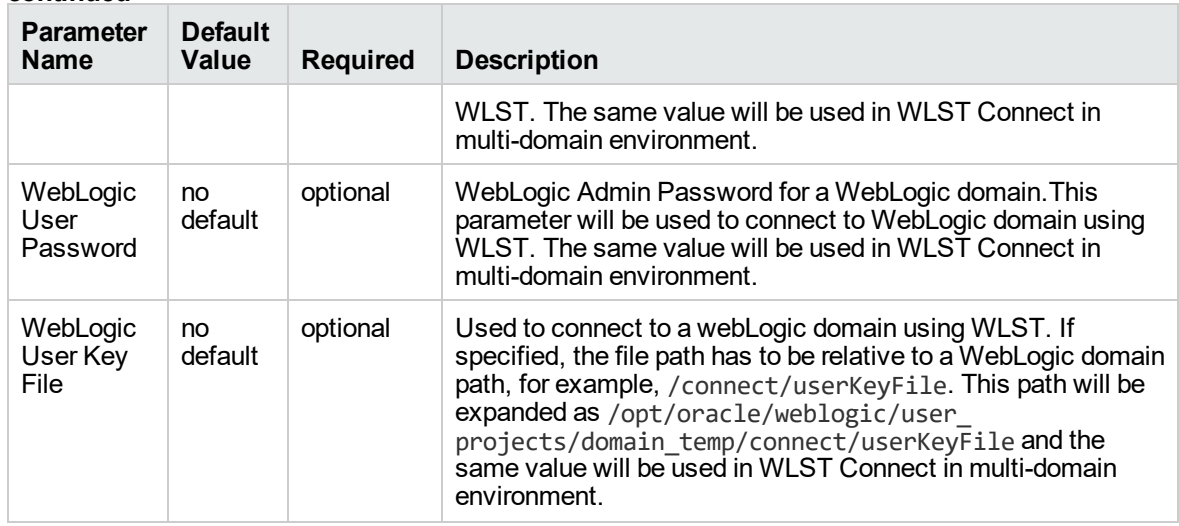

### **Input Parameters for Gather Advanced Parameters for WebLogic Patch WebLogic Domain V3, continued**

# Parameters for WebLogic - Patch WebLogic Domain V3

The following tables describe the required and optional input parameters for this workflow.

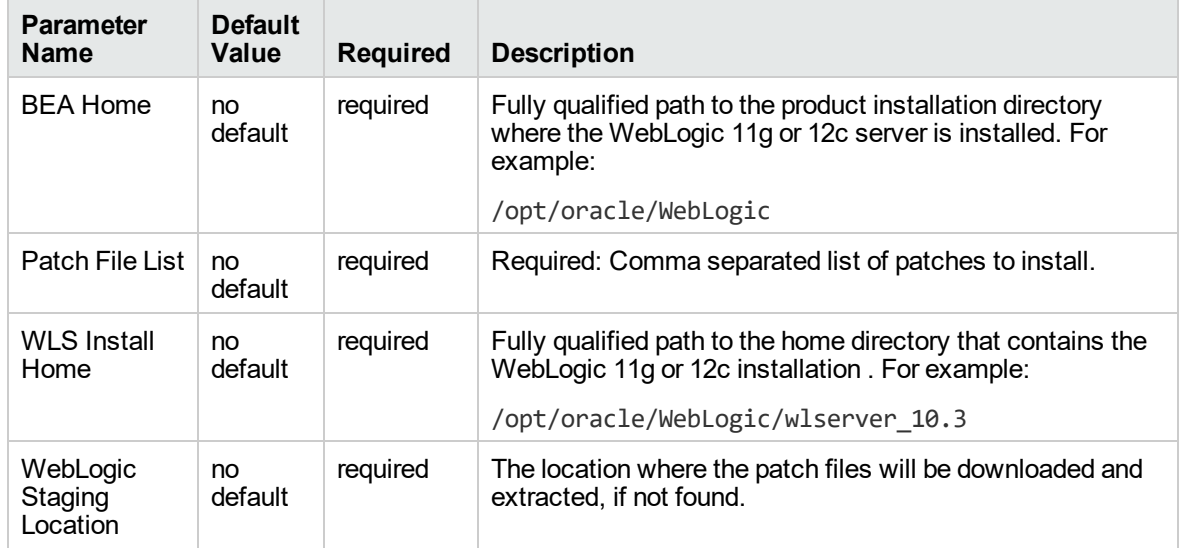

### **Parameters defined in this step: Gather Parameters for WebLogic Patch WebLogic Domain V2**

## **Parameters defined in this step: Gather Advanced Parameters for WebLogic Patch WebLogic Domain V3**

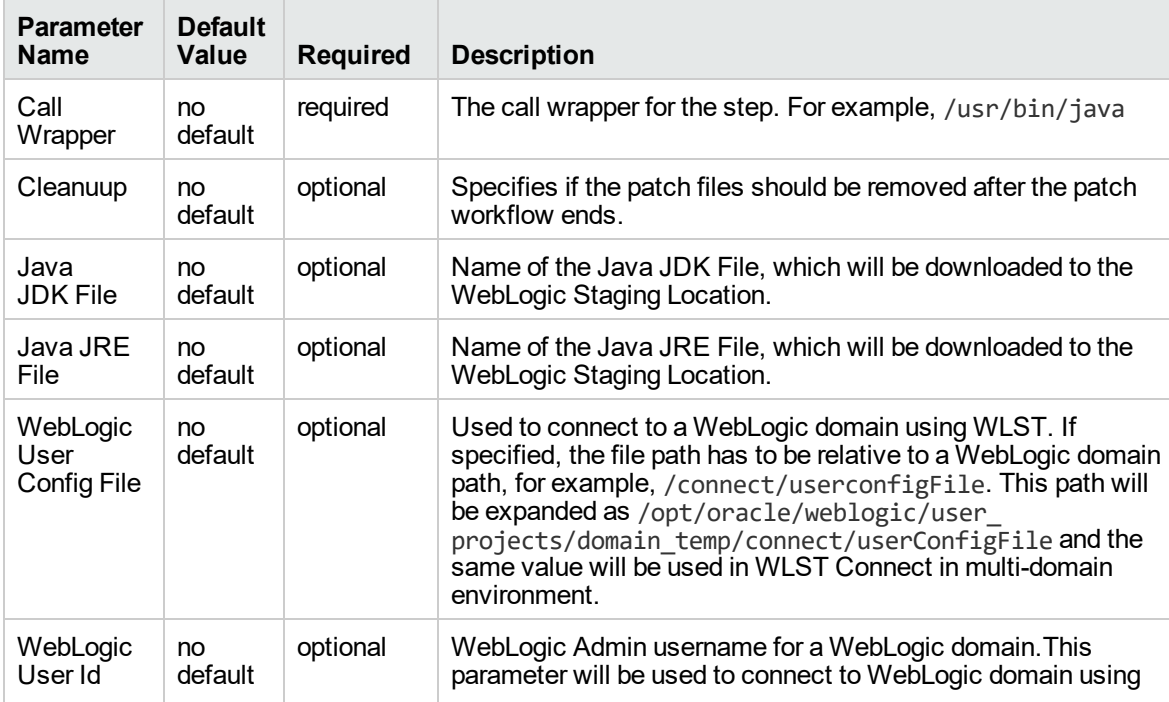

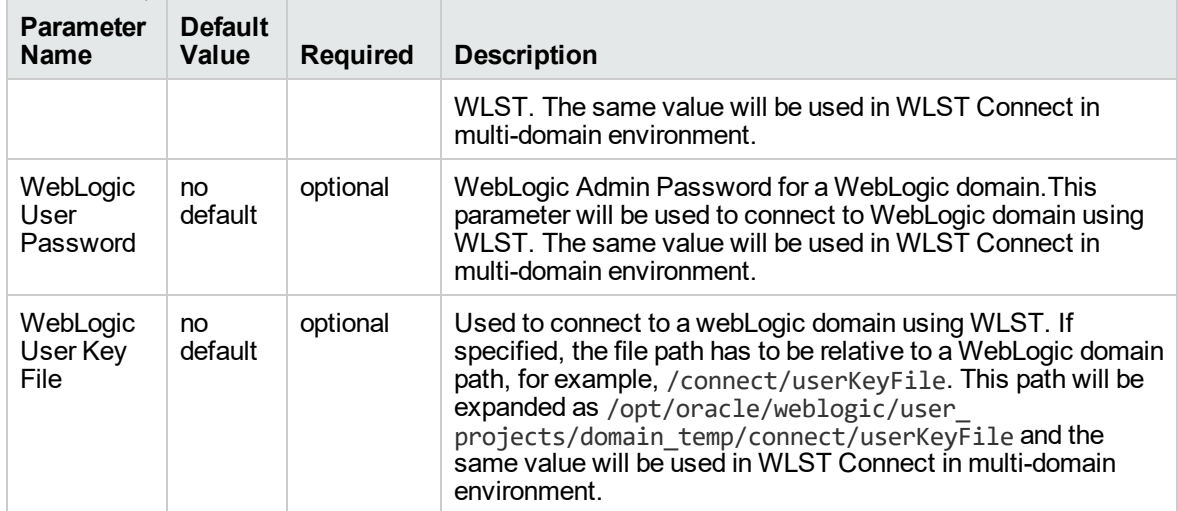

### **Parameters defined in this step: Gather Advanced Parameters for WebLogic Patch WebLogic Domain V3, continued**

# WebLogic - Rollback Patch

This workflow removes patch from the specified WebLogic domain.

The workflow uses the Oracle Smart Update (bsu) or OPatch utility to remove the patches.

To use this workflow in your environment, see the following information:

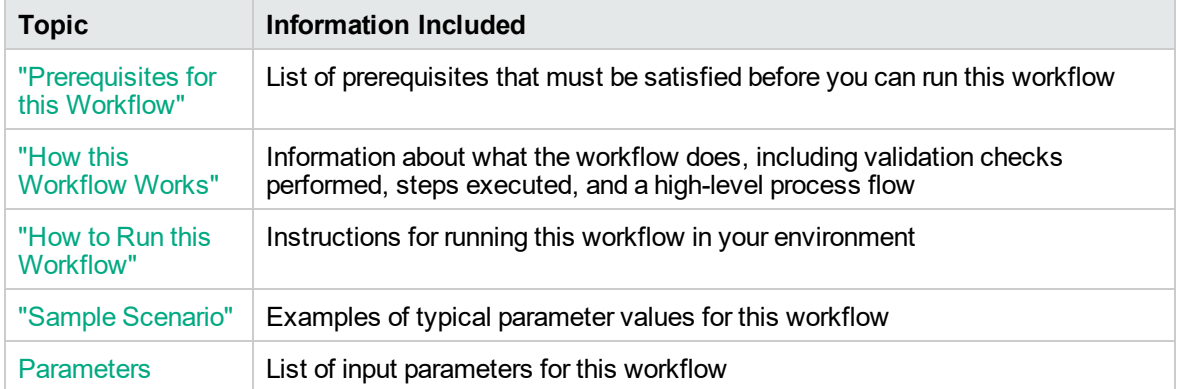

**Note:** The documentation for this workflow contains steps that are referred to by their base names. The names in the HPE DMA user interface may have a version appended, for example, v2.

## <span id="page-149-0"></span>Prerequisites for this Workflow

Be sure that the following prerequisites are satisfied before you run the WebLogic - Rollback Patch workflow:

• This solution requires DMA version 10.40 (or later).

The latest DMA solution packs require the latest DMA platform. To use the latest solution packs, update the DMA platform. DMA 10.40 solution packs are supported on DMA 10.40 (and later).

- You have installed the DMA Application Server Patching Solution Pack.
- You have provisioned a WebLogic domain. You can do this by running workflows found in the DMA Application Server Provisioning Solution Pack:
	- <sup>o</sup> Provision Weblogic Software
	- <sup>o</sup> Provision Weblogic Domain and Administration Server
	- <sup>o</sup> Provision Weblogic Managed Servers
	- <sup>o</sup> *Optional:* Provision Weblogic Cluster
	- <sup>o</sup> *Optional:* Increase WebLogic Domain Span
- **.** Optional: You have started the following WebLogic components:
	- <sup>o</sup> Managed Server
	- <sup>o</sup> Administration Server
	- <sup>o</sup> Managed Nodes
- You have an Oracle support contract that enables you to access the appropriate patch ZIP files.
- You have run the WebLogic Discovery workflow and made sure that all metadata is up to date.
- You have verified that the patches to be installed are appropriate for your version of WebLogic.

For more information about prerequisites for WebLogic patching, refer to the [WebLogic](http://www.oracle.com/us/products/middleware/application-server/index.htm) Product [Documentation](http://www.oracle.com/us/products/middleware/application-server/index.htm).

## <span id="page-150-0"></span>How this Workflow Works

The following information describes how the WebLogic - Rollback Patch workflow works:

### **Overview** show

The WebLogic - Rollback Patch workflow first prepares to rollback the patch. It determines what user owns the WebLogic installation. It creates the commands that will be used to execute subsequent steps, gathers and validates the necessary input parameters, and creates additional utility parameters.

The workflow then makes sure that all necessary files exist, have valid specifications, and are in the expected locations. It downloads any required files from the software repository and extracts the contents of the archive files.

The workflow then prepares the environment. It analyzes the WebLogic domain environment using the DMA REST API to read the metadata for each target. Just before removing the patches, the workflow shuts down or stops the following servers and processes if they are running: the Managed Server (or servers), the Node Manager, and the Administration Server.

Next, the workflow removes the patches. On the console page, the workflow reports whether rollback of patch succeeded or failed.

The workflow ends cleanly. It returns all WebLogic components to the state they were in when the workflow started. If required, it restarts the WebLogic Administration Server and the Node Manager, and then starts the WebLogic Managed Server (or servers).

## **Validation Checks Performed** show

This workflow performs the following validation checks on the input parameters:

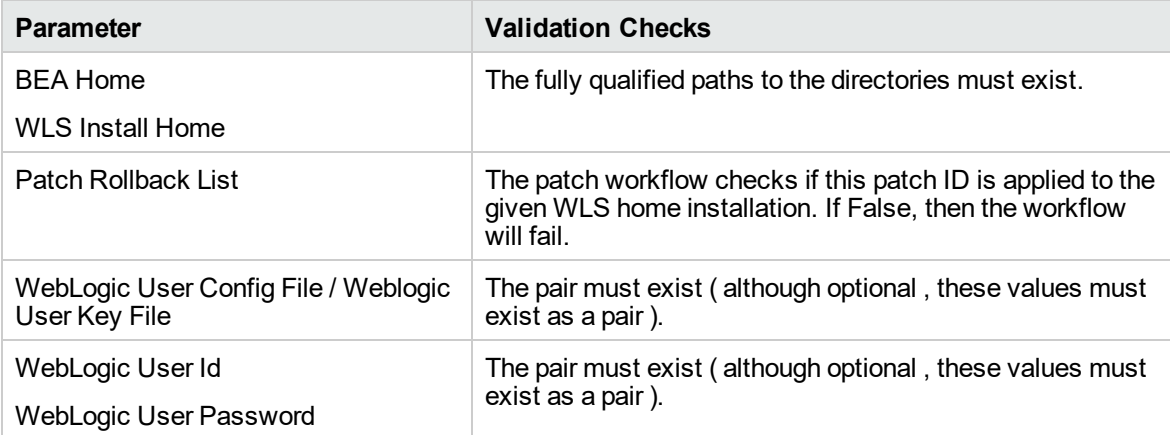

## **Steps Executed** show

The WebLogic - Rollback Patch WebLogic Domain workflow includes the following steps. Each step must complete successfully before the next step can start. If a step fails, the workflow reports a failure and all subsequent steps are skipped.

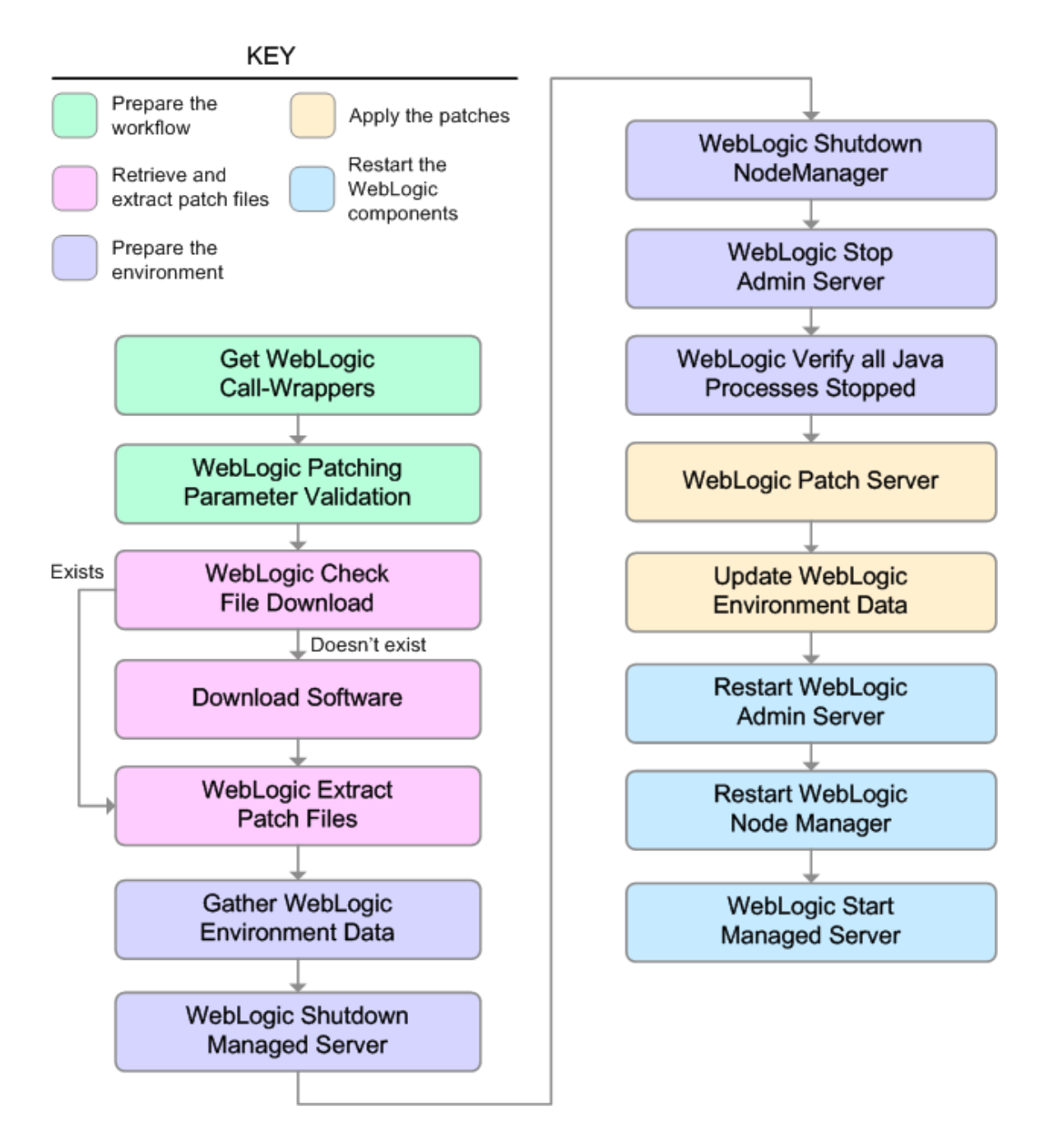

## **Workflow Steps** show

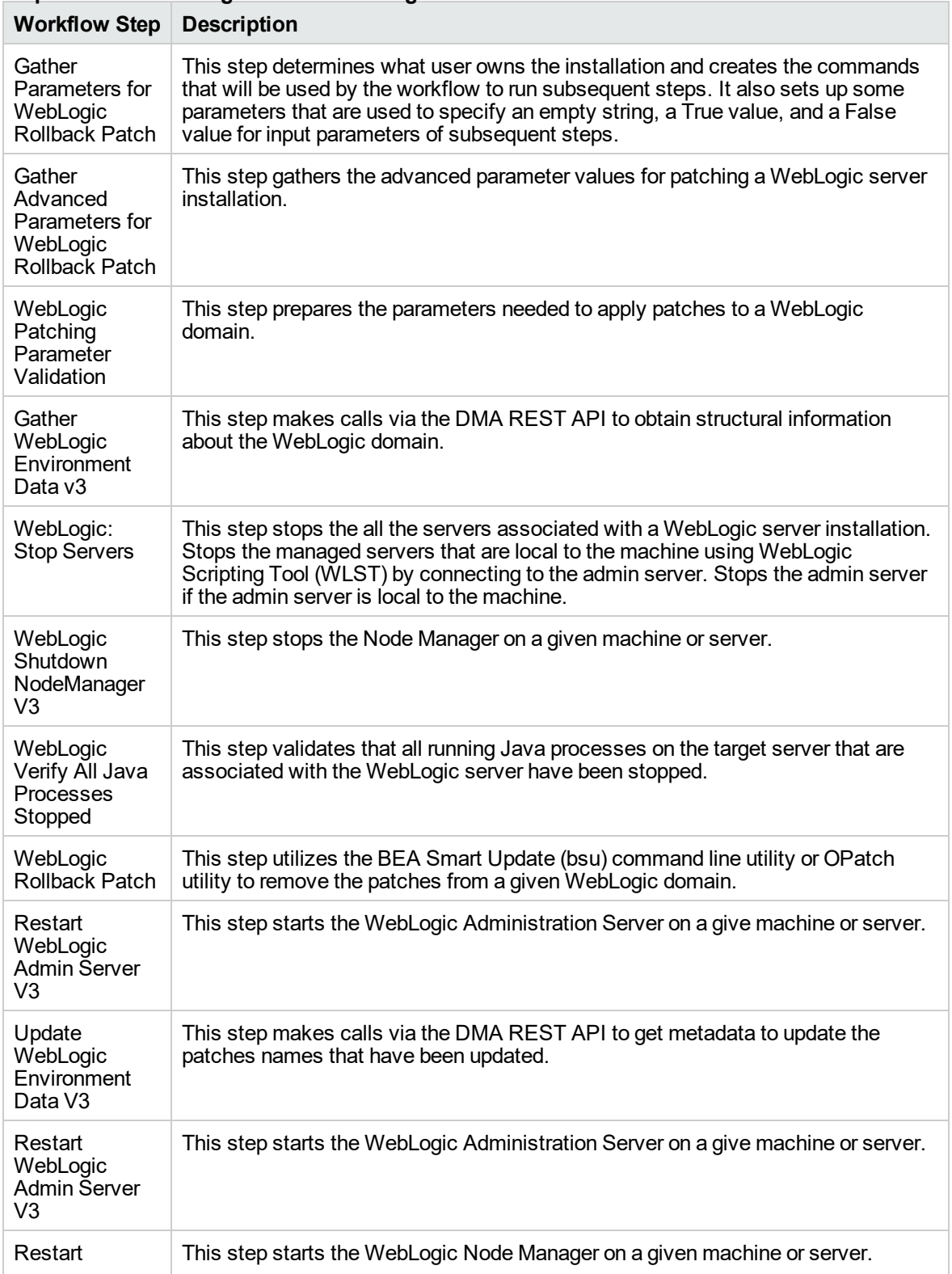

## **Steps Used in WebLogic - Patch WebLogic Domain**

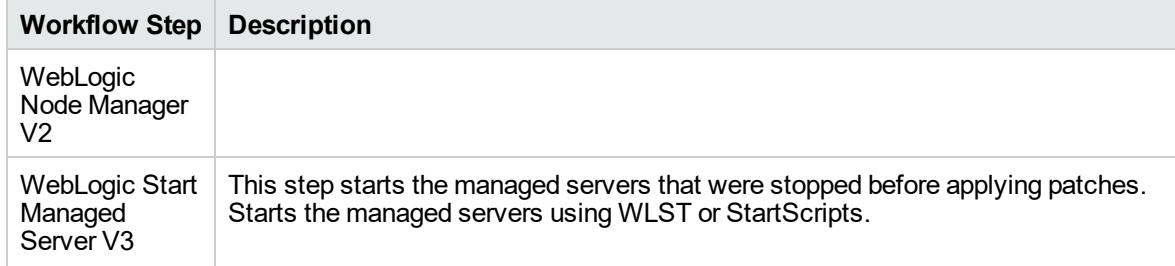

## **Steps Used in WebLogic - Patch WebLogic Domain, continued**

For parameter descriptions and defaults, see ["Parameters](#page-159-0) for WebLogic - Rollback Patch".

## <span id="page-154-0"></span>How to Run this Workflow

The following instructions show you how to customize and run the WebLogic - Rollback Patch workflow in your environment.

The workflow provides default values for some parameters. These default values are usually sufficient for a "typical" installation. You can override the defaults by specifying parameter values in the deployment. Any parameters not explicitly specified in the deployment will have the default values listed in ["Parameters](#page-159-0) for WebLogic - Rollback Patch".

**Note:** Before following this procedure, review the ["Prerequisites](#page-149-0) for this Workflow" on page 150, and ensure that all requirements are satisfied.

### **To use the WebLogic - Patch WebLogic Domain workflow:**

- 1. Create a deployable copy of the workflow.
- 2. Determine the values that you will specify for the following parameters:

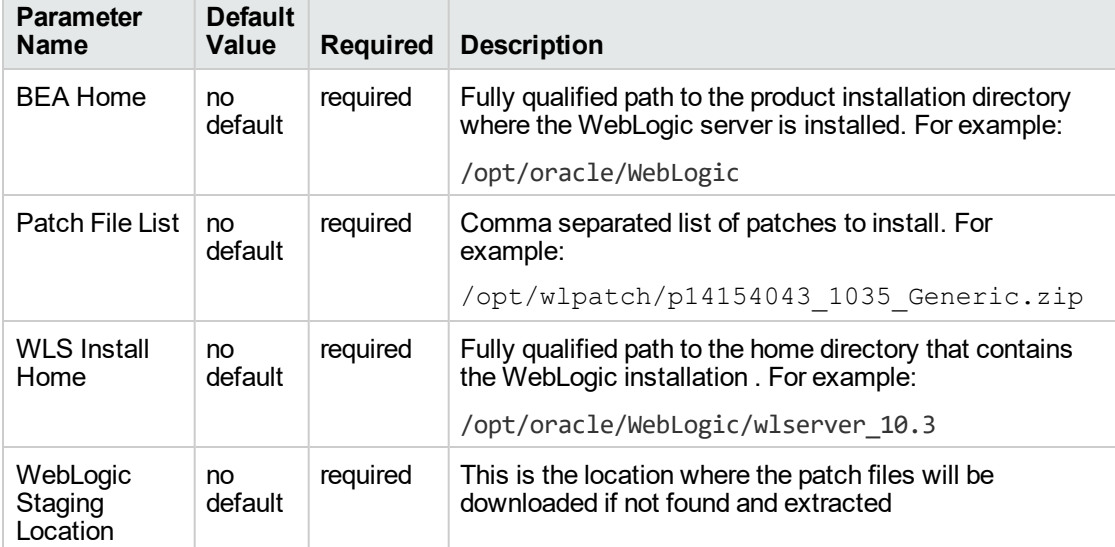

## **Input Parameters for Gather Parameters for WebLogic Patch WebLogic Domain V2**

#### **Input Parameters for Gather Advanced Parameters for WebLogic Patch WebLogic Domain V2**

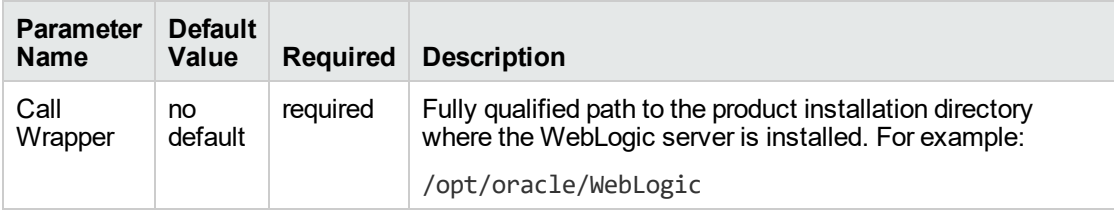

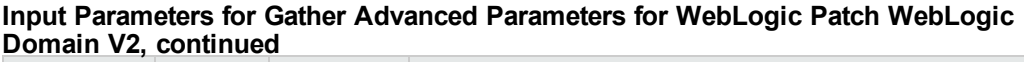

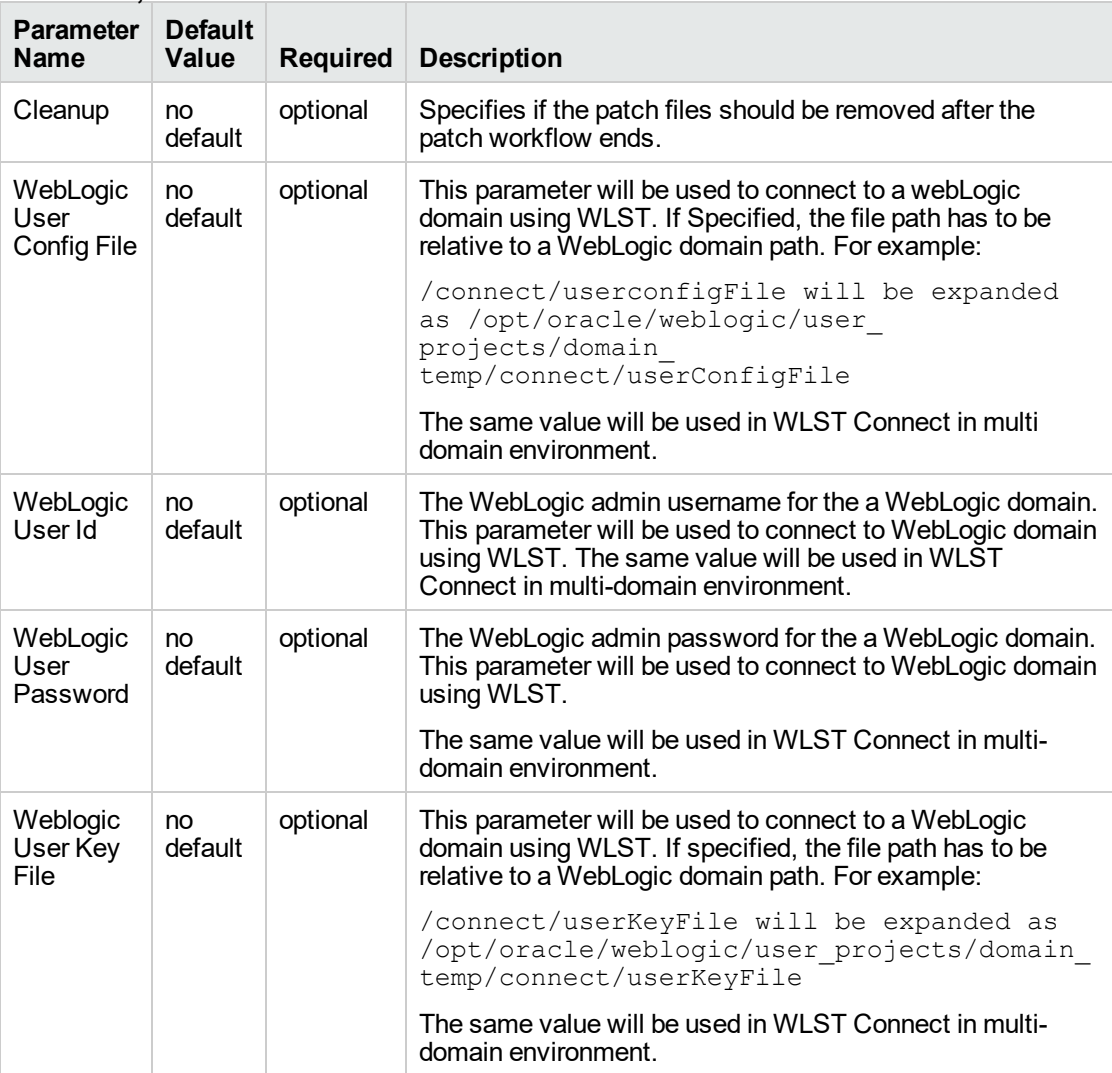

**Tip:** To avoid having to re-enter passwords whenever they change, you can create a policy to provide them to the workflow.

**Note:** This is the minimum set of parameters required to run this workflow. You may need to expose additional parameters depending on your patching objectives.

See ["Parameters](#page-159-0) for WebLogic - Rollback Patch" for detailed descriptions of all input parameters for this workflow, including default values.

3. In the workflow editor, expose any additional parameters that you need. You will specify values for those parameters when you create the deployment.

- 4. Save the changes to the workflow (click **Save** in the lower right corner).
- 5. Create a new deployment.
- 6. On the Parameters tab, specify values for the required parameters listed in step 2. You do not need to specify values for those parameters whose default values are appropriate for your environment.
- 7. On the Targets tab, specify one or more targets for this deployment.

**Note:** Specify all the targets associated with your WebLogic domain. The first target specified must be the Administration Server.

- 8. Save the deployment (click **Save** in the lower right corner).
- 9. Run the workflow using this deployment.

## **To verify the results:**

The workflow will complete and report SUCCESS on the Console if it has run successfully. If an error occurs during workflow execution, the error is logged, and the workflow terminates in the FAILURE state.

See the Console page output for error messages that indicate whether problems occurred during the application of the patches. Specifically, look at the WebLogic Patch Server step to see the results of applying each individual patch.

## <span id="page-157-0"></span>Sample Scenario

It is very straightforward to run the WebLogic - Patch WebLogic Domain workflow. This topic shows you typical parameter values to use.

| <b>Parameter</b><br><b>Name</b>     | <b>Example</b><br>Value | <b>Description</b>                                                                                                    |
|-------------------------------------|-------------------------|----------------------------------------------------------------------------------------------------|
| <b>BEA Home</b>                     | see<br>description      | Fully qualified path to the product installation directory where the<br>WebLogic server is installed. For example:<br>/opt/oracle/WebLogic |
| Patch Rollback<br>List              | see<br>description      | Comma separated list of patches to be removed. For example:<br><b>UH52,8PE3</b>                                                            |
| <b>WLS Install</b><br>Home          | see<br>description      | Fully qualified path to the home directory that contains the<br>WebLogic installation . For example:<br>/opt/oracle/WebLogic/wlserver 10.3 |
| WebLogic<br><b>Staging Location</b> | see<br>description      | This is the location where the patch files will be downloaded if not<br>found and extracted                                                |

**Input Parameters for Gather Parameters for WebLogic Rollback Patch**

#### **Input Parameters for Gather Advanced Parameters for WebLogic Rollback Patch**

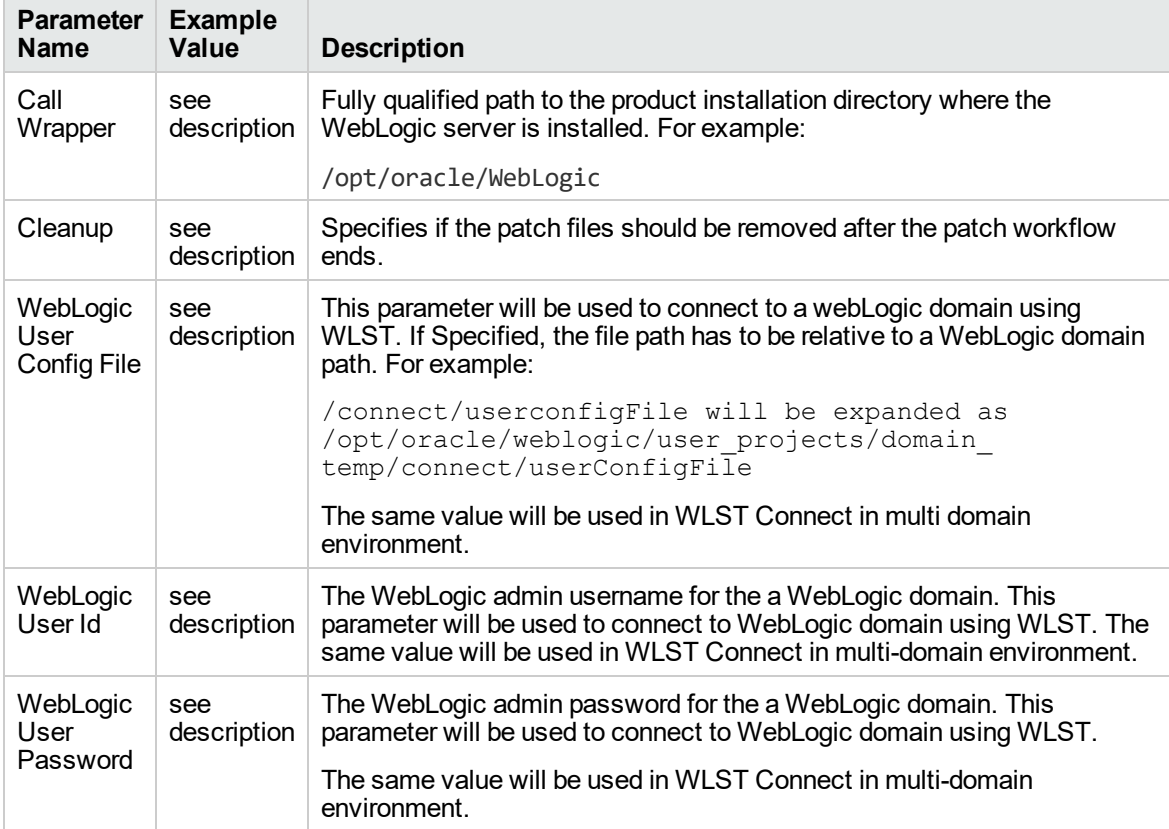

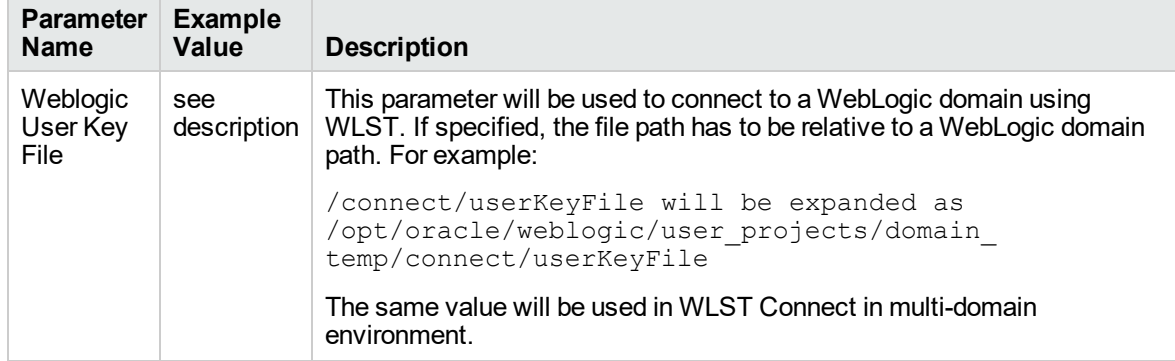

## **Input Parameters for Gather Advanced Parameters for WebLogic Rollback Patch, continued**

## <span id="page-159-0"></span>Parameters for WebLogic - Rollback Patch

The following tables describe the required and optional input parameters for this workflow.

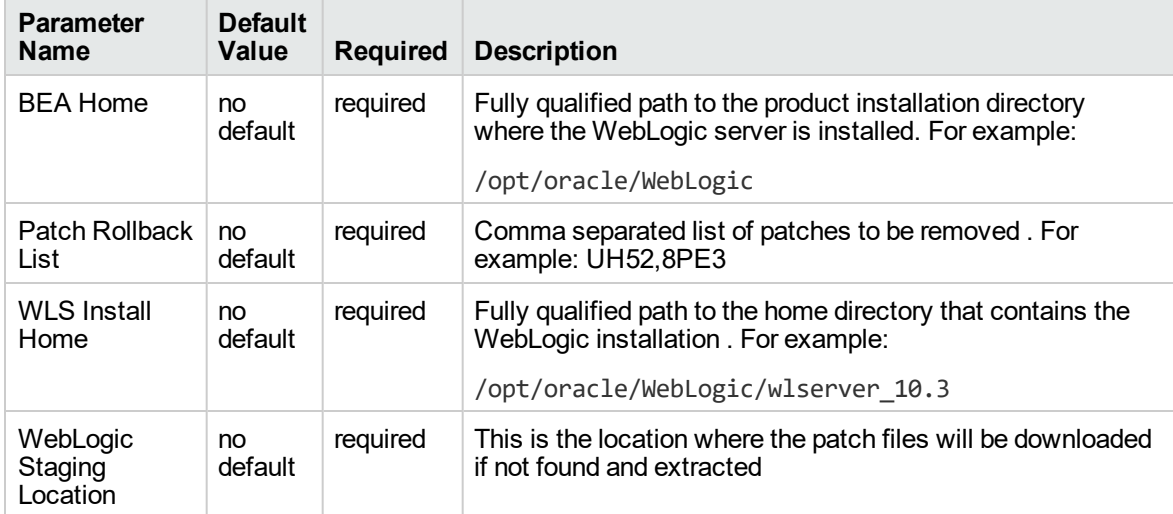

## **Parameters Defined in this Step: Gather Parameters for WebLogic Rollback Patch**

### **Additional Parameters Defined in this Step: Gather Advanced Parameters for WebLogic Rollback Patch**

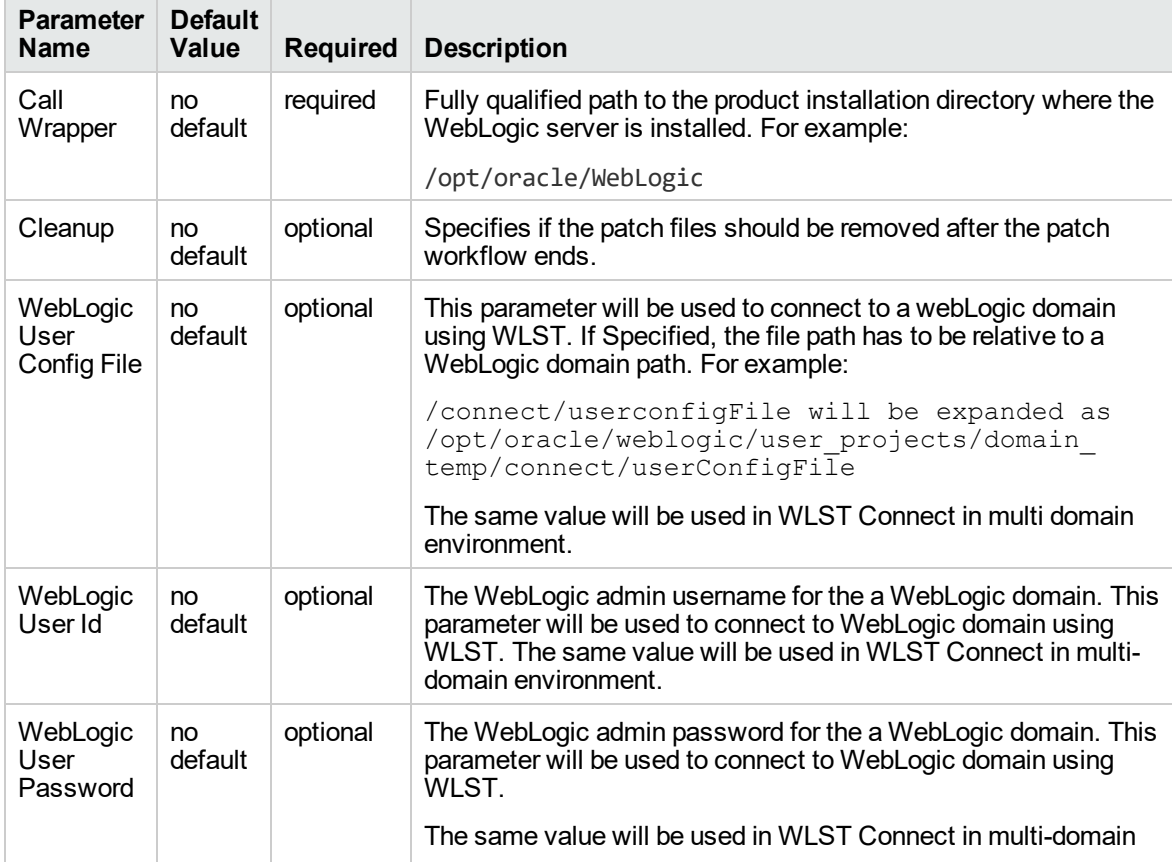

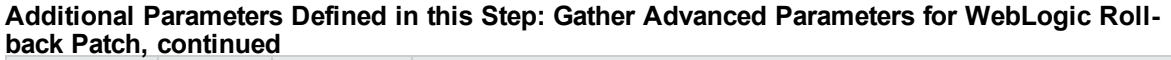

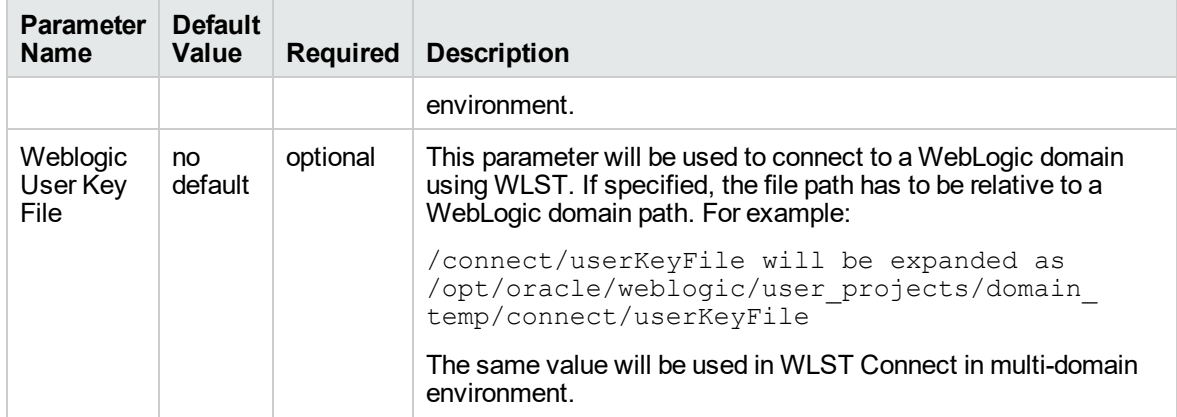

# Send documentation feedback

If you have comments about this document, you can contact the [documentation](mailto:hpe_dma_docs@hpe.com?subject=Feedback on Workflows for Oracle WebLogic (Database and Middleware Automation 10.60.000.000)) team by email. If an email client is configured on this system, click the link above and an email window opens with the following information in the subject line:

## **Feedback on Workflows for Oracle WebLogic (Database and Middleware Automation 10.60.000.000)**

Just add your feedback to the email and click send.

If no email client is available, copy the information above to a new message in a web mail client, and send your feedback to hpe\_dma\_docs@hpe.com.

We appreciate your feedback!